**PECIAL RESOURCE ISSUE!** 

**June 1990** 

## **COMPUTE!'s** OHABUTE. CC 02220 FOR **USERS** UURF64/128 8 Y/FF  $\sqrt{1}$  $J_{6} - 7/4$ How to Get The Most from Computer Shows >1990 Guide to More Than **200 User Groups 6 Top Quality Programs**

**PLUS!** 

## **64 Software** In the 90s

**Exclusive Survey Reveals Wrich Companies You Can Count On!** 

 $\mathcal{L}_1$  . Eq. ( ) as

USA \$2.95 Canada \$3.50  $06$ 

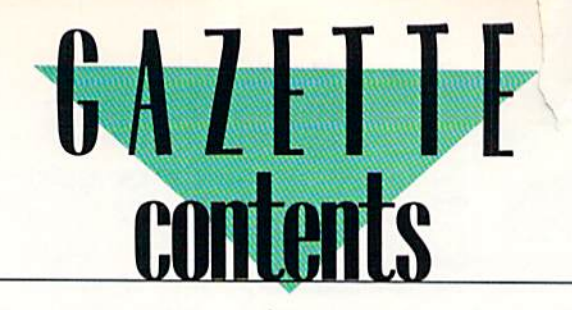

**June 1990** Vol. 8, No. 6

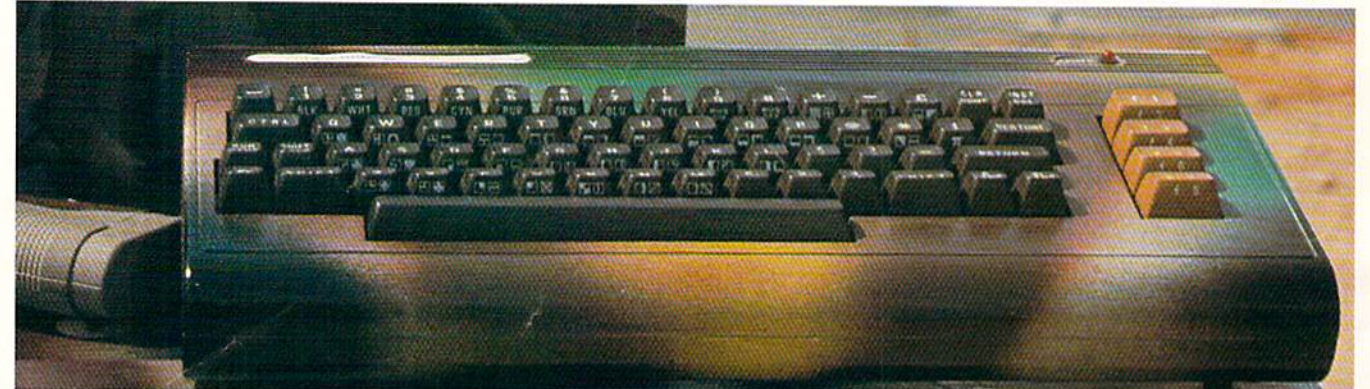

## **Features**

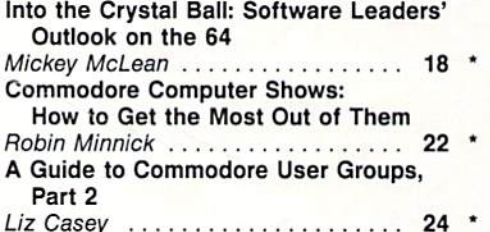

## **Reviews**

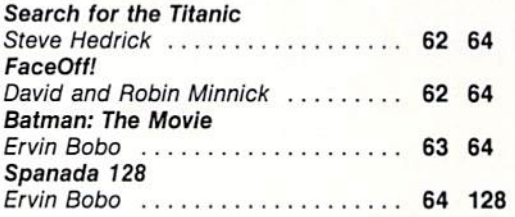

## **Games**

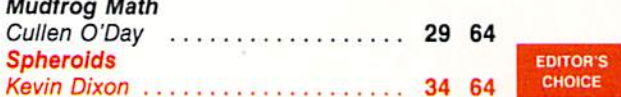

## **Programming**

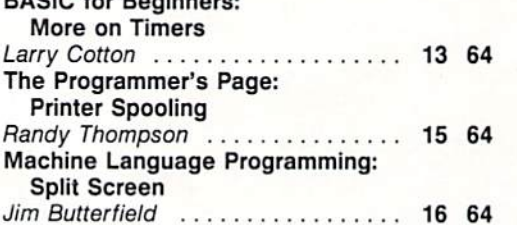

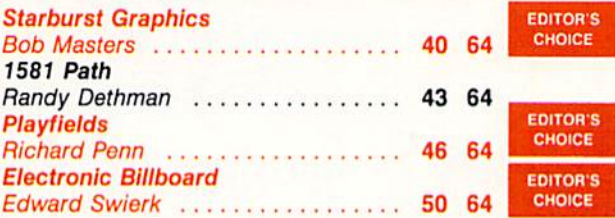

## **Departments**

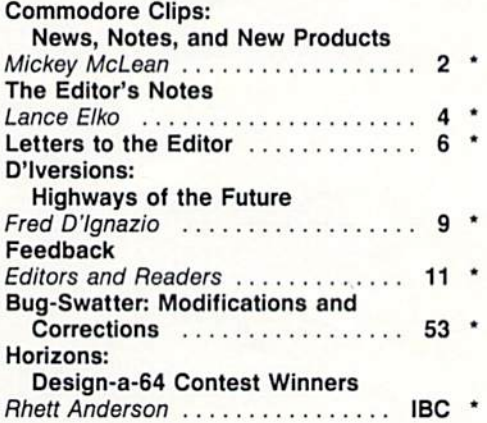

## **Typing Aids**

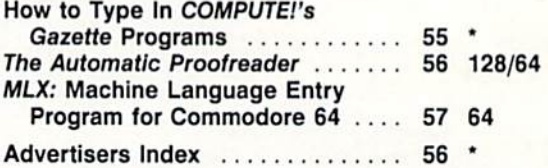

64 = Commodore 64, 128 = Commodore 128, \*= General

Cover photo by Michael Rogalski (See "Horizons")

COMPUTEI's Gazette (ISSN 0737-3716) is published monthly by COMPUTE! Publications, Inc., ABC Consumer Magazines, Inc., Chilton Company, one of the ABC Publishing Companies, a<br>part of Capital Cities/ABC, Inc., 825 Seventh A class postage paid at New York, NY, and additional mailing offices.

## CMD 128 into the 1990's CMD Taking your 64 and

## ardh

- Four modes of operation: 1541, 1571, 1581 emulation modes for compatibility and Native mode with up to <sup>16</sup> Mb partitions. compatibility and Native mode wllh up to 16 Mb partitions.
- Built-in \*GEOS™ and \*CP/M™ compatibility.
- Standard capacities of 21.5,48.6 and 104 Megabytes with Standard capacities of 21.5, 48.6 and 104 Megabytes wIth custom capacities in excess of 200 Megabytes, custom capacilles In excess of 200 Megabytes.
- Serial bus Interface supports Standard Serial as well as Serial bus Interface supports Standard SerIal as well as high-performance Fast Serial and JiffyDOS protocols. hIgh· performance Fast serial and JlHyDOS protocols.
- 3 1/2" SCSI technology allows for quiet, cool reliable operation in a compact case about the same size as a 1581 drive.
- Can be interfaced with Amiga, IBM compatible and Macintosh Can be interfaced with Amlga, IBM · compatible and Macintosh computers, allowing you to take It with you when you upgrade, computers, allowing you to take 11 with you when you upgrade.
- Built-in real time clock for time and date stamping of files. 8ullt·ln real time clock for time and dale stamping of files.

## CMD Hard Drives... more drive for your money

CMD embarked on the IID project with two main goals to create hard *CMD embarked* on *1M 110* project *with IM/omain goals.* IOeftaIe *a hard*  drive thai wax compatible with existing hardware ami software, and to offer *drive thai was compatible with existing hnrdwart and software, and 10 offer*  it at a reasonable price. During the developement of the IID, a conscious effort lo maintain compatibility with existing hardware and software was *efforl 10 mainlain compalibililY wilh «isling hardware and soflware* war *made by using standard DOS commands. By using these commands, CMD* has made the IID much easier to use and more compatible than previous hard drives. When combined with the use of emulation mode partitions and the

SWAP feature, the IID reaches levels of compatibility rivaled by none. It has been said that you get what you pay for. Until now this was true, *however, with the IID series drives you get far more drive for your dollar Ihan ever before. Simply compare our features against any other hard* drive ever offered for the 64/128 and you'll find that the CMD HD always comes out on top. Your drive is waiting, call and place your order today!<br>\* GEOS is a Trademark of Berkeley Softworks • CPIM is a Trademark of Digital Research \* GEOS is a Trademark of Berkeley Softworks . CPIM is a Trademark of Digital Research

## HD-20 \$599.95 HD-40 \$799.95 HD-100 \$1299.95 HO-20 \$599.95 • HO-40 \$799.95 • HO-100 \$1299.95

Built-in two drive file copier. Copy PRG, Supports CMD HD Series Hard Drives rsio and RAMLink. Enhances the performance SEQ. REL and USH files between two drives of of CMD's new line of integrated C64/C128 any type of to and from REU's Groal for quick The Ultimate Disk Drive Speed Enhancement System backups and moving programs and files be products. tween 1541, 1571 & 1581 drives and REU's. 1581 support. Copy programs and files · Ultra-fast multi-line serial technology. Enables JiffyDOS to outperform Cartridges. from 1541 and 1571 drives to any partition on • REU support. The JiffyDOS commands Burst ROMs, Turbo ROMs, and Parallel Systems - without any of the disadvantages. Burst ROMs, Turbo ROMs, and Parallel Systems – without any of the disadvanta<br>Speeds up all disk operations. Load, Save, Formal, Scratch. Validate, access<br>PRC SEO BEL US (PRESS) now fully support Commodore REUs (RAM your 1581. Select partitions easily with just a PRG, SEQ, REL, USR & direct-access files up to 15 times faster! PRG, SEQ, REL, USR & direct-access files up to 15 times faster!<br>100% Compatible – or your money back. Guaranteed to work with all your<br>hackle co prof cold few keystrokes. Expansion Units) running under HAMDOS • Quick printer output toggle. Asimple 3-Access your REU just like disk drive without having to load special wedge utilities. hardware and software, including copy-protected commercial programs.<br>**Uses no ports or extra cabiing.** The JiffyOOS ROMs upgrade your com<br>drive(s) internally for maximum speed and compatible<br>it, we have listed with a maxim key command switches output from screen to Uses no ports or extra cabling. The JiffyDOS ROMs upgrade your computer and Enhanced text screen dump. Automatic printer and back with ease. Eliminates having drive(s) internally for maximum speed and compatibility screen mode recognition and printing of upto type the complicated OPEN4.4.CMD4 and Easy Installation. No experience or special tools required for most systems percase/graphics & lowercase characters. PRINT#4:CLOSE4 command sequences. Supports C64, 64C, SX64, C128, C128D, 1541, 1541C, 1541-II, 1571, 1581 & more Redelinable 64-mode function keys. Adjustable sector interleave. Enables Can be completely switched out. If ever necessary, the flip of a switch returns you to a 100% stock configuration - without resetting or powering down. Allows you to easily redefine the function keys you to increase disk-access performance even Built-in DOS Wedge. Plus 17 additional commands and convenience feature to suit your specific needs. with hard-to-speedup software. ncluding file copier, screen dump, directory menu, and single-key load/save/sc **EXAMPLE TO AN ARTICLE IN A REPORT OF A REPORT OF A REPORT OF A REPORT OF A REPORT OF A REPORT OF A REPORT OF A Contract Car Seconds** [.. .. .,. ;, Hard Drive Ordering Information<br>of this part diverse shipped UPS ground. C-54/SX-64 systems \$59.95; C-128C-128D systems \$59.95; Additional drive ROMs \$29.95<br>ase allow 3 to 6 weeks for delivery. U.S. prices quoted. Please s

Canadian: 20Mb - \$649.95 - 40Mb - \$849.95 - 100Mb - \$1349.95 Shipping: \$30.00<br>Foriegn: 20Mb - \$699.95 - 40Mb - \$899.95 - 100 Mb - \$1399.95 Shipping: \$35.00

residents add 5% sales tax. VISA/MC, COD, Check, Money Order. Allow 2 weeks for personal checks. U.G. & Dealer pricing available<br>Call or write for more information. Version 5.0 owners please call for upgrade information Pr

Creative Micro Designs, Inc. 50 Industrial Dr., P.O. Box 646, East Longmeadow, MA 01028 Phone: 413-525-0023 FAX: 413-525-0147

Circle Reader Service Number 199

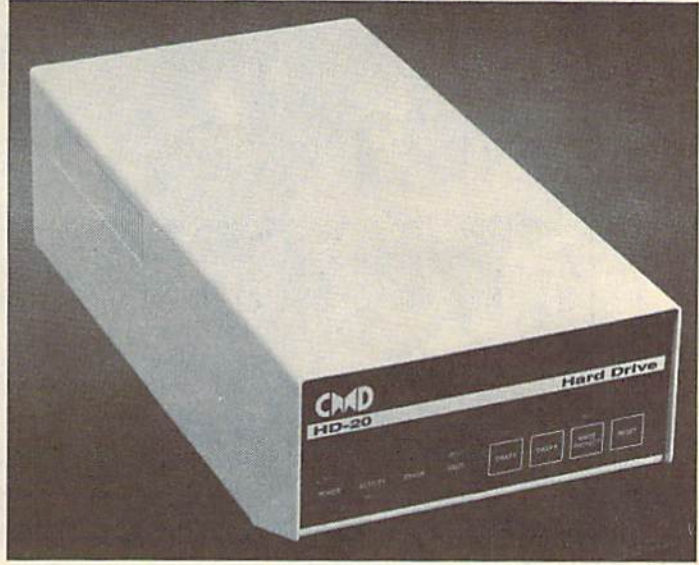

## $\mathtt{COMMOD}$ ORE CLIPS  $\frac{1}{2}$

## NEWS, NOTES, AND NEW PRODUCTS , AND PROOUCTS

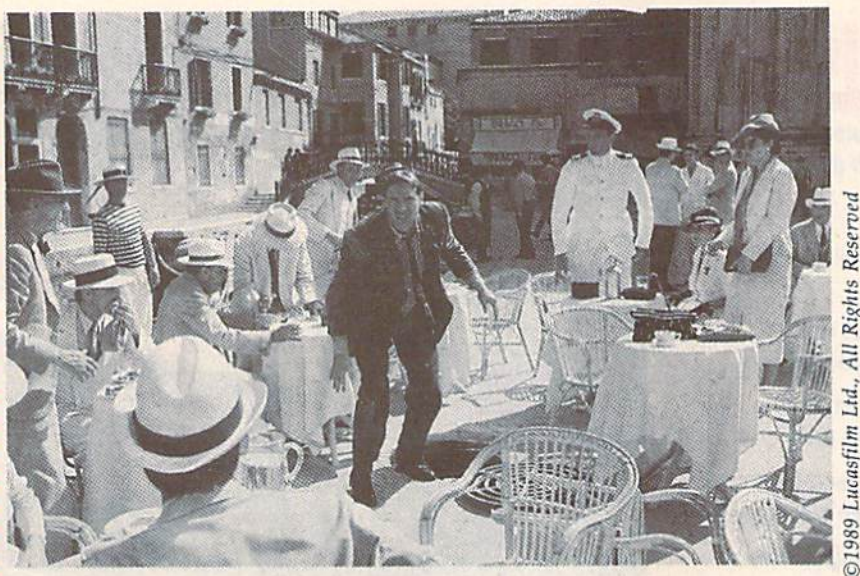

#### Edited by Mickey McLean Edited by Mlokey McLean

## Colossal Compilation Colossal Compilation

Virgin Mastertronic (18001 Cowan, Suites A & B, Irvine, California 92714) has announced the release of Mega has announced Ihe release of Mega Pack for the Commodore 64 and 128. Pack for the Commodore 64 and 128. The \$34.99 package includes ten original games previously available only inal games previously available only in Europe. in Europe.

The ten titles developed by The ten titles developed by Gremlin Graphics are Bulldog, Cosmic Gremlin GraphiCS are *Blilldog. Cosmic*  Causeway, Future Knight, lack the Nip Causeway. Flillm *Knigll t,* Jack the *Nip*per II, Krackout, Monty on the Run, North Star, Rebounder, The Thing *Nortlr Stllr, Rtboundtr, Tile Thing Bounces Back,* and *Trailblazer.* 

Mega Pack is distributed under Mega Pack is distributed under Virgin Mastertronic's new Virgin Virgin Mastertronic's new Virgin Games brand of arcade titles. Games brand of arcade titles.

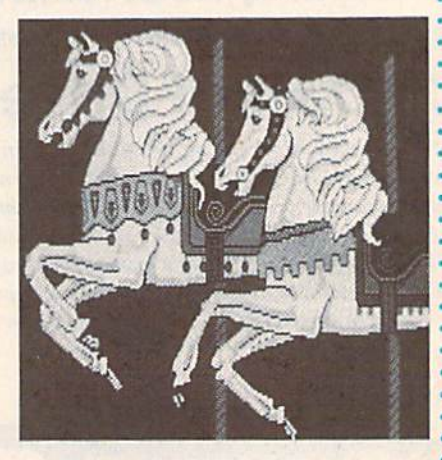

### Picture This!

The accompanying picture is just The accompanying picture is just a sample of the downloadable Commo sample of the downloadable Commo· dore 64 and 128 graphics available on QuantumLink. The graphics software library found in the Commodore area library found in the Commodore area of Q-Link contains more than 6400 of Q-Unk contains more than 6400 graphics files, including some anima graphics files, including some anima· tions. The public domain files were tions. The public domain files were created on 64 or 128 with 64K video created on a 64 or 128 with 64K video RAM capabilities. RAM capabilities.

To locate the Commodore graph To locate the Commodore graph· ics area on Q-Link, access the Com ics area on Q·Link, access the Computing Support Groups on the puting Support Groups on the Commodore Information Network Commodore Information Network and call up Graphics. Pictures are stored in both the 64 and 128 sections stored in both the 64 and 128 sections of the software libraries. of the software libraries.

For more information on the Q-Link Commodore graphics files, contact the Pickfest Q-Link Graphics Support Group at 521 North Street NW, Warren, Ohio 44483. NW, Warren. Ohio 44483.

Cwww.commodore.ca

### Video Value

.-

Now you can live out your Indiana Jones fantasies on both your computer and Now you can live out your Indiana Jones fantasies on both your computer and television screens. Lucasfilm Games (P.O. Box 2009, San Rafael, California television screens. Lucasfilm Games (P.O. Box 2009, San Rafael, California 94912) is offering a special promotion in conjunction with the release of the movie Indiana Jones and the Last Crusade on videocassette.

If you buy one of the games-The *Action Game or The Graphic Adventure*based on the hit movie, you can purchase the VHS video for \$10.00. Buy both based on the hit movie, you can purchase the VHS video for S 10.00. Buy both and you'll receive the video, which retails for \$24.95, for free. : and you'll receive the video, which retails for \$24.95, for free.

To qualify for the offer, you must have purchased one or more Indy games To qualify for the offer, you must have purchased one or morc Indy games from a participating retailer between February 1 and June 30, 1990. The Action Game is available for the Commodore 64, but The Graphic Adventure has been released only for the Amiga, Atari ST, and IBM PC and compatible computers. Details concerning proof of purchase and other requirements are available at Details concerning proof of purchase and other requirements are available at participating retailers throughout the U.S. and Canada.

## **Bank on It**

• Computer Craftware (17966 Arbolada Way, Tustin, California 92680) has introduced *JBook* (\$34.95), a personal electronic check register for the 64 and 128.

The program uses a single-entry system to record 17 different types of checking transactions including automatic payments, deposits, withdrawals, • checking transactions including automatic payments, deposits, withdrawals, electronic transfers, debit-card transactions, interest, monthly and yearly fees, service charges, ATM transactions, overdraft repayments, and balance service charges, ATM transactions, overdraft repayments, and balance adjustments. adjustments.

With a printer, you can generate eight types of reports such as transaction registers, payee reports, daily balance reports, daily balance charts, categorized transactions, and overdraft history reports. You can also print checks. transactions, and overdraft history reports. You can also print checks.

A utilities program is included with *JBook* that supports the 1581 disk drive. In addition to directory displays, DOS commands, headers, file copy, and backup utilities, it provides functions that let you create and access partitioned backup utilities, it provides functions that let you create and access partitioned subdirectories for as many levels as will fit on a disk.

The program disk contains both 64 and 128 versions. The 128 version re The program disk contains both 64 and 128 versions. The 128 version re· • quires an 80-column RGB monitor to run in 128 mode and features pull-down menus, double-processor speed, and utilization of the 128's additional RAM for : menus, double· processor speed, and utilization of the 128's additional RAM for sorting and disk copies. o sorting and disk copies.

# $\mathop{\mathrm{COMMOD}oRE}$   $\mathop{\mathrm{CLIPS}}$

## NEWS, NOTES, AND NEW PRODUCTS NEW S , NOTES , AND NEW PRODUCTS

### Japanese Import

•

·

Direct from the Land of the Rising Sun comes Curse of Babylon, an arcadeaction game from Kyodai Software Marketing (58 Mitchell Boulevard, San Ra fael, California 94903). Curse of Babylon includes some role-playing, but it doesn't require you to learn or memorize any complicated scenarios. • doesn't require you to learn or memorize any complicated scenarios. •

The \$24.95 game places you in the role of hero, and it's up to you to save the world of Babylon from hordes of monsters including zombies, rock crea the world of Babylon from hordes of monsters including zombies, rock creatures, and giant blue lizards. tures, and giant blue lizards.

Features include 12 increasingly difficult levels with over 150 rooms to ex Features include 12 increasingly difficult levels with over 150 rooms to ex- **• Plore.** Seven different soundtracks accompany the action on the screen. **Big Production** 

Kyodai games are distributed in the U.S. by Brederbund Software. Kyodai games are distributed in the U.s. by Br0derbund Software.

## Graphics Translator for 128 • Medford, Oregon 97501), you can

Starfollower Productions {4224 Bakman, North Hollywood, California 91602) Starfollower Productions (4224 Bakman, North Hollywood, California 91602) has released Ante *Up* (\$19.95), a *Basic 8* graphics translator that converts 40column graphics from GEOS, Koala, Doodle, Computer Eyes, and The Print Shop column graphics from GEOS, Koala, *Doodle,* ComputerEyes, and *Tilt Prillt Shop*  into 80-column Basic S-compatible pictures. into SO-column *Basic* 8-compatible pictures.

Onscreen features include the ability to change 80-column cell sizes, and Onserecn features include the ability to change SO-column cell sizes, and the Basic 8 functions allow the changing of colors or the cell size, or the flipping and negating of pictures and brushes. All translations are performed in ping and negating of pictures and brushes. All translations are performed in machine language and take seconds for conversion. Ante Up requires 64K of video RAM. video RAM.

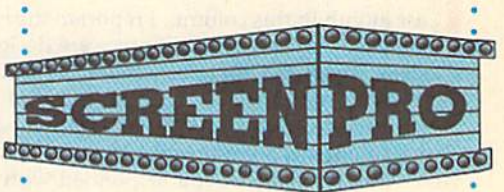

## Big Production

With Screen-Pro (\$24.95), from Accu-Tome Productions (36 Myers Court, : Tome Productions (36 Myers Court, Medford, Oregon 97501), you can • quickly create menus, displays, game backgrounds, cartoons, and video : backgrounds. ca rtoons, and video credits on your Commodore 64. • credits on your Commodore 64.

This complete screen-and-animation production system comes with : tion production system comes with two disks, various drivers, complete • two disks, various drivers, complete documentation, plus sample screens : documentation, plus sample screens • and animation sequences. *Screen-Pro* is written entirely in machine • is written entirely in machine language. : language.

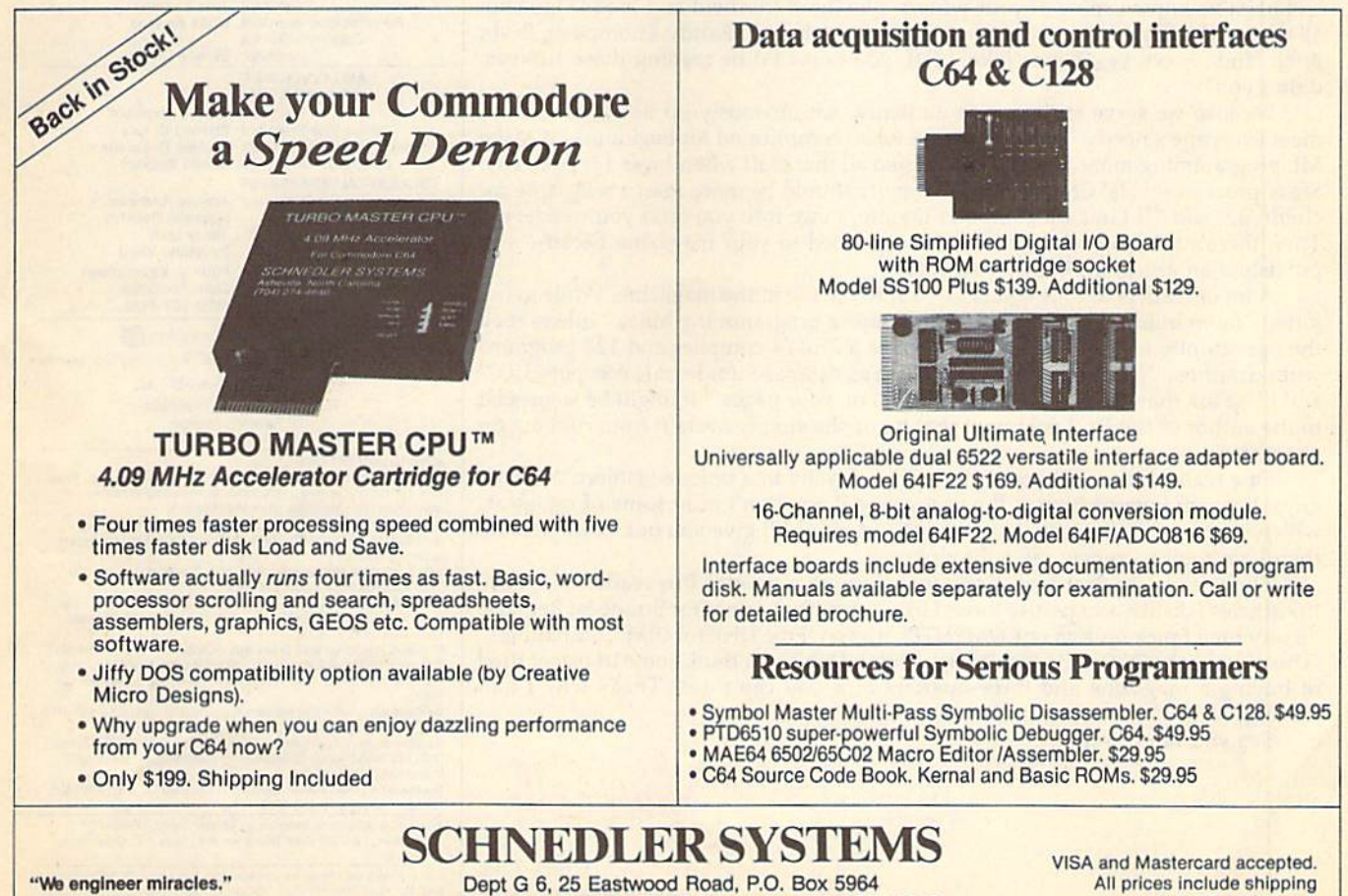

Asheville, North Carolina 28813 Telephone: (704) 274-4646 Ashevillo. North carolina 28813 Tolephono: (704)274-4646

All prices include shipping prepaid to US addresses. prepaid to US addresses.

### COMPUTE/, GAZERI I USALICO I S

# TOR'S **lUITOR'S Muth**

ast month in this column, I reported the results of the "1989 Gazette Readership ast month in this column, I reported the results of the "1989 Gazette Readership"<br>Survey." All survey questions were designed to let us quickly table<br>and finally meaningful results. The "Adsponses, come up with totals, averages, and, finally, meaningful results. The "Ad sponses, come up with totals, averages, and, finally, meaningful results. The "Additional comments" section at the end of the survey form, however, was ditional comments " section at the end of the survey form, however, was impossible to quantify. It's here that many of you let your hair down. While some impossible to quantify. It's here that many of you let your hair down. While some of the comments were just quick notes of the "good job" or "I enjoy your magazine" variety, many of you responded with incisive humor, biting sarcasm, or re zine" variety. many of you responded with incisive humor, biting sarcasm, or remarks straight out of left field. marks straight out of left field.

It was heartening to see how many readers from outside the U.S. and Canada It was heartening to see how many readers from outside the U.S. and Canada took the time to fill out their surveys. We have greetings from Holland, Israel, Sweden, Colombia, Belgium ("I read your *Gazette* three times a week"), and Australia ("If you think Commodore's support is bad in the states, then come to Australia ("If you think Commodore's support is bad in the states, then come to Australia. It's nonexistent."). Australia. It's nonexistent.").

Many of you commented on the change in binding and paper. Some like it, some don't: "Thanks for the nonglare paper," "The new saddle-stitch binding stinks!" "The new binding helps when I type in programs," "The old binding was better-now I can't read the issue date on the spine," "Like your new bindingmuch easier to tear off the ads," and "I despise stapled magazines. For this reason, much easier to tear off the ads," and " I despise stapled magazines. For this reason, I may not resubscribe. Run did it, too, and I'll probably drop it!" Many of you commented on the change in binding and paper. Some like it, some don't: "Thanks for the nonglare paper," "The new saddle-stitch binding

Our columnists earned a lot of positive comments. A Canadian reader writes: "One day when I get my driver's license, I'm going to buzz over to Lansing, Michigan, and meet Fred D'Ignazio. It would be a dream come true." Another reader writes: "Not to take anything away from the rest of the staff, but Jim Butterfield writes: "Not to take anything away from the rest of the staff, but Jim Butterfield and Larry Cotton could be the backbone of any computer magazine. If they had been with A*hoy!,* their ship would still be afloat." A young reader named Jeff notes that he's been reading Gazette for more than half his life. He's now 13. He writes: "I that he's been reading *Gazelle* for more than half his life. He's now 13. He writes: "I feel like I've known some of your writers, like jim Butterfield and Fred D'Ignazio, feel like I've known some of your writers, like Jim Butterfield and Fred D'ignazio, all of my life. I also have favorites, like Rhett Anderson, Randy Thompson, Ervin Bobo, and ... oh, yes. Lance Elko." Jeff, you knew I'd be reading these surveys, Bobo, and ... oh, yes, Lance Elko." Jeff, you knew I'd be reading these surveys, didn't you? didn't you? and Larry Cotton could be the backbone of any computer magazine. If they had been with Ahoy!, their ship would still be afloat." A young reader named Jeff notes

Because we serve such a wide audience, we obviously do not (and cannot) meet everyone's needs: "Your magazine is too complicated for beginners," "Make meet everyone's needs: "Your magazine is too complicated for beginners," "Make ML programming more advanced. I learned all that stuff when I was 13! Honestly! Stack processing! Ha! Child's play!" "Gazette should be more than magazine for Stack processing! Hal Child's play!" *"Gazelle* should be more than a magazine for children," and "If I'm a bit computer literate, I owe it to you (and your readers)." Then there's a reader who told us: "I subscribed to your magazine because you published an article on Boolean algebra." published an article on Boolean algebra."

lot of readers told us what they wanted to see in the magazine. While many jotted "more utilities," "more pages," or "more programming hints," others took the opportunity to be pretty specific: "Write a Plus/4 compiler and 128 programs without sprites," "Print hobby utilities such as databases for female computerists," without sprites," "Print hobby utilities such as databases for female compulerists," and "Use ink that doesn't smear when I rub on your pages!" It might be suggested to the author of the final comment that he or she simply abstain from rubbing on our pages. OUf pages. A lot of readers told us what they wanted to see in the magazine. While many jotted "more utilities," "more pages," or "more programming hints," others took the opportunity to be pretty specific: "Write a Plus/4 compiler and 128 programs

One reader from California pledged his loyalty in a unique fashion: "C'mon, guys, how am I gonna brag at the user group if you don't print some of my ideas, which are better than some I've seen in your mag? I'll give you one more decade, which are better than some I've seen in your mag? I'll give you one more decade, then I ain't gonna renew my subscription."

The winner for Best Non-Comment Comment goes to this reader: "I ignore The winner for Best Non-Comment Comment goes to this reader: "I ignore the articles I dislike and peruse those I like." And the winner for Strangest Remark: "Every time I pick up *Run* or *COMPUTE!*, it says: 'Free Disk for IBM Compatibles,' 'This Game for 128 Only!,' 'For Amiga Only!' Don't you think some of us get tired 'This Game for 128 Only!,' 'For Amiga Only!' Don't you think some of us get tired of buying a magazine and three-quarters of it you can't use? That's why I quit Playboy," *Playboy."* 

See you next month. See you next month.

Jance Ello

Lance Elko Lance Elko Associate Publisher Associate Publisher

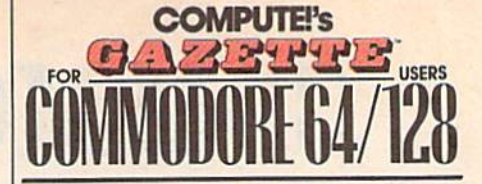

COMPUTE! PUBLICATIONS

Group Vice President. Associate Publisher/Editorial Lance Elko \*S>0O't°iW«rbw9 Mnriiininfj Editor Editonal Operations Director Senior An Director Features Editor Editorial Marketing Manager Advertising Marketing Manager William Tynan Senior Art Briedor Same H. Fary<br>Features Editor Keith Ferrell<br>Il Marketing Manager Caroline D. Hanlon

Manager, Disk Products David Hensley<br>Programming Manager Richard C. Leinecker GAZETTE EDITORIAL

DEPARTMENT Associate Editor Art Director

Assistant Technical Editor Dale McBane

Bernard J. Theobald, Jr.<br>Kathleen Martinek Tony Roberts **Janice R. Fary** Caroline O. Hanlon

Kathleen Ingram

Assistant Features Editor Editorial Assistants Program Designer William Chin Programming Assistant Troy Tucker<br>Copy Editors Karen Siepa

Contributing Editors Karen Siepak<br>
Karen Uhlendort<br>
Contributing Editors Rhett Anderson<br>
Umry Cotton<br>
Fred D'Ignazio<br>
RAT DEPARTMENT<br>
ART DEPARTMENT<br>
Debia Case Patrick Parrish Robin L. Strelow Tom Netsel Elizabeth Casey<br>Mickey Mol.com William Chin Troy Tucker Koran Slepok Jim Butterfield Larry Cotton Pred D'ignazio<br>Randy Thompson

ART DEPARTMENT ART DEPARTMENT<br>Mechanical Art Supervisor Robin Case<br>Junior Designers Scotty Billings<br>Meg McArn

PRODUCTION DEPARTMENT Production Director Junior Designers Scotty Billings<br>
PRODUCTION DEPARTMENT<br>
Production Director: Mark E. Hillyer<br>
Production Manager Mark E. Mark E. Hillyer

**Robin Case** 

Assistant Production Manager De Potter Production Assistant Typesetting Production Manager De Potter<br>Production Assistant Barbara A. Williams<br>Typesetting Terry Cash

De Potler Barbara A. Williami Terry Cash<br>Carole Dunton

**Advertising Production** Assistant Tammle Taylor

Linda Benson

ADMINISTRATIVE STAFF Executive Assistant Sybil Agee

Senior Administrative Assistant Sybil Agee<br>
Assistant Julia Fleming<br>
Assistant Linda Benson Administrative Assistant Linda Benson Customer Service xxcuture Assistant Sybii Agee<br>
Inior Administrative<br>
Assistant Julia Fleming<br>
inistrative Assistant Linda Benson<br>
Customer Service<br>
Coordinator Elfreda Chavis<br>
ABGCONSUNER, INC.

Coordinator Ellreda Chavis

ABC CONSUMER MAGAZINES, INC. President Senior Vice President IES, INC.<br>President Gary R. Ingersoll<br>President Bichard D. Bay

Director. Financial Analysis Director of Circulation Harold Buckley CIRCULATION DEPARTMENT Subscriptions Senior Vice President Richard D. Bay<br>tor, Financial Analysis Andrew D. Landis Harold Buckley

Newsstand Peter J, Birmingham<br>Jana Friedman<br>News Service 1900) 727,6037 **DEPARTMENT**<br>Subscriptions Jeanne Andrews Maureen Buckley Jenny Lam Jenny Lam<br>Raymond Ward Jana Friedman

Customer Service (800) 727-6937

ABC Consumer Magazines, Inc. Customer Service (800) 727-6937<br>ABC Consumer Magazines, Inc. 29<br>CHILTON Company. One of the ABC Publishing Companies.

a part of Capital Cities/ABC. Inc. Robert G. Burton, President 825 Seventh Avenu

825 Seventh Avenue<br>New York, NY 10019

ADVERTISING OFFICES New York: ABC Consumer Magazines, Inc., 825 Seventh Ave., New<br>York, NY 10019. Bernard J. Theobald, Jr., Associate Publisher/ B25 Seventh Avenue<br>
New York, NY 10019<br>
New York: ABC Consumer Magazines, Inc., 825 Seventh Ave., New<br>
York, NY 10019. Bernard J. Theobald, Jr., Associate Publisher/<br>
Advertising, (201) 969-7553; (201) 969-7554 FAX.<br>
Green

Greensboro: COMPUTE! Publications, 324 West Wendover Ave.,<br>Suite 200, Greensboro, NC 27408; (919) 275-9809. Kathleen Ingram, Greensboro: COMPUTE! Publications, 324 West Wendover Ave.,<br>Suite 200, Greensboro. NC 27408; (919) 275-9809. Kathleen Ingram,<br>Marketing Manager.<br>Marketing Manager.

rdJ llmdaU. Jr.{Z01jeB&-

New England & Mid-Atlantic: Berna<br>7553. Kathleen Ingram (919) 275-980<br>Midwest: Standard Display and Fu Midwest: Standard Display and Full-Page Mail-Order Ads—Stari<br>Lane, National Accounts Manager, (708) 790-0171; 1025 Crescent Wawesing wall again.<br>
New England & Mid-Atlantic: Bernard J. Theobald, Jr. (201) 989-7553.<br>
Kidwest: Standard Display and Full-Page Mail-Order Ads—Starr<br>
Lane, National Accounts Manager, (708) 790-0171; 1025 Crescent<br>
Blvd

Bivd., Glen-Ellyn. IL 60137.<br>Midwest: Fractional Mail-Order Ads-Lucille Dennis (312) 726-6047<br>Kiclicago]: (713) 731-2605 [Texas]: (303) 595-9299 [Colorado]: (415)<br>248-8222 [California]: 1290 Howard Ave., Suite 303, Burling 94010.

Southwest: Rick Rosner, Western Accounts Manager. (213) 649-4100.<br>5757 W. Century Blvd., Suite 270, Los Angeles, CA 90045. lortnwest: Jerry Thompson, Lucille Dennis (312) / 25-6047 [Chicago]<br>713) 731-2605 [Texas]: (303) 595-9299 [Colorado]: (415) 248-8222 (Chicago): (713) 731-2605 [Texas]: (303) 595-9299 [Coioradd<br>248-8222 [California]: 1290 Howard Ave., Suite 303, Burling<br>94010.<br>Southwest Rick Rosner, Western Accounts Manager, (213)<br>5757 W. Century Blvd., Suite 270, Los An

[California] Southeast & International: Bernard J. Theobald, Jr. (201) 989-7553

Address all advertising materials to Tammie Taylor, COMPUTE!<br>Publications, Inc., 324 West Wendover Ave., Suite 200, Greensboro.

Editorial inquiries should be addressed to The Editor, COMPUTEI's Gazette, Suite 200, 324 West Wendover Ave., Greensboro, NC 27406 PRINTED IN THE USA **COMMO CO OF THE USA** 

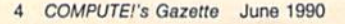

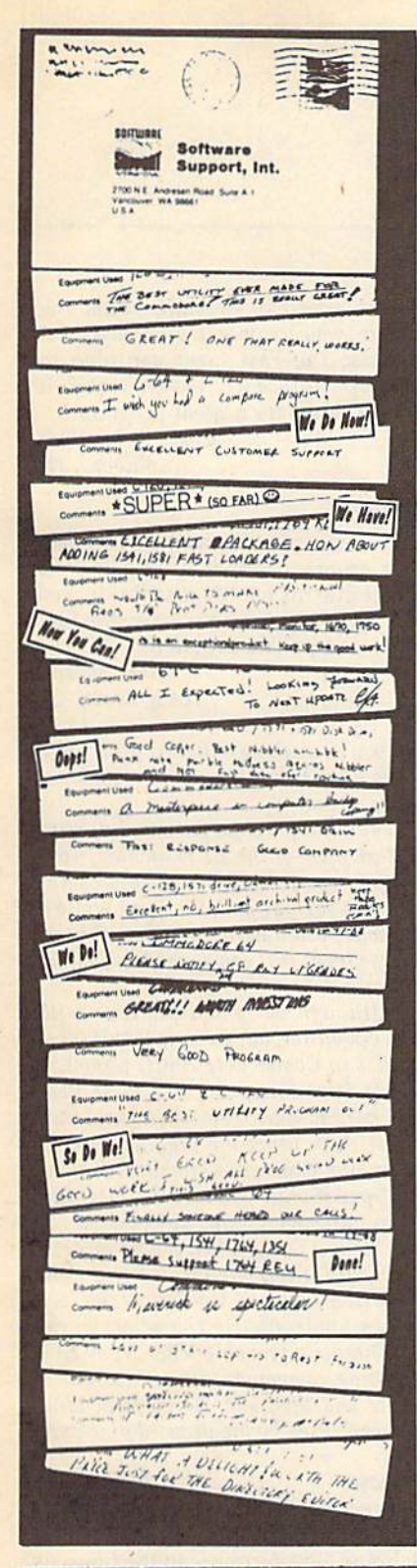

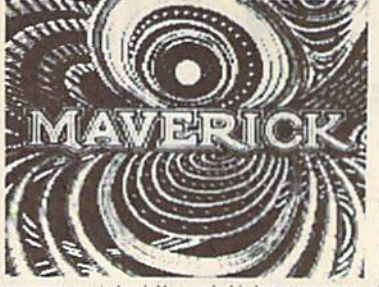

## **MAVERICK V5 We're Willing To Put Our** Cards On The Table...

For the last two years, we've worked hard to develop and refine Maverick<br>What you see on the left is a testament to how well we've done.

If you've had your Commodore for more than a few weeks, you've probably heard of Maverick. It has become the standard against which all other utility programs are judged. You probably know someone who uses Maverick. Maybe they bought a copy. Maybe they "borrowed" a copy from a friend. Whatever. The time has come to speak frankly and honestly.

The Commodore market is in transition. Newer machines have eclipsed the 8-bit Commodore computer. New buyers are going elsewhere. And many companies are shifting loyalties, dropping Commodore products to pursue greener pastures. Not us. We've always been there pushing the envelope, making your Commodore do things it shouldn't be able to do. We've always supported you. Now we're asking you to support us.

Maverick V5 is our final version of Maverick. We've perfected the program to the very edge of our capabilities. We've made it as good as our skills allow. And while we'll still offer future parameter disks to keep up with new programs and protection schemes, there will never be a Maverick V6. We can look you right in the eye and say "This is our best shot - it won't get any better than this.

Thousands of honest people have spent the money to buy into the best utility system ever made, backed up by the best technical support in the industry. We're hoping that you'll join the crowd.

Products from other companies are described in vague generalities, because they can't elaborate on features they don't have. But<br>take a look at our detailed listing below and you'll understand just why Maverick has become software investment. Don't settle for anything less than the product that inspired the comments on the cards on the left. Buy Maverick V5 today - and deal yourself a very good hand.

## **MAVERICK V5**

- . NEW: All modules now have directory files & allow fast autobooting with 1541 71 91. They also support slow boot mode for hard drives & other compatible devices. The Maverick directory is organized for easy file copying of modules by end<br>user. REU and 64K Video RAM is auto-sensed and utilized in whenever applicable.
- . The Mayerick is PAL compatible for overseas users.
- Fast Data Copiers: Single and dual 1541 71 support Single and dual 1581 support.
- . NEW: Single Drive 1571 Double Sided Copier
- · GCR Nybble Copiers: Single and dual 1541 71 Support. These are the most powerful software based nybblers on the market.
- RAMBOard Nybbler Working in conjunction with one or two<br>1541, 1541 II, or 1571 RAMBOards, this copier allows automatic coping of many of the toughest protection schemes on the market
- · Sector Map Editor W Data Scanner, Allows high speed error scans and data searches. Supports 1541 and 1571 formats.
- . Mayerick GCR Editor for the experienced hacker · GEOS Parameter Menu. Up to date parameters to completely
- deprotect your entire GEOS library
- · GEOS Sector Editor: Accessible from desktop Includes mouse support
- · GEOS File Copier, Desktop accessible, Copies multiple files fast
- . NEW GEO-BOOT Now supports 1571, and 1541 drives as<br>well as the 1581 disk drive. After using this feature, your entire GEOS library becomes file-copyable
- . Quick File Copier, Supports 1541 71 81 formats any direction Includes more features than any other Commodore file copier ever created

**METHODS OF PAYMENTS — We accept money orders centiled checks. Visa M.C. and Discover Previous customers may also pay by COD or personal check. All movies MUST be paid in US funds SHIPPING & HANDUNG CHARGES — USA (48 stat** 

- · Parameter Menu: Maverick now boasts almost 500 parameters that either copy or completely strip the copy protection from the world's newest and finest programs.
- . Directory Editor: The ultimate tool to organize your library Supports 1541 71 81 disk formats
- · 6502 M L Monitor: Scrolling display. Includes Drivemon.
- . NEW Directory Recovery: Recover blown 1541 disks. Now works with 1571 and 1581 as well
- Track & Sector Editor: Supports 1541, 1571, and 1581 formats · Relative File Copier: Supports any Commodore compatible disk drive
- · REU & 64K VDC Quick Test: Exclusive Maverick features
- . RAMBoard Track Editor: Not for the inexperienced. The most powerful, whole track editor on the market - PERIOD, Allows macros to copy every track, even if each track requires special settings. This is the next best thing to writing your own custom copiers. When you use this utility, you'll realize why our cus-<br>tomers are trashing unprofessional, poorly coded whole track editors written by incompetent programmers.
- File Track & Sector Tracer, Identify, view and edit any sector in any program file - fast. Supports 1541 71 81 disk formats.
- . High Speed Sequential and program File Viewer. Now you can view or print your sequential and program files without having to load the application that created them
- . NEW: Disk Compare Program: Supports dual 1541 71 81. This utility is the fastest most full featured Compare Utility ever created
- · Extensive documentation included over 50 pages of easy to follow instructions!

You may upgrade to the new V5 Master Disk only \$9.95!

Parameter Module #8 is also available only \$9.95 (Includes Parameter Modules 5-8)

PLEASE NOTE: Many features now require the use of RAMBOard, the disk drive expansion device available seperately from

### **Attention Registered Maverick Owners: THE NEW MAVERICK V5 ONLY \$39.95 Now Includes Parameter Modules 1-8**

**ERNATIONAL** 

**COMMODORE-AMIGA-IBM** 

#### PLEASE CALL OR WRITE FOR OUR FREE CATALOG Circle Reader Service Number 104

### Cwww.commodore.ca

Mail your order to: Software Support, Int. 2700 NE Andresen Road, Suite A-10, Vancouver, WA 98661

Or call our toll-free order tine at<br>1-800-356-1179: 6am-5pm Monday-Friday<br>Pacific time Pacific time<br>Technical support available Call<br>(206) 695-9648 9am-5pm – Pacific time<br>Monday-Friday<br>Orders Outside USA call (206) 695-1393

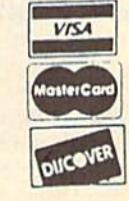

# LETTERJ **llTTlRS**

Send questions or comments to Letters to the Editor, COMPUTE!'s Gazette, P.O. Box 5406, Greensboro, North *P.O. Do),' 54 06, Greellsboro,* Nortll Carolina 27403. We reserve the right to edit letters for clarity and length.

#### 64 on TV 64 on TV

After all the talk of the death of the 64, I was surprised to see a 64 on TV last night. On the Saturday-night show "Empty Nest" (NBC), there is 64 and " Empty Nest" (NBC), there is a 64 and monitor at the nurse's station. It's nice monitor at the nurse's station. It's nice to know that the little 8-bit machine is still around and on TV. still around and on TV.

> Larry Martin Larry Marlin Pensacola, FL Pensaco/a, FL

As you point out, Larry, the 64 is not dead, As YO II *point* 0111, *Larry. the* 64 is *'101 dead,*  but it should be noted that NBC has unfortunately placed it in a hospital.

#### Must tor Sysups *A Must tor S,sops*

just finished reading "From the Other Side: Sysops Speak Out" (April), by Tom Netsel. I was really pleased to see that someone took the time to allow us that someone took the time to allow us sysops to speak. "The BBS 10 Commandments" is a must for all sysops to have posted on their systems. have posted on their systems. I just finished reading "From the Other Side: Sysops Speak Out" (April), by

> Samuel D. Adams *Samuel* D. *Adams*  Jacksonville, FL *Jacksmwille. FL*

#### fair Count fair Count

word of caution to SpeedScript users A word of caution to *SpeedScript* users who may want to make a choice between Jim Butterfield's Word Count tween Jim Butterfield's *Word Counl*  ("Machine Language for Beginners," February 1990) and Buck Childress's February 1990) and Buck Childress's SpeedCount (June 1989). Since Word *Count* requires printing a *SpeedScript* document to disk as sequential file, document to disk as a sequential file, any header will he recounted at the top any header will be recounted at the top of each page. It therefore gives a higher tally than SpeedCount, which counts only one header in the command line. Moreover, Word Count counts hyphen Moreover, *Word Count* counts hyphenated words as one, while SpeedCount treats hyphens as spaces. An example; treats hyphens as spaces. An example: For 150-bIock document, Word Count For a ISO-block document, *Word COlmt*  returned 6731 words and SpeedCount gave me 6429, a 4-percent difference. Richard van Frank *Richard vall Frauk* 

Montclair, N/ *Montclair, NJ* 

Thanks, Richard. We should point out that *TIIOllks, Ric/rord.* Wt' *should poilll out that*  5peedCount was written specifically as SpeedCount *leas writ/ell specifically* as *a*  SpeedScript utility. Jim Butterfield's SpeedScript *utility. Jim Buttafit/d's* Word Count was written as an example of how to use tables in machine language. *of I,ow 10 ust' tables* ill *machille language.* 

While the program works well, its main *Wirile 1/11' program works well,* its *maill*  purpose is to illustrate a technique.

#### **Tree-Tracing Software?**

I've searched your pages and haunted software stores for many months and software stores for many months and have yet to find a genealogy program for my 128/64. Can you help? for my 128/64. Can you help?

> Roy N. Keltey Roy N. *Kelley*  Hamilton, OH *Hami/toll,* OH

Over the years, we've seen genealogy soft ware for the 64, hut we are not aware of *OVt'r tht years, we've see" geneal08Y soft- ware for the* 64, *but we are* uot *aware of*  any packages that are currently available. Our readers have been so helpful in detec *allY packu8es Ihat orr currelltly available. Our readers have beell* so *Irelpful* iu *detec*  tive work, we'll put this one to them.

#### Don't Slip with This Chip

What can you tell me about a video chip for the 128 that is present in the 128D? This chip is required, I am told, to run a program called News Maker 128. program called *News Maker 128.* 

John E. Risser *Joh" E. Risser Markham, 1L*  Markham, 1L

The 128D features 64K video RAM chip *Tire 1280 fea tures a 64K video RAM chip*  (versus the I28's 16K chip) that allows 640 *(Vrrsus tire* 128'5 *16K chip) that allows 640*   $\times$  200 hi-res graphics, and it's true that News Maker 128 requires this extra video News Maker 128 *requires* this *eXIra video*  RAM. The expanded RAM chip—called *RAM. The expanded* RAM *chip-called*  the 4464—is available by mail order *the 4464-<is available* by *mail order*  (check Gazette's ads) or from many Com *(check* Gazette's *ads) or from many Com*modore dealers. Commodore strongly rec *modore dealers. Commodore strollsly rec- ommellds Ih at a skilled technician do Ihe*  ommends that a skilled technician do the *job since the old chips are soldered (not* socketed) to the board. Several sources *socketed) 10 Ihe board. Several sources*  told us that the job is delicate and tedious.

#### Connection Needed

I have a 64 and Star NX-1000C printer. I'd like to upgrade to an Amiga 500. Can I connect the printer to the Amiga? Rob Cresham *Rob Gresham*  San Leandro, CA

Representatives from Star Micronics told *Representatives from Star MicrOllics told*  us that they know of no interface that will allow you to hook up your 1000C to an Amiga. They did, however, say that *Amiga. Tirey did, however, say that*  they've heard that some interfaces might work. If any of you readers have successfully used your 1000C printers with an Amiga or a PC, write and let us know.

#### Faster Yet faster ret

Your program 1581 FastLoader [January] is great. I've been using it within the is great. I've been using it within the partitions on my 31/2-inch drive with very good results. I wasn't too happy with the loading time, but I was pleased with the speed of operation after the program was loaded. I wondered if I could use the Fast Load cartridge to could use the Fast Load cartridge to speed up FastLoader. Guess what? It works. Thanks for a great program. works. Thanks for a great program.

> Clyde R. Lovelace *Clyde* R. *Lovelact*  Kilauea, HI

#### Safe Text

have some text files in the VIC Type I have some text files in the *VIC Type*writer program format. I tried to load the files into my 64. My machine locked the files into my 64. My machine locked up. Is there any way to transfer the files to a 64-compatible program? 10 a 64-compatible program?

> Alan Shearer Long Beach, CA

Since you're working with text files, you'll *Sill ce you're working with text files, you'll need to use a 64 program that's capable of* reading them.

The ideal program for handling your VIC text files on the 64 is another word *Tile ideal program for* hmrdli'J8 *your VIC text files* a/I /III' 64 is *auotht'r word*  processor—preferably one that uses the same file format as VIC Typewriter. Otherwise, you'll need to convert the text file to a format that can be read by another word processor. *word processor.*  processor-preferably one that uses the *same file format as* VIC Typewriter.

Although we're not familiar with *Although we're* <sup>11</sup> 01 *fam il iar with*  VIC Typewriter, our guess is that it saves VIC Typewriter, *our guess is that* it *saves text files in Commodore ASCII format. If* you use SpeedScript to read these files, *you* lise SpeedScript *to read these files,*  you'll need to copy them to disk and then *you'lI need* 10 *copy tllem to disk alld tllen*  convert them using the program Speed-*cOll vert them usin8 the program* Speed-Script File Converter, *published along* with SpeedScript (both in the magazine and on our SpeedScript disk).

One last thing: Once you've success *0111' last thing: Ollce you've success*fully loaded a text file created with **VIC** Typewriter *into a 64 word processor, you*<br>may see unidentifiable characters in the may see unidentifiable characters in the text. These are probably VIC Typewriter *text. Th ese are probably* VIC Typewriter formatting commands. Strip these out of the file and then add the corresponding commands used by the 64 word processor. *commands used* by *the* 64 *word processor.* 

#### Dollhouse

noticed the dollhouse on your April J noticed the dollhouse on your April cover—i have the same dollhouse in cover-I have the same dollhouse in my home. The furniture in the house is my home. The furniture in the house is beautiful. Can you tell me the name beautiful. Can you tell me the name and address of the company that sells and address of the company that sells the furniture? the furniture?

> Helen Eger *Hell''' Ega*  Woodhaven, NY *Woodhaven,* NY

The dollhouse and furniture on our April cover are courtesy of Toys & Co. The com pany will send a mail-order catalog on request. Write to Toi/s Co., 401 Forum VI, *quest. Writ e to Toys* & *Co., 401 Forum VI,*  Greensboro, North Carolina 27408. **G** *Tht doll* house *and !urrriture on our April cover are courtesy of Toys* & Co. *The com- pauy will stnd a nrail-ordercatalog* all *re-*

#### **Lyco Computer Since 1981 Marketing & Consultants COMMODORE SOFTWARE ACCESSORIES** Geopublish..........\$29.95<br>Geofile 128...........\$39.95 **Printer Interfaces:** Surge Protectors:<br>QVS PP-102 .... Microprose: Access: Echelon..............\$28.95<br>Mach 128 ...............\$29.95 Xetec Jr. . . . . . . . . . . . . 535.95<br>
Xetec Supergraphics . . \$55.95<br>
Xetec Gold . . . . . . . . . . . \$74.95 Gunship ............... \$25.95<br>Stealth Fighter ........ \$28.95 \$15.95 **QVS PP-112**<br>QVS PP-104 Broderbund: Mach 5 ............ **Print Shop Comp ........... \$28.95<br>
Print Shop Comp ...... \$22.95<br>
Graphic Lib1,2.3,es ..... \$15.95<br>
Carmen San Diego WI .\$22.95<br>
Carmen San Diego US \$25.95** Red Storm Rising .... \$28.95  $...$ \$23.95 Activision: Origin: Diskettes: Maniac Mansion...... \$23.95<br>Neuromancer......... \$25.95<br>Rampage ............ \$22.95 Ultima IV. . . . . . . . . . . . \$38.95 Printer Paper:<br>1000 sheet laser ..... \$16.95<br>Banner Paper 45' Roll .\$10.95 5% Disk Notcher ......\$5.95<br>Xidex 5% DSDD.......\$4.95<br>Xidex 3% DSDD.......\$9.95  $.55.95$ Ultima V . . . . . . . . . . . . \$38.95 **Timeworks:** Saultealc 128<br>
Sata Manager 2-64 .... \$31.95<br>
Data Manager 2-64 .... \$28.95<br>
Word Writer 128 ..... \$31.95 Berkeley Softworks:<br>Geofile 64.........<br>Geos 64 2.0....... Drive Maintenance:<br>5% Drive Cleaner<br>3% Drive Cleaner Call for . Joysticks: \$29.95 \$4.95 Boss ...............<br>Bathandle ........... \$12.95 \$35.95 **New Titles** \$16.95 \$4.95 Geos 128 2.0 \$39.95 I Controller . . . . . . . . \$12.95 3-Way .. \$22.95 **SCOIF S**CITIZEN **PRINTERS**

· Quantities Limited

.120 cps draft

speed with im-

proved through-

put capabilities

variable-width tractor compact

minimize space requiremnts. 120 D

design w/bottom paper feed

Citizen

13995

S

\$175.95

\$235.95

\$289.95

\$439.95

#### **Panasonic** \$139.95 \$159.95 180 D HSP-500<br>GSX-140 \$309.95 \$209.95 .9-Pin personal printer .S164.95 \$319.95 **NX-1000C** NX-1000C Color................<br>NX-2410....................... EZ-Set operator panel ·<br>adjustable push/pull trac-\$209.95 **Brother** \$279.95 \$349.95 1809 tor feed . multiple paper<br>paths . 192 cps draft .<br>38 cps NLO  $M1724L.$ Epson<br>LX-810 \$519.95 \$184.95 18241 \$469.95 Okidata LQ-510 \$319.95  $95*$ S<sub>175</sub> Okimate 20w/cart. \$194.95 \$339.95 **FX-850** ..................... **KX-P1180 FX-1050** \$434.95  $172...$ <br>182 Turbo \$195.95 **Quantities Limited** \$229.95 **SARQ 95** 183 \$219.95 LQ-950  $......$ \$489.95 Printer ribbons, cables, connections and accessories available for<br>all applications. Please Call. 320 \$329.95  $321$ \$459.95 **COMMODORE UPGRADES** Excel  $FSD-2 + Disk$  Disk Drive **64 Power Supply** \$179.95 100% Commodore 64C drive compati-<br>ble, the Excelerator Plus Disk Drive is \$234.95 The MW 701-A power supply made by Micro<br>R&D features double fus-<br>ed systems, schematics, Emerson<br>3200 EM 12" Amber TTL .<br>1400 EM 14" CGA .......<br>1405 EM 14" EGA ....... quieter, smarter, faster, and more<br>reliable than the 1541 and 1541C. \$79.95 S13995 \$179.95 **\$3495** and a one-year warranty.<br>Stay with the best, stay<br>with Micro R&D. 1-year warranty GoldStar:<br>2105 A Compo<br>1410 CGA 14"<br>1420 EGA 14" S79.95<br>\$209.95<br>\$319.95<br>\$349.95 **MAGNAVOX** 13" diagonal RGB/Composite **MODEMS** Color Display<br>• Green text switch Cardinal: MODEMS<br>MB2400EX EXT 2400 Baud<br>MB1200EX EXT 1200 Baud Cardinal \$99.95<br>\$69.95 · Built-in tilt stand · Interface cables included Everex:<br>Evercom 12 (INT)....<br>Evercom 24 (INT)...<br>Evercom 24 + MNP<br>Evercom 24E + MNP · Low error data transmission СМ8762 S23495 ..\$54.95<br>.\$119.95<br>.\$149.95<br>.\$199.95 and reception over standard dial<br>up telephone lines . Hayes compatible with the Avatex:<br>1200e<br>1200hc universally-accepted AT com-GoldStar mand set \$69.95 12" amber display \$99.95 · Automatic Data Standard • 640h x 200y<br>• IBM and Commodore and Speed Adjust features **HARDWARE** 64C Computer Drive<br>C 128 D Computer Drive<br>1541 Il Disk Drive<br>Colt PC<br>1670 Modem SCALL<br>SCALL<br>SCALL<br>SCALL compatible **MB2400EX \$7995 \$9995** 2105 A **External Modem**

"Our friendly sales staff can help with any questions you have!"

Why shop at Lives Computer? Lyce Computer offers quality name brand computer products at prices 30% to 50% below retail. If you the column to the lives of the product you want advertised, call you Marketing toll free. How

Panasonic

1180

1191

1124

1695

1624

\$15995

Sales: 1-800-233-8760 or<br>
717-494-1030<br>
Fax:717-494-1441<br>
Hours: Mon.-Fri. 9a.m.-9p.m.<br>
Sat. 10a.m.-6p.m.<br>
Customer Service:<br>
717-494-1670 Hours: Mon.-Fri. 9a.m.-5p.m.

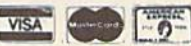

-www.commodore.ca

If you are not currently using our educational service program, please call our representatives for details.

1-800-233-876

 $•180$  cps<br>draft  $•45$ 

cps NLQ .

dent fonts

216x240 dpi resolution and

print pitches ranging from 3

**NX-1000 II** 

four resi-

to 20 cpi

**Star** 

 $\mathscr{D}_{\text{rec}}$ critaines have<br>ICH 7 by some

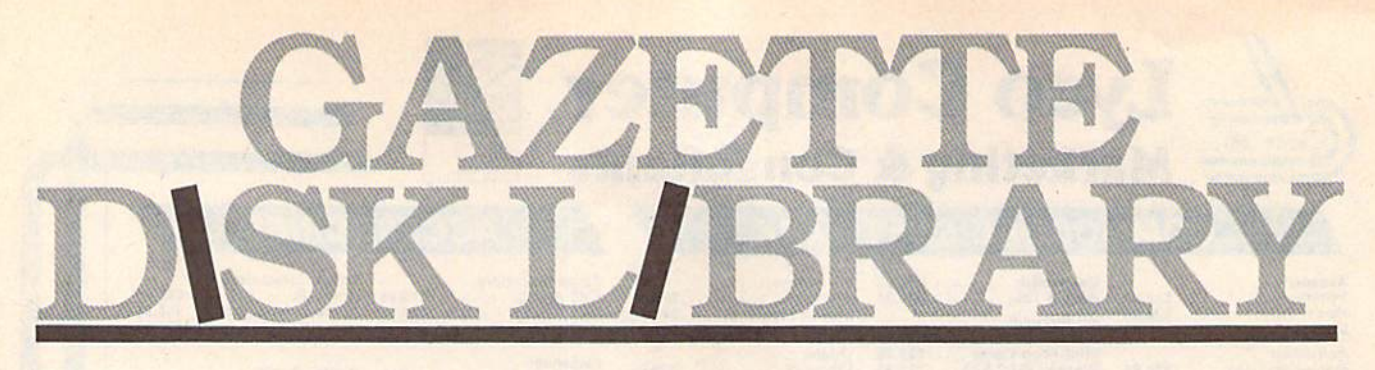

## VALUE-PACKED SOFTWARE VALUE-PACKED SOFTWARE AT AFFORDABLE PRICES AT AFFORDABLE PRICES

All Gazette disks are menu-driven for ease of use—and they feature complete All Gazette disks are menu-driven for ease of use-and they feature complete documentation. Just load and you're ready to go! documentation. Just load and you're ready to go!

#### SpeedScript \$11.95

COMPUTEI Publications' most popular program COMPUTEl Publications' most popular program ever. Powerful word processing package includes ever. Powerful word processing pockage includes SpeedScript for the 64, SpeedScript 128, spelling SpeedScript for the 64, SpeedScrlpt 128, spelling checkers for both 64 and 128 versions, plus an checkers for both 64 and 128 versions, plus an additional dozen support programs, including additional dozen support programs, Including mall-merge and word-count utilities. mall-merge and word-count utilities.

#### Gazette's Power Tools \$9.95 Gazette's Power Tools \$9.95

Fourteen of the most important utilities for the Fourteen of the most Important utilities for the 64 ever published in Gazette. For serious users. 64 ever published in Gozette. For serious users. Titles: MetaBASIC, Disk Rapid Transit, Mob Maker, Titles: MetoBASIC, Disk Rapid Transit, Mob Maker, Ultrafont+, Quick!, Disk Editor, Basically Music, PrintScreen, 1526 PrintScreen, Fast Assembler, PrfntScreen, 1526 PrlntScreen, Fast Assembler, Smart Disassembler, Comparator, Sprint II, and Smart Disassembler, Comparotor, SprInt II, and Turbo Format. Turbo Format.

#### Best Gazette Games \$9.95 **Best Gazette Games** \$9.95

Best dozen arcade and strategy games ever Best dozen arcade and strategy games ever published in Gazette all on one disk, All games for published In Gazette all on one disk. All games for Commodore 64, Titles: Crossroads II: Pandemo Commodore 64. Titles: Crossroads II: Pandemo. nium, Basketball Sam & Ed, Delta War, Heat nium, Basketball Sam & Ed, Delta War, Heat Seeker, Omicron, Powerball, Q-Bird, Trap, Arcade Volleyball, Mosaic, Power Poker, and Scorpion II.

Gazette Index \$7.95 Gazette Index \$7.95

Every article and department from Gazette—July Every article and deportment from Gazette-July 1983 through December 1989 issues—is indexed: 1983 through December 1969 Issues-is indexed: features, games, reviews, programming, Bug-features, games, reviews, programming, Bug· Swatter, Feedback, and the other columns. Disk Swatter, Feedback, and the other columns. Disk features pull-down menus, help screens, superfast features pull·down menus, help screens, superfast searching/ sorting capabilities, and much more. searching/ sorting capabilities, and much more.

#### The GEOS Collection \$11.95

Gozetfe's best 13 programs for GEOS and GEOS Gazette's best 13 programs for GEOS and GEOS 128 users. Selection includes utilities, applications, 126 users. Selection Includes utilities, applications, and games. Titles: Super Printer Driver, Skeet, File and games. Titles: Super Printer Driver, Skeet, File Saver. Help Pad, Word Count, Directory Printer, Saver, Help Pad, Word Count, Directory Printer, Quick Clock, SlideShow, File Retriever, Screen Quick Clock, SlideShow, File Retriever, Screen Dumper, Font Grabber, GeoPuzzle, and Dumper, Font Grabber, GeoPuzzle, and GeoCanverter, GeoConverter.

#### 128 Classics \$11.95 128 Classics \$11.95

Thirteen of Gazette's best 128 programs, including Thirteen of Gazette's best 126 programs, including utilities, games, and applications. Titles: utilities, games, and applications. Titles: MetaBASIC 128. RAMDlsk 128, 80-Coiumn Disk MetaBASIC 12B, RAM Disk 128, 8O-Column Disk Sector Editor, MultiSort, Block Out, Miami Ice, The Animals' Show, Cribbage, XPressCard, Sound The Animals' Show. Cribbage, XPressCard, Sound Designer, Video Slide Show, Math Graphics, and Designer, Video Slide Show, Math Graphics, and 3-D BarGrapher, 3-D BorGrapher.

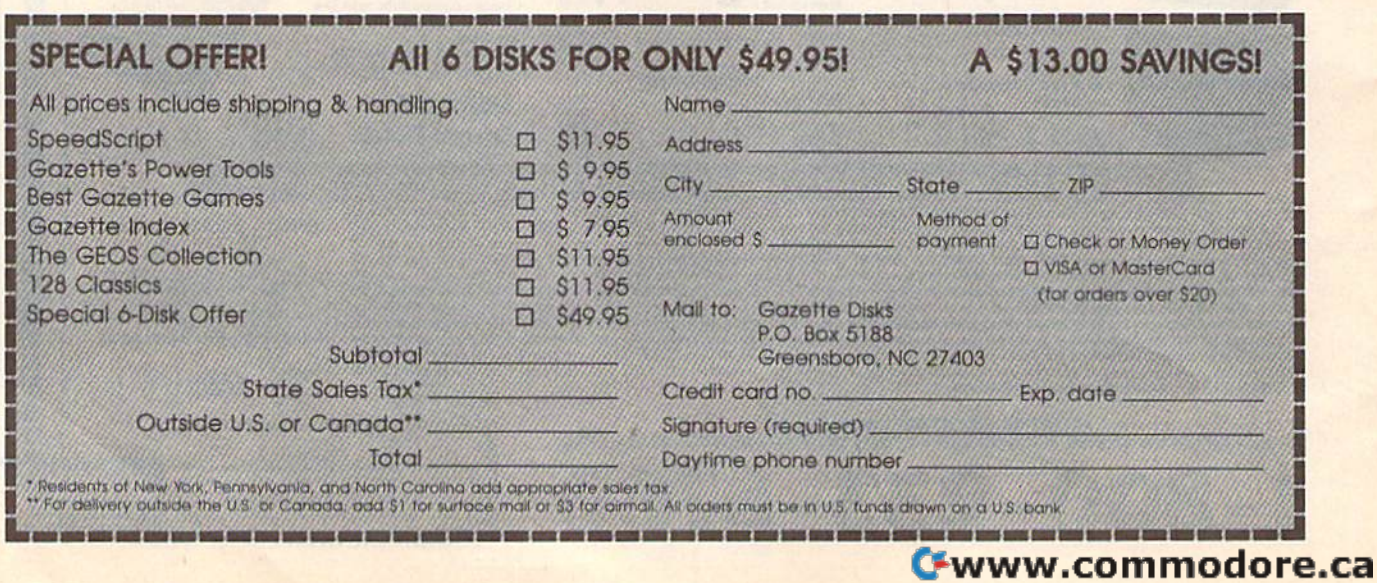

# MXSHK **<sup>d</sup>'· · IVlJSlons**

## Fred D'Ignazio

We are beginning the last decade of the twentieth century. For almost 50 years, we've regarded the computer as data-we've regarded the computer as a dataprocessing device. Now it's time for us processing device. Now it's time (or us to discard this dangerously outdated to discard this dangerously outdated image and create a compelling new image that will carry us into the twenty-age that will carry us into the twentyfirst century. first century.

#### **Computer Teleportation**

Who will ever forget the cry, "Beam me Who wilt ever forget the cry, "Beam me up, Scotty!" from the famous Star Trek up, Scotty!" from the famous Star Trek TV and movie episodes? Wouldn't it be TV and movie episodes? Wouldn't it be great if we could teleport ourselves great if we could teleport ou rselves around our world? Travel would be around our world? Travel would be painless, cheap, and instantaneous. painless, cheap. and instantaneous.

The Enterprise's teleporter is no The Enterprise's teleporter is no longer science fiction. It is reality.

We may not be able to teleport hu We may not be able to teleport human bodies through space, but we can man bodies through space, but we can send vast bodies of information. And send vast bodies of information. And the result is the same: human travelacross cities, continents, and planets. across cities, continents, and planets.

Welcome to the world of virtual re Welcome to the world of *virlual re*ality—where humans can teleport their *ality-where* humans can teleport their presences with the aid of the computer. presences with the aid of the computer. A teleported presence-or telepresence-is already so common it's almost invisible. For example, a few minutes ago, I woke up and teleported Bryant Gumbel and Deborah Norville Bryant Gumbel and Deborah Norville into my kitchen while I brewed coffee and warmed up a bottle for my baby. Right now, I'm sitting in my study where I have teleported Daniel Ortega to Michigan from Nicaragua. While to Michigan from Nicaragua. While I write this column, Ortega is actually in write this column, Ortega is actually in Managua, 10,000 miles away, talking Managua, 10,000 miles away, talking about the future of the Sandinista Party about the future of the Sandinista Party after the recent elections. after the recent elections. Right now, I'm sitting in my study where I have teleported Daniel Ortega

Ortega, Gumbel, and Norville Ortega, Gumbel, and Norville aren't physically in my house. But that aren't physically in my house. But that doesn't matter. In a virtual world, all that matters is *effect*. If I pay more attention to them than to my wife, Janet, as tion to them than to my wife, Janet, as she hurries around the house and out she hurries around the house and out the door to work, then who is more the door to work, then who is more real? Who is really here? real? Who is really here?

In fact, is "here" really here? In fact, is "here" really here?

#### The Mulllway Street **Tbe Multlway Street**

Over the next five years, personal computers will marry with video, TV, com puters will marry with video, TV, compact discs, and telephones. The result will be multiway virtual reality. Today, will be *mulliway virlual reali/y.* Today, I can teleport the trio of Gumbel, Nor can teleport the trio of Gumbel, Norville, and Ortega into my home, but I can't teleport myself back to them. The can't teleport myself back to them. The travel is one-sided. But not for long.

Think about the conversations TV journalists have with famous people journalists have with famous people scattered across the world. One person scattered across the world. One person might be in Colombia, another in Ja might be in Colombia, another in Japan, a third in Washington, D.C., and a fourth in New York. But we see them all fourth in New York. But we see them all at the same time in little windows on at the same time in little windows on our TVs, and the journalist talks with them as if they were all in one room. them as if they were all in one room. What we're seeing is multiway virtual reality. All the participants are being teleported to each other simultaneously. leleported to each other simultaneously.

This process is soon going to be This process is soon going to be available to all of us. New fiberoptic available to all of us. New fiberoptic lines are being installed that can carry voices, images, music, and computer voices, images, music, and computer data in any direction instantly across data in any direction instantly across the planet. Meanwhile, new microchips the planet. Meanwhile, new microchips are being fabricated that will compress all this information and further speed its transmission. The result, within five its transmission. The result, within five years, will be multimedia computers years, will be multimedia computers that can travel the optical highways of that can travel the optical highways of tomorrow and make virtual reality tomorrow and make virtual reality a participatory experience for all of us. participatory experience for all of us.

#### Bryant's Not Home **Bryant's Not Home**

Bryant Gumbel is not likely to accept Bryant Gumbel is not likely to accept a visit from us. But there are plenty of *visit* from us. But there are plenty of other people who will. Plus the world other people who will. Plus the world we visit will not be as simple as a TV news program or someone's home. In news program or someone's home. Instead, it will be a profoundly multiplexed virtual world where we're plexed virtual world where we're looking through various windows at looking through various windows at the same time—some into the everyday the same time-some into the everyday world and some into "data" windows world and some into "data" windows that look nothing like the real world. that look nothing like the real world.

News services in the future will be News services in the future will be a lot more like MTV than CNN. Reporters around the world will feed storiesfast-breaking, dramatic stories and rast-breaking, dramatic stories and<br>human-interest stories—into a giant multimedia data bank. At home we'll multimedia data bank. At home we'll access the data bank through our multi access the data bank through our multimedia computers. If we want, we can media computers. If we want, we can call up a story, tell it to fill the screen, and watch it to its conclusion. and watch it to its conclusion.

But to most of us, this will be But to most of us, this will be boring. boring.

Instead we'll be multimedia channel-zapping. We'll call up several channel-zapping. We'll call up several video windows simultaneously on the screen—or on multiple, flat screens screen-or on multiple, flat screens pasted like video wallpaper on our pasted like video wallpaper on our walls. We may use four screens (grouped into a superscreen) to play back the main story—a student demon back the main story-a student demonstration in Beijing, the marriage of two stration in Beijing, the marriage of two

### Highways of the Future HIghways of the Future

rock stars, the results of a pro soccer match. Meanwhile, we may play back match. Meanwhile, we may play back the announcer's narrative on a fifth screen. We may "patch in" our best screen. We may "patch in" our best friend on sixth screen and show her friend on a sixth screen and show her the video mosaic we're building. We the video mosaic we're building. We may call up the Guinness Book of World may call up the Guill/less *Book of World*  Records on a separate screen and old documentary clips on still another screen. screen.

We'll be able to control camera shots of everything we see. We can shots of everything we see. We can zoom in, zoom out, go to fisheye, vvide zoom in, zoom out, go to fisheye, wide angle, and extreme closeup. We'll have angle, and extreme closeup. We'll have frame-by-frame control over audio and frame-by-frame control over audio and video. We'll be able to freeze-frame video. We'll be able 10 freeze-frame what we see, posterize, replay at fast what we see, posterize, replay at fast speed, squish the image, or stretch it out. We'll be able to speed up the audio track, slow it down, change it to French, track, slow it down, change it to French, Japanese, or Russian-or have it signed by a humanlike computer agent who lives inside our machine. lives inside our machine.

And this is only the start. We can And this is only the start. We can be recording this on read/write optical be recording this on read/ write optical discs for later playback and for our own discs for later playback and for our own personal multimedia compositions. Or personal multimedia compositions. Or we might use all the information as raw we might use all the information as raw data to create 3-D computer simula data to create a 3-D computer simulation of a sports event, riot, birthday party, or revolution. ty, or revolution.

This new simulation is another lev This new simulation is another level of virtual reality that we can enter or invite friends to enter with us. The invite friends to enter with us. The friends may be in a physical room with friends may be in a physical room with us or in a virtual room made up of bod us or in a virtual room made up of bodies scattered around the world, ies scattered around the world.

#### Reach Out! **Reach Dull**

Think of all the world's optical and Think of all the world's optical and electronic communication channels as electronic communication channels as highways—electronic highways of the highways-electronic highways of the twenty-first century. Our multimedia computers will be vehicles we can ride computers will be vehicles we can ride to travel these highways.

What will travel these highways? What will travel these highways? Our mouths, our eyes, our ears-and our imaginations-as virtual telepresences. Some experts say that we may sences. Some experts say that we may also be able to send our noses to smell places, events, meals, persons anywhere in the world; and our hands to touch fabrics, to feel heat, cold, velvet, touch fabrics, to feel heat, cold, velvet, and jagged rock. and jagged rock.

And what will we touch? It will be partly real, partly artificial; partly phys partly real, partly artificial; partly physical and partly simulated; partly in real ical and partly simulated; partly in realtime and partly in the past, the future, time and partly in the past, the future, or in fantasy worlds that one person invents but many can share. G

COMPUTER's GARRITRIA PROPINSI 1990

WHETHER YOU'RE **LEADING A BOMBING RAID. G THE KIDS,**  $3$  D-SIGNING  $GAMF$ 

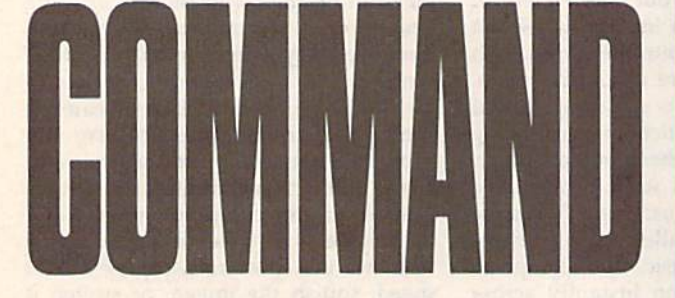

#### Music System for the Commodore 128 and 64 by Craig Chamberlain 274pp

#### S<sub>24.95</sub>

Create and play your own music on your 64 or 128. This book-and-disk combination contains the 64- and 128-mode versions of Enhanced Sidplayer-the powerful and popular music player and editor program-all the directions for using the Editor and Player programs, a sing-along program, utilities, and sample music.

All books ship via UPS.

#### **BRHBERRHE** . . . .

Mail to: **COMPUTE!'s Bookshelf** P.O. Box 5188 Greensboro, NC 27403

#### **ORDER TODAY!**

Yes! I want to take command of my Commodore with these titles. Please send me the books checked below. I've enclosed \$2.00 shipping and handling for each book.

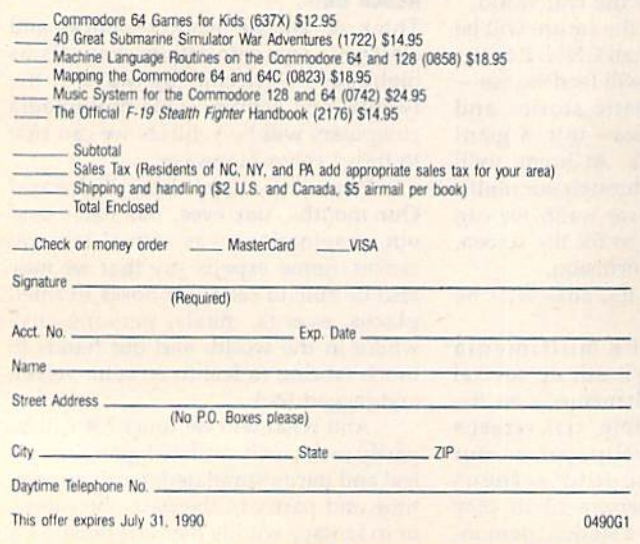

All orders must be paid in U.S. funds drawn on a U.S. bank. Orders will be shipped UPS Ground Service, Please allow 4-6 weeks for delivery.

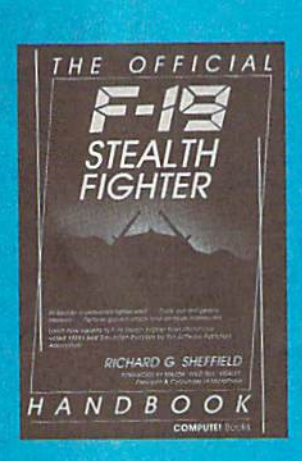

#### The Official F-19 Stealth Fighter Handbook

by Richard G. Sheffield Foreword by Major "Wild Bill" Stealey, President and Cofounder of MicroProse

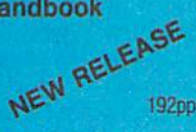

#### \$14.95

Learn the ins and outs of flying MicroProse's new F-19 Stealth Fighter flight simulator. Study the practical hirts and tips for flying the simulator and performing ground-attack and air-to-air tactics. Then read all the background information in the book to learn to fly the real F-19. In the final section of the book, you'll find yourself looking over the shoulder of an expert F-19 Stealth Fighter game player as he carries out several "dangerous" missions.

#### 40 Great Submarine Simulator War Adventures by Richard Sheffield

#### \$14.95

256pp

Relive 40 of the most exciting patrols of WWII. Thrill to the exploits of famous submarine captains like "Mush" Morton and Dick O'Kane as you invade the Sea of Japan, wait in ambush for cargo ships, or become the first lone sub to sink a Japanese warship. Basic navigation, widely used routes, and maps for each patrol are included. Use with Silent Service and Up Periscopel.

#### **Commodore 64 Games for Kids**

by Clark and Kathy H. Kidd

 $280<sub>DP</sub>$ 

#### \$12.95

More than two dozen games teach kids as they entertain. Plus there's a quizmaker so parents and teachers can add their own questions and answers. All program listings are ready to type in and run. For lods from preschool to high school.

#### **Machine Language Routines for the Commodore** 64 and 128

by Todd D. Heirnarck and

**COMPUTE!'s Gazette Associate Editor Patrick G. Parrish** 

585pp

324pp

#### \$18.95

This collection of more than 200 machine language routines is a must for every Commodore 128 and 64 machine language programmer. Each routine is fully described, accompanied by an example program, and ready to be plugged into your own programs. The assembly language codes with easy-tounderstand documentation and instructions are included.

#### Mapping the Commodore 64 and 64C by Sheldon Leemon

\$18.95

A comprehensive memory map and programmer's guide to the Commodore 64 and 64C. Topics include memory management-with a complete list of all memory locations and their functions-BASIC 7.0, I/O chip register, RAM, GEOS, and more. For BASIC and machine language programmers.

Do you have a question or a problem? Have you discovered something that could help other Commodore users? We want to hear from you. Write to Gazette Feedback, COMPUTE!'s Gazette, P.O. Box 5406, Greensboro, North Carolina 27403. We regret that, due to the volume of mail received, we cannot respond individually to programming questions.

#### **Customizing the Gazette Index Disk**

I just received a copy of the Gazette Index disk. I like it so much that I decided to use it to index the other five magazines that I subscribe to. But first, I need to change the preassigned items in the category field so that they match the articles of each magazine. I would be very grateful if you could tell me whether or not this is possible and, if so, how I'd go about doing it.

#### Yousef E. Ebrahim Doha, Qatar

The indexer program on the Gazette Index disk wasn't designed as a generalpurpose database. As a result, it's not that easy to alter. However, the following program will allow you to change the categories.

- EP 100 REM COPYRIGHT 1990 COMP UTE! PUBLICATIONS, INC. {2 SPACES}ALL RIGHTS RE SERVED.
- BK 110 REM CUSTOMIZE CATEGORIE S FOR GAZETTE INDEX DIS
- JE 120 IF PEEK(642)<96 THEN PR INT"MOVE BASIC FIRST: P OKE642, 96: SYS58260": END
- CB 130 PRINT" [CLR] COPYRIGHT 19 90": PRINT "COMPUTE! PUBL ICATIONS, INC."
- FJ 140 PRINT "ALL RIGHTS RESERV ED."
- IF A=0 THEN A=1:LOAD"TL HG 150  $, 8, 1$
- MP 160 IF A=1 THEN A=2:SYS4915
- HA 170 IF A=2 THEN A=3:LOAD"IN DEX", 8, 1
- AP 180 POKE53280, 0: POKE53281, 0 : MX=40: DIM T\$ (MX)
- KJ 190 C\$="{CLR}": PRINTC\$; CHR\$  $(14)$ PRINT" {HOME} {2 DOWN}
- JC 200 EQ 210 PRINT<sup>T</sup>1. READ IN CATEGO
- RIES"
- GD 220 PRINT"2. ADD/DELETE/EDI T CATEGORIES"
- SA 230 PRINT"3. START FROM SCR ATCH"
- XK 240 PRINT"4. SAVE CHANGES T O DISK"
- QX 250 PRINT"5. EXIT"<br>KS 260 GETAS: IF AS="" THEN260
- 270 A=VAL(A\$): IF A=0 OR A>5 FF THEN PRINTCS"PRESS 1-5 ":GOTO200
- CX 280 ON A GOSUB300, 360, 700, 7 90,920
- AD 290 GOTO200
- $B=18036:N=0:FOR I=0 TO$ KC 300  ${SPACE}$ MX:T $$(I) = " " : NEXT$ : PRINT" {HOME} READING...
- XF 310 FOR B=18036 TO 18999
- BX 320 C=PEEK(B):IF C=0 THEN N  $=N+1:IF$  PEEK(B+1)=255 T **HEN350**
- FF 330 IF C THEN  $TS(N) = TS(N) + C$  $HR$ (C)$
- FG 340 **NEXT**
- AR 350 PRINTCS; N; "CATEGORIES R EAD IN":N=N-1:RETURN
- GC 360 IF  $TS(\emptyset) = "THEN PRINT"N$ O INFO, READ OR START F ROM SCRATCH": RETURN
- BP 370 DN\$="{DOWN}":RT\$="  ${RICHT}$ ": LF\$="{LEFT}": H  $$=" "[HOME] {3 DOMN} ":H1=0"$  $:H2=0$
- GG 380 FOR I=1 TO 6:DN\$=DN\$+DN  $$:RTS=RTS+RTS:LFS=LFS+L$ **FS:NEXT**
- AR 390 PRINT" [CLR] [DOWN] USE UP AND DOWN TO SELECT"<br>EF 400 PRINT" (RVS) I (OFF) NSERT
- [SPACE] [RVS] D [OFF] ELETE  $(RVS)A(OFF)DD$   $(RVS)E$ (OFF)DIT (RVS)Q{OFF}UIT
- GF 410 T=N:IF N<20 THEN440
- JC 420 PRINTHS; : FOR I=20 TO N EQ 430 PRINTSPC(20); LEFT\$(T\$(I
- $19$  ; NEXT:  $T = 19$
- PRINTH\$;:FOR I=0 TO T:P RH 440 RINTLEFTS (T\$(I), 19) : NEX
- BK 450 T=H2: PRINT" {OFF}"; : GOSU **B680**
- DA 460 T=H1: PRINT" {RVS}"; : GOSU **B680**
- MB 470 H2=H1
- RB 480 GETAS: IF AS="" THEN510<br>QR 490 IF AS<>"(DOWN)" AND AS< >"{UP}" THEN530
- XX 500 IF A\$="{DOWN}" THEN H1=  $H2+1: IF H1>N THEN H1=0$ <br>IF AS="{UP}" THEN H1=H2
- PJ 510 -1:IF HIKØ THEN HI=N
- KF 520 GOT0450
- SF 530 IF A\$<>"I" THEN570
- 540 IF N=MX THEN PRINT" AJ (HOME) TOO MANY FOR INSE RT":GOTO450
- CG 550 FOR I=N TO H1 STEP -1:T  $C 560 T$(I+1) = T$(I):NEXT:N=N+1  
AC 560 T$(H1) = " ":GOTO640$
- BR 570 IF AS<>"D" THEN600
- 580 FOR I=H1 TO N-1:T\$(I)=T EB
- $$ (I+1):$  NEXT: T\$ (N) = "": IF  $N>0$  THEN  $N=N-1$ KQ 590 GOT0390
- QA 600 IF A\$<>"A" THEN630
- MX 610 IF N=MX THEN PRINT"
	- (HOME) TOO MANY FOR ADD"
- $: GOTO450$
- JG 620 N=N+1:H1=N:T\$(H1)="":GO **TO640**
- GJ 630 IF AS<>"E" THEN660
- HG 640 PRINT" {HOME} {2 SPACES}"
- ;T\$(H1);<br>INPUT "(HOME)";T\$(H1):G DC 650 OT0390
- RH 660 IF AS<>"Q" THEN480
- BP 670 PRINTCS: RETURN
- XM 680 Y=T:X=0:IF Y>19 THEN Y=  $Y - 20: X = 20$
- 690 PRINTHS; LEFTS (DNS, Y) ; SP SP  $C(X)$ ; LEFT \$ (T\$(T), 19) : RE TURN
- RM 700 IF T\$(0)="" THEN740
- 710 PRINT "ERASE EXISTING CA **BM** TEGORIES (Y/N) ?"
- BX 720 GETAS: IF AS="N" THEN PR **INTCS: RETURN**
- RK 730 IF A\$<>"Y" THEN720
- 740 N=0: PRINT "ENTER THE NEW **JB** CATEGORIES, BLANK TO E ND"
- FA 750 T\$(N)="": PRINT"C #"; N; : INPUT T\$ (N)
- SC 760 IF  $TS(N) = m \cdot m$  THEN PRINTC **\$;N; "CATEGORIES ENTERED** ":N=N-1:RETURN
- KB 770 N=N+1:IF N>MX THEN N=N-1: PRINT "TOO MANY CATEGO RIES"
- AK 780 GOT0750
- 790 PRINT "POKING IN STRINGS **RP** ":B=18036:IF N=0THENPRI NT"NO ENTRIES": RETURN
- EG 800 FOR I=0 TO N:T\$=T\$(I)
- 810 FOR J=1 TO LEN (T\$) HE POKE B, ASC (MIDS (TS, J, 1) 820
- B<sub>0</sub>  $)$ : B=B+1: NEXT J
- MB 830 POKE  $B, 0:B=B+1$ IF IKN AND B+LEN (T\$ (I+1) AH 835
- ))>18576 THEN PRINT"DAT A CUT OFF AT"; I:B=B-1:N  $=I$
- 
- RX 840 NEXT I: POKE B, 255<br>KH 850 POKE 7178, N: POKE 5297, N :POKE5303, N-1:POKE7184,  $N-1$
- CC 860 SYS49155: PRINT: PRINT"SC
- RATCHING OLD INDEX"<br>CH 870 OPEN15,8,15,"S0:INDEX": CLOSE15
- GM 880 PRINT"SAVING NEW INDEX  ${5$  SPACES}"
- PB 890 OPEN1, 8, 1, "0: INDEX"
- 900 POKE 193, 1: POKE 194, 8: P **BR** OKE174, 0: POKE 175, 80
- KE 910 SYS 62957: CLOSE1: PRINTC S"DONE": RETURN 920 PRINTC\$"SYS2061": PRINT" MS
- TO TRY NEW INDEX": PRINT
- HK 930 PRINT"GOTO145": PRINT"TO REENTER EDITOR"
- **GA 940 END**

Before you start, make a backup copy of your index disk using a file-copier program. Then, type in and save the above customizer program on the backup disk. Next, move up the start-of-BASIC by entering POKE 642,96:SYS 58260 in direct

#### **C-www**rcommodore.ca

teerhac

# The new Star Multi-Font. How did Star get it all in there?

Friction and Tractor Feeds Built-in

High-Resolution Graphics (216x240dpi)

 $\overline{\phantom{a}}$ ,

Artic Explorer, 1878

Paper-Parking Built-in

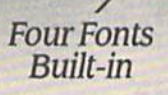

High Speed Built-in our Fonts<br>Built-in High Speed Built-in (144 cps) Commodore Interface Commodore Interface Built-in Built-in

It wasn't easy. But, we built an incredible It wasn't easy. But, we built an incredible number of features into the Star NX-1000C number of features into the Star NX-IOOOC Multi-Font" So now you and your Commodore can be as creative as you like. Multi-Font ". So now you and your Commodore

star NX-10000

can be as creative as you like.<br>The best feature in this new Star printer is built into its name—Multi-Font. It has four built into its name-Multi-Font. It has four built-in type fonts that give you twenty different built-in type fonts that give you twenty different print style options. Just mix these fonts in with print styre' options. Just mix these fonts in with its high-resolution graphics to make great looking reports, greeting cards, posters—what ever you want. its high-resolution graphics to make great looking reports, greeting cards, posters- what- *ever* **you want.** 

And the list of built-in features goes on— And the list of built-in features goes on-

there's impressive speed in both draft and near letter quality. And an automatic single sheet feed. Plus, a paper-parking mechanism that lets you use single sheets without removing tractor paper. And the Multi-Font's easy-to-use push paper. And the Multi-Font's easy-to-use push button control panel gives you command of over thirty-five functions. feed. Plus, a paper-parking mechanism that lets you use single sheets without removing tractor button control panel gives you command of over thirty-five functions.

Whether it's for serious work or serious play, Whether it's for serious work or serious play. the Star NX-1000C Multi-Font has so much the Star NX-IOOOC Multi-Font has so much built-in, you'll get more out of your Commodore. built-in, you'll get more out of your Commodore. To find out where you can see the Multi-Font, To find out where you can see the Multi-Font, call 1-800-447-4700. call 1-800-447-4700.

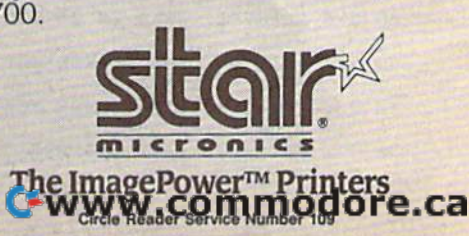

## D A J I U or beginner BASIC

#### Larry Cotton Larry conon

Last month we began a rather unstructured reaction-timing program thai used tured reaction-timing program that used the Commodore 64's not-so-accurate jiffy-clock timer. This month we'll fin jiffy-clock timer. This mon th we'll finish our study of TI and TIS and look at a more accurate timer within the Com more accurate timer within the Commodore 64. modore 64.

Recall that our program prints a series of horizontal bars on the screen. ries of horizontal bars on the screen. While each is being printed, the user While each is being printed, the user must press the space bar to indicate must press the space bar to indicate how quickly he or she reacts to the ap how quickly he or she reacts to the appearance of the bar(s).

Lines 10–180 of this program were given in last month's column. You'll re given in last month's column. You'll recall that we'd displayed the first bar and timed the user's reaction by reading the timed the user's reaction by reading the timer-specific variable TI. The bar counter D had been incremented but was still less than the number of bars was still less than the number of bars the user requested at the beginning of the user requested at the beginning of the program (NB). To make the display more interesting, let's alternate be more interesting, let's alternate between red and cyan bars. tween red and cyan bars.

#### 190 IF  $FL=0$  THEN  $FL=1:PRINT$ "(REDp';:GOTO 210 "{RED)";:GOTO 210 200 FL-0:PRINT "(CYN)"; 200 FL- O:PRINT "(CYN)";

These two lines illustrate the use of These two Jines illustrate the use of a flag-in this case, FL-to toggle between two colors. Now we need another random-length delay between er random-length delay between printing the colored bars. As noted last printing the colored bars. As noted last month, this prevents the user from an month, this prevents the user from anticipating when a bar will be printed, thus falsely improving his or her reac thus falsely improving his or her reaction times. tion times.

#### 210 FOR U=1 TO INT(200\*RND(1))+20 :GET BS;IF B\$< >"{SPACE}" THEN :GET BS:IF BS< >"{SPACE)" THEN NEXT:GOTO 110

At the end of the random-length At the end of the random-length delay, control is sent back to print delay, control is sent back to print a new bar and the clock is reset. If the new bar and the dock. is reset. If the user jumps the gun and presses the user jumps the gun and presses the space bar before seeing anything, space bar before seeing anything, a glaring message is printed. glaring message is printed.

#### $220$  IF B\$ $=$ "{SPACE}" THEN PRINT "{WHT]{DOWN)TOO SOON!" "{WHT}{OOWN}TOO SOONr'

The next line resets D (number of bars printed), TL (total reaction time), bars printed), TL (total reaction time), and FL (color flag) and returns the user to ground zero. Such is the penalty for to ground zero. Such is the penalty for pressing the space bar too soon (line pressing the space bar too soon (line 220) or not pressing it soon enough (last 220) or not pressing it soon enough (last month's line 130). month's line 130).

 $230 D = 0:1 L = 0:FL = 1:G O 1 O 80$ 

The last five lines of the program The last five lines of the program are called from line 180, which detects when the number of bars printed (D) when the number of bars printed (D) equals the user's request (NB). equals the user's request (NB).

- $240 \text{ AV} = \text{T}L/D:AV = \text{INT}(AV^*100 + .5)$
- /100 / 100 <sup>250</sup> PRINT "{WHT}{DOWN)AVERAGE 250 PRINT "{WHT}{DOWN}AVERAGE REACTION TIME ="AV"SEC."
- <sup>260</sup> IF AV<BT THEN PRINT "{DOWN| 260 IF AV<BT THEN PRINT "{DOWN} BEST TIME  $-$ "AV"SEC.":BT-AV :COTO 230 :GOTO 230
- 270 PRINT" {DOWN} BEST TIME = "BT "SEC." "SEC."

#### <sup>280</sup> GOTO <sup>230</sup> 280 GOTO 230

The variable AV is the average re The variable AV is the average reaction time for the series of bars, rounded to two decimal places. In line 260, ed to two decimal places. In line 260, we compare it to BT (defined hypothetically as 100 in line 10), to track the us cally as 100 in line 10), to track the user's best reaction time, if AV is less than er's best reaction time. If AV is less than BT, then the new BT is equal to AV. ST, then the new BT is equal to AV. Otherwise, BT doesn't change and is Otherwise, BT doesn't change and is printed by line 270. printed by line 270.

Try running the program a few times until you achieve your best reac times until you achieve your best reaction time. Compare it to a friend's. I usually average about .22 seconds; youngsters invariably do much better youngsters invariably do much better than that. than that.

#### TI and Music II and Music

Since the Commodore 64 is so gifted Since the Commodore 64 is so gifted musically, and since it contains the musically, and since it contains the easy-to-use jiffy-clock timer, let's look easy-to-use jiffy-clock timer, let's look at how TI can be useful in timing musical-note durations. Enter the following cal-note durations. Enter the following short program, which plays a musical scale. In lieu of a line-by-line explanation, REMs will be used to let you know tion, REMs will be used to let you know what's going on. what's going on.

- 10 M=256:D=10:REM MULTIPLIER AND DURATION AND DURATION
- 20 J=54272:FOR K=J TO J+23:POKE K,0;NEXT:REM CLEAR SOUND CHIP K,O:NEXT:REM CLEAR SOUND CHIP
- 30 POKE J+24,15:REM FULL VOLUME <sup>40</sup> POKEJ 3,8:REM VOICE SQUARE 40 POKE J+3,8:REM VOICE 1 SQUARE
- WAVE WAVE
- 50 POKE J+5,15:POKE J+6,12:REM VOICE 1 ENVELOPE
- <sup>60</sup> READ 60 READ X
- 70 X1 = INT(X/M):X2 = X-X1\*M:REM CALCULATE POKEABLE FRE-QUENCY VALUES QUENCY VALUES
- 80 POKE J+1,X1:POKE J,X2:REM VOICE **FREQUENCY VALUES**
- 90 POKE J+4,65:REM TURN NOTE ON 100 T=TI+D:REM READ TI, ADD DURATION DURATION

## More on Timers More on Timers

- <sup>110</sup> IF Tl< >T THEN 110:REM LOOP 110 IF TI< >T THEN t10:REM LOOP  $UNTIL NEW TI = SUM OF OLD TI$ + DURATION
- 120 POKE  $J+4,64$ :IF  $X=0$  THEN END :REMTURN NOTE OFF :REM TURN NOTE OFF
- <sup>130</sup> GOTO 60;REM GO BACK FOR 130 GOTO 60:REM GO BACK FOR ANOTHER NOTE ANOTHER NOTE
- <sup>1000</sup> DATA 4291,4817,5407,5728,6430, 1000 DATA 4291,4817,5407,5728,6430, 7217,B101,S583,0:REM FROM PROG. 7217,8101,8S83,0:REM FROM PROG. REF. GUIDE REF. GUIDE

You've seen most of these techniques in the columns on 64 music, ex niques in the columns on 64 music, except for the use of TI in lines 100-110. Here's how they work. Here's how they work.

The note is turned on in line 90. The note is turned on in line 90. We read two values of TI in lines 100 We read *two values* of Tl in lines 100 and 110. Duration D (defined in line 10) will be added to the first value. Then, in will be added to the first value. Then, In line 110, the second value of TI will be line 110, the second value of TI will be compared to T. If they're not equal, the compared to T. If they're not equal. the program loops at line 110, reading more and more values of TI until TI is more and more values of TI until TI is equal to T. When this occurs, the pro equal to T. When this occurs, the program falls through to line 120, which gram falls through to line 120, which turns the note off. turns the note off.

Try changing the value of D in line 10 to other values from 1 to 500 and observe the results. serve the resuhs.

#### **The Good-Timer**

As mentioned in the May column, the As mentioned in the May column, the Commodore 64 has accurate and not-Commodore 64 has accurate and notso-accurate timers. We've seen how the latter works, so let's now take a look at the accurate one—the Time of Day the accurate one-the Time of Day (TOD) clock. Actually, there are two (TOO) clock. Actually, there are *two*  TOD clocks built into the 64. Ironically, TOO clocks built into the 64. Ironically, they count in tenths of seconds instead they count in tenths of seconds instead of sixtieths, as does the jiffy clock. of sixtieths, as does the jiffy clock.

What makes the TOD clocks more What makes the TOO clocks more accurate than the jiffy clock? For one accurate than the jiffy dock? For one thing, the jiffy clock is interrupted by thing. the jiffy clock is interrupted by cassette saves and loads and can even cassette saves and loads and can even vary from one computer to another. vary from one computer to another. (My jiffy clock loses about two seconds (My jiffy clock loses about two seconds day.) The TOD clocks, on the other a day.) The TOO clocks, on the other hand, are as accurate as the 60-Hz fre hand, are as accurate as the 60-Hz frequency of the power line that your quency of the power line that your computer is plugged into.

Even though they don't need TI Even though they don't need TI and TI\$ to operate, the TOD clocks are and TIS to operate, the TOO clocks are still programmable using BASIC commands that we've already learned. We'll access the TOD clock, which uses memory registers 56328-56331. (The memory registers 56328-56331. (The other uses registers 56584-56587 and is other uses registers 56584- 56587 and is accessed similarly.) To set the clock, accessed similarly.) To set the clock, values must be POKEd into the four values must be POKEd into the four time registers which follow. time registers which follow.

7% YUNE GORD MOGLO 13

#### Feedback Feedback

mode. The BASIC start-up message will appear showing 16583 bytes free; this *appear showing* 16383 *bytes {rtt; this*  gives you enough memory for the program *gives you enouglr memory for* fht *program*  INDEX and a patch.

*Now, load and run the customizer* program. The customizer has five menu options. To choose a particular option, press the number key corresponding lo the *press the /l limber* key *correspondillg* fa *tire*  option. Option 1 reads the existing cate*gories into an array. Option 2 lets you edit* the categories. Option 3 is used for start*ing a new database with entirely different* categories. Option 4 saves and replaces *cattgories. Option* 4 *saves and replaces*  the program INDEX. And option 5 exits the *program*.

If you want to index magazines other than Gazette, select option 3. Then, enter your new categories one at a time. When *your new ClHtgorits one at* Il *time. When*  you've finished, press RETURN. To view *you've fin ished, press RETURN. To view*  and edit the categories you've just entered, select option 2. *tered, select option 2.* 

Option 2—Add /Delete/Edit catego *Option 2-AddjDtletejEdit ca tego·*  ries—displays up to 40 categories. Use the *ries-displays up to* 40 *cattgories. Use the*  cursor-up and -down keys to move the flashing highlight bar through the catego *flaShing highlight bar through the cattgo· ries. The commands available in this* mode are I, to insert a category; D, to de-<br>lete one; A, to add another category onto lete one; A, to add another category onto the end; E, to edit the highlighted catego *tilt end; E. to edit the lIighlighttd catego·* ry; and Q, to quit to the main menu.

Only the first IS characters of each *Only tile first* 18 *characters of each*  category are displayed on the screen, but *ca tegory are displayed on Ih e screell, bul*  the entire entry is stored in memory. There are about 500 bytes of memory for *Tll ere art abou t* 500 *bytes of memory for* 

#### BASIC for Beginners BASIC for Beginners

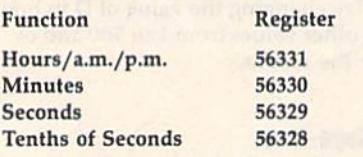

Then, to read the clock, we PEEK Then, to read the clock, we PEEK these same registers and print out what's there. what's there.

#### Simple bul Accurate Clock A Simple but Accurate Clock

Here's a short program that uses the TOD clock to display the time, accurate TOO dock to display the time, accurate to a tenth of a second, on the screen. Each second that passes is accompanied by a satisfying tick sound. Unlike similar machine language clocks, you can't lar machine language docks, you can't do anything else while this clock is dis do anything else while this dock is dis· played. At the same time, though, it's played. At the same time, though, it's educational. Again, instead of a line-educational. Again, instead of a line· by-line explanation, I'll just use REMs by·line explanation, I'll just use REMs to explain briefly what's going on.

- 10 FOR J=54272 TO 54295:POKE J,0:NEXT:REM CLEAR SOUND CHIP I,O:NEXT:REM CLEAR SOUND CHlP
- 20 POKE 54275,8:POKE 54296,15:REM SQUARE WAVE AND FULL SQUARE WAVE AND FULL VOLUME, NO ADSR FOR TICK VOLUME, NO ADSR FOR TICK
- 30 POKE 54273,100:REM SET TICK PITCH. TRY OTHERS PITCH. TRY OTHERS
- 40 INPUT "{CLR}{WHT}{DOWN} HOURS";T(1):IF T(1)>12 THEN 40
- 50 INPUT "{DOWN}MINUTES";T(2):IF  $T(2)$ >59 THEN PRINT "{3 UP}" :GOTO 50 :GOTO 50
- 14 *COMPUTE!'s Gazette* June 1990

categories within the INDEX program. *cattgories within the INDEX program.*  The actual categories used in JNDEX take *Tht actual cattgories used in INDEX takt*  up about 460 bytes. If you enter more than *up about 460 bytes. If you enter more tllan*  500, the program cuts off some of your *500, the program cuts off some of your data whell you save a ntw versiotl.*  data when you save a new version.

When you've finished editing the cat *When you've fillished editing the cat·*  egories, select option 4 from the main menu to create new version of INDEX. *tgories, select option* 4 *from the maill menu to crtate a* tltw *versiotr of INDEX.*  When you boot the disk, this new version is loaded. The new program won't be com is *loadtd. The ntw program won't bt com·*  patible with old data files. In fact, the pro *patible with old data files.* hI *fact, the pro·*  gram may crash if you load in old files and *gram may crash if you load in old files and*  have fewer categories. For this reason, you *have* f~r *cattgories. For* IIlis *reaSOI', you*  should dedicate disk to each magazine or *should dtdicate a disk to tadl magazine* or set of categories. *Stt of categories.* 

In case you need to manipulate the data files, the first character of each file *data files. tile first characttr of each file· name is CTRL I. If you have trouble typ*ing that in, use a question mark for the first character. (For example, you could *first character. (For example, you could*  use the commands OPEN1,8,15,"S0:?RE-VIEWS 83-85":CLOS£l to delete the *VIEWS 8J-85";CLOSE1 to del t te* th <sup>~</sup> 1983-1985 reviews data file.) *1983-1985 revitws data filt.)* 

After selecting option 5 to exit the program, enter SYS 2061 to try the new *program, enter* SYS *2061* to try *tilt ntw*  INDEX program or enter CONT to return *INDEX program* or *ellter CONT to return*  to the customizer (in case you accidentally to *the customizer (in case you accidentally*  exit). Note that you can't save INDEX after using this SYS, *after using this* SYS.

The customizer uses the turbo loader included on the index disk. If the program *Tile customizer uses tht turbo loader illeluded on the indtx disk. If the program*  has trouble loading in INDEX with this *has trouble loadillg* ill *INDEX with* til is loader, just delete the command SYS *loader, just de lete til t command SYS*  49152 in line 160.

- 60 INPUT "{DOWN}SECONDS";T(3):IF  $T(3)$  > 59 THEN PRINT " $\{3 \text{ UP}\}$ " :COTO :GOTO 60
- <sup>99</sup> REM LINE <sup>100</sup> CALCULATES 99 REM LINE 100 CALCULATES POKEABLE VALUES FOR THREE POKEABlE VALUES FOR THREE TIME-OF-DAY MEMORY REGISTERS REGISTERS
- 100 FOR I=1 TO 3:H=INT(T(I) /10):L=  $T(I) - 10$  \*H:T(I) = 16\*H + L:NEXT
- 110 C=56331:REM TOP OF FOUR TOD REGISTERS REGISTERS
- 120 POKE C,T(1):POKE C-1,T(2):POKE C-2, T(3):REM FILLS TOP THREE REGISTERS REGISTERS
- 130 PRINT "{DOWN}PRESS ANY KEY TO START CLOCK." TO START CLOCK."
- 140 GET A\$:IF A\$<sup>-"</sup>" THEN 140
- 150 PRINT "{CLR}" 150 PRINT "{CLR}"
- 160 POKE C-3,0:REM STARTS CLOCK
- <sup>169</sup> REM LINES 170-240 FORM LOOP 169 REM LINES 170-240 FORM LOOP WHICH REPEATEDLY READS THE WHICH REPEATEDLY READS THE FOUR MEMORY REGISTERS FOUR MEMORY REGISTERS
- $170$  H = PEEK(C):M = PEEK(C-1):S = PEEK  $(C-2):T = PEEK(C-3):REM READING$ THE REGISTERS THE REGISTERS
- 180 C1\$=CHR\$((16 AND H)/16+48)+  $CHR$(15 AND H) +48):REM$ FORMING HOURS STRING FORMING HOURS STRlNC
- 190 C2\$ = CHR\$((240 AND M)/16+48) + CHR\$«15 AND M)+48):REM CHRS((1S AND M)+48):REM FORMING MINUTES STRING FORMING MINUTES STRING
- 200 C3\$=CHR\$((240 AND S)/16+48)+ CHR\$«15 AND S) 4B):REM CHR\$((l5 AND S)+48):REM FORMING SECONDS STRING FORMING SECONDS STRING
- 210 IF C3\$-C4\$ THEN 230:REM IF NOT

#### A 128 Musical Discovery

For owners of a Commodore 128 or For ownen of a Commodore 128 or 128D, there is some music hidden away 1280, there is some music hidden away on the tutorial disk that is supplied with on the tutorial disk that is supplied with your machine. To access it, you'll have your machine. To access it, you'll have to follow (he directions here. to follow the directions here.

1. Insert your C128 Tutorial Disk. l. Insert your e l28 Tutorial Disk. 2. Type BLOAD"128MUSIC",B0, 2. Ty pe BLOAO " 128MUSI C" , BO,

P32768 and press RETURN. P32768 and press RETURN. 3. Enter BANK0:SYS8\*4096+3,0,1 for the Commodore theme song. the Commodore theme song.

4. Enter BANK0:SYS8\*4096+3,1,1 for the song used in the Demo program. the song used in the Demo program.

5. Enter BANK0:SYS8\*4096+3,2,l for 5. Enter BAN KO:Sysso4096+3,2,1 for the William Tell Overture (the theme the *William Tell* Overture (the theme song from "The Lone Ranger"). song from "The Lone Ranger").

Also, by substituting a 0 (instead of 1) for the last number in the above a 1) for the last number in the above SYS commands, the music will play SYS commands, the music will play continuously. continuously.

> David W. Ferguson David W. Ferguson Pontomac, MS Pontomac, MS

Thanks for revealing this nifty find. *Thanks fo r revealing this nifty find.* Q

BEFORE TYPING... BEFORE TYP1NG ...

Before typing in programs, please refer lo Before typing in Pfoorams. please refer to "How to Type In COMPUTE!'s Gazette Programs," elsewhere in this issue. Programs," elsewhere in this issue.

THE SAME, PRINT TIME & SKIP SOUND SUBROUTINE SOUND SUBROUTINE

- 220 GOSUB 300:C4\$=C3\$:REM C3\$ <>C4S, THEREFORE SOUND TICK, <>C4S, THEREFORE SOUND TICK, MAKE C4\$=C3\$ AGAIN
- 230 PRINT "TIME IS "C1\$+":"+C2\$+" :" + C3\$ + ":"T" {UP}":REM PRINT TIME, CURSOR UP TIME, CURSOR UP
- <sup>240</sup> GOTO <sup>170</sup> 240 GOTO 170
- <sup>300</sup> POKE 54276,65:POKE 54276,64: 300 POKE 54276,65:POKE S4276,64: RETURN: REM TURNS SOUND ON RETURN: REM TURNS SOUND ON AND OFF QUICKLY AND OFF QUICKLY

Enter the program and save it to Enter the program and 'save it to tape or disk. When you run it, you're asked to enter three values to set the asked to enter three values to set the clock. After doing this, you press any key to start the clock. The values that key to start the clock. The values that you enter can range from 0-12 for hours and 0-59 for minutes and sec hours and 0-59 for minutes and sec· onds. Once you press a key to start the clock, the program converts the num clock, the program converts the num· bers which were entered to those which the TOD clock registers can use.

This is not 24-hour clock, and it This is not a 24·hour clock, and it doesn't distinguish between a.m. and p.m. And it's not necessary to enter any p.m. And it's not necessary to enter any of the values as two digits. For instance, of the values *as* two digits. For instance, if it's 1:06 p.m., at the three input prompts, just type 1, 6, and then press prompts, just type 1, 6, and then press RETURN. Then press any key to start RETURN. Then press any key to start the clock. Set it with a known accurate electric clock and let it run a while. You'll see that it doesn't vary even slightly from correct time. G

## THE programmer's **THl**

#### Randy Thompson **Rand, Tbompson**

"The Programmer's Page" is interested *in your programming tips and tricks.* **Send all submissions to The Program**mer's Page, COMPUTE!'s Gazette, P.O. Box 5406, Greensboro, North *P.O. Box 5406, Greellsboro, North*  Carolina 27403. We'll pay S25-SSO *Carolil/a 27403. We'lf pay \$25-S50*  for each tip we publish. *for each tip we publish.* 

In January, I announced a contest of sorts. The contest focused on a somewhat strange program that read ASCII what strange program that read ASCII text files from disk and output them to text files from disk and output them to the printer. Nothing odd about that, of course, except that the disk drive and course, except that the disk drive and printer didn't need to be connected to the computer once the printing began. the computer once the printing began. In fact, as long as the disk drive re In fact, as long as the disk drive remained tethered to the printer, you mained tethered to the printer, you could disconnect the computer from the could disconnect the computer from the disk drive and turn it off—the file disk drive and turn it off-the fiJe would continue to print. (A more prac would continue to print. (A more practical person might opt to run another tical person might opt to run another program during this unexpected free program during this unexpected free time.) time.)

All weird programs have their All weird programs have their quirks, however, and mine had plenty. quirks, however, and mine had plenty. Mainly, it didn't work with all printers. Mainly, it didn't work with all printers. And that was my challenge. I offered \$50 to the first person who could make \$50 to the first person who could make the program work with all Commodore-the program work with all Commodorecompatible printers and \$75 to the first compatible printers and \$75 to the first person who could do that and make it person who could do that *and* make it work on both the 64 and 128 (my ver work on both the 64 and 128 (my version ran on the 64 only), sion ran on the 64 only).

I'm sad to say that I have yet to receive a winning entry; I have yet to receive more than *four* entries. A couple of people wrote in claiming that the of people wrote in claiming that the whole idea of a background printer spooler was preposterous, attaching listings of tried-and-true BASiC FOR-listings of tried-and-true BASIC FOR-NEXT loops that printed characters from disk one by one. But those people from disk one by one. But those people failed to realize the goal. failed to realize the goal.

One person knew exactly what One person knew exactly what I wanted. Ted Grondski of the Pioneer wanted. Ted Grondski of the Pioneer Valley Computer Club in Springfield, Valley Computer Club in Springfield, Massachusetts, has sent me more print Massachusetts, has sent me more printer spoolers than I know what to do with. Each one is based upon—but with. Each one is based upon-but a with, Each one is based upon—but a<br>greatly improved version of—the program that I had originally published. gram that I had originally published.

Unfortunately, Mr. Grondski's programs are limited to the same print programs are limited to the same printers and printer interfaces as my original ers and printer interfaces as my original program, so technically, his spoolers are not contest winners. But because of are not contest winners. But because of his efforts, I'm awarding Mr. Grondski his efforts, I'm awarding Mr. Grondski Unfortunately, Mr. Grondski's \$40 and presenting his best here.

Ted Grondski's most important Ted Crondski's most important improvement to the printer spooler is improvement to the printer spooler is that the program now runs on both the that the program now runs on both the 64 and the 128. It's also completely re 64 and the 128. It's also completely relocatable-just change the value assigned to the variable A in line 120. The starting address must be set to a number that is evenly divisible by 256. ber that is evenly divisible by 256.

Mr. Grondski's improved printer Mr. Crondski's improved printer spooler is listed below. After running spooler is listed below. After running the program, you can print text files by entering the command SYS 15872:"filename",device\*, where filename is the *lIalllc", licvicc#,* where *filename* is the name of a sequential ASCII file and device# is the device number of your disk drive (usually 8 or 9). If you own one of the printers compatible with the program, the drive will whir and the print gram, the drive will whir and the printer will print the specified file. Best of all, er will print the specified file. Best of ail, you are free to use the computer while you are free to use the computer while the file continues to print. the file continues to print.

- JH 10 REM PRINT SPOOLER 64/128 (RELOCATABLE)
- REM BASED ON AN ODD IDEA HC 20 HC 20 REM BASED ON AN ODD IDEA BY RANDY THOMPSON BY RANDY THOMPSON
- BJ 30 REM THE PROGRAMMER'S PAG
- REM COMPUTE!S GAZETTE JA MK 40 MK 40 REM COMPUTE!S GAZETTE JA MUARY 1990 tlUARY 1990
- REM ENHANCED BY TED GRON FK 50 FK 50 REM ENHANCED BY TEO GRON DSKI 2-24-90 V5.1D DSKI 2-24-90 VS.ID
- JB 60 REM PIONEER VALLEY COMPU TER CLUB TER CLUB
- CA 70 REM 1265 ST. JAMES AVE. DR 80 REM SPRINGFIELD, MA 0110
- DR 80 REM
- RC 100 REM RELOCATE BY CHANGIN 'A' TO G ' A' TO
- REM AN AVAILABLE MEMORY PX 110 PX 110 REM AN AVAILABLE MEMORY PAGE-START.
- CA 120 A=15872
- KR 130 H=INT(A/256):J=328
- HS 140 IF A-H\*256>.1 THEN PRIN T"{RVS}'A' MUST BE MU T" {RVS}'A' MUST BE A MU LTIPLE OF 256.":LIST120 : STOP
- XA 150 PRINT" {CLR} {2 DOWN} (RVS) WAIT... POKING DA TA. "
- RM 160 FOR X=0 TO J:READ D:C=C  $+D$
- RS 170 POKE A+X, D:NEXT X POKE A+16090,H:POKEA+15 PO 180 POKE A+16090 , Il:POKEA+1S PD 180
- 949, H+1 GJ 190 IF C<>42905 THEN PRINT" {DOWN){RVS} DATA ERROR. IDOWNJ{RVS) DATA ERROR . .. ":STOP • . ":STOP GJ 190
- EE 200 QS=CHRS(34): S\$=":"+Q\$+" FILENAME"+QS+",DV" FILENAME"+QS+ ", DV "
- AK 210 AS=STRS(A):AS=MIDS(AS, 2 )
- QQ 220 PRINT"{CLR}{2 DOWN} {RVS] SYNTAX:{OFF) EYE" IRvsl SYNTAX: (OFF) 5YS " ASS\$:END ASS\$ : END

## Printer Spooling

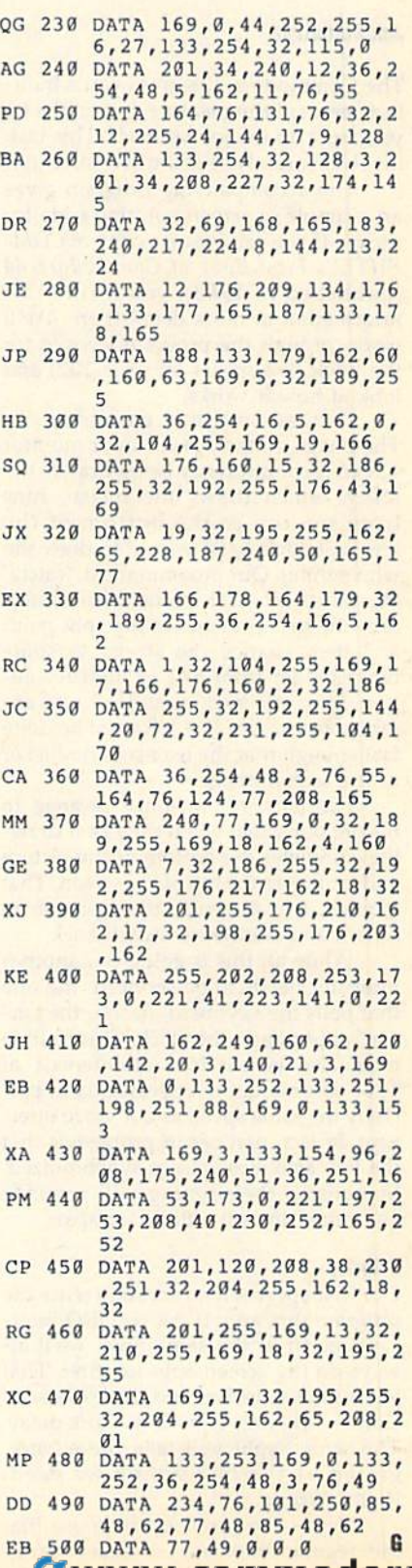

**COMPUTE's Gazette Lune 1990 151** 

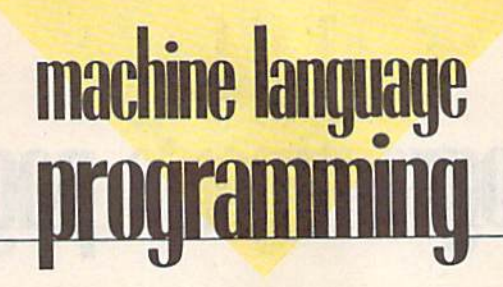

#### Jim Butterfield

The Commodore 128 gives you a built-The Commodore 128 gives you a builtin screen-splitting feature, but on the 64 you must do the job yourself. This task involves careful use of the IRQ interrupt.

The accompanying program gives The accompanying program gives an example of screen-splitting code for an example of screen-splitting code for the 64. If you can locate a copy of COM-PUTE!'s First Book of Commodore 64 (published in 1983), you'll find this (published In 1983), you'll find this information in more detail there. We'll information in more detail there. We'll work through the program I wrote for the book (it appears on page 102) and the book (it appears on page 102) and look at how it works. look at how it works.

First, an outline of our objectives. First. an outline of our objectives. The image on the television or monitor The image on the television or monitor screen is continuously being drawn; the screen is continuously being drawn; the raster, which draws the image, runs *raslrr,* which draws the image, runs from the top to the bottom of the from the top to the bottom of the screen, taking 1/60 second to draw the screen, taking 1/60 second to draw the whole thing. Our program must "catch" whole thing. Our program must "catch" the 64 at the exact moment the raster-the 64 at the exact moment the rasterdrawing process reaches the split point and then change the screen to some and then change the screen to some olher mode: from text to high resolu other mode: from text to high resolution, from one background color to an tion, from one background color to another, and so on. The job must be done other, and so on. The job must be done fast enough that the user sees no flicker in the screen image. in the screen image.

Furthermore, we must arrange to Furthermore, we must arrange to restore our video when the raster drawing completes the bottom of the picture ing completes the bottom of the picture and returns to the top of the screen. That and retums to the top of the screen. That requires two interrupt timings: one to switch and another to switch back.

While all this is going on, another While all this is going on, another interrupt needs to be serviced: the one interrupt needs to be serviced: the one that polls the keyboard, flashes the cursor, and updates the clock. This routine sor, and updates the clock. This routine must also be serviced at intervals of must also be serviced at intervals of 1/60 second, but not necessarily at pre 1/60 second, but not necessarily at precisely the same speed as our video inter cisely the same speed as our video interrupt. In fact, part of our problem is that rupt. In fact, part of our problem is that the two activities are not synchronized. the two activities are not synchronized. Sometimes their timing will coincide Sometimes their timing will coincide and other times it will be far apart. and other times it will be far apart.

#### Priority **Priority**

Our first approach might be to write the Our first approach might be to write the program this way: If the two IRQ interrupts occur at the same time, we'll always do the screen-split job first. That ways do the screen-split job first. That job is time-sensitive, and the keyboard/ clock work won't mind a short delay. clock work won't mind a short delay. The screen split will take precedence, The screen split will take precedence, giving us the fast timing we need. giving us the fast timing we need. Right? Wrong. Right? Wrong.

Here's the problem. 5uppose that Here's the problem. Suppose that the regular interrupt-the keyboard/ clock job-comes a split second before the video chip signals it's ready. The the video chip signals it's ready. The computer will start to service the key computer will start to service the keyboard, and the next interrupt can't be board, and the next interrupt can't be handled until the previous one is fin handled until the previous one is finished. Checking the keyboard, updat ished. Checking the keyboard, updating the clock, and doing the other tasks ing the clock, and doing the other tasks (blinking the cursor, checking the RUN/ (blinking the cursor, checking the RUN/ STOP key, and maintaining the cassette STOP key, and maintaining the cassette tape interlock) will take too long. By the tape interlock) will take too long. By the time they finish, we will have missed time they finish, we will have missed our screen-split point and the viewer our screen-split point and the viewer will see a bounce, or flicker, in the dividing line. dividing line.

We must use a different approach to the problem—one that at first seems to the problem-one that at first seems radical. We disconnect the regular interrupt completely. The only interrupt terrupt completely. The only interrupt will be that for the screen split. And the will be that for the screen split. And the code there will ask, "Is the regular rou code there will ask, " Is the regular routine requesting service?" If so, that rou tine requesting service?" If 50, that routine is serviced after the screen split has tine is serviced after the screen split has taken place. taken place.

How can we detect an interrupt re How can we detect an interrupt request if we've shut off a particular interrupt? The answer lies in two important rupt? The answer lies in two important registers: the !ER {interrupt Enable Reg registers: the IER (Interrupt Enable Register) at SD019, which switches an in ister) at \$0019, which switches an interrupt request through to the IRQ line terrupt request through to the IRQ line if activated; and the IFR (Interrupt Flag if activated; and the IFR (Interrupt Flag Register) at SDCOD, which tells us if an Register) at \$DCOD, which tells us if an interrupt is being requested by that par interrupt is being requested by that particular event—even if the interrupt is ticular event-even if the interrupt is not "cut through." not "cut through."

#### The Machine Language **The Machine Language**

Our routine makes a simple background color change at the screen-splii ground color change at the screen-split point. By the time this code is activated, point. By the time this code is activated, BASIC will have switched off the regu BASIC will have switched off the regular interrupt line. lar interrupt line.

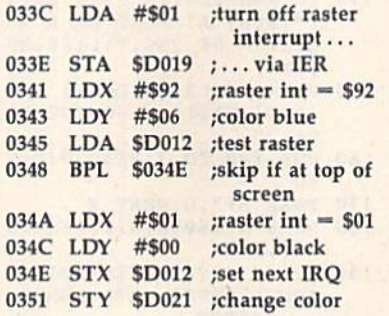

The above code does the actual The above code does the actual screen-split work. Now it's time to see if screen-split work. Now it's time to see if the disabled interrupt is asking for the disabled interrupt is asking for service. service.

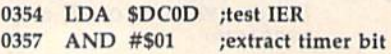

## Split Screen Split

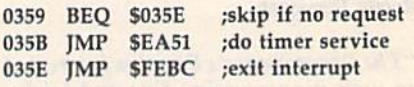

This routine is as streamlined as This routine is as streamlined as I can make it. In many cases, you'll need can make it. In many cases, you'll need to expand the code. For example, you to expand the code. For example, you might need to set (and test) both the might need to set (and test) both the high and low parts of the raster register. high and low parts of the raster register. One secret that I didn't mention in the original article: The IRQ startup code in original article: The IRQ startup code in ROM, together with the above, run in a time that almost exactly matches the time that almost exactly matches the time needed to draw one raster line. As time needed to draw one raster line. As result, the color change will take place a result, the color change will take place one raster line lower than the one it seems you're setting. seems you're setting.

Let's do the program in BASIC so Let's do the program in BASIC so that you can see the entire job. that you can see the entire job.

<sup>90</sup> POKE 53265,27:REM DEFAULT 90 POKE 53265,27:REM DEFAULT SETTING SETTING

- 100 FOR  $J=828$  to 864:READ X
- $110 T = T + X: POKE J, X$

<sup>120</sup> NEXT 120 NEXT J

- <sup>130</sup> IF T< >4077 THEN STOP 130 IF T< >4077 THEN STOP
- <sup>200</sup> DATA 169,1,141,25,208,162,146,160,6, 200 DATA 169, 1,141,25,208,162,146, 160,6, 173,18,208,16,4,162,1 173,18,208,16,4,162, 1
- <sup>210</sup> DATA 160,0,142,18,208,H0,33,208,173, 210 DATA 160,0, 142,18,208,140,33,208,173, 13,220 13,220
- <sup>220</sup> DATA 41,1,240,3,76,19,234,76,188,254 220 DATA 41,1,240,3,76,49,234,76,188,254
- <sup>300</sup> POKE 56333,127:REM DISCONNECT 300 POKE 56333, 127:REM DISCONNECT REGULAR IRQ REGULAR IRQ
- 310 POKE 788,60:POKE 789,3 310 POKE 788,60:POKE 789,3

#### <sup>320</sup> POKE 53274,I29:REM CONNECT 320 POKE 53274,129:REM CONNECT RASTER IRQ RASTER IRQ

To handle interrupts, you must To handle interrupts, you must grasp some new programming ideas. grasp some new programming ideas. And you must be careful. Inlerrupt code And you must be careful. Interrupt code is hard to debug, so it helps to get it is hard to debug, so it helps to get it right the first time.

COMPUTE!'s Gazette is looking for utilities, games, applications, for utilities, games, applications, educational programs, and tu educational programs, and tutorial articles. If you've created torial articles. If you've created program that you think other a program that you think other readers might enjoy or find use readers might enjoy or find useful, send it, on disk, to

Submissions Reviewer Submissions Reviewer COMPUTE! Publications COMPUTE! Publications P.O. Box 5406 P.O. Box 5406

Greensboro, NC 27403 Greensboro, NC 27403 Please enclose an SASE if you Please enclose an SASE if you wish to have the materials wish to have the materials returned. returned.

## How to build a high-paying career, even a business of your own, in computer programming. in computer programming.

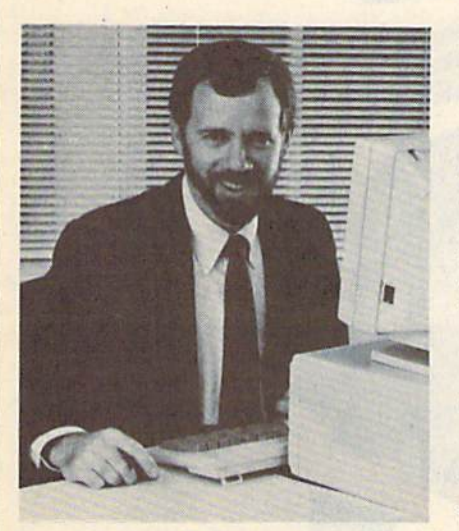

RICK BRUSH, RICK BRUSH, NRI PROGRAMMER/ANALYST HRI PROGRAMMEAJANALYST

Start with training that gives you Start with training that gives you hands-on programming experience hands-on programming experience —at home and at your own pace. Training that begins with BASIC, - at home and at your own pace . Training that begins with BASIC, then continues with Pascal, C, and then continues with Pascal, C, and COBOL—today's hottest computer COBOl-today's hottest computer languages. Training that even languages. Training that even includes powerful IBM-compatible indudes a powerful lBM-compatibie computer, modem, and program computer. modem, and programming software you keep. m ing software you keep.

Start with real-world training. The kind of training only NRI The kind of training only NRI provides. provides.

Now with NRI's new at-home training Now with NRI's new at-home training in Computer Programming, you can be in Computer Programming. you can be one of today's highly paid, creative one of today's highly paid, creative team of computer wizards who give team of computer wizards who give computers the power to carry out an computers the power to carry out an astonishing range of business, professional, and personal applications. Now, sional, and personal applications. Now, with NRI, you can be a computer with NRI, you can be a computer and  $\frac{1}{2}$  programmer, ready to build a highpaying career-even a business of your own —making computers do your own - making computers do anything you want them to do. anything you want them to do.

#### The only programming course The only programming that includes a powerful computer system and software you keep. that includes a powerful<br>computer system and

Unlike any other school, NRI gives you hands-on programming gives you hands-on programming experience with a powerful IBM compatible West Coast com compatible West Coast com· puter system, including 2400 puter system, including 2400

and COBOL—all yours to keepl

baud internal modem, 640K RAM, baud internal modem, 640K RAM, disk drive, monitor, and invaluable disk drive, monitor, and invaluable programming software—BASIC, Pas programming software- BASIC, Pas· cal, C, and COBOL—all yours to keep.

You get the experience and the You get the experience and the know-how, the computer and the know· how, the computer and the software to get to the heart of every software to get to the heart of *every*  programming problem, design imagi programming problem, design imagi· native solutions, then use your choice native solutions, then use your choice of four key computer languages to of four key computer languages to build original, working programs. build original, working programs.

#### No matter what your background, No matter what your background. NRI gives you everything you NRI gives you eve rything you need to succeed in programming, today's top-growth computer career field.

You need no previous experience to You need no previous experience to build a successful programming career build a successful programming career with NRI training. Indeed, your NRI lessons start by walking you step by lessons start by walking you step by step through the fundamentals, giving step through the fundamentals. giving you an expert understanding of the programming design techniques used programming design techniques used every day by successful micro and every day by successful micro and mainframe programmers. And then mainframe programmers. And then the fun really begins. the fun really begins.

C, and COBOL. Then, rounding out C, and COBOL. Then, rounding out your training, you use your modem to your training. you use your modem to "talk" to your instructor, meet other "talk" to your instructor, meet other NRI students, even download pro NRI students, even download programs through NRI's exclusive pro-<br>grammers network, PRONET. grammers network, PRONET.

#### Your career in computer programming begins with programming begins with your FREE catalog from NRI. your FREE catalog from NRI.

For all the details about NRI's at-home For all the details about NRI's at·home training in Computer Programming, training in Computer Programming, send the coupon today. Soon you'll send the coupon today. Soon you'll receive NRI's fascinating, information-<br>packed, full-color catalog. packed, full-color catalog.

Open it up and you'll find vivid descriptions of every aspect of your descriptions of every aspect of your NRI training. You'll see the computer NRI training. You'll see the computer system included in your course up close in a special, poster-sized foldout section. And, best of all, you'll find out section. And, best of all, you'll find out how your NRI training will make it how your NRI training will make it easy for you to build that high-paying easy for you to build that high-paying career—even a business of your own—in computer programming. computer programming.

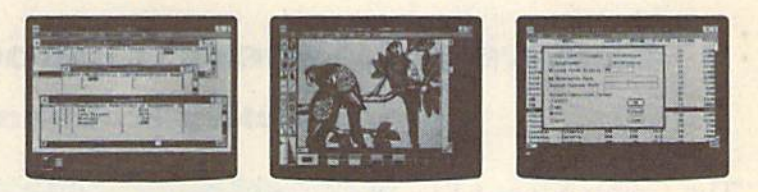

You master today's hottest computer languages, gaining the skills you need to build programs for a wide variety of real-world applications.

With your personal NRI instructor With your personal NRI instructor on call and ready to help, you use your on call and ready to help, you use your computer and software to actually computer and software to actually

design, code, run, design, code, run, debug, and document document programs in BASIC, Pascal, programs in BASIC, Pascal,

#### Send for your NRI catalog today. It's yours, free.

If the coupon is missing, write to us at If the coupon is missing, write to us at the NRI School of Computer Program the NRI School of Computer Programming, McGraw-Hill Continuing Educa ming, McGraw·Hill Continuing Education Center, 4401 Connecticut Avenue, NW, Washington, DC 20008. NW, Washington, DC 20008\_

IBM is a Registered Trademark of the IBM Corporation

software you keep. The same was a series of McGraw-Hill Continuing Education Center The Education Center and Links <sup>4401</sup> Connecticut Avenue, NW &:K 4401 Connecticut Avenue, NW *.tm,* Unlike any other school, NRI Washington, DC 20008 **limits and the United States of the United States of the United States of the United States of the United States of the United States of the United States of the United States of the United States of** 

> YES! Please rush me my FREE catalog describing NRI's at-home training in Computer Programming. at home training in Computer Programming.

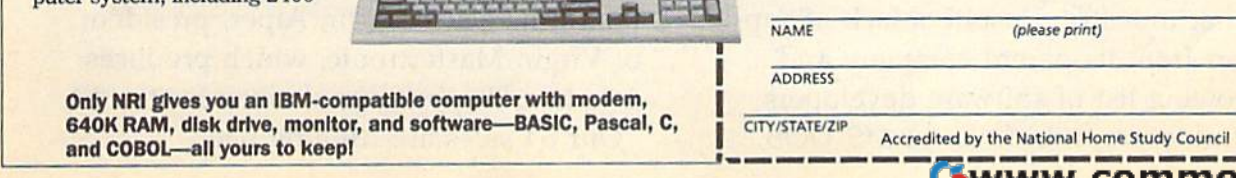

(please print)

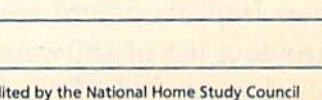

C<sub>IT</sub>

ACE '"

5404-060

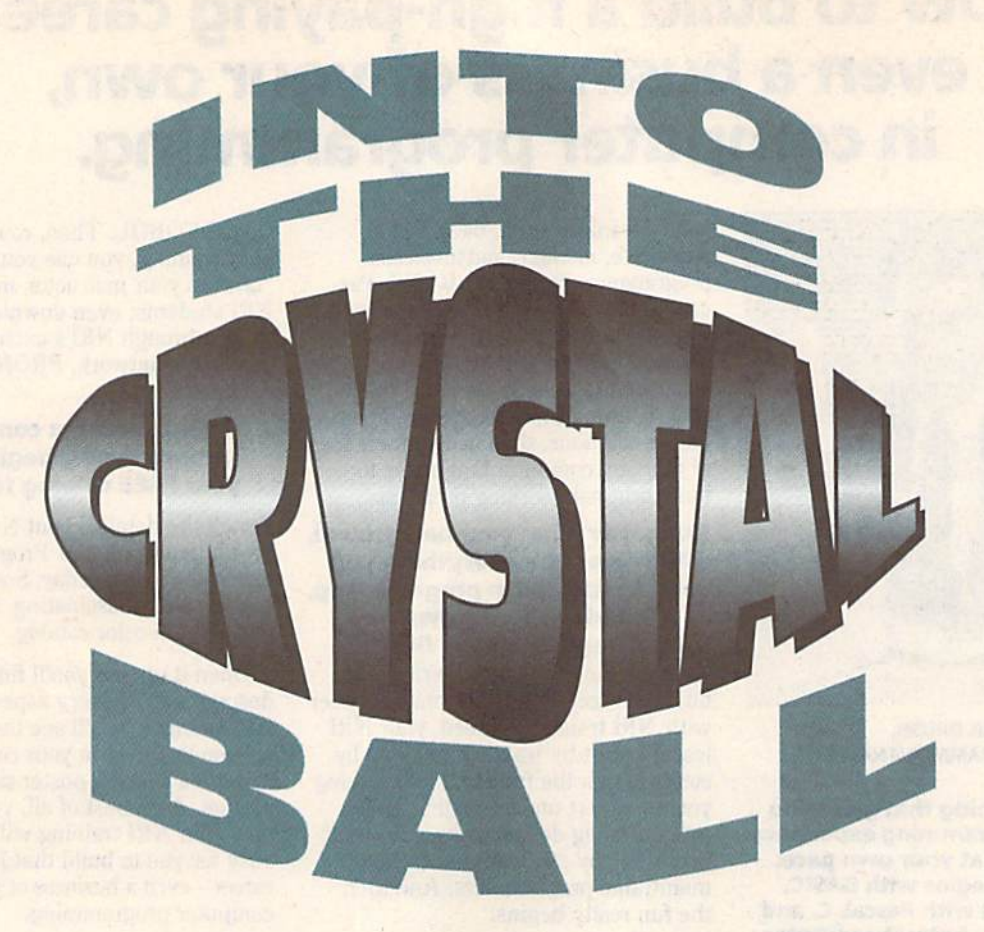

## Software Leaders' Outlook on the 64 **Software Leaders' Outlook on the 64**

## Mickey McLean Mickey McLean

"The Commodore 64 is "The Commodore 64 is dead." dead,"

Industry experts Industry experts uttered this phrase four uttered this phrase four years ago and two years years ago and two years ago. Many continue to ago. Many continue to say it today. You'll say it today. You'll probably hear it again probably hear it again two years from now. two years from now.

Introduced during Introduced during the summer of 1982, the summer of 1982, the Commodore 64 has the Commodore 64 has inspired more repetition inspired more repetition

of Mark Twain's famous quotation of Mark Twain's famous quotation than any other product of the computer industry. Despite a lack of support from its parent company and port from its parent company and a growing list of software developers growing list of software developers abandoning it in favor of MS-DOS, abandoning it in favor of MS-DOS,

The reports of my death are The reports of my death are greatly exaggerated. greatly exagge rated . —Mark Twain (1897) - Mark Twain (1897)

The obituary has long The obituary has long been written for the been written for the Commodore 64, but Commodore 64, but many software many software publishers continue to publishers continue to find good reason to find good reason to support the machine. support the machine. Here's what they say. Here's what they say.

Amiga, Nintendo, and Amiga, Nintendo, and Sega formats, the 64 Sega formats, the 64 has become the com has become the computer that won't die. puter that won't die.

Although PCs and Although PCs and compatibles claim compatibles claim close to 80 percent of close to 80 percent of the software market, the software market, several software compa several software companies that have stuck nies that have stuck with the 64 report with the 64 report steady sales. steady sales.

"While a lot of

pundits have predicted the demise of pundits have predicted the demise of the 64, we're still finding it's a strong platform," says Martin Alper, president platform," says Martin Alper, president of Virgin Mastertronic, which produces of Virgin Mastertronic, which produces arcade and sports simulations for the 64. arcade and sports simulations for the 64. "Our 64 sales are running neck-"Our 64 sales are running neck-

and-neck with IBM. and-neck with IBM.

"You would have expected Nintendo and Sega to have knocked the tendo and \$ega to have knocked the feet out from under the 64," he says. feet out from under the 64," he says. "They have eroded the market, but not "They have eroded the market, but not as much as forecasters had predicted." as much as forecasters had predicted."

major producer of sports simu A major producer of sports simulation titles is SportTime Computer lation titles is SportTime Computer Software—and President Ed Ringler is Software-and President Ed Ringler is pleasantly surprised at how well the pleasantly surprised at how well the company's 64 releases are selling. company's 64 releases are selling.

"Omni-Play Basketball is one of *"Omlli-PIQY Basketball* is one of. the leading titles at Electronic Bou the leading titles at Electronic Boutique," Ringler says, "and the people tique," Ringler says, "and the people there are surprised, too. there are surprised, too.

"I haven't noticed IBM users be " I haven't noticed IBM users being any more aggressive than Com ing any more aggressive than Commodore 64 users," he says, comparing modore 64 users," he says, comparing the buying habits of PC and 64 users. the buying habits of PC and 64 users. "We'll keep putting out 64 products "We'll keep putting out 64 products as long as they are aggressive." as long as they are aggressive."

Until recently, the top-selling Until recently, the lop-selling platform for Strategic Simulations platform for Strategic Simulations (SSI) was the Commodore 64. (551) was the Commodore 64.

"Champions of Krynn is the first product where the MS-DOS initial or product where the MS-DOS initial order was greater than the 64," says der was greater than the 64," says marketing representative Linda Blan-marketing representative Linda Blanchard about SSI's latest Advanced chard about SSl's latest Advanced Dungeons Dragons release. "We're Dungeons & Dragons release. "We're starting to see a change. But our product line is still very popular with 64 uct line is still very popular with 64 owners, especially the AD & D products. And as long as people out there ucts. And as long as people out there keep buying them, we'll keep making keep buying them, we'll keep making them." them."

#### Less Competition Less Compeutlon

One reason that companies such as One reason that companies such as Virgin Mastertronic, SSI, and Sport-Virgin Mastertronic, 55!, and Sport-Time are able to maintain a strong presence in the 64 market may be re presence in the 64 market may be reduced competition. duced competition.

"Because other publishers have "Because other publishers have dropped out, maybe we're getting a dropped out, maybe we're getting a larger slice," Alper says. larger slice," Alper says.

Many of the major software com Many of the major software companies have scaled back their 64 panies have scaled back their 64 releases, have stopped support alto releases, have stopped support altogether, or have limited 64 releases to gether, or have limited 64 releases to the European market. the European market.

"We have nothing under devel "We have nothing under development now," says Lisa Petrison, public relations coordinator for public relations coordinator for Mindscape. "It just hasn't been profit Mindscape. " It just hasn't been profitable enough." able enough."

Petrison did add that one of Petrison did add that one of Mindscape's recent titles, Fiendish Freddie's Big Top o' Fun, was released for the 64, but only in Europe, where Mindscape finds the market more to Mindscape finds the market more to its liking. its liking.

According to Joe Hubbard of Free According to Joe Hubbard of Free Spirit Software, foreign users are slower to make a change than their U.S. counterparts. U.S. counterparts.

"In certain countries such as the

U.K. and Australia, users tend to run U.K. and Australia, users tend to run their machines longer," Hubbard says. their machines longer," Hubbard says. "They don't upgrade as easily, and "They don't upgrade as easily, and some simply find the 64 is all they need." need."

Although Hubbard is a longtime 64 and 128 supporter, he has decided 64 and 128 supporter, he has decided to concentrate on the Amiga market. to concentrate on the Amiga market.

"I doubt we'll introduce any new " I doubt we'll introduce any new products for the 64, but we'll continue products for the 64, but we'll continue to support existing products," says to support existing products," says Hubbard, who notes that there's still great demand for Free Spirit's a great demand for Free Spirit's 1541/1571 drive alignment program. 1541/1571 drive alignment program.

"I guess as disk drives get older, there is a greater need for the product. "I guess as disk drives get older, there is a greater need for the product."

#### Quality, Not Quantity Quality, Not Quantity

Other software companies have discovered that the 64 user of today is covered that the 64 user of today is more discerning than ever, more disceming than ever.

"Commodore users are a very distinct breed," says Greg Malone, distinct breed," says Greg Malone, media relations manager for Origin, media relations manager for Origin, another company that continues to another company that continues to develop 64 products. "They have develop 64 products. "They have pride in their machines, and they hate pride in their machines, and they hate conversions from other machines." conversions from other machines."

Ringler adds, "Without a doubt, quality is going to be the winning is quality is going to be the winning issue. In the long run, a product will succeed because it is a good product."

But with Nintendo and MS-DOS But with Nintendo and MS-DOS products eating up shelf space in products eating up shelf space in stores, Ringler and other developers Siores, Ringler and other developers are finding it increasingly difficult to get a product to market. get a product to market.

#### Shelf Wars Shell Wars

Kyodai Software Marketing, a newcomer to the Commodore market, is comer to the Commodore market, is owned by 12 different Japanese software manufacturers. The company recently released an arcade title, *Curse* of Babylon, in the U.S. for the 64.

"They [Japanese manufacturers] were interested in testing their products in the Commodore market," says ucts in the Commodore market," says John Eaton, chief executive officer of John Eaton, chief executive officer of Kyodai. "We determined that Commodore owners may be happy with modore owners may be happy with a Nintendo-type game."

Although it's too soon to deter Although it's too soon to deter' mine how well the product is faring, mine how well the product is faring. Kyodai has had problems with distribution. "Certain distributors will not bution. "Certain distributors will not

### It will go away unless publishers exploit the 64's It will go away unless publishers exploit the 64's capabilities instead of just making a quick port.

—Martin Alper, Virgin Mastertronic *-Martin Alper, Virgil! Maslertronic* 

Despite this knowledge, Malone Despite this knowledge, Malone adds that Origin has recently started developing all of its games, with the developing all of its games, with the exception of Bud Blood, on the IBM PC exception of *Bad* Blood, on the IBM PC first. Bad Blood is derived from Times of Lore, which was initially developed for the 64. Since a new game could be built from the old, Malone says Origin built from the old, Malone says Origin decided to co-develop it on both the decided to co-develop it on both the 64 and on a PC.

In addition to Origin, companies In addition to Origin, companies such as Mediagenic, Accolade, and such as Mediagenic, Accolade, and Electronic Arts are concentrating on the PC market first and foremost and the PC market first and foremost and later porting some of the titles over to later porting some of the titles over to the 64. the 64.

Virgin Mastertronic's Alper says, Virgin Mastertronic's Alper says, "It [the 64] will go away, unless publishers exploit the 64's capabilities in lishers exploit the 64's capabilities instead of just making a quick port."

Based on the experiences of com Based on the experiences of companies that still develop primarily for panies that still develop primarily for the 64, the formula for success in today's market is quality equals sales.

SportTime's Ellen Horiuchi says, Sport Time's Ellen Horiuchi says, "When we come out with a good 64 product, people seem to eat it up!"

take Commodore products," Eaton take Commodore products," Eaton says. says.

SportTime's Ed Ringler feels for SporlTime's Ed Ringler feels for the 64 users who must hunt down the 64 users who must hunt down new software for their computer. new software for their computer.

"It is definitely harder for the end "It is definitely harder for the end user," Ringler says. "A lot of deci user," Ringler says. "A lot of decisions are already made for them." sions are already made for them:'

Ringler understands the retailer's dilemma over whether to sacrifice dilemma over whether to sacrifice shelf space for 64 products in order to shelf space for 64 products in order to make room for Nintendo cartridges. make room for Nintendo cartridges,

"Retailers usually end up having lo choose Nintendo," he says. "At least there is no piracy with Nin least there is no piracy with Nintendo. But if the stores carry 64 prod tendo, But if the stores carry 64 prod· ucts, the products are going to sell." ucts, the products are going to sell ." "Retailers usually end up having to choose Nintendo," he says. "At

Babbage's, one of the largest na Babbage's, one of the largest national software retail chains, continues tional software retail chains, continues to carry 64 products, but company to carry 64 products, but company President Gary Kusin is not very opti President Gary Kusin is not very optimistic about the future.

"Unfortunately, it looks like the "Unfortunately, it looks like the 64's fate is sealed," Kusin says. "But we'll continue to carry 64 products as long as they're available." long as they're available."

Kusin attributes the lack of Com-Kusin attributes the lack of Com-

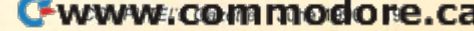

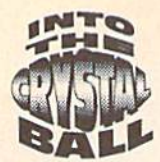

modore titles on the shelves to the boom of the Nintendo market as well as the declining interest of software as the declining interest of software publishers to develop 64 products. publishers to develop 64 products. **EVALUATE:**<br>
modore titles on the shelves to the<br>
boom of the Nintendo market as w<br>
as the declining interest of software

"It's less our decision and more the decision of publishers who have the decision of publishers who have quit making products," he says. quit making products," he says.

Kusin adds that 64 titles coming Kusin adds that 64 titles coming into the stores have not sold well. into the Siores have not sold well.

#### Berkeley's Solution Berkeley's Solution

Berkeley Softworks, publisher of the Berkeley Softworks, publisher of the immensely popular GEOS, has no immensely popular GEOS, has noticed mass merchants cutting back on ticed mass merchants cutting back on shelf space for its line of 64 productivity software. Leland Llevano, tivity software. Leland Uevano, Berkeley's vice president of market Berkeley'S vice president of marketing, indicates that the company is experimenting with new ways to market perimenting with new ways to market its products. its products.

"We need to be prepared," Lle "We need to be prepared," LIevano says. "We have had a lot of success with direct mail, and with it we can offer price incentives because we won't have to offer discounts to dis won't have to offer discounts to distributors or retailers." tributors or retailers. "

The software The software companies create the companies create the demise of hardware. demise of hardware. Just like the Atari 800. Just like the Atari 800. When people stopped When people stopped making any products, making any products, it died. it died.

—Ed Ringler, Sport lime Software *-Ed Ril/xler, SpartTillle Software* 

Llevano is quick to add that Berkeley does not plan to compete Berkeley does not plan to compete head-to-head with retailers. "We'll only go to this when the shelf space shrinks." shrinks."

As for the future of GEOS, Lle As for the future of GEOS, Llevano says that no new applications are vano says that no new applications are planned but that a system upgrade is in the works for release next fall. in the works for release next fall.

"We feel as if we have hit on "We feel as if we have hit on most of the key application areas ex most of the key application areas except entertainment, but we're not really interested in that," he says. "We'll continue to support the exist "We'll continue to support the existing products and maintain our pres ing products and mainlain our presence on Q-Link."

Llevano adds that, because of the Llevano adds thai, because of the success of GEORAM, another hardware product is now on the drawing ware product is now on the drawing board for possible release in the fall.

With the market changing from With the market changing from week to week, Llevano stresses that it's very important for GEOS-product it's very important for GEOS-product purchasers to send in their registration purchasers to send in their registration For more information on companies and products mentioned in this article, please use the addresses listed below. please use the addresses listed below.

Accolade Accolade 550 S. Winchester Blvd. Suite 200 Suite 200 San Jose, CA 95128 San Jose, CA 95128

Berkeley Softworks 2150 Shattuck Ave. Berkeley, CA 94704 Berkeley. CA 94704

Data East Data East 1850 Orchard St. 1850 Orchard St. San Jose, CA 95125 San Jose, CA 95125

Electronic Arts 1820 Gateway Dr. 1820 Gateway Or. San Mateo, CA 94404 San Mateo, CA 94404

Free Spirit P.O. Box 128 P.O. Box 128 58 Noble St 58 Noble St. Kutztown, PA 19530

Kyodai Software Marketing 58 Mitchell Blvd. 58 Mitchell Blvd. San Rafael, CA 94903

cards. "It's the only way we can keep cards. " It's the only way we can keep them informed," he says. them informed," he says.

#### No Hard Disk No Hard Disk

As computer entertainment moves into the 1990s, games have become into the 19905, games have become more sophisticated and require much more sophisticated and require much more memory and power than the 64 more memory and power than the 64 can deliver. Many of the new MS-can deliver, Many of the new MS-DOS titles are distributed on three or DOS titles are distributed on three or more disks and need a hard drive to play effectively. play effectively.

"The biggest headache is that "The biggest headache is that games are becoming more and more games are becoming more and more advanced," Martin Alper says. "Be advanced," Martin Alper says. " Because the 64 has no hard drive, larger cause the 64 has no hard drive, larger games are tedious to play because of games are tedious to play because of the multiple disks." the multiple disks."

Based on the track record of com Based on the track record of companies now successful in the Commo panies now successful in the Commodore market, winning products are dore market, winning products are usually original arcade games, sports usually original arcade games, sports simulations, or productivity packages simulations, or productivity packages that utilize the 64's animation, graph that utilize the 64's animation, graphics, sound, and playability. ics, sound, and playability.

"Sports games and particularly "Sports games and particularly arcade games do very well," Alper says. "Adventures are more difficult says. "Adventures are more difficult to port over to the 64. The game de to port over to the 64. The game design has to be radically changed."

Data East's Connie Freeman says Data East's Connie Freeman says that her company's genres, arcade and sports games, have kept it strong in sports games, have kept it strong in the 64 market, but she adds that Data the 64 market, but she adds that Data East does not plan to release any of East docs not plan to release any of its new role-playing games for the 64. its new role-playing games for the 64.

"We are being more discerning "We are being more discerning about what products we release on about what products we release on the 64," Freeman says. "We're not going to release the fantasy role-playing ing to release the fantasy role-playing titles on the 64 because we're taking titles on the 64 because we're taking technology further and the 64 doesn't technology further and the 64 doesn't have that kind of power." have that kind of power."

The booming popularity of MS-The booming popularity of MS-DOS gaming has caused many of the DOS gaming has caused many of the marketing departments of many 64- marketing departments of many 64·

Media genie Medlagenlc 3885 Bohannon Dr. 388S Bohannon Of. Menlo Park, CA 94025 Menlo Park, CA 94025

Mindscape 3444 Dundee Rd. 3444 Dundee Rd. Northbrook, IL 60062 Northbrook, IL 60062

Origin 110 Wild Basin Rd. 110 Wild BaSin Rd. Suite 330 Austin, TX 78746 Austin, TX 78746

SportTime Computer Software 3187-G Airway Ave. Costa Mesa, CA 92626 Costa Mesa. CA 92526

Strategic Simulations Strategic Simulations 675 Almanor Ave. Sunnyvale, CA 94086-2901 SUnnyvale, CA 94086-2901

Virgin Mastertronic 1B001 Cowan 18001 Cowan Suites Suites A & B Irvine, CA 927H Irvine, CA 92714

loyal software houses to try and convince executives to turn away from vince executives to turn away from the 64. the 64.

"Our marketing people said "Our marketing people said **Omni-Play Horse Racing was more ap**propriate for the IBM, because it is a more sophisticated market," Ringler more sophisticated market, " Ringler says. "But we've had a tremendous response from 64 users. They appreci response from 64 users. They appreciate the graphics and the detail. In fact, the 64 version is outselling the fact, the 64 version is outselling the IBM one." IBM one."

#### Who's Responsible? Who's Responsible?

case can be made to blame Com A case can be made to blame Commodore for the demise of the 64, but modore for the demise of the 64 , but Ed Ringler sees it differently. Ed Ringler sees it differently.

"The software companies create "The software companies create the demise of hardware," Ringler says. "Just like the Atari 800. When people stopped making any products, people stopped making any products, it died."

To demonstrate its loyalty to the To demonstrate its loyalty to the 64, Linda Blanchard reminds us that 64, Linda Blanchard reminds us that SSI was one of the last companies to support Atari 8-bit computers. support Atari S-bit computers.

"We won't jump ship unless the "We won't jump ship unless the market just doesn't exist anymore," market just doesn't exist anymore," she says. she says.

Could the end finally be in sight Could the end finally be in sight for the 64, making it the next 8-bit for the 64, making it the next S-bit computer to fall by the wayside? computer to fall by the wayside?

"We're looking at maybe another "We're looking at maybe another two years," says Joe Hubbard, using two years," says Joe Hubbard, using a time frame now very familiar to 64 users. "The demand for 64 products users. "The demand for 64 products will steadily decline, reaching a point where it's not feasible to develop any where it's not feasible to develop any more products." more products."

Hubbard optimistically adds, "But Hubbard optimistically adds, "But there is still demand for CP/M products, and CP/M went the way of the dinosaur long ago. The 64 may do the dinosaur long ago. The 64 may do the same. For home use, the 64 is still same. For home use, the 64 is still a good introductory computer. For some good introductory computer. For some people it's still all they need." G

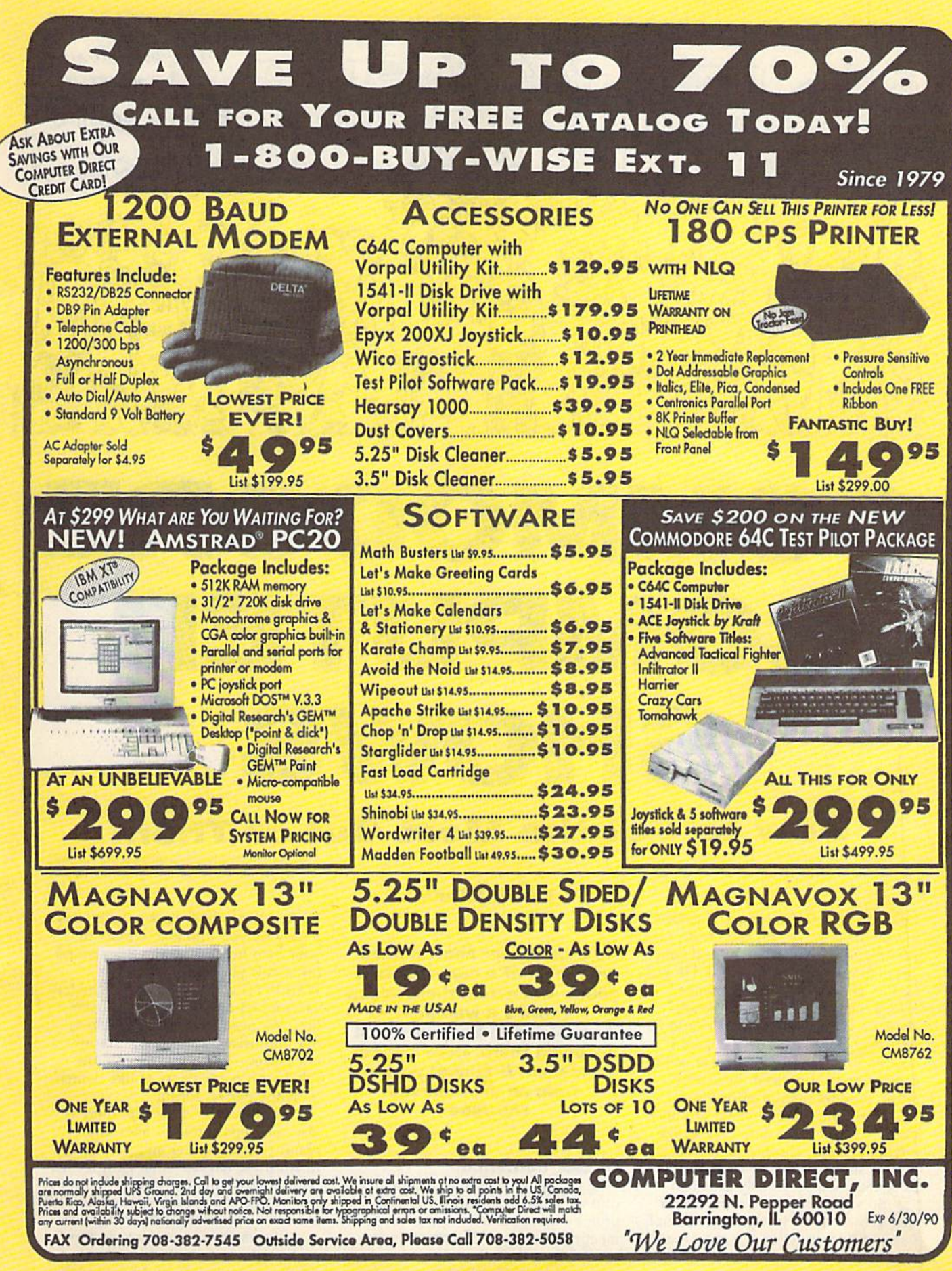

**Circle Reader Service Number 196** 

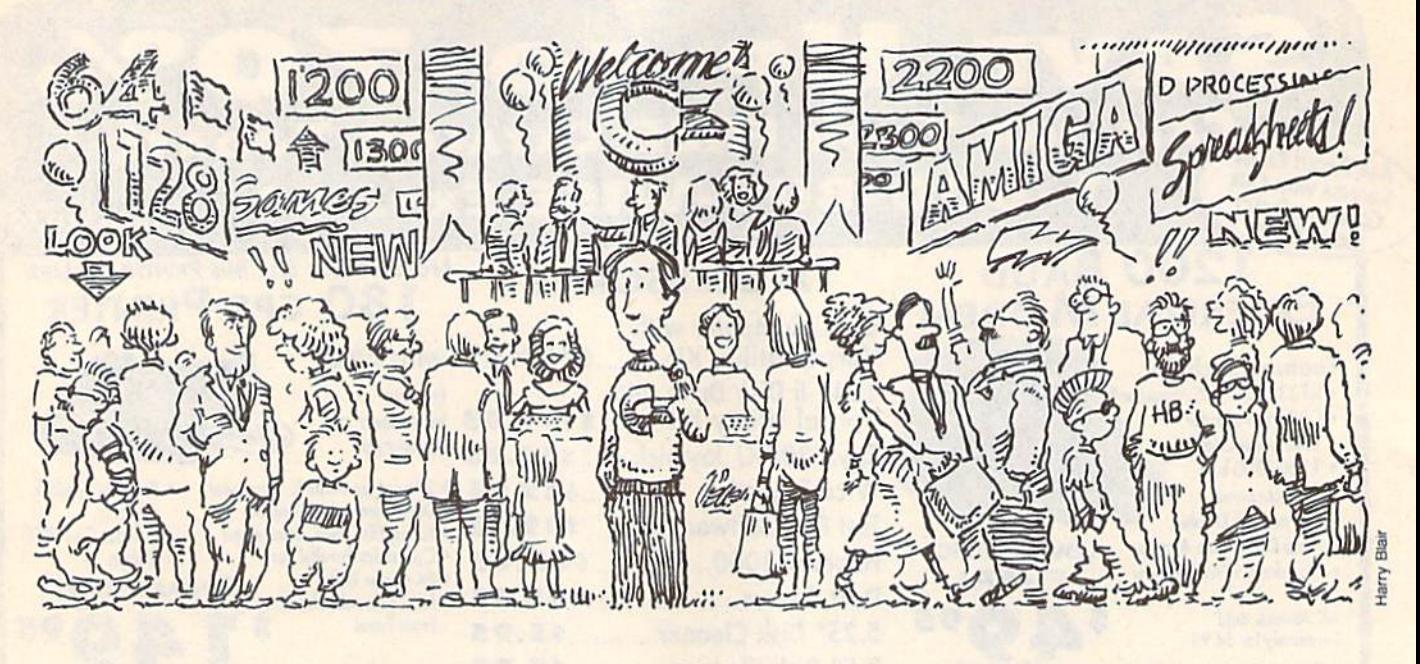

## COMMODORE **ODORE**  COMPUTER SHOWS **SHOWS**  How to Get the Most Out of Them **How to Get the Most Out of Them COMPUTER**

I paused near the entrance, considering my next move. For the fourth year ing my next move. For the fourth year running, I was attending a local computer show with my husband. He was excited about one of the seminars. excited about one of the seminars. He's a hacker, so I figured the sessions he wanted to sit in on would be sions he wanted to sit in on would be way over my head. The speakers way over my head. The speakers I wanted to hear were either late or not wanted to hear were either late or not coming at all. I noticed there were fewer vendors than in prior years, fewer vendors than in prior years, too. And while I don't claim to know everyone in town, I didn't recognize anybody at this show, either. Basically, this show just didn't look as good ly. this show just didn't look as good as some I had previously attended.

So what could this show do for So what could this show do for me? Why didn't I just go back home? I stayed because even the most mediocre computer show has something to offer. offer.

#### Robin Minnick **Robin Minnick**

**If a computer show makes** you think of convention of **you think of a convention of**  geeks and nerds, think again. **geeks and nerds, think again.**  There's wealth of **There's a wealth of**  knowledge to be gained just **knowledge to be gained just**  by being there. Here's some **by being there. Here'. some**  excellent firsthand advice **excellent firsthand advice**  from an experienced **from an expertenced**  showgoer. **showgoer.** 

#### **Of Like Dementia**

While many of us like to communi While many of us like to communicate via bulletin boards or to swap programming hints at user group programming hints at user group meetings, the truth is, computing is essentially a solitary endeavor. Even if essentially a solitary endeavor. Even if<br>everyone in the family has a use for

the machine, those uses usually vary. the machine, those uses usually vary. Rarely do you find soul mate in Rarely do you find a soul mate in your own home who can understand (or stand) your ravings about (or stand) your ravings about a WYSIWYG word processor or the lat WYSIWYG word processor or the latest, souped-up version of an assembler. We need to be able to express bler. We need to be able to express our enthusiasms and communicate our crazes—and a computer show filled with participants of like demen filled with participants of like dementia is the perfect forum. tia is the perfect forum.

Besides this fellowship, there is Besides this fellowship, there is also the opportunity to learn more also the opportunity 10 learn more about your computer and how to use about your computer and how to use it. All these hackers can't get together it. All these hackers can't gel together without exchanging tips and methods, without exchanging tips and methods. and with a sharp pair of ears, you will almost always learn something new. almost always learn something new.

Shows vary in content. Factors Shows vary in content. Factors such as the show's size, its budget, who's sponsoring it, and how broad

#### Eight Show Tips **Eight Show TIps**

**Don't be afraid to go. Use the information in this article to familiarize yourself with** show concepts. Be determined to make a fool of yourself, if you must. But most important, go. tant. *go.* 

**Don't be afraid to ask questions, especially of the experts. As wiser heads have point**ed out, the pros assume we know all the computer basics, whereas many of us don't. If your question seems simple, ask it anyway. Chances are someone else is wondering the same thing. And, by all means, ask everyone: speakers, vendors, and hackers. Most of them love to show off their expertise.

**• Talk to the vendors.** Let them know what you like or dislike about their products and what you'd like to see in the future. Shows are sometimes the best way vendors have to what you'd like to see in the future , Shows are sometimes the best way vendors have to find out exactly what you, as a consumer, want. This is also a good way to let the publishers know if you've had a problem with technical support, documentation, or just getting the right answer. When you discuss a problem with a vendor, give specifics such as names and dates, and you'll have a better chance of finding a solution.

Play around with the computers on display. Whenever possible, test new programs • Play around with the computers on display, Whenever possible, test new programs and machines. You can't often do that in a store.

**EXamine the list of scheduled speakers as soon as you arrive. Pick out whom you** want to hear, find out where and when the talk is to be held, and plan to get a good seat. Take notes. Even better, take along a small tape recorder.

**Engage in conversation.** Sometimes the best programming or applications tips come from other users or hackers. Or you may pass along something you've learned to someone who needs it. Carry cards with your name, address, phone number, and-if you're a member- the name of your user group. It's quicker than jotting down information while leaning on your new friend's back. Plus, having cards with you will encourage you to find people to pass them around to. age you to lind people to pass them around 10.

 $\blacksquare$  Take someone else to the show with you, even if he or she is not as much of a computer freak as you. Your friend can sit in a seminar and hold a tape recorder or take notes so you don't have to miss a speaker scheduled for the same time in another room.

■ Visit every booth, even if each doesn't have a flashy display to pull you in. One of the best buys I ever made was Xetec's Fontmaster II. I bought it at half-price, and all the booth housed was two systems, one person, and the program. booth housed was \'.Yo systems, one person, and the program.

an audience it attracts affect the way a show is set up. Shows may be held at show is set up. Shows may be held at local hotels or convention centers, schools, or churches. There may or may not be an admission charge. The may not be an admission charge. The overall atmosphere may range from overall atmosphere may range from glitzy to scholarly; however, there are some elements common to most some clements common to most shows. In genera], a computer show, shows. In gene ral, a computer show, or computer fair, will have three main or computer fair, will have three main components: speakers, vendors, and components: speakers, vendors, and hackers. hackers,

Speakers discuss everything from Speakers discuss everything from programming techniques and MIDI to programming techniques and MIDI to newsletter preparation and desktop newsletter preparation and desktop publishing. Topics are usually covered publiShing, Topics are usually covered in a series of seminars presented over the course of the show. Speakers may the course of the show. Speakers may be drawn from local user groups, be drawn from loeal user groups, computer magazines, software companies, and even Commodore itself. Or nies, and even Commodore itself. Or they may be authors, programmers, or they may be authors, programmers, or computer experts (gurus). It depends computer experts (gurus), It depends on the topics covered and the nature of the show. of the show,

#### Good Buys **Good Buy.**

Vendors maintain booths at the fairs Vendors maintain booths at the fairs to showcase their products. You'll to showcase their products. You'll often see a mix of local, regional, and often see a mix of local, regional, and national companies represented. They national companies represented, They may tout new software, new hard may tout new software, new hardware, gadgets and supplies, infor ware, gadgets and supplies, Infor-

mation on upcoming products, and malion on upcoming products, and even new applications for the com even new applications for the computer. In addition to standard software puter, In addition to standard software and hardware offerings, I've seen and hardware offerings, I've seen booths with such diverse products as disks of Christian graphics for The Print Shop, plus colored ribbons and paper to print them; drive-alignment tools and other repair services; T-shirts tools and other repair services; T-shirts bearing titles from popular software; bearing titles from popular software; and even disks of poetry composed by local poets (set in various fonts and local poets (set in various fonts and screen colors). Many times, products screen colors), Many times, products are offered at "This Show Only" bargain prices. I've always found some gain prices. I've always found something worth buying. thing worth buying.

Commodore is frequently asked Commodore is frequently asked to participate in these shows. If it to participate in these shows. If it does make an appearance, you have does make an appearance, you have your golden opportunity to praise or your golden opportunity to praise or criticize its machines and make sug criticize its machines and make suggestions as to what the company gestions as to what the company might do. You can offer feedback and might do, You can offer feedback and suggestions to software vendors as suggestions to software vendors as well. Occasionally, you'll find yourself talking with individuals who actually talking with individuals who actually wrote the software, especially if the company is a one- or two-person operation. In fact, the chance to talk to "the big guys" is the main reason "the big guys" is the main reason some people attend computer shows. some people attend computer shows.

Not to be overlooked are the Not 10 be overlooked are the booths maintained by area user booths maintained by area user groups, offering information on group groups, offering information on group meetings and local BBS numbers. And there are door prizes, too. You might win something to support your com win something to support your computer habit. I won some music software once. (And if I ever trade up to an Amiga, I'll be sure to put it to an Amiga, I'U be sure to put it to good use.) good usc.)

If you haven't gone to a computer fair yet, you may feel you'll be puter fair yet, you may feel you'll be overwhelmed by all the technology overwhelmed by all the technology and computer talk, especially if you're and computer talk, especially if you're a new computer user. Don't worryany fears you might have are best any fears you might have are best conquered by jumping right in. conquered by jumping right in.

#### Right for the Home **Right for the Home**

There's no more complete or versatile There's no more complete or versatile machine for the money than the machine for the money than the Commodore 64 or 128. it's the perfect Commodore 64 or 128. It's the perfect first computer, especially for families or individuals without the dollars or inclination to compute at home big-inclination to compute at home bigtime. These computers are easy to time. These computers are easy to learn, and they can do everything: learn, and they can do everything: speech, graphics, word processing, speech , graphics, word processing, math, and music. A 64 will always have a place in our home, even if bigger machines move in. ger machines move in.

There will always be new com There will always be new computer families, too. It will take a long time for all of us to enter the Home Computer Age, regardless of what the Computer Age, regardless of what the companies would have us think. companies would have us think. Computer shows can be a prime source of techniques and equipment source of techniques and equipment for enthusiasts new to this addiction. It may seem like novice users would It may seem like novice users would get the most from a computer show, but old-timers benefit, too. After all, but old-timers benefit, too. After all, people come up with novel uses for people come up with novel uses for the 64 and 128 every day. So, check the 64 and 128 every day. So, check out the next show that comes your way. You'll certainly get your way. You 'll certainly get your money's worth. money 's worth, G

#### 199O Commodore Shows **1990 Commodore Shows**  Sponsored by **Sponsored by**  The Hunter Group **The Hunter Group**

Commodore/Amiga Users Fair World of Commodore/Amiga

September 15-16 Valley Forge, September 15-16 October 5-7 Rosemont, IL October 5-7

(near O'Hare Airport) (near O'Hare Airport) Valley Forge, PA Toronto, Ont., Canada

World of Commodore/Amiga

World of Commodore/Amiga November 30-December 2 Toronto. Ont.

For more show listings, check with your local Commodore User Group. For more show listings. check with your local Commodore User *aroop.* 

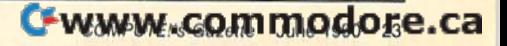

## Guide to Commodore User Groups **A Guide to Commodore User Groups**

## Part **Part 2**

## Edited by Liz Casey Edited by Liz Casey

This annual *Gazette* feature provides an up-to-date list of user groups across the U.S., throughout Canada, and around the world. Part 1, across the U.S., throughout Canada. and around the world. Part I, published in last month's issue, includes states A through M (Alabama-Montana). Part 2 includes user groups from the remaining states (Nebraska-Wyoming), from APO sources, and from foreign countries. (Nebraska-Wyoming), from APO sources, and from fore ign countries. Under each state heading, groups are listed in order according to ZIP Under each state heading, groups are listed in order according to ZIP code. Groups from outside the U.S. are listed alphabetically under each country heading. country heading.

If your group does not appear in this list and you wish to be If your group does not nppear in this list and you wish to be included, send your club name, address, and bulletin board service telephone number (if available) to telephone number (if available) to

Commodore 64/128 User Group Update *Commodore* 64/128 *User Group Update*  COMPUTE!'s Gazette P.O. Box 5406 *P.O. Box 5406*  Greensboro, NC 27403

Your group will be listed in "User Group Update" in a future issue. Your group will be listed in " User Croup Update" in a future issue.

Note: When writing to a user group for information, please remember to enclose a self-addressed envelope with postage that is appropriate for the country to which you're writing. COMPUTE! Publications does not condone the use of its user group lists by individuals or user groups for the purpose *Ille* use *of its* user *group* lists *by individuals* or *user groups for tile purpose*  of buying, selling, or trading pirated software. Should we discover any *of buying, selling,* or *trading pirated software. Should we discover atly*  group participating in any such illegal ami unethical activity, the club's *grOllp participating* in *allY such illegal alld III/eillical activity, tile club's*  listing will be permanently deleted from our files.

#### NEBRASKA NEBRASKA

- Pathfinder Commodore User Group, 1817 Briarcliff Rd., Fremont, NE 68025
- Greater Omaha Commodore Users Group, P.O. Box 241155, Omaha, NE 68124 Greater Omaha Commodore Users Group, P.O. Box 24 <sup>11</sup> 55. Omaha. NE 68 <sup>124</sup> (BBS# 402-292-3628)
- The Omaha Computer Society, P.O. Box 44129, Omaha, NE 68144-0129
- Mid-Nebraska Users of Commodore (MUC), 1920 N. Huston Ave., Grand Island, NE 68803 Island. NE 68803
- KACCK: Kearney Area Commodore Com KACCK: Kearney Area Commodore Computer Klub. P.O. Box 1611. Kearney. NE puter Klub, P.O. 80x 1611. Kearney. NE 68348-1611 68848-1611
- McCook Commodore Users Group, 1010 E. 2nd St., McCook, NE 69001 2nd St.. McCook, NE 69001

#### Platte Valley Computer Users Group<br>(PVCUG), P.O. Box 367, Gering, NE 69341 69341 (PVCUG), P.O. Box 367, Gering, NE

#### NEVADA NEVADA

Clark County Commodore Computer<br>Club (5 *C's)*, 5099 Eldora, Las Vegas, NV<br>20102 Club (5 C's), 5099 Eldora, Las Vegas, NV 89102 89102

#### NEW HAMPSHIRE NEW HAMPSHIRE

- Manchester Commodore Users Group, Manchester Commodore Users Group,<br>P.O. Box 1641, Manchester, NH 03105
- Commodore Help and Information Net Commodore Help and Information Network (CHAIN Gang), P.O. Box 654, Laco-<br>nia, NH 03247 (BBS# 603-286-7362) nia, NH 03247 (BBS# 603-286-7362)

#### NEW JERSEY NEW JERSEY

Info 64 Commodore User Group, c/o Jerry Fleischer, 186 Delmar Ave., Glen Rock, NJ Fleischer, 186 Delmar Ave., Glen Rock, NJ 07452 07452

- Hillsdale Commodore 64 Users Club, 32 Hillsdale Commodore 64 Users Club, 32 Esplanade Lake Dr., Hillsdale, NJ 07642 Esplanade Lake Dr., Hillsdale, NJ 07642
- Garden State Commodore & MS-DOS Us-Garden State Commodore & MS-DOS Us-<br>er's Group, 89 Stratford Rd., Tinton Falls, NJ 07724 (BBS# 201-938-3885)
- Commodore User Group of Central New Jersey, 112 Old Bridge Rd., Matawan, NJ Jersey, 112 Old Bridge Rd., Matawan, N/ 07747 07747
- Morris Area Commodore User Group (MACUG), P.O. Box 492, Mt. Tabor, NJ 07878 07878
- ata Exchange-Beneficial Users Group ata Exchange–Beneficial Users Group<br>64/128 (DE-BUG 64/128), 713 Second St., Dunellen, NJ 03812 Dunellen, NI 08812 64/128 (DE-BUG 64/128), 713 Second St.,
- Commodore E. Brunswick Users Group Commodore E. Brunswick Users Group<br>(CEBUG), 9 Kings Rd., E. Brunswick, NJ 08816 08816 (CEBUG), 9 Kings Rd., E. Brunswick, NJ

#### NEW MEXICO NEW MEXICO

New Mexico Commodore User Group, New Mexico Commodore User Group,<br>P.O. Box 37127, Albuquerque, NM 87176 (BBS# 505-268-4662)

- Los Alamos Commodore Users Croup, Los Alamos Commodore Users Group,<br>4214-A Arizona St., Los Alamos, NM 87544 (BBS# 505-662-5940)
- Taos Area Commodore User's Group. P.O. Box 5686, Taos, NM 87571
- The Southern New Mexico Commodore User's Group, P.O. Box 4437, Uni. Park Brch., Las Cruces, NM 88003
- Deming Commodore User Group (DCUG), 1400 Mallery Dr., Deming, NM 88030
- Commodore Users Group of Roswell (CU-Commodore Users Group of Roswell (CV-GOR). <sup>1619</sup> N. Kansas, Roswell, NM GOR), 16 19 N. Kansas, Roswell, NM S8201 88201

#### NEW YORK NEW YORK

- New York Commodore Interest Group  $(NYC=ig)$ , 115 Essex St. Box #146, New York, NY 10002 York, NY 10002
- Kids Computer News, St. Hilda's & St.<br>Hugh's School, 619 W. 114th St., New York, NY 10025 York, NY 10025 Hugh's School, 619 W. 114th St., New
- New York Commodore Interest Group, New York Commodore Interest Group,<br>
c/o St. Hilda's & St. Hugh's School, 619 W. <sup>114</sup> St., New York, NY 10025 W. 114 5t .. New York. NY 10025
- Bronx Users Group (BUG), P.O. Box 523, Bronx, NY 10475 (BBS# 212-671-7050)
- Folklife Terminal Club, Box 555-R, Co-op City Station, Bronx, NY 10475
- Elite Commodore User Group, c/o Aqull Elite Commodore Vser Group, c/o Aquil Lynch, 754 E. 23rd St., Apt. 3H, Brooklyn, Lynch, 754 E. 23rd 51 .• Apt. 3H, Brooklyn, NY 11210 NY 11 210
- Queens Commodore Users Group, 37 Skillman Ave., Brooklyn, NY 11211  $(BBS# 718-366-7445)$
- Brooklyn Commodore User's Group, 1735 E. 13th St. Apt. 7N, Brooklyn, NY H229- E. 13th St. Apt. 7N, Brooklyn, NY 11229-<br>1952 (BBS# 718-645-1979) 1952 (BBS# 718-645-1979)
- Queens C-64 User Group, P.O. Box 129, Queens C-64 Vser Group, P.O. Box 129, Ozone Park, NY 11417 Ozone Park, NY 11417
- Commodore Users Group of Greater New York, 190-25 Woodhull Ave., Hollis, NY York, 190·25 Woodhull Ave .. Hollis. NY 11423 11423
- N.C.C.C., <sup>151</sup> DuBois Ave., Sea Cliff, NY N.C.C.C., 151 DuBois Ave., Sea Cliff. NY 11579 11 579
- Commodore Long Island Club, 15 Rochelle Ct., Amityville, NY 11701 (BBS# 516-489-4016) ~016)
- Brentwood 64/128 Computer Club, Pub. Brentwood 64/128 Computer Club, Pub. Lib., 2nd Ave. & 4th St., Brentwood, NY 11717 1I7l7
- C64-Five Users Group, P.O. Box 134, East Islip, NY 11730 Islip, NY 11730
- Club 64, P.O. Box 2265, Patchogue, NY 11772 11772
- Mohawk Valley Computer User Group, c/o Wm. Nowak, 3818 Stinson Ave.,<br>Tribes Hill, NY 12177 Tribes Hill, NY 12177
- Tri-City Commodore User's Group (TCCUG), P.O. Box 12742, Albany, NY 12212-2742 12212-2742
- Hudson Valley Commodore Club, P.O. Box 2190, Kingston, NY <sup>12401</sup> Box 2190. Kingston, NY 12401
- Commodore User Group of Orange Coun ty, 30 Square Hill Kd. Box 41, New Wind sor, NY 12550 Commodore User Group of Orange Coun-<br>ty, 30 Square Hill Rd. Box 41, New Wind-<br>sor, NY 12550
- Catskill Commodore Users Group, Box 160 RFD, Woodbourne, NY 12788 RFD, Woodboume, NY 12788
- Frontier Computer Users, RFD #1 Box 352A, Chazy, NY 12921 (BBS# 518-846-352A, Chazy, NY 12921 (BBS# 518-846-<br>8803 or 518-846-8934) 8803 or 518·846-8934)
- Oswego Commodore User Group, 402 Mahar Hall, State University College, Oswego, NY 13126
- Central New York Commodore Users Central New York Commodore Users<br>Group (CNYCUG), P.O. Box 397, Syra-Group (CNYCUG), P.O. Box 397, Syra-cuse, NY 13209 (BBS# 315-433-0916)
- The Commodore Computer Club of Syra The Commodore Computer Club of Syracuse, P.O. Box 2232, Syracuse, NY 13220 (BBS# 315-656-3544)
- Utica Commodore User Group, 1801 Storrs Ave., Utica, NY 13501 Ave., Ulica, NY 13501
- Commodore Users Group of Massena (COMA), Brian Trzakos, c/o Jefferson<br>School, Massena, NY 13662 School, Massena, NY 13662
- The Niagara Falls Commodore/IBM Club, The Niagara Falls Commodore/IBM Club,<br>2405 Willow Ave., Niagara Falls, NY 14305 14305
- Geneva Commodore Users' Group, 25 Pine St., Geneva, NY <sup>14456</sup> St .. Geneva, NY 14 456
- Commodore Users Group of Rochester Commodore Users Group of Rochester<br>(CUGOR), P.O. Box 23463, Rochester, NY 14692 (BBS# 716-621-5908) (CUGOR), P.O. Box 23463, Rochesler, NY
- Com-puter Club, P.O. Box 4339, Elmira, Com-puler Club. P.O. Box 4339, Elmira. NY 14904 NY 14904

#### NORTH CAROLINA NORTH CAROLINA

- Mayodan Commodore Users Group, 70 Virginia St., Mayodan, NC 27027 Virginia 51 .. Mayodan, NC 27027
- Sanlee Commodore Club, 514 Colonial Dr., Sanford, NC <sup>27505</sup> Sanford, NC 27505
- Baileys User Group (BUG), P.O. Box 70, Holly Springs, NC 27540
- Western Carolina Commodore Beginner Western Carolina Commodore Beginner<br>User Group (WCCBUG), Rt. 4 Box 387, Forest City, NC 28043 (BBS# 704-287-8052) 8052)
- Salisbury Compute, Rt. 1 Box 349B, Salisbury, NC 28144 bury, NC 28 144
- Wilmington Commodore Users Group, Wilmington Commodore Users Group,<br>2104 Wisteria Dr., Wilmington, NC 28401
- Greater Onslow Commodore Users Group (GOCUG), P.O. Box 1644, Jacksonville, NC 28541 NC 28541
- Asheville-Buncombe User Group (A-BUG), P.O. Box 15578, Asheville, NC 28813 28813

#### NORTH DAKOTA NORTH DAKOTA

Central Dakota Commodore Club, P.O. Box 1584, Bismarck, ND 58502-1584

#### OHIO

- The Commodore User Group (TCUG), P.O. Box 63, Brice, OH 43109 (BBS# 614-<br>755-2604) 755-2604)
- Central Ohio Commodore Users Group. Central Ohio Commodore Users Group,<br>P.O. Box 28229, Columbus, OH 43228-0229 (BBS# 614-274-6502)
- Basic Bits Commodore Group, P.O. Box 447, N. Ridgeville, OH 44039 447, N. Ridgeville, OH 44039
- NorthEast Ohio Computer Users Group (NEOCUG), P.O. Box 196, Wickliffe, OH 44092 44092
- Commodore Preference Users Connection (CPU Connection), P.O. Box 42032, Brook Park, OH 44142 (BBS# 216-238-4578) 4578)
- Portage County Commodore Family User Group (PCCFUG), P.O. Box 901, Raven Group (PCCFUG), P.O. Box 901, Raven-<br>na, OH 44266 (BBS# 216-296-3692)
- Trumbull Commodore Users Group (TRUMCUG), P.O. Box 8632, Warren,<br>OH 44484 OH 44484
- **Mahoning Valley Commodore Club, P.O.** Box 1180, Youngstown, OH 44501
- Commodore Users Group, 29425 Bettler<br>Rd. Box 175, Dennison, OH 44621 Rd. Box 175, Dennison, OH 44621
- Canton/Akron/Massillon Users Group (CAMUG), P.O. Box 2423, North Canton, OH 44720 (BBS# 216-453-3319) OH <sup>44720</sup> (BBS# 216-453-3319)
- Commodore Erie Bay Users Group (CE-BUG), P.O. Box 1461, Sandusky, OH BUC), P.O. Box 1461, Sandusky. OH 44870 44 870
- Shelby Computer User Group, P.O. Box 512, Shelby, OH <sup>44875</sup> 512, Shelby, OH 44 875
- Western Cincinnati Commodore Club (WEST-COM 64), P.O. Box 89, Amelia, OH <sup>45102</sup> OH 45 102
- Southwestern Ohio Commodore Users<br>
Group (SWOCUG), P.O. Box 46644, Cin-<br>
cinnati, OH 45246 Croup (SWOCUG), P.O. Box 46644. Cin cinnati. OH <sup>45246</sup>
- Dayton Area Commodore Users Group Daylon Area Commodore Users Group (DACUG), 1117 Lavern Ave., Kettering, OH 45429 (BBS# 513-878-1408)
- Hancock User's Group (HUG), P.O. Box 1651, Findlay OH 45839-1651

#### OKLAHOMA OKLAHOMA

- Commodore User's Group of Lawton, **P.O.** Box 3392, Lawton, OK 73502
- Commodore Users of Bartlesville, 2524 SW Mountain Rd., Bartlesville, OK 74003 SW Mountain Rd .. Bartlesville, OK 74003 (BBS# 918-336-3872)
- Tulsa Area Commodore Users Group (TA-CUG), P.O. Box 52473, Tulsa, OK 74169-<br>1842 (BBS# 918-428-2284) 1842 (BBS# 918-428-2284)
- Muskogee Commodore Users Group (MCUG), 2429 Georgia, Muskogee, OK (MCUG), 2429 Georgio, Muskogee. OK 74403 (BBS# 918-682-0773)
- Osage/Kay Commodore User's Group (OKCOM), 317 Woodbury, Ponca City, (OKCOM), 317 Woodbury, Ponca CiIY. OK 74601 OK 74601

#### OREGON OREGON

- Commodore East County (CEC), 2424 SE Evans Ave., Troutdale, OR 97060-2328 Evans Ave., Troutdale, OR 97060-2328
- Crash-64 Salem Area's Commodore User's Crash-64 Salem Area's Commodore User's<br>Group, P.O. Box 241, Salem, OR 97308 (BBS# 503-585-3092) (BB\$# 503-585·3092)
- Albany Corvallis Commodore Users Group (ACCUG), P.O. Box 1124, Corvallis, OR 97339 lis. OR 97339
- United States Commodore Users Group,<br>
P.O. Box 2310, Roseburg, OR 97470 P.O. Box 2310, Roseburg, OR 97470
- CUA, P.O. Box 531, Medford, OR 97501 (BBS# 503-772-1092 6:00 p.m. to 8:00 a.m. PST) a.m. PST)

#### PENNSYLVANIA PENNSYLVANIA

- A-K 64 User Group, 1762 Fairmont St., New Kensington, PA 15068 Kensington, PA 15068
- Bettis Commodore Users Group, 592 Arbor<br>Ln., Pittsburgh, PA 15236 Ln., Pittsburgh, PA 15236
- Castle Commodore Computer Club, P.O. Box 961, New Castle, PA 16103
- North Coast Commodore Users Group Erie, P.O. Box 6117, Erie, PA 16512-6117 (BBS# 814-899-1796)
- Centre Area Commodore Computer Club, 441 Agricultural Administration Bidg., Centre Area Commodore Computer Club,<br>441 Agricultural Administration Bldg.,<br>Penn State University, University Park, PA 16802
- Capital Area Commodore Club, P.O. Box 333, Lomoyne, PA 17043 333, Lemoyne, pA 17043
- Huntingdon County Hackers, P.O. Box 132, Mill Creek, PA 17060 132, Mill Creek, PA 17060
- C.U.G.LEB.CO, P.O. Box 511, Richland, PA 17087 17087
- Harrisburg Area Computer Group, 721 S. 29th St., Harrisburg, PA 17111 (BBS# 717-558-9080) 71 7·558·9{)80)
- White Rose Commodore Users Group,<br>P.O. Box 7501, York, PA 17404-0501 P.O. Box 7501, York, PA 17404-0501
- Gods of Public Domain, 80 Faith Dr., Cata-<br>sauqua, PA 18032 sauqua, PA 18032
- Lehigh Valley Commodore User Group,<br>4315 Crackersport Rd., Allentown, PA 4315 Crackersport Rd., Allentown, PA 18104 18104
- The Scranton Commodore Users Group (SCUG), P.O. Box 244, Scranton, PA 18501-0244 (BBS# 717-4969-1228 and 717-489-8001] 717·489·8001)
- EPA Commodore Users Group, Edward H. Cohen, 1712 Aidenn Lair Rd., Dresher,<br>PA 19025 (Note: Open to all federal gov-PA 19025 (Note: Open to all federal government employees and their families)
- Horsham Amiga/64, 20-A Lumber Jack Cir., Horsham, PA 19044 Cir .. Horsham, pA 19044
- LCC, P.O. Box 48141, Philadelphia, PA LCC, P.O. 80x 48141. Philadelphia, PA 19144 19144
- Main Line Commodore Users Group (MLCUG), 1046 General Allen Ln., West Chester, PA 19382 (BBS# 215-354-9750)

COMPUTE!'s Gazette June 1990 25

#### Commodore User Groups, Part 2

- Worldwide Commodore Users Croup (In Worldwide Commodore Users Group (In· ternational Headquarters), P.O. Box 337, Blue Bell, PA 19422
- Buxmont Commodore and IBM Users Group, 1206 Cowpath Rd., Hatfield, PA 19440 ]9440

#### RHODE ISLAND RHODE ISLAND

- Warwick Commodore Users Group, 110 Warwick Commodore Users Group, 110 River St., Riverside, Rl 02915 River 5t., Riverside, Rl 02915
- Narragansett Commodore Users Group, P.O. Box 8707, Cranston, Rl 02920 P.O. Box 8707, Cranston, R[ 02920

#### SOUTH CAROLINA SOUTH CAROLINA

- Commodore Computer Club of Columbia, c/o HGC/ST, 710 Vintage Ln., Columbia, SC 29210
- BIBS, 658-C Windermere, Charleston, SC 29407 (BBS# 803-556-9094)
- Greenville Commodore Users Network Greenville Commodore Users Network (GCUN), P.O. Box 5272, Station B, Green (GCUN), P.O. Box 5272, Station B, Green-<br>ville, SC 29606 ville, SC 29606

#### TENNESSEE TENNESSEE

- Clarksville Commodore Users Group, P.O. Box 2171, Clarksville, TN 37042-2171 217 1
- Commodore Association of the Southeast Commodore Assodation of the Southeast (CASE), P.O. Box 2745, Clarksville, TN (CASE), P.O. Box 2745, Clarksville, TN 37042-2745 37042-2745
- Multi-User Computer Club, 213 Holly Multi·User Computer Club, 213 Holly Ave., South Pittsburg, TN 37380-1313 (BBS# 615-837-8352)
- Chattanooga Commodore Users, 1406 Blackwell Dr., Chattanooga, TN 37412
- Raleigh-Bartlett Hackers CUG, James Patrick, 3457 Catewood Dr., Memphis, TN rick, 3457 Gatewood Dr., Memphis, TN 38134 38134
- Memphis Commodore Users Club, P.O. Box 34095, Memphis, TN 38134-0095 (BBS# 901-362-0632)

#### TEXAS TEXAS

- Society of Computer Owners and PET Enthusiasts (SCOPE), P.O. Box 833095, Richardson, TX 75083 Richardson, TX 75083
- Texas Commodore User's Group, P.O. Box 623, Royse City, TX 75089
- Mid-Cities Commodore Club, P.O. Box 813, Bedford, TX 76095 (BBS# 817-268-4191) 4191)
- The Wichita County Commodore User's Co-op, 240 KikhingsSt., Wichita Falls,TX Co-op, 240 Kitchings St., Wichita Falls, TX<br>76301 (BBS# 817-855-7557 or 817-696-2520) 2520) 76301 (BBS# 817-855-7557 or 817-696-
- Central Texas Computer Users Group, 902 Carlisle, Killeen, TX 76541-7321 Carlisle, Killeen, TX 76541-7321
- The Willis Commodore Users Group, The Willis Commodore Users Group, 8 Forest Trails, Willis, TX 77378
- Tri-County Commodore Users Association (T-CCUA), 557 Lakeview Cir., New Braunfels, TX 78130 Draunfels, TX 78130
- Amistad Commodore Users Group, P.O. Box 421212, Del Rio, TX 78842 Box 421212, Del Rio, TX 78842
- Top of Texas Commodore (TOTCOM), Box 2851, Pampa, TX 79066-2851 285 \, Pampa, TX 79066-2851
- Tri-State Commodore Users Group (Tri-CUG), P.O. Box S971, Amarillo, TX CUG), P.O. Box 897J, Amarillo, TX 79114-8971 (BBS# 806-355-3031)
- Commodore Users of Texas (CUT), 7007 Commodore Users of Texas (CUT), 7007 Memphis Ave., Lubbock, TX 79413 (BBS# 806-792-7121) 806·792·712 Ij
- The Software Palace, 11200 Socarro Rd., El Paso, TX 79927 (BBS# 915-859-8714)
- El Paso Commodore User Group, P.O. Box EI Paso Commodore User Group, P.O. Box 370934, El Paso, TX 79937 (BBS# 915-833-1024] 833·\024)

#### UTAH

- Mountain Computer Society, 3898 Cheryl St., West Valley, UT 84119
- Moab Commodore User's Group, 860 S, Moab Commodore User's Group, 860 S. Antiquity Ln., Moab, UT 84532

26 COMPUTE!'s Gazette June 1990

Payson Area Commodore Users Group (PAC), P.O. Box 525, Salem, UT 84653 (PAC), P.O. Box 525, Salem, *VT 84653*  (BBS\* 801-423-2734) (BBS« 801·423-2734)

#### VERMONT VERMONT

- Maple Valley Commodore Users Group, Maple Valley Commodore Users Group,<br>P.O. Box 106, St. Albans, VT 05478 (BBS# 802-524-9387) 802-524-9387)
- Green Mountain Commodore Users Group 1GMCUG), P.O. Box 6087, Rut Group (GMCUC), P.O, Box 6087, Rut· land, VT 05702 land, VT 05702

#### VIRGINIA VIRGINIA

- Washington Area Commodore User Group (WAC), P.O. Box 3602, Fairfax, VA 22038-3602 22038-3602
- Capitol Area Commodore Enthusiasts ICACE), 607 Abbotis Ln., Falls Church, (CACE), 607 Abbotts Ln., Falls Church, VA 22046 VA 22046
- Dale City Commodore Users Group, P.O. Box 2265, Dale City, VA 22193-0265
- Fredericksburg Commodore Club, P.O. Fredericksbu rg Commodore Club, P,O, Box 8438, Fredericksburg, VA 22404-8438 Box 8438, Fredericksburg, VA 22404·8438
- Middle Peninsula Commodore Users Group (MPCUG), P.O. Box 391, Gloucester, VA 23061 (BBS# 804-642-0871)
- South Richmond Commodore User Group, P.O. Box 1393, Midlothian, VA 23113 23113
- CURVE, P.O. Box 28284, Richmond, VA CURVE, P.O. Box 28284, Richmond, VA 23228 (BBS# 804-288-1439)
- The Richmond Area Commodore Enthusiasts (TRACE), 2920 Pinehurst Rd., siasts (TRACE), 2920 Pinehurst Rd., Richmond, VA 23228 Richmond, VA 23228
- Tidewater Commodore Users Group, P.O. Box 61814, Virginia Beach, VA 23462 (BBS# 804-499-1319)
- Portsmouth Commodore Users Group (I'CUC), P.O, Box 6561, Portsmouth, VA (I'CUG), P.O, Box 6561, Portsmouth, VA 23703 (BBS# 804-488-8372)
- Henry County Commodore Computer Henr y County Commodore Computer Club, Rt. Box 61, Martinsville, VA 24112 Club, Rt. 9 Box 61. Martinsville, VA 24112
- Lynchburg User Group, Rt. 2 Box 180, l.ynchburg, VA 24501 l.ynchburg, VA 24501
- Commodore Users of Lynchburg (CUOU, Commodore Users of Lynchburg (CUOL), P.O. Box 3386, Rivermont Station, Lynchburg, VA 24503 burg, VA 24503

#### WASHINGTON WASHINGTON

- Renton Computer Group, 11308 SE 269th Renton Computer Group, 11308 SE 269th St., Kent, WA 98031
- E/T, P.O. Box 1767, Bothell, WA 98041-1767 1767
- South King County Commodore User South King County Commodore User<br>Group (SKCCUG), P.O. Box 5241, Kent, WA 98064 (BBS# 206-874-6289)
- NW Commodore User Group, <sup>2565</sup> Dexter NW Commodore User Group, 2565 Dexter N #203, Seattle, WA 98109 (BBS# 206-<br>281-7661) 281-7661)
- PSACE, 1313 5th Ave. W, Seattle, WA 98119-3410 98119-34 10
- UW Commodore User Group, P.O. Box 25878, Seattle, WA 98125 (BBS# 206-281-7661) 7661)
- Club 64, 6735 Tracyton Blvd. NW, Bremer Club 64, 6735 Tracyton Blvd. NW, Bremerton, WA 98310
- La Center Commodore Users Group, Rt. 1 Box 42, La Center, WA 98629 Box 42, La Cemer, WA 98629
- Tri-Cily Commodore Computer Club (TC Tri-Cily Commodore Computer Club (TC CUBED), P.O. Box 224, Richland, WA 99352-0224 (BBS# 509-588-6822)
- Blue Mountain Commodore Users, 550 S. 2nd Ave., Walla Walla, WA 99362-3149 (BBS# 509-529-5226)

#### WEST VIRGINIA WEST VIRGINIA

- Bluefield User Group 20/64 (BUG), P.O. Box 1190, Bluefield, WV <sup>24701</sup> Box 1190, Bluefield, \\IV 24701
- Commodore Home User's Group (CHUG), Commodore Home User's Group (CHUG), <sup>81</sup> Lynwood Ave., Wheeling, WV <sup>26003</sup> 81 Lynwood Ave., Wheeling, WV 26003
- Mid-Ohio Valley Commodore Club (MOVCC), P.O. Box 2222, Parkersburg, WV 26101-2222 (BBS» 304-295-6502) IVV 26101 ·2222 (BBSa 304-295-6502)

#### WISCONSIN WISCONSIN

- Lakeshore Commodore Core, 519 Westwood Dr., Sheboygan Falls, WI 53085 53085
- Commodore Hobbyists Involved in Per Commodore Hobbyisls Involved in Personal Systems (CHIPS), P.O. Box 1006, West Bend, W! 53095 West Bend, WI 53095
- Wisconsin Association of Vic/C= Enthusiasts (WAVE), 1020 Kurtis Dr., Elm Grove. Wl 53122 Grove, WI 53122
- Milwaukee Area Commodore Enthusiasts (MACE), P.O. Box 26216, Milwaukee, W] (MACE). P.O. Box 26216, Milwaukee, WI 53226 53226
- COMM-BAY64, P.O. Box 1152, Green Bay, Wl 54305 (BBS# 414-494-1527) \\'154305 (BDS"" 414-494-1527)
- Price County Computer User Group, 630 Knox St., Prentice, Wl 54556 Knox 51., Prentice, WI 54556
- Western Wisconsin La Crosse Area Commodore Users Group, 622 Avon St., La modore Users Group, 622 Avon St., La<br>Crosse, WI 54603 (BSS# 608-784-8016) Crosse, WI 54603 (BSS# 608-784-8016)
- Excalibar 64/Amiga, Rt. 3 Box 30-AA, Cumberland. Wi 54829 Cumberland, WI 54829

#### WYOMING WYOMING

Casper Commodore Users Group (CCUG), c/o Crazy Mountain Software, 511 E. 2nd St., Casper, WY 82601 (BBS# 307-577-7400] 1400)

#### U.S. ARMED SERVICES ARROAD U.S. ARMED SERVICES ABROAO

- The Muenster Garrison User's Group, c/o The Muenster Garrison User's Group, c/o Mr. Maki, 583rd Ord Co., APO, NY 09078
- Commodore Computer Users Group Heidelberg, P.O. Box 232 (147th Postal),<br>APO, NY 09102
- Chicksands Computer Club (C cubed), c/o Chicks~nds Computer Club (C cubed). c/o Erik Pedersen, Box 148 6950th ESG, APO, Erik Pedersen, Box 148 6950th ESG, APO, New York, NY 09193 New York, NY 09 193
- Alconbury Commodore Computer User's Alconbury Commodore Computer User's Group, Attention: SMSgt Willie J. Johnson, Box 58, APO, NY 09238-5000 son, Box 58, APO, NY 09238-5000
- U.S. Naval Station Guantanamo Bay Cuba Computer Users Group, P.O. Box 160, Computer Users Group, P.O. Box 160, FBPO Norfolk, VA 23593

#### USER GROUPS OUTSIDE THE U.S. USER GROUPS OUTSIDE THE U.S.

#### AUSTRALIA AUSTRALIA

- Commodore Computer Users Group (QLD), P.O. Box 274, Springwood Qld., 4127, Brisbane, Australia 4127, Brisbane, Australia
- Commodore Hints and Tips Swapping (CHATS), P.O. Box 212, Essendon, 3040, Victoria, Australia Victoria, Australia
- Commodore 64 Users Group, 14 Richards Rd., High Wycombe 6057, Perth, Western Australia, Australia Australia, Australia
- C64 Computer User, P.O. Box 826, Young, New South Wales 2594, Australia New South Wales 2594, Australia
- Melbourne Commodore Computer Club, Melbourne Commodore Computer Club, P.O. Box 177, Box Hill, Victoria 3128, Australia Austra lia

#### BELGIUM BELGIUM

L'Amiral Club Amiga, P.O. Box 41, B-1090, Brussels, Belgium Brussels, Belgium

#### BRAZIL BRAZIL

- Curitiba Commodore Club, R. Ver. Garcia Curitiba Commodore Club, R. Ver. Garcia R. Velho 33. Apto. 41- Bairro Cabral, R. Velho 33, Apto. 41-Baino Cabral, 80030 Curitiba-PR, Brasil 80030 Curitiba-PR, Brasil
- Tcs Computer Club, Rua Job Ln. 650, 04639 Santo Amaro, São Paulo, Brasil
- CANADA CANADA

#### Alberta Alberta

Calgary Commodore Users Group, 37-11810 Macleod Tr. SE, Calgary, Alb., Canada T2J 2V8 ada 121 2V8

Commodore Users of Edmonton (CUE), Box 3155, Fort Saskatchewan, Alb., Canada T86 2T2 da T86 2T2

# **BAIWALL**

#### P.O. Box 129/58 Noble Street Kutztown, PA 19530

24 Hour FAX Line 1-215-683-8567<br>Customer Service 1-215-683-5433<br>Technical Support 1-215-683-5699

#### **ACCESSORIES**

Apro Extender 64 User Ribbon<br>Aprospan 4 Slot Cartridge Holder<br>Covers \$19  $25$  $\frac{\text{call}}{49}$ Final Cartridge V3 Joysticks call Leroy's Cheatsheet 64 each<br>Leroy's Cheatsheet 128 each Leroy s Cheatsheet 128 each<br>Lightpen-Model 184c<br>Mach 128 Cartridge<br>Minimodem C (1200 Baud)<br>Minimodem C 2400 Baud<br>Mouse M3 (1351 substitute) 39<br>35  $\frac{59}{79}$ 39 call Paper Passport Midi Interface 64/128 98<br>55 Passport Muni Interiace 64/128<br>Prower Supply - C128 -Repairable<br>Printer Intfee G-Wiz<br>Printer Intfee Super Graphic Senior<br>Printer Intfee Super Graphic GOLD<br>Quick Brown Box 64K  $\frac{29}{59}$ 89<br>95 Quick Brown Box 128K<br>Quick Brown Box 128K<br>Quick Brown Box 256K<br>RAM Expander 1750 clone<br>RAM Expander 1764 (for C64)<br>RS232 Deluxe Interface 163 279 189 135 39 Ribbons call Ribbon Renew - Re-Ink w/no Equip<br>Video RAM 64K Cartridge (FULL)  $\frac{5}{50}$ Warpspeed 128 / 64  $35$ 

#### **BOOKS**

1541 Repair & Maint, Handbook \$16 1541 Troubleshoot & Repair Guide Anatomy of C64+ C128 Internals+ C128 Programmer's Ref. Guide<br>C128 Tips & Tricks C128 Troubleshooting & Repair C64 Tips & Tricks C64 Troubleshoot & Repair Guide **CPM User's Guide** CPM User's Guide<br>CSM Prog Protection Manual 1<br>CSM Prog Protection Manual 2<br>GEOS Inside & Out+<br>GEOS Programmer's Ref Guide GEOS Tips & Tricks+<br>K Jax Book Revealed 3 Lou Sanders Tricks & Tips Machine Language 64+<br>Superbase The Book 64/128 Twin Cities 128 Compendium #1<br>+means that a disk is available call

#### **GENERAL BUSINESS** CMS Accounting/128<br>CMS Inventory Module 128<br>Fleet System 4<br>Fontmaster 128 w/Speller 129 53 52 Fontmaster 128 w/Sp<br>Fontmaster II/64<br>KFS Accountant 128<br>Leroy's Label Maker<br>Microlawyer 29 109  $24$ Paperclip 3<br>Paperclip Publisher<br>Personal Portfolio Manager 64 39  $\frac{39}{29}$ Pocket Filer 2 29 Pocket Planner 2<br>Pocket Superpak 2 (Digital) 67 Pocket Superpax Z (Digital)<br>Pocket Writer 3<br>Superbase/Superscript/book 128 pak<br>Superbase/Superscript/Book 64 pak<br>Swiftcale 64 w/Sideways<br>Technical Analysis System 64 46  $69$ 59 29 Wordpro 128 w/Speller&Filepro<br>Wordpro 64 w/Speller&Turbo Load  $30^{\circ}$ 30 Wordwriter 4 for C64<br>Write Stuff 128 w/spellchecker<br>Write Stuff 64 w/spellchecker<br>Write Stuff Busnss/Legl Templates  $30$  $\frac{27}{22}$  $10$ **EDUCATION** Alphabet Zoo \$18

Big Bird's Special Delivery<br>Calculus by Numeric Methods Counting Parade<br>Designasaurus **Easy Sign<br>Emie's Big Splash<br>Emie's Magic Shapes<br>Evelyn Wood Dynamic Reader<br>Grandma's House/64** Grover's Animal Adventure Jungle Book (Reading 2)<br>Learn The Alphabet Linkword:German Linkword:Spanish<br>Math (First Men on Moon)<br>Mavis Beacon Teaches Typing /C64 Mental Blocks<br>Morse Code Trainer Numbers Show (The)<br>Peter Rabbit (Reading 1) Rocky's Boots SAT Complete (Hayden SAT Prep)<br>Sky Travel

#### 1541/1571 DRIVE ALIGNMENT **MADE JUST FOR YOUR 128?**

 $17$ 

17

 $\frac{17}{17}$ 

 $20$ 

 $\ddot{v}$ 

 $\frac{17}{17}$ <br> $\frac{17}{17}$ 

 $29$ <br> $17$ <br> $17$ 

 $\frac{15}{23}$ 

16

 $\overline{13}$ 

15

 $\overline{15}$ 

This excellent alignment program is a must-have for every Commodore owner. Easy to use, it helps you to align your drive so that it runs just as if it were new! The simple instructional manual and on-screen help prompt you through the alignment procedure and help you adjust the speed and head stop of your drives. It even includes instructions on how to load the alignment program when nothing else will load!

Don;t be caught short! We get more Red Label orders for this program than any other program we sell. Save yourself the expense! Order now. keep it in your library, and use it often!

Works on the 64, 128 and SX64 for the 1541, 1571, 1541-II and compatible third party drives. **STILL ONLY \$25** 

 $L$   $D$ 

 $\overline{\mathbf{s}}$  $\Omega$ 

## **SHIPPING POLICY:** ALL ORDERS received before 3PM EST will normally be shipped within 2 business days. All UPS shipments are sent Signature Required/No Divert Release. Add the following shipping charges to your Total softw

Cross Coronway (Noon)<br>
Priority Mail: USA \$4.50 (Includes APO/FPO); Canada/Mexico \$7.00; Other Foreign \$4.00 Handling + Actual Shipping + Insurance.<br>
HARDWARE: Shipping charges for all hardware are \$4.50 handling + actual

**ORDERING INSTRUCTIONS:** For your convenience, you can place a phone order 24 Hours/7 days a week on our TOLL-FREE LINE 1-800-638-5757. Outside the USA, please use (21) 6852-5433. Price, availability, and companibility ch

D Ш

 $\circ$ 

P  $\mathbf{R}$ 

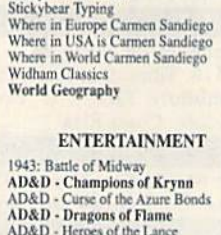

2737272512

\$20

 $\frac{13}{27}$ 

26

1-800-638-5757

Outside the USA (1-215-68

Stickybear ABC'S

30

39

29

 $27$ 

K

 $20$ 

 $17$ 

 $\frac{9}{9}$ 

 $17$ 

6

 $\ddot{Q}$ 

 $19$ 

6

 $10$ 

19

19

30

 $10$ 

 $10$ 

 $19$ 

 $23$ 

26

**NEWS MAKER 128** 

**SKETCHPAD 128** 

**SPECTRUM 128** 

**HOME DESIGNER 128** 

**OUR PACKAGE PRICE \$35!** 

 $\mathbf{C}$ 

п

**BASIC 8 Package** 

Licence to Kill

Magic Candle

Mean Streets<br>Monday Night Football

**LOOKING FOR PROGRAMS** 

Desktop publishing for the 128D (or the 128 with 64K<br>video RAM upgrade). ONLY \$17

Complete drawing system for the Commodore 128 and<br>1351 mouse, JUST \$17

80-column paint package for the 128D (or 128 with<br>64K video RAM upgrade.) ONLY \$21

Professional object-oriented CAD package for the<br>Commodore 128. OUR PRICE ONLY \$45

Here's a special deal on a complete Basic 8 library. You get both Basic 8 and the Basic 8 Toolkit at one low price.

S

Stickybear Numbers

 $\begin{array}{c} 27 \\ 27 \\ 21 \end{array}$ 22723232027202920212221721202330202724 AD&D - Pool of Radiance<br>AD&D - War of the Lance Altered Beast Aussie Game **B.A.T.** Batman - The Movie Battle Chess Blue Angels<br>Caveman Ugh\*lympics<br>Chessmaster 2100 Chutes and Ladders **Clue: Master Detective**<br>Curse of Babylon Death Bringer Diehard<br>Double Dragon II Dragon Wars<br>Eye Of Horus F14 Tom Cat<br>F/16 Combat Pilot\* Face Off! 20<br>27<br>21<br>20<br>20<br>20<br>27<br>10<br>27<br>3<br>3<br>23 Ferrari Formula One Fire King<br>Forgotten Worlds Gauntlet 2 Gauntlet 2<br>Heat Wave: Offshore Racing<br>Hole In One - Miniature Golf Iron Lord Jack Nicklaus Course Champ '89 Jeopardy 2<br>John Madden Football Knights of Legend<br>Laser Squad\*

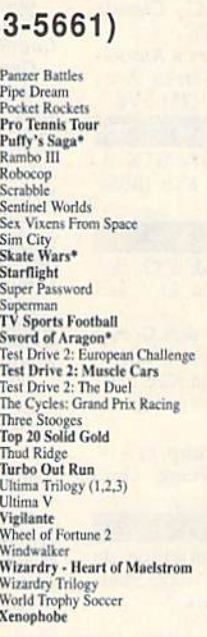

## CALL BAIWAL **VISA MasterCar** -<br>PLEASE COME VISIT US!<br>Saturday 9AM-12 Noon EST<br>Saturday 9AM-12 Noon EST

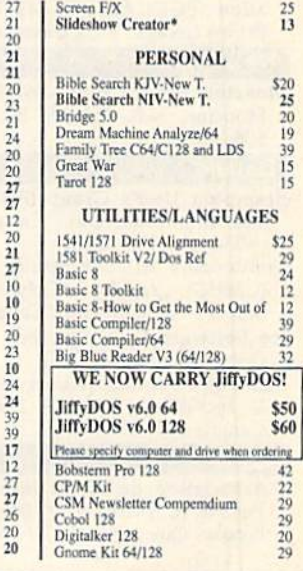

#### **WHY CHOOSE BRIWALL?**

No Surcharge on Charge Orders √24-Hour Toll-Free Ordering √Our Fifth Year in Business Fast, Friendly, Reliable Service √In-house Technical Support √A Fair Return/Exchange Policy √A "No-surprises" Shipping Policy

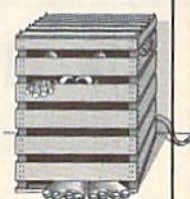

### **SATISFACTION GUARANTEED!**

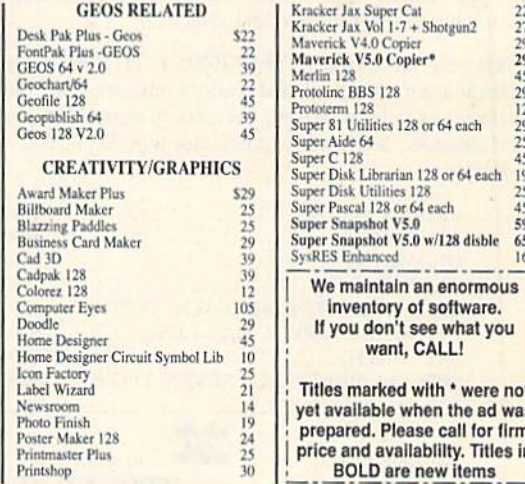

ACCEPTED PAYMENT METHODS: We gladly accept Perional Checks (no holding), Money Orders, VISA, MASTERCARD, School Purchase Orders, or COD (\$4.00 additional  $-$  for extablished Briwall Castenters (NLT). All checks must be in

We do our very best to help you with your product selections before you order, and after you receive your product. General questions,<br>such as price, compatibility, etc... will be handled by our order staff at the time you s

 $\overline{v_1v_2}$ 

m P P

ww.commodo

 $\Omega$  $\overline{R}$ 

 $\cdot$  S

 $\overline{O}$ L  $\mathbf{L}$ D

#### British Columbia British Columbia

- Cariboo Commodore 64 Club, c/o Nick Carlboo Commodore 64 Qub, c/o Nick Sardy, P.O. Box 634, 150 Mile House, Sardy, P.O. Box 634, 150 Mile House, B.C., Canada VOK 2G0 B.C.. Canada VOK 2GO
- Chilliwack Community Computer Club, Chilliwuk Community Computer Club. P.O. Box 413, Sardis, B.C., Canada V2R P.O. Box 413, Sardis, B.C .• Canada V2R 1A7 IA7
- Kelowna Computer User Group, 1070 Felix Rd., Keiowna, B.C., Canada V1X 4L3 Rd .• Kelowna, B.C" Canada VIX 4L3
- Port Coquitlam Computer Club, 1752 Renton Way, Port Coquitlam, B.C., Canada ton Way. Port Coqultlam. B.C.. Canada V3B 2R7 (BBS# 604-942-0947)
- Prince George Commodore User's Association (PGCUA), c/o 843 Warren Ave.,<br>Prince George, B.C., Canada V2M 3V8

#### New Brunswick

Moncton Users Group, Box 2984 STN A, Moncton, N.B., Canada E1C 8T8 (BBS# 506-382-4014) 506-382-40 14)

#### **Ontario**

- Brampton User's Group (BUG), P.O. Box 384, Brampton, Ont., Canada L6V 2L3 384. Brampton, Ont., Canpda L6V 2L3 (BBS» 416-455-3610) (BBs. *416-455-36 10)*
- Commodore MicroComputer Users Group (CMUG), c/o Mr. Z. Colynuck, Z Kingsmill St., Nepean. Ont., Canada K2E 5J1 (CMUGI, c/o Mr. Z. Colynuck, 2 Kings· mill St., Nepean, Ont., Canada K2E 5J1
- Ice Software Exchange, Box 188, Warren<br>Ont., Canada P0H 2N0 Ont., Canada POH 2NO
- Midland Commodore Users Group, c/o W. E. McKibbon, R.R. #3, Penetang, Ont., E. McKibbon. R.R .• 3, Penetang. Ont .. Canada L0K 1P0

#### Quebec Quebec

L'Association de Micro Informatique de l'estrie (L'AMiE), P.O. Box 1627, Sherbrooke, Que., Canada J1H 5M4

DCG Software Group, 106 RG 1, Ste-Christine, Que., Canada JOH 1H0 tine. Que\_. Canada JDH IHO

#### Saskatchewan Saskatchewan

Commodore User's Group of Saskatchewan, (CUGS), 1752 Forget St., Regina, Sask., Canada S4T 4Y5 sask., Canada S4T 4Y5

#### COLOMBIA COLOMBIA

- Commodore Club Medellin, Hector Ivan Commodore Club Medellin. Hector Ivan Londono, Apartado Aereo 1231, Medel Londono. Apartado Aerro 1231, Medellin, Colombia, South America (BBS# 942- lin, Colombia, South America (Des- 942- 524-162) 524-162)
- ComSoft Commodore User Group, D. F. Cardenas, Apartado Aereo 9872, Cali, Co Cardenas, Apartado Aereo 9872, Cali. Colombia, South America lombia, South America

#### COSTA RICA COSTA RICA

- Club Commodore de Tibas, Marvin Vega, P.O. Box 516, Tibas, San Jose, Costa Rica
- Club Commodore Tlco, P.O. Box 4356- Club Commodore Tlco. P.O. Box 4356- 1000, San Jose, Costa Rica 1000, San Jose, Costa Rica

#### EGYPT EGYPT

Commodore 64/128 User Group, 15 Mahegobe Thabet St., Agoza-Giza, Egypt

#### **INDIA**

- Bombay Commodore Club, c/o Haji Bilal Malbarwala, Apna Ghar Housing Society. Bldg. No. 46 "B" Wing, Lokhandwala Complex, Versova, Andheri (West), Bom Complex, Versova, Andherl (West), Bombay 400 058, India bay 400 *058,* India
- Commodore Users Group, c/o S. Ram Go-Commodore Users Group, c/o S. Ram Go-<br>pal, 1012, 19th "D" Main Rd., Rajajinagar First Block, Bangalore 560 010, India

IRAN

Iran Commodore User Group, M. Shajari, Isfahan University, Isfahan, Iran

#### JAPAN JAPAN

Commodore Fan Club, Koji Sugimura, 2-1- Commodore Fan Club. Koii Sugimura, 2-1- 10-1107 Higashi-Taishi Yao Osaka, Japan 10-1107 Higashi.Taishi Yao Osaka, Japan 581 581

#### MEXICO MEXICO

- Arcano 17-Commodore User's Club, Calle Plata 3307, Villa San Alejandro, Puebla, Plata 3307, Villa San Alejandro. Puebla. Pue. 72090 Mexico (BBS" 91-22-480-722) Pue. 72090 Mexico (BBS- 91-22-480-722)
- Club Commodore de Juarez, Calle del Manantial #1448, Ciudad Juarez, Chihuahua. Mexico 32500 (BBS\* 011-52-16-17- hua, Mexico 32500 (BBS" 011-52-16- 17- 3130) 3 130)
- Club Commodore del Sureste, Carlos M. Club Commodore del sureste. Carlos M. Diaz Escoffie, Col. G. Gineres 25 X 14 192 A, 97070 Merida Yucatan, Mexico A. 97070 Merida Yucatan. Mexico
- Club de Usuarios Commodore de Occidente (CUCO), San Juan de los Lagos denle (CUCO), San Juan de los Lagos #155, Colonia: Vallarta Pte., Guadalajara, • ISS. Co[onla: Vallan, Pte., Guadalajara, Jalisco, Mexico

#### NEW ZEALAND NEW ZEALAND

Christchurch Commodore Users' Group, Christchurch Commodore Users' Group. P.O. Box 4665, Christchurch, New Zealand Zealand

#### PAKISTAN PAKISTAN

- Commodore User Group (CUG), 465-C, Satellite Town, Gujranwala, Pakistan TIGLON, c/o Ahmed Jamal, P.O. Box 7237, TIGLON. c/o Ahmed Jamal. P.O. Box 7237,
- A.H. Rd., Karachi-74400, Pakistan A.H. Rd., Karachi-74400. Pakistan

#### THAILAND THAILAND

- The Infinite Commodore User Group (TIC), c/o Suraj Gulrajani, 23/10 Soi 10 (TIC), c/o Suraj Gulrajani, 23/10 Soi 10 Sukhumvit Rd., Bangkok 10110, Thailand U.S.S.R.
- Geizer Society, Krasnodar 28, Selezneva Str., 180-18, Boldin Valery, U.S.S.R. **G**

#### The High School Math Student's Survival Kit The High School Math Student's Survival Kit

The INTELLIGENT TUTOR High School Math Series is an outstanding way for students to develop their skills at all levels of high school math. Designed by educators, the series is extremely comprehensive and effective.

Each program in the INTELLIGENT TUTOR series is complete and self-contained, and covers a full, one-year course. Each is designed to help students review and master basic principles and concepts, develop their problem-solving skills, and build their confidence. confidence.

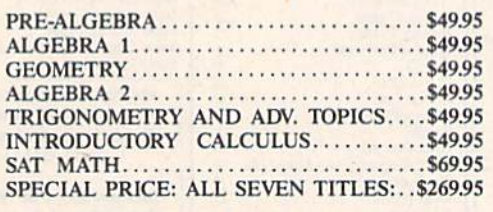

AVAILABLE FOR: Apple II Series, Macintosh Commodore 64/128 IBM PC and compatibles.

VISA TO ORDER, CALL . (800) 521-4518  $(800)$  521-4518 When ordering add \$3.50 shipping and handling. ordering add \$3.50 shipping and han<br>Indiana residents add 5% sales tax.

Intelligent Tutor<sup>\*\*</sup>

Intelligent Software, Inc. · 9609 Cypress Avenue · Munster, IN 46321

### VIDEO BYTE II the only FULL COLOR! VIDEO BYTE II the only FULL COLOR! video digitizer for the C-64, C-128 video digitizer for the C-64, C-128

Introducing the world's first FULL COLOR! video digitizer for the Commodore C-64, 64-C. C-128 128-D computer VIDEO BYTE can giva ycu digitized video iram ^ur V.C.fl.. LASER DISK. B/W OF CULUR CAMERA OF OFF THE AIR OF CABLE VIDEO (thanks to a fast! 2.2 sec. scan time). New version 3.0 software features full RE-DISPLAY with MULTI CAPTURE MODE, BUILTIN PRINTING MODE, EXPANDED COLORIZING MODE, FREEZE COLOR feature and much, much more!

FULL COLORIZING! Is possible, due to a unique SELECT and INSERT color process, where you can select one of 15 COLORS and insert that color into one of 4 GRAY SCALES. This process will give you over 32,000 different color combinations to use in your video pictures. SAVES as KOALAS! Video Byte II allows you to save all your pictures to disk as FULL COLOR KOALA'S After which (using Koala or sullable program) you can go in and redraw or color your V.B. pic's.

LOAD, DISPLAY & PRINT Video Byte II allows you to load, display & print all VIDEO BYTE or KOALA pictures from Video Byte's menu.

MENU DRIVEN! Video Byte II comes with easy to use menu driven UTILITY DISK with V30 video digitizer program. (64 MODE ONLY).

COMPACT! Video Byte II is compact! In fact no bigger than most cartridges! VB II (plugs into MODEM PORT) comes with 3' cable.

INTEGRATED! Video Byte II is designed to be used with or without EXPLODE! V5.0 color cartridge. Explode! V5.0's menu will return you to VIDEO BYTE II's menu. EXPLODE! V5 is the PERFECT COMPANION! AT ONLY \$44.95 or W/DISABLE SWITCH \$49.95.

**FREE!** Video Byte II users are automatically sent FREE SOFTWARE updates along with new documentation, when it becomes available.

PRINT! Video Byte II will printout VB or KOALA pictures in 4 GRAY SCALE to most printers. However when used with Explode! V5.0 your printout's can be done in FULL COLOR 8 However when used with Explode! V5.0 your printout's can be done in FULL COLOR 8<br>by 11's SIDEWAYS on the **RAINBOW NX - 1000, RAINBOW NX - 1000 C, JX - 80, Seikosha** 3000 AI. (OKIDATA 10/20's (print larger 6" by 9")

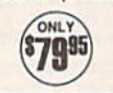

USER SLIDE SHOW program w/auto or manual display is standard with VIDEO BYTE program. And can be backed up! Why DRAW a car, airplane, person or for that matter . . . anything when you can BYTE it. . . VIDEO BYTE it instead!

All units come w/90 day WARRANTY. All orders add \$3 for UPS BLUE LABEL S/H. UPS BLUE available ony in 48 states. Function Universa are us funds - \$9635 3/H. Onder BUTH EAFLOUE! VS & VIDEO<br>BYTE II together and receive FREE!! UPS S/H. \*\*\*Note all SALES are FINAL, 90 DAY WARRANTY covers<br>PARTS & LABOR ONLY. All SOFT GRO

\*IN 64 MODE ONLY TO ORDER CALL 1-708-851-6667 IL RESIDENTS ADD 6% SALES TAX PLUS \$3.00 S/H. NO C.O.D.'S. FOREIGN ORDERS U.S. FUNDS ONLY \$635 S/H. Personal Checks 10 Days to Clear THE SOFT GROUP, P.O. BOX 111, MONTGOMERY, IL 60538 TWEE

ath **at:h** 

**Mudfroc** 

udfrog

Pull up a lily pad. Professor Mudfrog is about to give another lesson In simple addition and subtraction on the 128. lesson In simple addition and subtraction on the 128.

Is it study time or lunchtime? For the Is it study lime or lunchtime? For the mathematical genius of the croaking mathematical genius of the croaking set, it's both! set, it's both!

Bzzz. Zip-CHOMP! If you listen carefully on hot summer day, you'll carefully on a hoi summer day, you'll hear Professor Mudfrog teaching his hear Professor Mudfrog teaching his math lessons down at the old pond. math lessons down at the old pond. And when your children sit in with this And when your children sit in with this bright little amphibian, they'll have so bright little amphibian. they'll have so much fun they won't even realize how much fun they won't even realize how much they're learning. much they're learning.

Mudfrog Math is an entertaining *Mudfrog* Mall! is an entertaining way to present simple addition and subtraction problems to preschool chil subtraction problems to preschool children. Youngsters simply count the dren. Youngste rs simply count the number of flies on the screen and type number of flies on the screen and type in their answer. Mudfrog then croaks in their answer. Mudfrog then croaks his approval or disapproval. his approval or disapproval.

#### Gelling Started Gelling Slarted

Mudfrog Math is written in BASIC 7.0. *Mud/rog MMh* is written in BASIC 7.0. To prevent typing errors, enter the pro To prevent typing errors, enter the program using The Automatic Proofreader, found elsewhere in this issue. Once found elsewhere in this issue. Once you've finished typing it in, be sure to save a copy of the program to disk.

When you're ready to play Mudfrog When you're ready to play *Mudfrag*  Math, load the program and type RUN, *Math,* load the program and type RUN. After a brief delay, a screen listing five options will appear. Choose Option 1 to alternate between addition and subtrac alternate between addition and subtraction problems, Option 2 for addition problems only, Option 3 for subtraction problems only, or Option 4 for a random selection of both types of problems. To selection of both types of problems. To exit the program, select Option 5.

When you choose Options 1-4, When you choose Options 1-4, you're placed in Mudfrog's floating you're placed in Mudfrog's floating classroom. You'll find the professor sitting on his favorite lily pad, anxiously ting on his favorite lily pad, anxiously awaiting the arrival of some tasty math awaiting the arrival of some tasty math problems. To the right is a magic chalkboard where Mudfrog displays the board where Mudfrog displays the equations he wants you to solve. equations he wants you to solve.

#### Cullen O'Day Cullen O'Oay

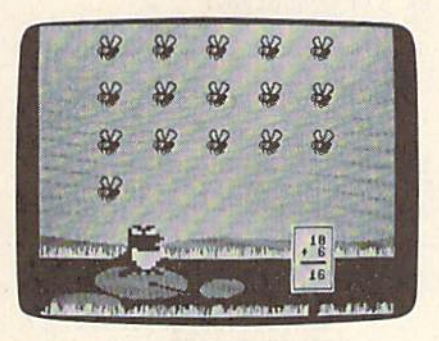

With his endearing charm. Professor Mudfrog *With* his rndrgrin8 *charm, Profusor* M~dfro8 makes addition and subtraction child's play.

#### Lunchtime **Lunchtime**

Each problem begins with a number flashing on the board. At the same time, flashing on the board. At the same time, an equivalent number of flies buzz into an equivalent number of flies buzz into view. Next, depending on the option view. Next, depending on the option chosen, either a plus or a minus sign appears on the board. The number that is pears on the board. The number that is to be added or subtracted from the first to be added or subtracted from the first number then appears. number then appears.

If it's an addition problem, the If it's an addition problem, the number of flies to be added buzz out to number of flies to be added buzz out to join the others. If it's a subtraction problem, Mudfrog opens wide and reels in lem, Mudfrog opens wide and reels in the number of the insects to be subtracted. When the question mark flashes, count the number of flies in the sky and then use the numeric keypad to enter then use the numeric keypad to enter that number.

Mudfrog patiently waits until your Mudfrog patiently waits until your children are ready to solve each prob children are ready to solve each problem. If they type in an incorrect answer, he croaks quizzically and lets them try he croaks quizzically and lets them try again. When they answer the equation again. When they answer the equation correctly, Mudfrog cheerfully croaks correctly, Mudfrog cheerfully croaks three times. The remaining flies then three times. The remaining flies then make a hasty exit, and it's on to the next problem. problem.

After solving ten math problems, After solving ten math problems, the program returns you to the options the program returns you to the options screen. Another series of problems can be selected or the session can be closed be selected or the session can be closed by choosing Option 5. by choosing Option 5.

Zip-CHOMP! Zip-CHOMP! Mud-Zip-CHOMP! Zip-CHOMP! Mudfrog sure is having fun teaching math at frog sure is having fun teaching math at the pond. Your children may never de the pond. Your children may never develop a taste for his cuisine, but his love of mathematics can't help but get them hopping for more. hopping for more.

#### Mudfrog Math **Mulflrog Math**

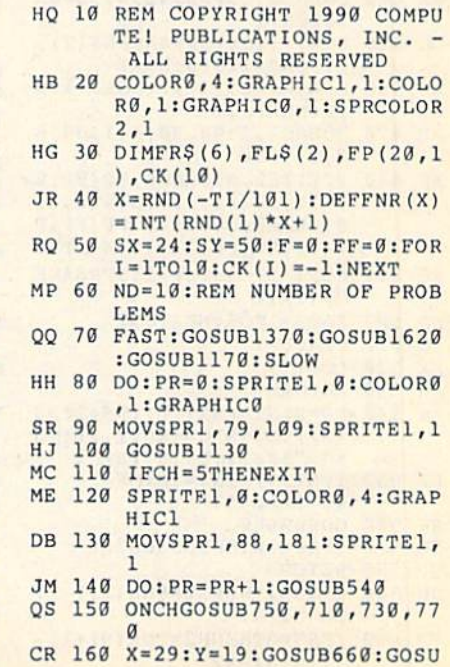

wwide minio do re

#### **MUDFROG MATH**

- **B590**
- HS 170 ONSNGOSUB280,390
- **BB** 180 GOSUB790:GOSUB1020 HP 190 LOOPUNTILPR=ND
- KH 200 SLEEP2
- DP  $210$  $LOOP$
- $22a$ FORI=1TO3:SPRSAVFR\$(I), **BB** 1:FORJ=1TO12:NEXTJ, I:SO UND1, 1500, 20, 2, 500, 40, 2
- $.3600$ XJ 230 FORI=3TO1STEP-1:SPRSAVE R\$(I), 1: FORJ=1TO15: NEXT
- J.I ES 240 SLEEP2: SCNCLR: GOSUB260: COLOR5, 4
- $SF$  25 $g$ END
- HM 260 FORI=1TO8:SPRITEI, 0:MOV SPRI, Ø#Ø:NEXT
- GH 270 **RETURN** HR 280
- DOWHILEFP<TN:FP=FP+1:Y= FP(FP, 1) + SY: MOVSPR2, 345 Y
- BD 290 SPRITE2, 1, 1, 0, 0, 0, 0: SPR SAVFL\$(1), 2: MOVSPR2, 270 #11:SOUND2,2250,180,2,1 700, 277, 1
- SM 300 DO: SPRSAVFL\$(1), 2
- 310 IFRSPPOS(2,0) <FP(FP,0) +  $MR$ SX+18THENEXIT
- OE 320 SPRSAVFL\$(2), 2<br>IFRSPPOS(2,0) <FP(FP,0) +  $CS$ 330
- SX+18THENEXIT RE 340 LOOP
- **DR** 350
- SOUND2, 0, 0: MOVSPR2, 0#0: MOVSPR2, FP(FP, Ø) + SX, FP(  $FP, 1$ ) +SY: SPRSAVFL\$(1), 2 QA 360 COLOR1, 1: GSHAPEFL\$ (Ø), F
- P(FP, Ø), FP(FP, 1): SPRITE  $2, 0$
- **BG 370 LOOP**
- HS 380 RETURN
- ED 390 DOWHILEFP>TN
- $400$ MOVSPR2, FP(FP, Ø) + SX, FP( OM FP, 1) +SY: SPRITE2, 1: GSHA PEFL\$(0), FP(FP,0), FP(FP  $, 1)$ , 4
- BB 410 FORI=2TO6:SPRSAVFR\$(I),
- PB 420 FORJ=1TO10:NEXTJ, I
- CJ 430 COLOR1, 11:WIDTH2:SOUND1 , 2300, 20, 0, 1300, 52, 2, 40 60: DRAW1, 88, 150TOFP (FP,  $(0) + 12$ , FP(FP, 1) +15
- EK 440 SOUND2, 65000, 42, 0, 56000  $, 2200.1$ DH 450 FORI=1TO5:SPRSAVFL\$(2),
- $2:FORJ=1TO20: NEXT$ 460 SPRSAVFL\$(1), 2: FORJ=1TO XX
- 20:NEXTJ, I RR 470 SOUND1, 2300, 20, 1, 1300, 5
- 2,2,4060 XP 480 SPRITE2, 0: DRAW0, FP (FP, 0  $)+12$ , FP(FP, 1) +15T088, 15 0: DRAW0, 88, 150TOFP (FP, 0
- $)+12$ , FP(FP, 1) +15: WIDTH1 AB 490 FORI=5TO1STEP-1:SPRSAVF  $RS(I), 1$
- SD 500 FORJ=1TO6:NEXTJ, I
- PC 510 FP=FP-1
- XX 520 LOOP
- 530 RETURN **JH**  $SQ$
- 540 FP=0:N1=FNR(10):N\$=STR\$ (N1):N\$=MID\$(N\$, 2, 2):M\$  $=$ " ": X=31: Y=18: TN=N1
- FE 550 IFN1>9THENX=30:M\$="  ${2$  SPACES}"
- 560 GOSUB660 **RH**
- **GM** 570 IFN1<>0THENGOSUB280 580 **RETURN**

30 COMPUTE!'s Gazette June 1990

- QP 590  $IFSN=1THENN2=FNR(11)-1$ : **JH**
- $TN = N1 + N2$  $IFSN=2THENN2=FNR(N1+1)$ -PD 600
	- $1:TN=N1-N2$
- $CK(N1)=N2$ 620  $NS = STRS(N2) : NS = MIDS(NS)$ **GX**  $2, 2)$ :  $MS = " " : X = 31 : Y = 19$ 630 IFN2>9THENX=30:MS=" **BB** [2 SPACES]" SM 640 GOSUB660 PX 650 RETURN FM 660 COLOR1,8 **OE** 670 FORI=1T05:SOUND2,40500 5, , , , 2, 4070: CHAR1, X, Y, N \$, 1: FORJ=1TO40: NEXT 680 CHAR1, X, Y, M\$, 1: FORJ=1TO PD  $40:$  NEXT BK 690 NEXT: CHAR1, X, Y, NS, 1 RETURN 700 RA  $SN = 1 : NS = " + " : MS = " + "$ **DD**  $710$ FC  $720$ RETURN  $SN = 2 : NS = " - " : MS = "D"$  $730$ AE. RF 740 RETURN **OS** 750  $F = NOT(F): ONF + 2GOSUB710,$ 730 760 RETURN FH 770 ONFNR(2)GOSUB710,730 MX  $RG$ 780 **RETURN**  $790$ POKE208,0 **HE** DO:AN=0:COLOR1,8:CHAR1, **EE** 800 30, 21, "{2 SPACES}", 1 IFTN<10THENX=31:ELSEX=3 KQ 810  $\alpha$ GR 820 DO:DO:DO CHAR1, X, 21, "?", 1 **RB** 830 AR 840 GETKS: IFKS<>""THENEXIT OH 850 GOSUB1000 CHAR1, X, 21, " ", 1 XE 860 EK 870 GOSUB1000 880 LOOP  $GG$ LOOPUNTILK\$>="@"ANDK\$<= 890 BA  $"9"$ MM 900 CHAR1, X, 21, K\$, 1 IFX=30THENAN=VAL(K\$)\*10 FK 910 :ELSEAN=AN+VAL(K\$)  $X = X + 1 : POKE208, 0$ QC 920 **JO** 930 LOOPUNTILX>31 940 IFTN=ANTHENN=3:FQ=1500: AF  $X = 20 : ELSEN = 1 : FQ = 1200 : X =$ 30 JR 950 FORK=1TON:FORI=1TO5:SPR SAVFR\$(I), 1: FORJ=1TO12: NEXTJ, I: SOUND1, FQ, X, 2, 5 00,40,2,3600 AP 960 IFX=30THENFORI=1T040:NE  $X<sub>T</sub>$ FORI=4TO1STEP-1:SPRSAVE FF 970 R\$(I), 1: FORJ=1TO15: NEXT  $J, I, K$ OP 980 LOOPUNTILTN=AN CE 990 RETURN 1000 IFFNR (20) = 20THENFF=NOT GA (FF): SPRSAVFR\$(FF+2), 1 RETURN DS 1010 1020 DOWHILEFP>0 RK SB 1030 MOVSPR2, FP (FP, 0) +SX, FP  $(FP, 1) + SY : SPRITE2, 1$ GSHAPEFL\$(0), FP(FP, 0) **MC** 1040 FP(FP, 1), 4: MOVSPR2, 270  $#15$ MB 1050 SOUND2, 60000, 12, 0, 1700 ,700,1 HP 1060 DO:LOOPUNTILRSPPOS(2,0  $\frac{1}{2}$ PG 1070 SPRITE2, 0:MOVSPR2, 0#0:  $FP = FP - 1$ SD 1080 LOOP OK 1090 IFTN=0THENSLEEP1 1100 COLOR1, 8: CHAR1, 29, 18," AS [3 SPACES]", 1:CHAR1, 29<br>, 19, "[3 SPACES]", 1:CHA

CP 610 IFCK(N1)=N2THEN590:ELSE

- R1, 29, 21, "{3 SPACES}", PF 1110 CHARO, 14, 17, " ":CHARO, 12, 16, " (6 SPACES)"
- HH 1120 RETURN
- RD 1130 DO: CHAR, 19, 14, "{7}CHOO SE: ": GETCH\$: GOSUB1000: CHAR, 19, 14, " [YEL] CHOOS  $E:$ "
- DA 1140 LOOPUNTILCH\$>"0"ANDCH\$  $<$ "6"
- BX 1150 CH=VAL (CH\$)
- DJ 1160 RETURN
- COLOR4, 13: COLORØ, 4: GRA GR 1170 PH<sub>IC</sub>1
- **JB 1180** COLOR1, 7: BOX1, 0, 160, 31 9,199, , 1: FORI=1T099: DR AWG, FNR (320) -1, FNR (38)  $+152:$  NEXT
- EE 1190 DRAW1, 88, 176: DRAW1, 160 ,180
- XP 1200 COLOR0, 6:BOX0, 0, 152, 31  $9, 159, 1$
- MP 1210 COLOR1, 14: FORX=0TO319:  $G = FNR(8) - 1:DRAW1, X, 152$ +GTOX, 159:NEXT
- EB 1220 COLOR1, 6:DRAW1, 0, 144TO 35, 148T080, 151T00, 151: PAINT1, 0, 145
- PR 1230 DRAW1, 319, 151T0103, 151 TO120, 147TO155, 145TO22 Ø, 147T0290, 149T0319, 14 6: PAINT1, 319, 147
- JD 1240 COLOR4, 12 RF 1250 COLORØ, 7: BOXØ, Ø, 192, 31  $9, 199, 1$
- MX 1260 COLORØ, 1: BOXØ, 224, 136,  $263, 183, 1$
- FS 1270 COLOR1, 8:BOX1, 224, 136, 263, 183, , 1: BOX0, 226, 13 8,261,181:CHAR1,29,20, "DDD", 1
- GE 1280 COLORO, 6: CIRCLEO, 88, 17 6,40,11,,,1:PAINT0,88, 176
- BD 1290 COLOR1, 7:WIDTH2:CIRCLE 1,98,177,3,1:DRAW1,97, 177T0121, 182T0125, 182T 097,177:WIDTH1
- HB 1300 CIRCLE0, 160, 180, 20, 6,, ,358: PAINT0, 160, 180
- AM 1310 CIRCLE0, 39, 191, 30, 7: PA INT0, 40, 191
- RJ 1320 COLOR1, 14: FORX=0TO319:  $G = FNR(8) - 1:DRAW1, X, 192$ +GTOX, 199: NEXT
- RR 1330 COLOR0, 9: BOX0, 240, 184,  $247, 199, 1$
- CP 1340 COLOR1, 10:WIDTH2:DRAW1 , 240, 184TO 246, 184TO 246 ,199:WIDTH1
- HE 1350 COLORO, 4: GSHAPEFL\$(1),  $0, 0:$ SSHAPEFL\$ $(0), 0, 0, 2$ 3, 16: GSHAPEFL\$(0), 0, 0,
- GH 1360 RETURN
- BP 1370 COLOR4, 16: GRAPHIC0
- RM 1380 CHAR, 0, 0, "{4}
	- {4 SPACES}C{2 SPACES}U SPACES } L { 2 SPACES } L  $\overline{2}$
	- $\overline{2}$ SPACES } E { 2 SPACES } N
	- SPACES O ' D  $15$
	- [2 SPACES] A [2 SPACES] Y [4 SPACES]", 1
- AR 1390 CHAR, 17, 2, "{CYN} {A}\*\*\* \*\*\*\*\*\*\*\*\*\* {S}" \*\*\*\*
- PB 1400 FORI=3T09: CHAR, 17, I,"- ${17$  SPACES}-":NEXT<br>CHAR, 17, 10, "{F}
- XK 1410  ${17$  SPACES} ${D}$ " BR 1420 CHAR, 20, 4, " (WHT) M U D
- [SPACE]F R O G" RC 1430 CHAR, 23, 6, "M A T H"<br>MR 1440 CHAR, 19, 8, "{YEL}ADD &
- [SPACE] SUBTRACT !" XE 1450 CHAR, 19, 9, "{WHT} {@} {4}
	- ${2 I}$   $2$   $S$   $P$ <sup> $R$  $E$ </sup> $S$   $W$ <sup> $H$ </sup> $I$  ${0}$  {YEL}{0} {4}{2 I}

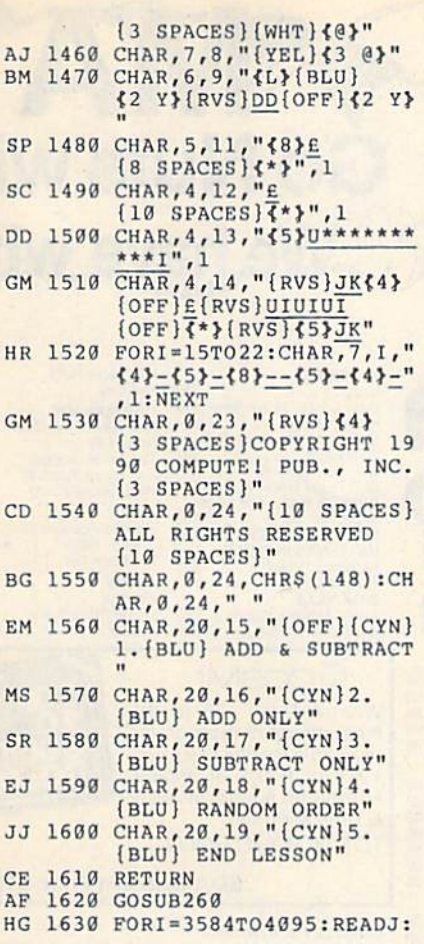

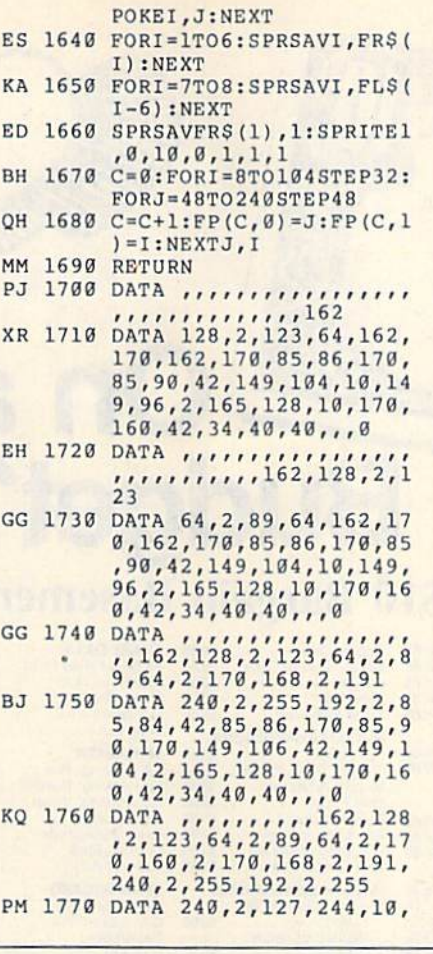

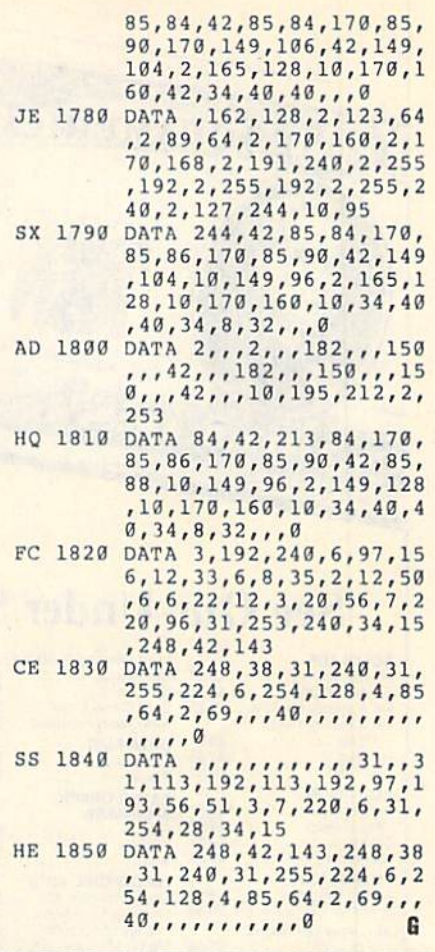

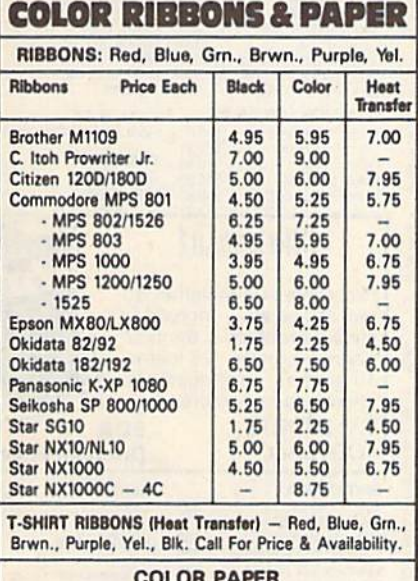

COLOR PAPER<br>BRIGHT PACK-200 Sheets/50 each color: Red,  $BIOHT$  PACK-200 Sheets/50 each color: Red.<br>Blue, Green, Yellow. 9 1/2  $\times$  11  $-$  \$11.90/pk. PASTEL PACK-200 Sheets/50 each color: Pink,

 $Yellow$ , Blue, Ivory. 9  $1/2 \times 11 - 1.90$ /pk. COLOR BANNER BAND PAPER  $-45$  ft./roll $-$ \$9.95/ea.

For ribbons & paper not listed above, call for price & For ribbons & paper not listed above, call for price &<br>avail. Price & spec. subject to change w/o notice. Min.<br>order \$25.00. Min. S&H \$3.50 min. Visa, MC, COD.

RAMCO COMPUTER SUPPLIES RAMCO COMPUTER SUPPLIES P.O. Box 475. Mantano. IL 60350 U.S.A. P.O. Box 475, Manteno, IL 60950 U.S.A.<br>(US) 800-522-6922 · (Canada) 800-621-5444 815-468-8081 8 16·468·808 1

Circle Reader Service Number 193

## GET MORE FEATURES FOR **BIBLE STUDY**

#### **LANDMARK The Computer** Reference Bible offers:

Reference Bible offers:<br>• Complete Old and New Testaments in King James Version or New International Version. Individual verse (marginal) references, words of Christ in color, complete NIV footnotes and a Concordance.

- Searching for up to 12 partial words, wildcard<br>characters, words or phrases at once. Search not only<br>the Bible, but also your own files, or even the results of characters, words or phrases at once. Search not only the Bible, but also your own files, or even the results of a search, to narrow your search down further.

- Creating of your own files, using the built in text editor to copy Scripture, text or search results into your file. You can also convert your files for use with most You can also convert your files for use with most<br>wordprocessors, like Paperclip and GEOS to add graphics or different type styles.

- Compiling your own Personal Bible containing all<br>your notes, comments, outlining of text in color and your notes, comments, outlining of text in color and keep it organized. Make new references, add to the existing references, or reference your own filcsl

existing references, or reference your own files!<br>- Compatibility with all disk drives for the C64/128 including 1541, 1571, 1581, SFD1001, and hard disk drives. A lso will take advantage of cartridge or hardware speedup products like FAST LOAD or Jiffy DOS to speedup products like FAST LOAD or Jiffy DOS to<br>improve performance of the program. Entire Bible with references fits onto eight 1581 disks. C64 v1.2 and C128 v2.0 on same program disk!

<u>KIV</u> \$89.95 <u>NIV</u> \$99.95 <u>/Both \$155.00</u> plus \$4.00/\$6.50 shipping in cont. USA

CAU. OR WRITE FOR FREE BROCHURE *CALL OR WR.fm FOR FREE BHOCIIURE*  PA.V.Y. Software P.O. Box 1584 P.A.V.Y. Software P.O. Box IS84 **Ballwin, MO 63022 (314) 527-4505 MC/VISA accepted. Foreign orders write for shipping** MC/VISA accepted. Foreign orders write for shipping

Circle Reader Service Number 192

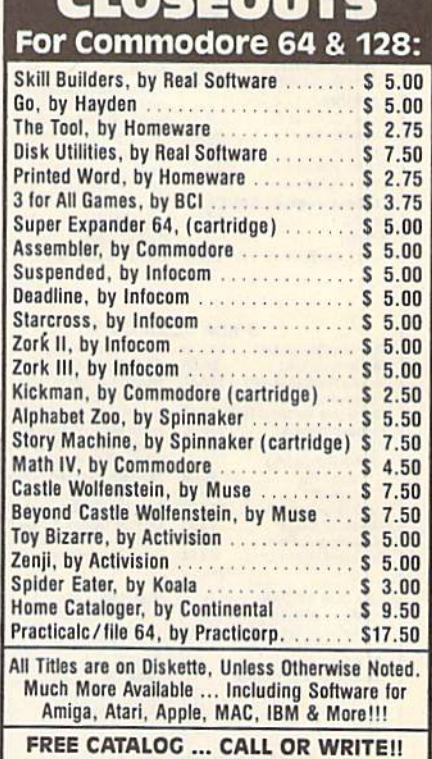

 $R =$ 

TO ORDER, SEND CHECK OR MONEY ORDER TO: COMPSULT **COMPSULT** 

P.O. BOX 3233, SAN LUIS OBISPO, CA 93403-3233 Include \$4.00 for Shipping & Handling. CA Residents Must<br>Include 6.25% Sales Tax. Questions?? Call 805-544-6616.

www.commo

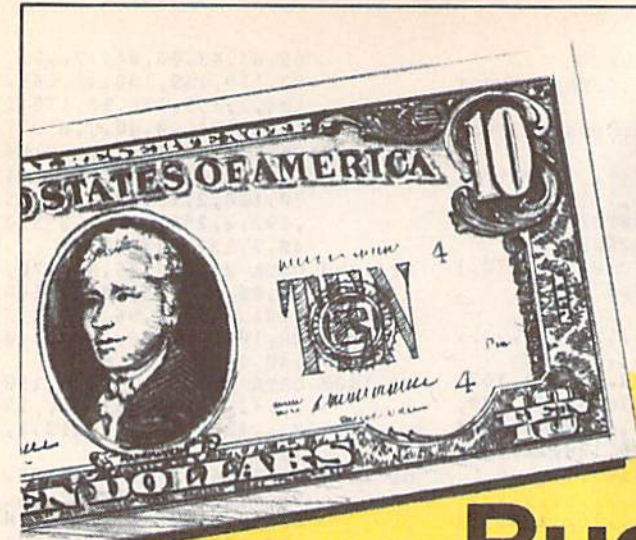

## **Budget?** See Our Under \$10 Bargain Basement.

#### ACCOLADE

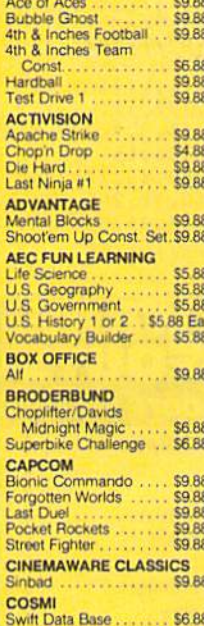

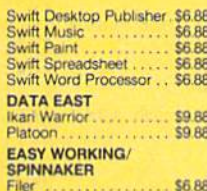

88

88

88

.88

**BR** 

Planner **S6 88** Writer \$6.88 **ELECTRONIC ARTS** \$9.88 Chuck Yeagers AFT

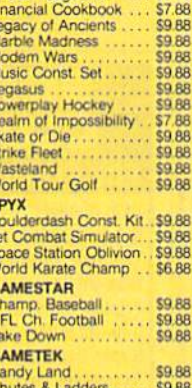

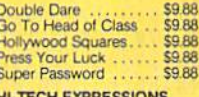

#### Fun House **\$9.88** Looney Tunes Print Kit. \$9.88

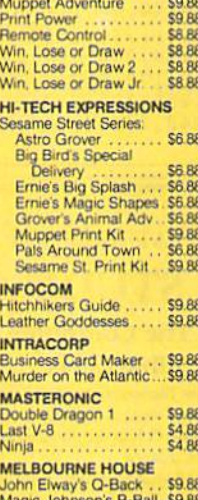

TAS 128<br>"Requires GEOS"

Echelon w/Lip Stik ...... \$29

 $525$ 

 $$14$ 

\$25

\$25

\$25

 $$19$ 

Tenth Frame<br>World Class L B. Golf<br>World Class L B. Golf Fam

Course 1, 2 or 3... \$14. Ea.

Blue Angels Flight Sim . . . \$19<br>Bubble Ghost . . . . . . . . . . . \$19<br>819 Fast Break ......

Mean Streets ....

**ACCOLADE** 

**ACCESS** 

**SHARE DATA**<br>All New Family Feud<br>Avoid The Noid..... 58.88 \$9.88 \$9.88 Concentration Concentration 2 **S9 88** Wipe Out . . \$9.88 **SPINNAKER** EZ Working: Filer ...<br>EZ Working: Planner \$6.88 EZ Working: Writer.. \$6.88 Kindercom **CA RA** Learn the Alphabet \$4.88 Learn to Spell \$4.88 Learn to Add \$4.88 **SPRINGBOARD** Certificate Maker.<br>C.M. Library Vol. 1 \$9.88 \$9.88 \$9.88 Newsroom. N<sub>R</sub> Art #1, 2, or 3 ...... \$9.88 Ea **TAITO** Arkanoid<br>Bubble Bobble \$9.88 \$9.88 Renegade....... **THUNDER MOUNTAIN** \$9.88 Dig Dug ... **SR RR** Ms Pac Man \$9.88 Summer Challege ..... \$9.88<br>Rambo: 1st Blood Part 2,\$9.88<br>Super Pac Man ...... \$9.88 Winter Challenge. \$9.88 **VALUE WARE** Artist<br>Educator<br>Entertainer \$4.88 **Home Banker** \$4.88

## **\$4 88**

T.D. 2 Calif. Scenery . . \$9.88<br>T.D. 2 Super Cars .... \$9.88 16 games, broadcasters, **ACTIVISION** cheerleaders & more. Battlechess ..........<br>Beyond Dark Castle . **T.V. SPORTS**  $.519$ <br> $.519$ 

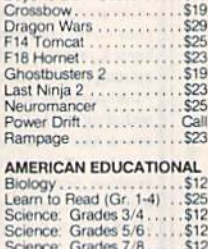

### u.

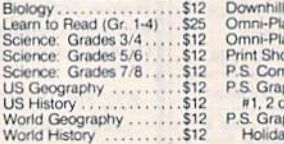

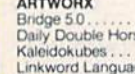

AVALON HILL -Super Sunday...<br>SBS 1987 Team

**BATTERIES INC** Paperclip Publish

**BERKELEY SOFTWO** 

Geos 128 2.0

Geo-Calc 128<br>Geo-File 128<br>Geos 64 (20)

Desk Pack Plus 64<br>Font Pak Plus 64<br>Geo-Chart 64/128

Geo-Calc 64<br>Geo-File 64<br>Geo-Programmer 64<br>Geo-Publish 64/128

**BLUE LION - ON SA** 

Ticket to Hollywood

Ticket to Wash, D.C.

**FOOTBALL** 

**BRITAN** Eye of H

Bank St.<br>Carmen

Carmen

Curse of

Sh

Ticket to London

**Ticket to Spain** 

BALLARS \

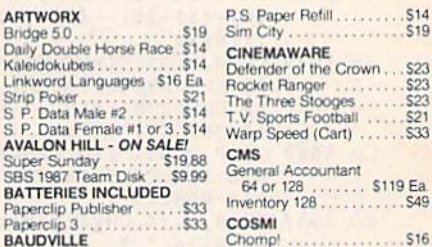

**Go Nuts with** 

**Ve have what** 

**BAUDVILLE** Award Maker Libraries . . Call<br>Award Maker Plus . . . . . . . \$25

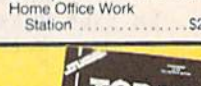

### COSMI

What-A-Deal! 20 of the most entertaining programs<br>of all time for one low price. 100's of hours of arcade. adventure, sports, strategy<br>& simulation fun. **TOP 20 SOLID GOLD** 

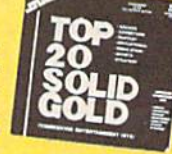

\$23

\$21

S<sub>16</sub>

#### **SDA Discount Price \$10.88**

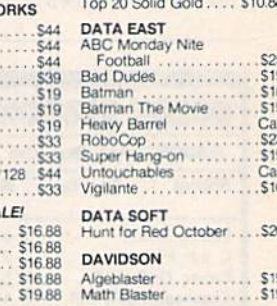

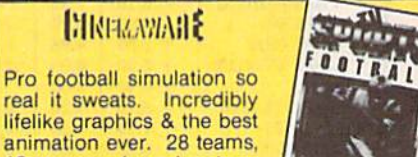

**SDA Discount Price \$21** 

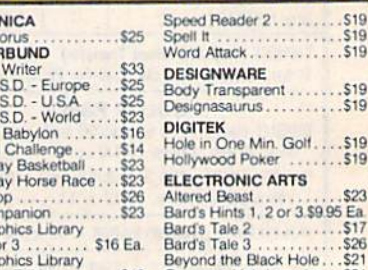

Holiday Edition . . . . . . . \$16 Caveman Ugh-Lympics . . \$21

## "Please Read The Following Ordering Terms & Conditions Carefully Before Placing Your Order. Orders with cashiers check or money order shipped immediately on in-stock items! Personal<br>& Company checks, allow 3 weeks clearanc **Ewww.commodore.ca**

US<br>US

**Wo** 

#### **III SDA CLOSEOUTS !!!** Rainbird Starglider ... \$13.13 **CBS Math Mileage**

**SB 88** 

 $$17$ 

くくいのカセカファ

E

 $500 -$ 

**GOOD** 

G

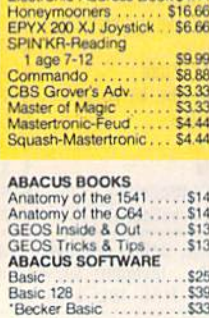

Mastertype Cart.....<br>WICO Redball Joystk

Printer Paper w/Borders \$4

**Flectronic Address Book \$4.44** 

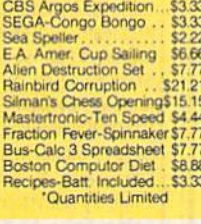

\$3.33

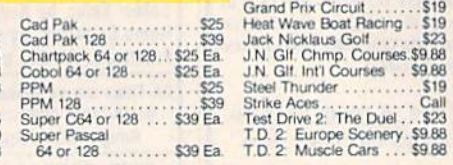

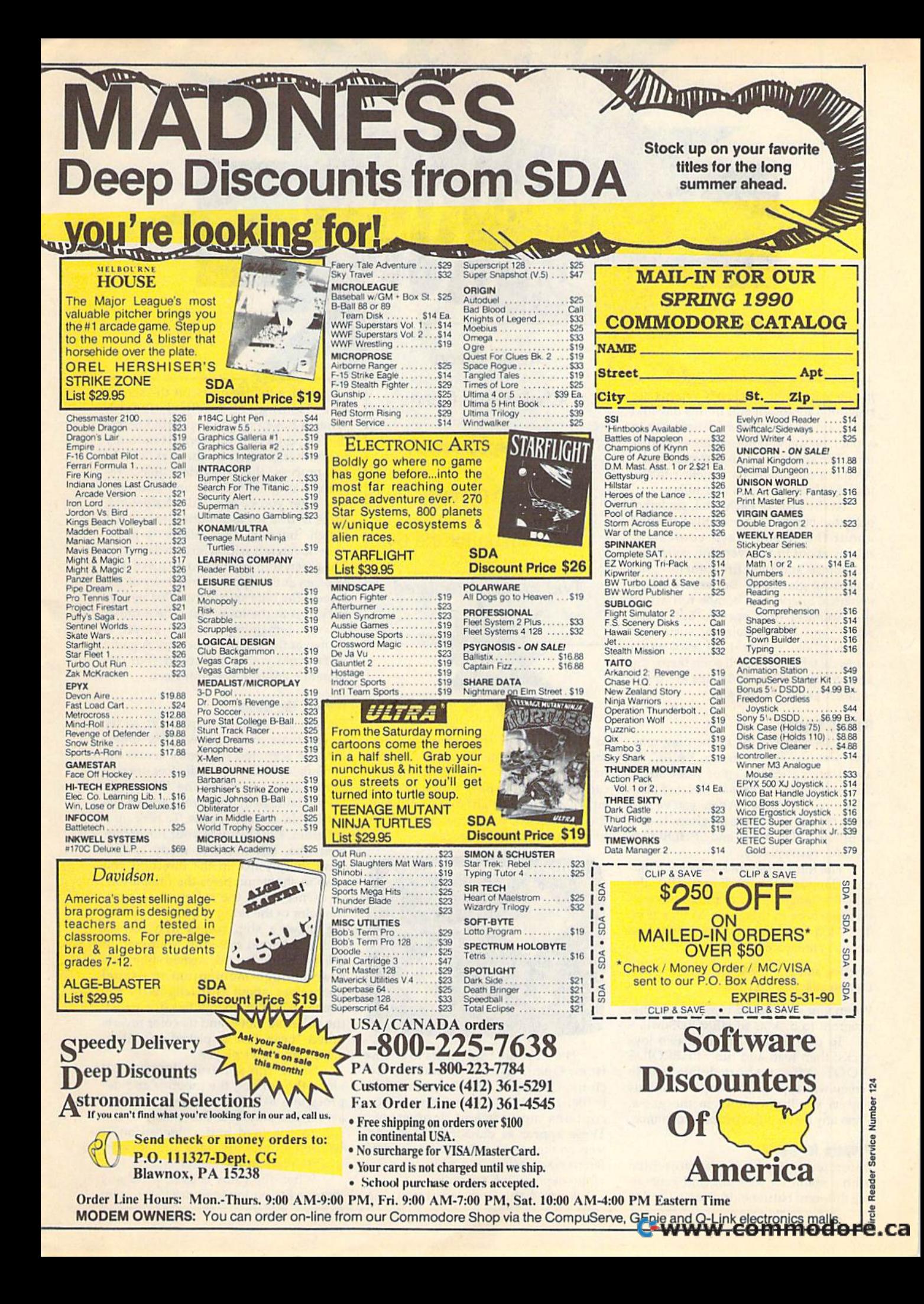

In the year 2100, nuclear weapons are relics of a forgotten era. In this day and age, countries settle their differences in age, countries settle their differences in duel between representative gladia a duel between representative gladiators. The site of their engagement is the tors. The site of their engagement is the Arena, a manmade battlefield consisting of treacherous pits and hills. ing of treacherous pits and hills.

At the start of each duel, six lethal At the start of each duel, six lethal spheroid bombs are randomly scattered spheroid bombs are randomly scattered about the Arena. Each contestant about the Arena. Each contestant moves about in a hovercraft, collecting moves about in a hovercraft, collecting the bombs and then firing them at the opposing gladiator. Because of their spherical shape, the bombs roll across spherical shape, the bombs roll across the Arena at high speeds. But at the the Arena at high speeds. But at the same time, the undulating surface of the playfield makes their movement the playfield makes their movement unpredictable. As you'll soon learn, the unpredictable. As you'll soon learn, the keys to survival in *Spheroids* are quick reflexes and a deadly aim.

#### **Getting Started**

Spheroids consists of three programs. The first two are written in BASIC. To The first two are written in BASIC. To avoid typing errors, enter these using avoid typing errors, enter these using The Automatic Proofreader, located else *Tilt' Aulonlillic Proofreader,* located elsewhere in this issue. When you've fin where in this issue. When you've finished typing, save these programs to disk ished typing. save these programs to disk as SPHEROIDS.BOOT and SPHEROIDS as SPHEROIDS. BOOT and SPHEROIDS .BASIC, respectively.

The third program is written in ma The third program is written in machine language, so you'll need MLX, the machine language entry program locat machine language entry program located elsewhere in this issue, to type it in. ed elsewhere in this issue, to type it in. The MLX prompts, and the values you The *MLX* prompts, and the values you should enter, are as follows:

#### Starting address: \$0801 Ending address: Ending address: \$1788 SI788

When you've finished typing, save this When you've finished typing, save this program to disk as SPHERO1DS.ML. program to disk as SPHEROIDS.ML.

To play a game, plug in two joysticks; then load and run SPHEROIDS .BOOT. After a short delay, a title screen will appear, showing the various objects you'll encounter in the game. Press any key or a fire button to continue. Press any key or a fire button to continue.

#### Prepare (or Battle **Prepare lor Battle**

Before each battle, you're presented Before each battle, you're presented with a menu for selecting and generating different battlefields. Press f3 and f4

## Challenge a friend in this spectacular, in this spectacular, action-packed action-packed shoot-'em-up for the 64. shoot-'em-up for the 64. Two joysticks required. Kevin Dixon

to cycle through the selections; then to cycle through the selections; then press fl to generate the chosen battle press f1 to generate the chosen battlefield on the screen. Battlefield selection fi eld on the screen. Battlefield selection can also be made using a joystick. Push either stick left or right to cycle through either stick left or right to cycle through the battlefields; then push up or down the battlefields; then push up or down to generate your choice. to generate your choice.

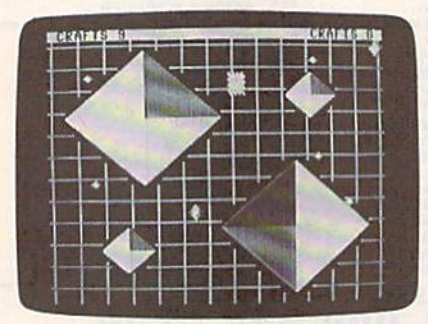

There are six battlefields to choose There arc six battlefields to choose from: Open, Lattice, Diamond, Cy from: Open, Lattice, Diamond, Cyclone, Quadrate, and Random. Each clone, Quadrate, and Random. Each battlefield, with the exception of Open, battlefield, with the exception of Open, contains mounds and depressions. These appear as diamond-shaped ob These appear as diamond-shaped objects on the screen and come in four dif jects on the screen and come in four different sizes. Mounds are blue in color, while depressions are gray.

Every battlefield contains a tele-

port device that appears on the screen as a flashing yellow checkerboard. When a hovercraft or a spheroid enters the teleporter, it's transferred randomly the teleporter, it's transferred randomly to another location on the playfield. In to another location on the playfield. In the process, the teleported object re the process, the teleported object retains its original velocity and direction. tains its original velocity and direction.

After you've selected a battlefield, After you've selected a battlefield, press f7 or joystick button to begin press f7 or a joystick button to begin a match. Initially, each player is given match. Initially, each player is given nine hovercraft with which to do battle. nine hovercraft with which to do battle. The green ship, controlled by joystick 1, The green ship, controlled by joystick 1, appears at the upper right corner of the appears at the upper right comer of the screen; the blue ship, controlled by joy screen; the blue ship, control!ed by joystick 2, is at the lower left. The number stick 2, is at the lower left. The number of craft remaining for each player is of craft remaining for each player is shown at the top of the screen. A game ends when you've destroyed your op ends when you've destroyed your opponent's entire hovercraft fleet. ponent's entire hovercraft fleet.

#### Playing the Game **Playing thll Game**

Players use bombs, or spheroids, to try Players use bombs, or spileroids, to try to eliminate the opponent. Six spheroids are scattered randomly across the oids are scattered random1y across the battlefield. These small devices are col battlefield. These small devices are collected and fired from the hovercraft. When launched, they roll across the When launched, they roll across the battlefield at high speeds. To pick up battlefield at high speeds. To pick up a spheroid, simply guide your hovercraft over one. When you're ready to fire, over one. When you're ready to fire, push the joystick in the direction you push the joystick in the direction you wish to shoot and press the fire button. wish to shoot and press the fire button.

Once fired, the spheroid assumes Once fired, the spheroid assumes the color of the firing ship. If the opposing player's ship comes into contact with a spheroid armed by your craft, it is instantly destroyed. Armed spheroids have enough momentum to propel have enough momentum to propel themselves about two lengths of the Arena. When its energy has dissipated, the spheroid slows and its color reverts the spheroid slows and its color reverts to red. It can now be picked up and re to red. It can now be picked up and rearmed by either player. armed by either player.

Since the spheroid bombs roll along the surface, the mounds and depressions affect the way they travel across the playfield. For example, if across the playfield. For example, if a spheroid is fired into a depression, it will roll around the sides until it even will roll around the sides until it eventually settles in the center.

When the game is over, press any When the game is over, press any key or a fire button to return to the main

menu. To pause the game at any time, press the RUN/STOP key. To exit a match before it's over, press SHIFT-Q.

#### Game Tips

There are several playing strategies that you might like to try. If you fire a spheroid into the teleporter, occasionally it oid into the teleporter, occasionally it will materialize next to your opponent, will materialize next to your opponent, destroying his or her craft in the pro destroying his or her craft in the pro· cess. Also, try using the mounds and cess. Also, try using the mounds and depressions for bank shots.

At times, your craft will fall into At times, your craft will fall into a depression. If you simply thrust in the depression. If you simply thrust in the direction that you want to go, it will take direction that you want to go, it will take you awhile to escape. The quickest way you awhile to escape. The quickest way to get out of <sup>a</sup> depression is by rocking to gel out of a depression is by rocking your hovercraft back and forth until you gain enough momentum to escape.

Sometimes, several spheroids will Sometimes, several spheroids will appear very close together. If you hold appear very dose together. If you hold down the fire button and maneuver down the fire bu tton and maneuver around them, you'll fire a deadly volley in the direction you're traveling. Firing in the direction you're traveling. FIring a stream of spheroids into the teleporter is almost certain death for your oppo is almost certain death for your opponent. Since the teleported spheroids materialize in different locations, your materialize in different locations, your opponent will have a hard time evading all of them. all of them.

#### SPHEROIDS.BOOT **SPHEROIDS.BOOT**

- BS <sup>10</sup> Q\$=CHR\$<34) BS 10 OS-CHRS(34)
- RF 20 POKE53281,0:POKE53280,0
- FS <sup>30</sup> PRINT"<8}(CLR)L0ADING SP FS 30 PRI NT " <8HcLR)LOADING SP
- HEROIDS..." HEROIDS . . " HB <sup>40</sup> PRINT"{BLK){HOME} HS 40 PRINT " {S LK}{HOME} (2 DOWN)POKE43,1:POKE44, \200WN}POKE4) , 1 : POKE4 4 ,
- 40:POKE10240,0:NEW" 40 : POKE1(1240 , (I: NEW " BB 50 PRINT"(2 DOWN)LO"QS"SPHE
- RE.ML"QS",8,1" RE . ML"OS" , B, l" -
- RH 60 PRINT"{4 DOWN}NEW"
- MM <sup>70</sup> PRINT"(2 DOWN)LO"QS"SPHE MM 70 PR I NT " {2 OOWNILO " OS"SPIIP. RE.3AS"QS",8" RE . BAS"OS ", 8 " -
- AM 80 PRINT"{4 DOWN}RUN{HOME}"
- FQ 90 POKE198, 5: POKE631, 13: POK E632,13:P0KE633,13:POKE6 E632 , 13 : POKE633 , 13:POKE6 34,13:POKE635,13 34 , 13 : POKB63S , 13

#### SPHEROIDS.BASIG **SPHEROIDS.BASIC**

- ho <sup>10</sup> rem copyright <sup>1990</sup> compu HO 10 REM COPYRIGHT 1990 COMPU te1 publications, inc. TEl PUBLICATIONS , INC . all rights reserved ALL RIGHTS RESERVED
- xq <sup>23</sup> poke54296,15:poke53280,0 XO 20 POKE54296 , 15 : PO KE53280 , O :pOKE53 281,0:SYS26 36:dim :POKES3281 , 0 : SYS2636:DIM PS(4) pS (4)
- PX <sup>30</sup> PS(0)."(RVS}(3 SPACES) PX 30 PS(0)-"{RVS){3 SPACES)  $[Down]{3 \tLEFT}{3 \tSPACES}$
- $SR 40 PS (1) = "{OFF}AB{RVS}$   ${UP}$  $2$  LEFT  $\{$  OFF  $\}$ CD"
- $\mathbf{F}$   $\mathbf{F}$   $\mathbf{$ 3C 50 PS(2)="{OFF}EF{DOWN}<br>[2 LEFT}{RVS} {OFF}GH"  $2$  LEFT  $\{RVS\}$   $\{OFF\}GH"$
- $\mathcal{L}$  and  $\mathcal{L}$  and  $\mathcal{L}$  and  $\mathcal{L}$  and  $\mathcal{L}$  and  $\mathcal{L}$  and  $\mathcal{L}$  and  $\mathcal{L}$ RC 60 P\$(3)="{OFF}IJ{RVS}<br>{DOWN}{2 LEFT}{OFF}KL"  $DOWN$   $[2$  LEFT  $[OFF]$  KL"
- $PP$  70  $PS(4) = "{OFF}MN{UP}$ (2 LEFTI{RVSr-{OFF}OP"
- CD 80 FORI=1T06:READT\$(I):NEXT  $:$   $S$   $=$   $TS(1)$
- HE <sup>90</sup> DATA "OPEN{4 SPACES)","L HE 90 DATA " OPEN! 4 SPACES) ", "L ATTICE ","DIAMONDS","CYC ATTICE " ,"DIAMONDS ", "CYC LONE ","QUADRATE","RANDO LONE " , " OUADRATE" , " RANDO M(2 SPACES!" M{2 SPACES) "
- $KX$  100  $T15 = "{A} * {S} {A} {A} * {S} {A}$  $(SPACE){R}$  (A) \*  $(S$  } (A) \*

 $\sim$  -  $\sim$  -  $\sim$   $\sim$   $\sim$  ${2$  SPACES  $E}$   $E$   $Z$  $GP$  110  $T2$ S=" ${Z}$ \*{S}{Q}\*{X}{Q}\* SF 680  $JF$  120 T3\$=" $\{Z\}$ \* $\{X\}$  $\{E\}$  MD 710  $SR$  130 TCS="{WHT}{8}{5}{4}{2}  ${RED}$  ${1}$  $3$ } ${YEL}$ " <u>B 140 GOSUB2280 GOSUB2280 GOSUB2280 GOSUB2280 GOSUB2280 GOSUB2280 GOSUB2280 GOSUB2280 GOSUB2280 GOSUB2280 GOSU</u> PC <sup>150</sup> PRINT"{CLR)"; PC 150 PRINT " {CLR} "; GC <sup>160</sup> S=1:MO=1:GOTO380 PB 170 PRINT"{HOME}{3}{RVS} SE SM LECTED: ";TS(S);" HD LECTED: ";T\$(S);" | HD 790 |<br>{5 SPACES}SHOWN: ";S\$;" HP 800 | AC 180 POKE198,0  $QE$  190  $GETAS$ KQ 200 J=(PEEK(56320)ANDPEEK(5 6321)) 63 21 ) ) AH <sup>210</sup> IFA\$="{F5}"THENGOSUB133 I FAS- " {FS} " THENGOSUB 13 3 B:GOSDB1390 0 : GOSUS1390 QH 220 IFA\$="{F7}"THENGOSUB133 0:SYS26 33:SVS2624:GOTO4 0 : SYS2633 : SYS2624 : GOT0 4 - -KR 230 IF (JAND16) = 0THENGOSUB13 30:SYS2633:SYS2624:GOTO 30 : SYS263J : SYS262 4 : GOTO <sup>450</sup> .50 GK 240 IFA\$="{F3}"THEN320 XA 250 IF(JAND8)=0THEN320 EA 260 IFA\$="{F4}"THEN350 HG <sup>270</sup> IF(JAND4)=0THEN350 HG 270 IF(JAND4)-OTIlENJ50 DG <sup>230</sup> IFA\$="(Fl}"THEN3a0 DC 280 I FAS- " {Fl} " THEN 38 0 XD 290 IF(JAND1)=0OR(JAND2)=0T HEN380 HEN380 BC 300 IFAS="{F8}"THENGOSUB133 0:GOSUB2280:SYS2633:GOT O: GOSUB2280 : SYS2633 : GOT 0450 CJ 310 GOT0190  $CS$  320  $S=S+1:IFS=7THENS=1$ EJ <sup>330</sup> GOSUB1330 EJ 330 GOSU81330 AK <sup>340</sup> GOTO170 AK 340 GOT0170  $GC$  350  $S=S-1:IFS=6$ THENS=6 JM <sup>360</sup> GOSUB133B JM J60 GOSUB1330 00 370 GOTO170 PF 380 PRINT" {HOME} {RVS} {3} GE NERATING ";T\$(S);" (19 SPACES)":POKE1024+3 9,160 9 , 169 FH 390 POKE55296+39,10 XS <sup>400</sup> POKE218,PEEK(218)OR12B XS 400 PO KE218 , PEEK(2 1 8)OR128 HX 410 GOSUB1330 BR 420 ON S GOSUB1740, 1790, 143 PB 1110 0,1590,2120,1950 HH 1120 PA <sup>430</sup> SS=T\$(S) 5S-TS(S) JJ 1130 REM DISPLAY MENU GK 440 SYS2630 RX 1140 MO=1 QB 450 IFMO=1THENGOSUB1130 PQ 1150 GOSUB1240 ED 460 GOSUB1330 BA 1160 PRINT"{HOME}{DOWN}{1} JC <sup>470</sup> GOTO170 JC 479 PX 480 REM DRAW MOUND/DEPRESSI OH ON B\ <sup>490</sup> PRINTMIDS(CS,1,1); SA 490 PRINTMIDS(CS,l , l); RA 500 FORI=1TOX DF <sup>510</sup> PRINTPS(l);"{UP}"; OF 510 PRINTPS(l) ; "(UP) "; EB <sup>520</sup> NEXT ES 52 0 NEXT GJ 530 PRINTMIDS $(CS, 2, 1)$ ;"  $[$  DOWN $]$ ";  $RF$  540  $FORI = 1TOX$ HK <sup>550</sup> PRINTPS(2);"(DOWN}"; HK 550 PR J NTPS(2) ; "(OOWN)" ; EE <sup>560</sup> NEXT EE 560 NEXT  $SJ$  570  $FORI = 1TO2 * X$ KA 580 PRINT" { 3 LEFT }"; JH 590 NEXT BJ 600 PRINTMID\$(C\$,3,1); SK 610 FORI=1TOX FC 620 PRINTP\$(3); "{DOWN}"; FJ <sup>630</sup> NEXT FJ 630 NEXT FK 640 PRINTMIDS(CS, 4, 1); "{UP} ■I SM 650 FORI=1TOX OS 140 G05UB2289  $GC$  160  $S=1:MO=1:GOTO380$ AH 210 OH 220 XO 290 PA 439 OB 450 PX 480 RA 509 GJ 530 ( S ) 1: A)\*( S ) ( A)<R)( S)(R)\* SB 660 (S )(A).(5)" - FP 670  $\{W\}\{Q\}^*$   $\{Q\}\{R\}\{X\}$  - - - DM 690  $\{SPACE\}$  -  $\{Z\} * \{S\}$ " ME 700  ${xx}$   ${E}$   ${zz}$   ${xx}$   ${zz}$   $*$   ${xx}$   ${zz}$  $E$   $X$   $X$   $E$   $Y$   $X$   $X$   $X$   $Z$   $X$   $*$   $X$   $*$   $*$ " 50

#### TAMPUNE/GO.HII JIM OJGIO 51

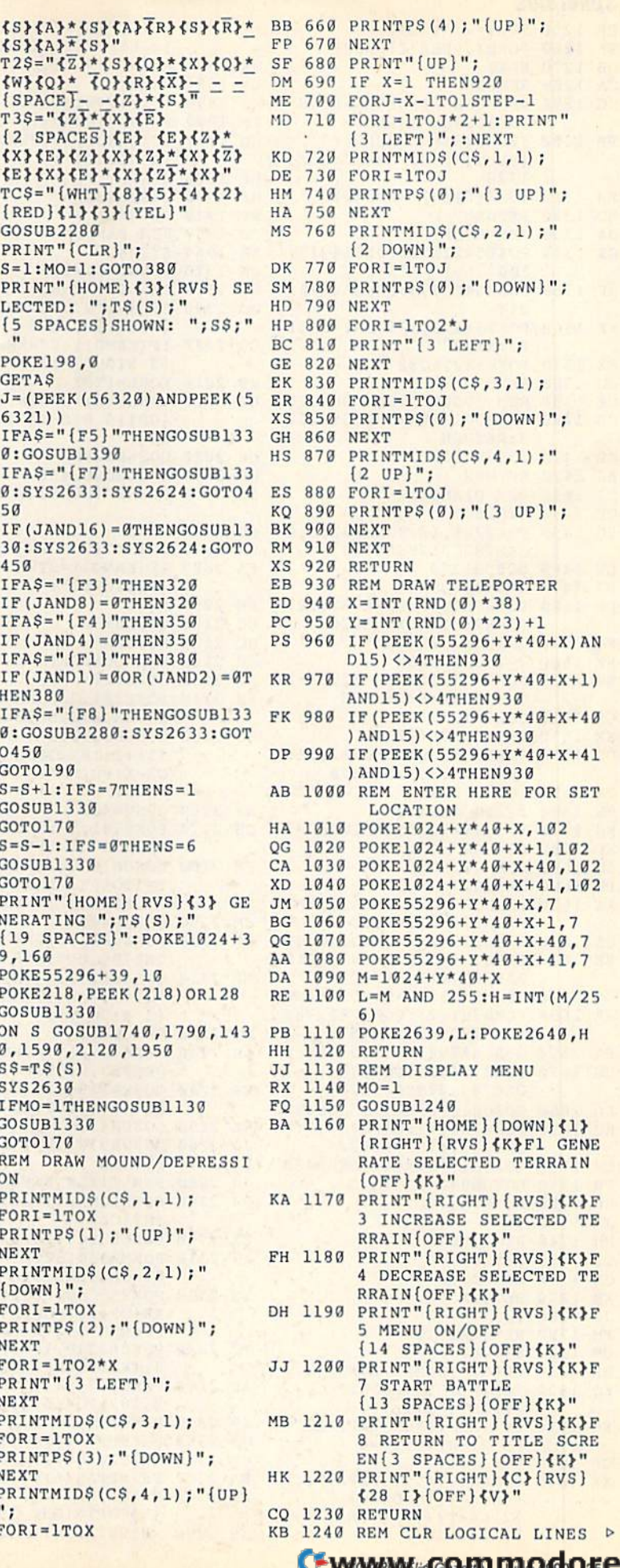

#### Spheroids SpheroIds

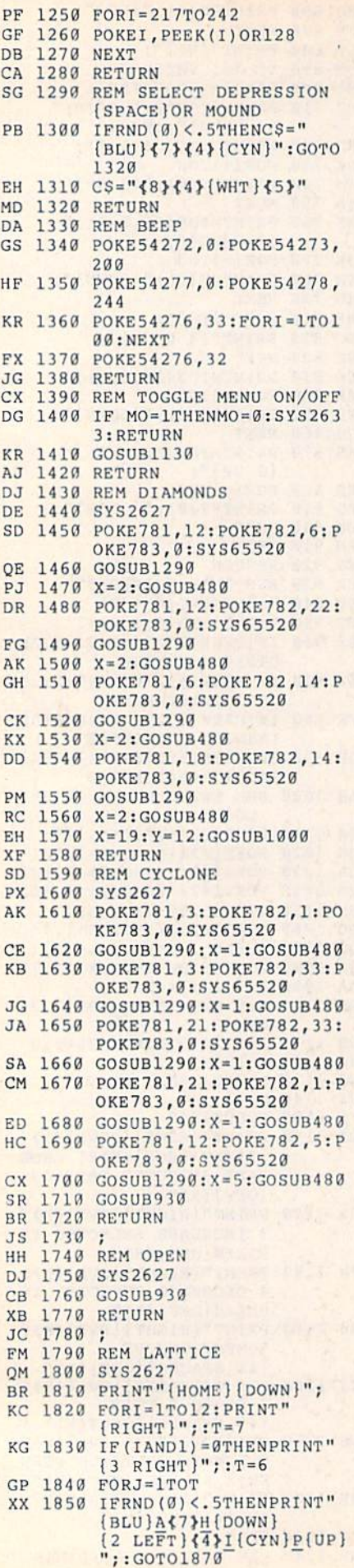

36. COMPUTE!'s Gazette June 1990

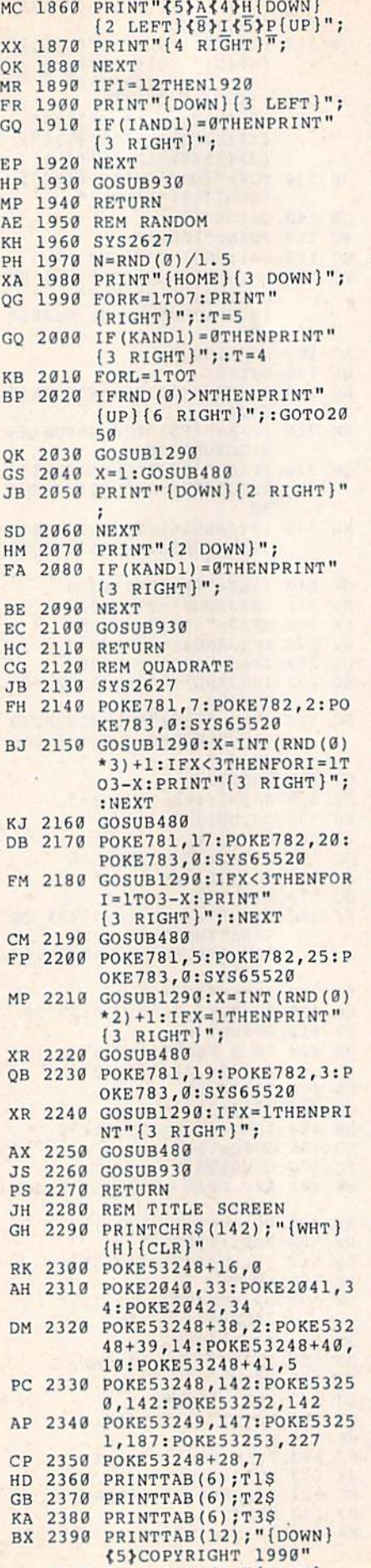

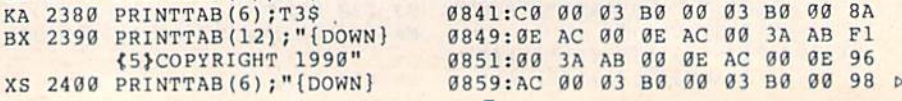

(WHT)COMPUTE PUBLICAT (WHT}COMPUTE! PUBLICAT IONS, INC." IONS , INC, " MB 2410 PRINTTAB(10);"{DOWN} <5\*ALL RIGHTS RESERVED (5JALL RIGHTS RE5ERVEO OB 2420 POKE53248+16,0 GF 243B POKE53248+21,7 GF 2430 POKE53248+21 , 7 EH 2440 PRINT"{2 RIGHT}{WHT} {2 DOWN)BATTI,E {2 DOWN I BATTLE {14 SPACES)[BLU}AB{UP} {l4 SPACE5! {BLU}AB{UP} {LEFT}C{7}F{DOWN}<br>{LEFT}GH{7 SPACES} {WHTjMOUND" {WHT}MOUNO" FF 2450 PRINT" (2 RIGHT CRAFT  $\{15$  SPACES $\{4\}$ IJ(DOWN)  ${LEFT}$  $K{CYN}$  $N{UP}$  ${LEFT}$  ${OP}$   ${WHT}$ JM 2460 PRINT" (WHT ) { 2 RIGHT } (3 DOWNjUNARMED {3 DOWN)UNARMED  $\frac{13}{5}$  SPACES $\frac{8}{2}$ AB $\frac{10}{2}$  $L = 1$  , we can define the contract of {LEFT}C{4}F{DOWN}<br>{LEFT}GH{2 SPACES} fWHT)DEPRESSION" (WHT)OEPRES510N" HF <sup>2470</sup> PRINT"{WHT]{2 RIGHT)SP IIF 2470 PRINT " {WHT){2 RIGHT)5P HEROID(12 SPACES){WHT) HEROID(12 SPACE51{WIIT) IJfDOWN}[LEFT}K{5>N  $\overline{\text{U}}$ P $\text{LEFT}$  $\overline{\text{OP}}$ " - -RH 2480 PRINT"{WHT}{2 RIGHT} {3 DOHNjARMED IJ DOWN)ARMEO  ${16$  SPACES} ${YEL}_{2}$  +} {% SPACES)fWHT}TELEPOR [16 5PACE51{YEL) <sup>2</sup>+} (3 5PACES!(WHT}TELEPOR TER" TER" BJ 2490 X=0:Y=0 MP 2500 FORI=0T08 JG 2510 Tl=I EC 2520 T2=I+1:IFT2>8THENT2=T2 HQ 2530 T3=I+2:IFT3>8THENT3=T3 -9 GP 2540 PRINT"{HOME}{DOWN}"; HK <sup>2550</sup> PRINTTAB(6);MIDS(TCS,T HK 2550 PRJNTTAB(6) ; MID\$(TCS,T  $1+1, 1);$   $T15$ MQ <sup>2560</sup> PRINTTAB(6);MID\$(TCS,T MO 2560 PR INTTAB(6) ;M IDS(TCS , T  $(2+1, 1); T2s$ RD <sup>2570</sup> PRINTTAB(6);MIDS(TCS,T RO 2578 PRJNTTAB(6) ; MIO\$(TCS , T  $3+1, 1);$   $735$ QG 2580 POKE781,22:POKE782,23:<br>POKE783,0:SYS65520 POKE783,0:SYS65520 HD <sup>2590</sup> IFX=0THENX=1:PRINT" HO 2596 IFX-0THE NX - l:PRINT" {RVS}{YEL}{2 +>{DOWN} (2 LEFT}{2 +J":GOTO261 (RV5) (YE L}( 2 .)(OOWN)  $QH$  2600  $X = 0:$  PRINT"{YEL}{2 +} {DOWN){2 LEFT}^2 +>" {DOWN}{2 LEFT}{2 +}"<br>MH 2610 GETAS:IFAS<>"THENY=1:  $I = 8$ SB 2620 J=(PEEK(56320)ANDPEEK( 56321)) 56321»  $FM 2630 IF(JAND1)=0OR(JAND2)=0$ OR(JAND4) =  $\emptyset$ OR(JAND8) =  $\emptyset$ OR(JAND16) =  $\theta$ THENY = 1: I = AB <sup>2640</sup> NEXTI AB 26 46 NEXTI XP 2650 IFY=1THEN2670 FK <sup>2660</sup> GOTO2500 PK 2668 GOT02500 AR 2670 POKE53248+21,0 CJ <sup>2680</sup> RETURN CJ 2680 RETURN SPHEROIDS .ML **SPKEROIOS.ML**  0301:16 <sup>08</sup> B8 <sup>03</sup> 8F <sup>20</sup> <sup>53</sup> <sup>50</sup> 5F 0801 : 16 08 E8 83 8F 20 53 58 SF OB 2420 POKES3248+16,O LEFT GH [7 SPACES] LEFT GH( 2 SPACES )  ${2 \,\text{LEFT}}{2 +}$  : GOT0261  $\alpha$ MH 2610 GETAS:IFA\$<>""THENY=1:<br> $I=8$ ,

#### Gwww.commodore.ca

<sup>58</sup> 4F

-- $-$ 7D

0809:48 45 52 4F 49 44 53 20 EF

0811:42 4F 4F 54 00 2B 08 F2 F4

0819:03 8F <sup>20</sup> <sup>42</sup> <sup>59</sup> <sup>20</sup> 4B <sup>45</sup> DD 0819 : 93 8F 20 42 59 20 48 45 00 0821:56 <sup>49</sup> 4E <sup>20</sup> <sup>44</sup> 9821:56 49 4E 20 44 49 58 4F C1

0831:41 <sup>55</sup> <sup>47</sup> <sup>22</sup> <sup>31</sup> 2C <sup>20</sup> <sup>31</sup> CD 0831 : 41 55 47 20 31 2C 20 31 CO 0839:39 <sup>38</sup> <sup>39</sup> <sup>20</sup> 2D <sup>20</sup> <sup>41</sup> <sup>00</sup> <sup>89</sup> 0839 : 39 38 39 20 20 20 41 00 89

0829:4E 00 4B 08 FC 03 8F 20 7D

 $-$ - $\sim$   $\sim$ 

0811:42 4F

 $0.987128007207807777$ 

4F

 $0.00000$ ---

 $\cdots$ ---

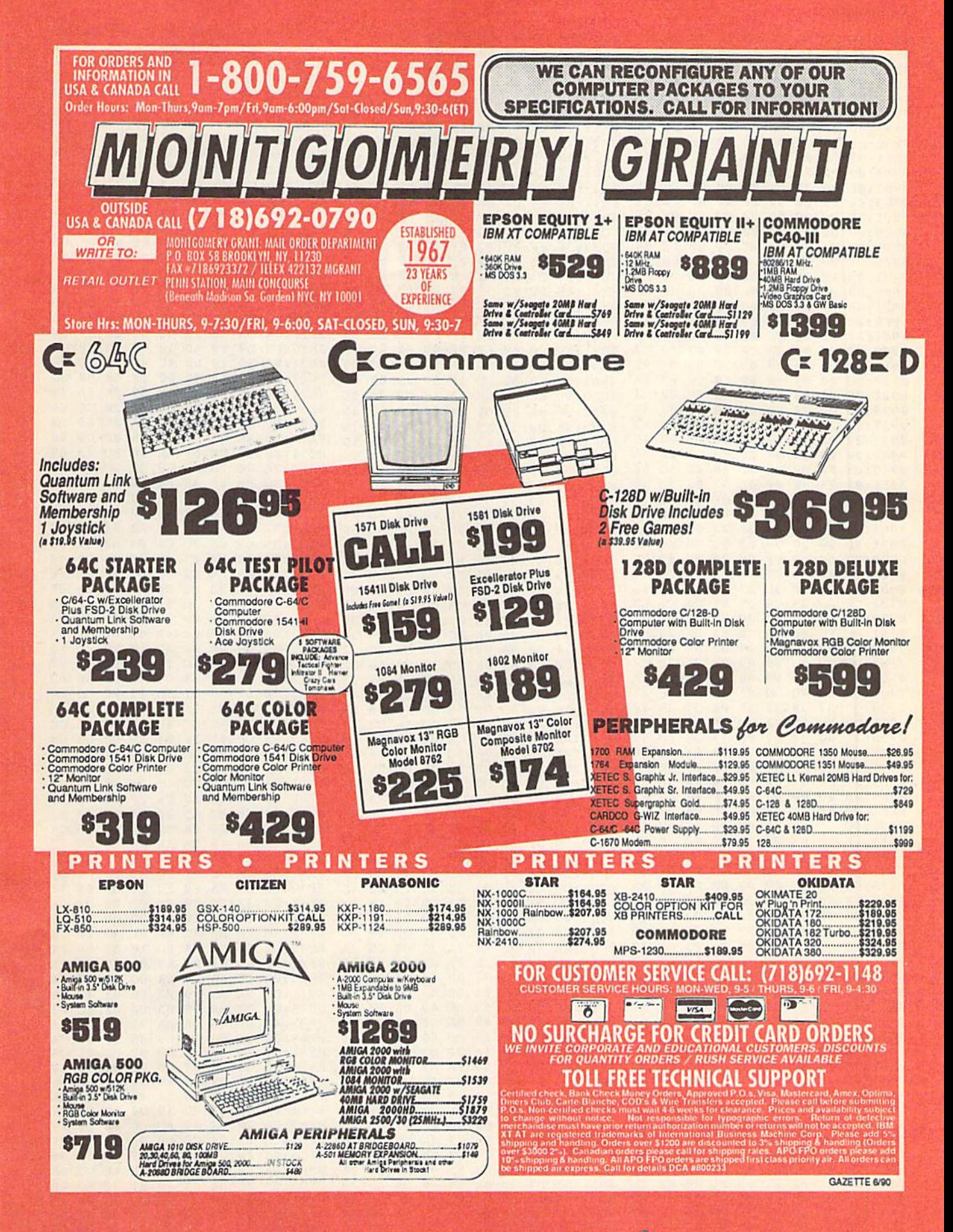

### **Spheroids**

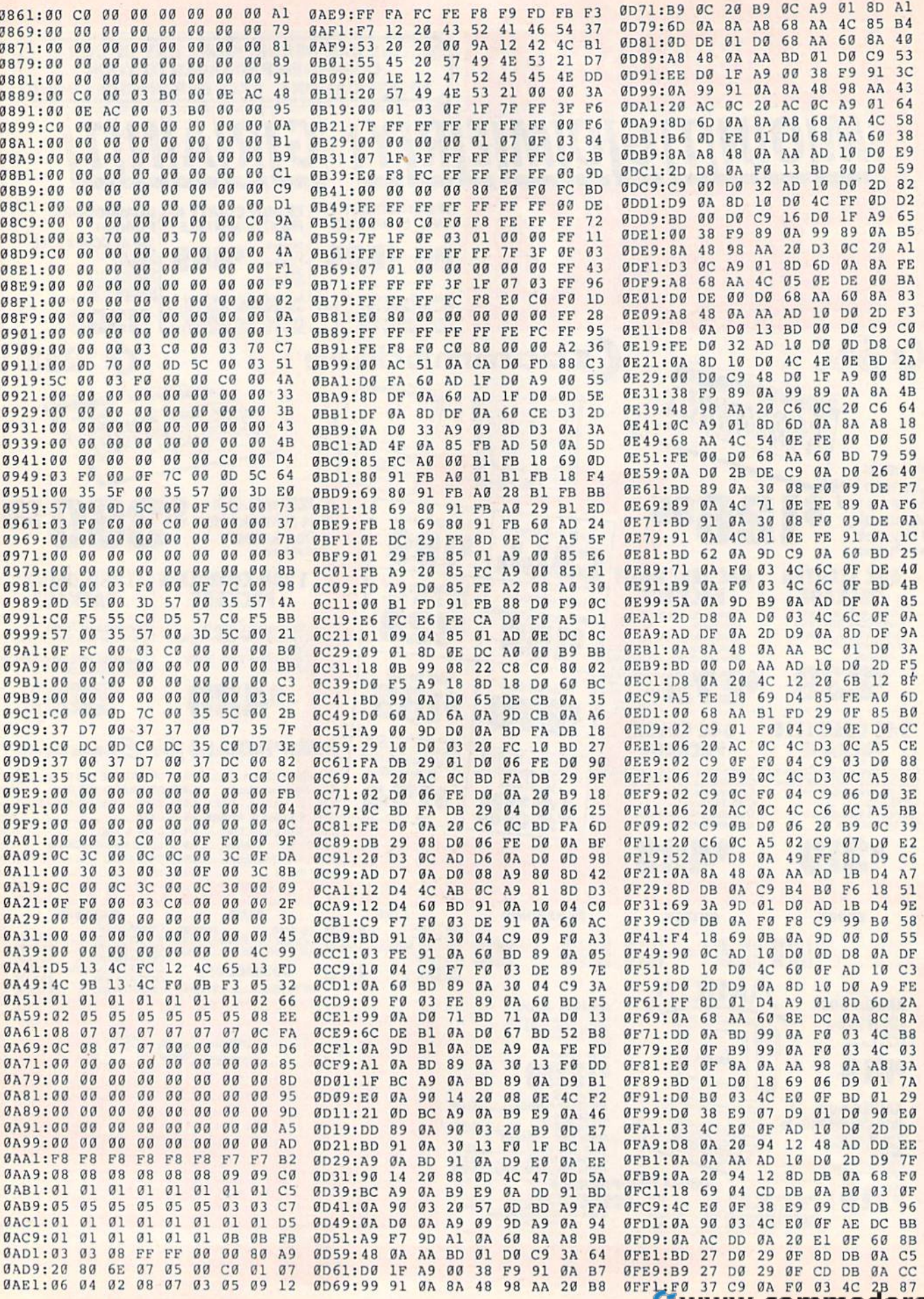

38 COMPUTE!'s Gazette June 1990

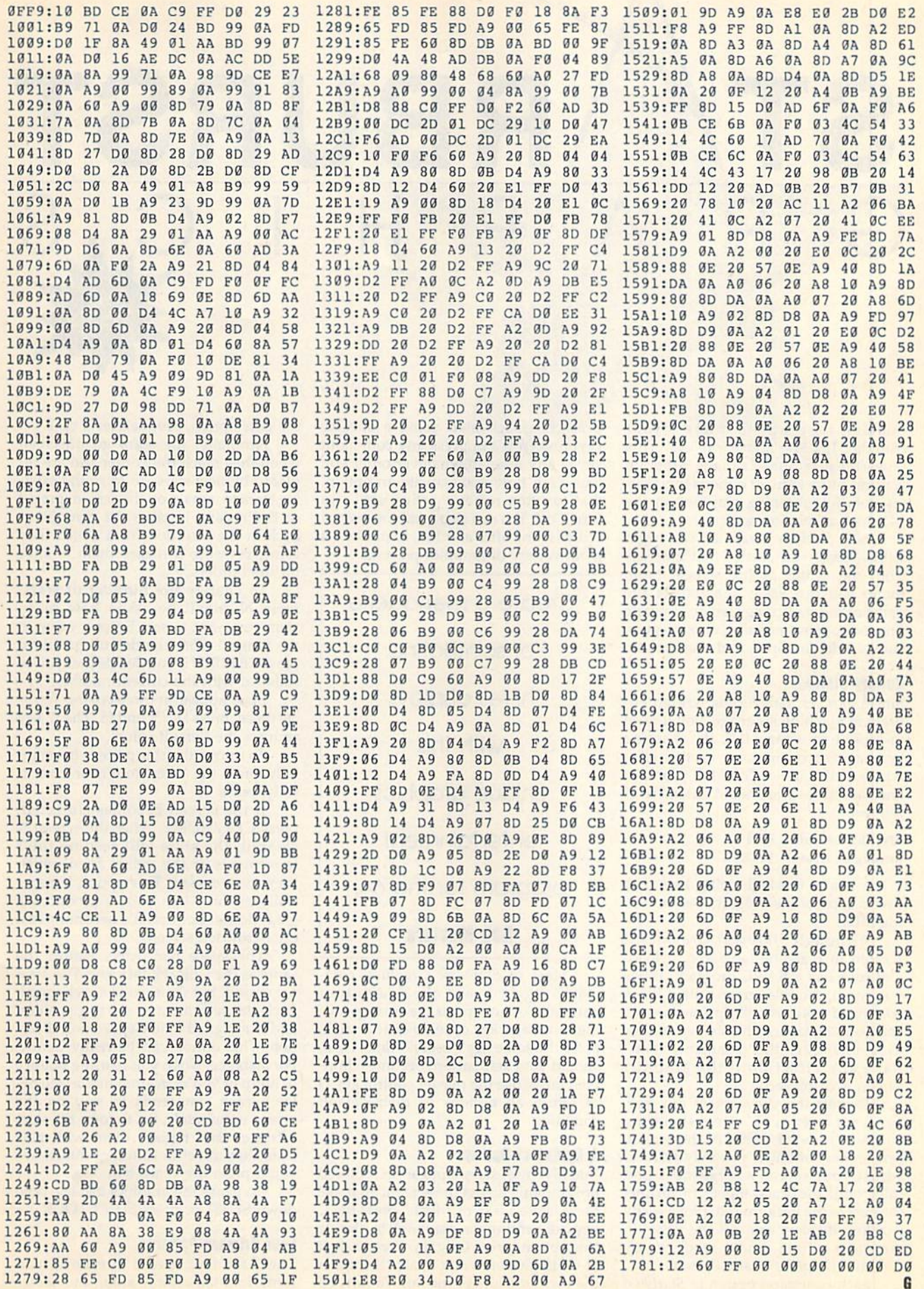

ST/NRBURST<br>GRAPHICS G R A P H I C S

Looking for a way to impress your Looking for a way to impress your friends? Try Starburst Graphics. This friends? Try *Starburst Graphics.* This powerful machine language program powerful machine language program features more than 20 options for creat features more than 20 options for creating colorful, stunning graphics on the ing colorful, stunning graphics on the 64's high-resolution screen.

With Starburst Graphics, you begin with a basic star cluster that emerges from the center of the screen. From there, you can easily manipulate the there, you can easily manipulate the paths of the streaming stars to simulate paths of the streaming stars to simulate fireworks, spiral nebulas, ocean waves, fireworks, spiral nebulas, ocean waves, swirls, kaleidoscopes, and much more. swirls, kaleidoscopes. and much more.

#### Belting Started **Getting Started**

Since Starburst Graphics is written en Since *S/arburst Graphics* is written entirely in machine language, you'll need tirely in machine language, you'll need to type it in using MLX, the machine to type it in using MLX. the machine language entry program located else language cntry program located elsewhere in this issue. The MLX prompts, where in this issue. The *MLX* prompts, and the values you should enter, are as and the values you should enter, are as follows: follows:

Starting address: 0801 Ending address: 15C8 1SC8

When you've finished typing, be sure to When you've finished typing, be sure to save a copy of the program before exiting MLX. ing MLX.

Although Starburst Graphics is written in machine language, it loads written in machine language, It loads and runs like a BASIC program. When you run it, the title screen with a list of command options will appear (see accompanying table). This list serves only companying table). This list serves only as a reference; the commands don't as a reference; the commands don't have any effect until the graphics screen is displayed. screen is displayed,

To start the show, press any key. To start the show, press any key. You'll see a series of "stars" streaming outward from the center of the screen. Before you continue, you may want to Before you continue, you may want to adjust your screen's brightness and adjust your scree n's brightness and color until the stars appear in distinct color until the stars appear in distinct contrast to the background. (For a really dazzling display, turn off the lights in dazzling display, tum off the lights in the room.) Then you're ready to try Starburst Graphics' many options.

Each command option in Starburst

40 COMPUTE!'s Gazette June 1990

Graphics is activated using a specific keypress. You can press any command keypress. You can press any command key at any time, in whatever order you key at any time, in whatever order you like. Each time you activate an option, like. Each time you activate an option, that function remains active until you that function remains active until you tum it off. You can also combine several tum it off, You can also combine several options, one after another, to produce options. one after another, to produce a great variety of graphics patterns. great variety of graphics patterns,

Create menagerie Create a menagerie of scintillating of scintillating hi-res displays hi-res displays with this with this unique graphics unique graphics entertainment entertainment program for the 64. program for the 64. Bob Masters Bob Masters

#### Most of Starburst Graphics' commands toggle on and off. To activate mands toggle on and off. To activate a particular option, press the correspond particular option. press the corresponding command key once; to deactivate it, ing command key once; to deactivate it, press the same key a second time. Also, should your star pattern become a jumbled mess, use the master control key bled mess, use the master control key D

to return all options to their default to return all options to their default

#### **A Galaxy of Options**

condition. condition.

Initially, the stars appear as colored Initially, the stars appear as colored dots moving across the screen. To make dots moving across the screen, To make them leave a trail of "dust," press the C key (for continuous drawing); to disable key (for continuous drawing); to disable this option, press C again. Press a digit  $(1-9)$  to give each star a tail; the higher the digit, the longer the tail. To turn off the tails option, press either 0 or T. the tails option, press either 0 or T.

Normally, the stars go offscreen Normally, the stars go offscreen when they reach the border and are re when they reach the border and are replaced by new stars. To force the exist placed by new stars. To force the existing stars to remain on the screen, press J ing stars to remain on the screen, press J<br>or B. Pressing J makes the stars jump back in the direction from which they back in the direction from which they came; pressing B makes them bounce off the borders. off the borders,

To change the number of stars, To change the number of stars, press N. You'll be asked how many press N. You'll be asked how many stars you want to see. Enter a value in the range 1-256 (the default is 80), or the range 1-256 (the default is 80), or press RETURN if you decide that you're press RETURN if you decide that you're satisfied with the current number. satisfied with the current number.

Stars appear in three colors. To cy Stars appear in three colors, To cycle these, press fl, f3, and f5. The 17 key de these, press fl, f3. and f5. The f7 key restores the default colors. restores the default colors.

To mirror the star pattern horizon To mirror the star pattern horizontally, press the X key; to mirror it vertically, press Y. cally, press Y.

If the screen becomes cluttered, If the screen becomes cluttered, press CLR/HOME. After the screen is cleared, the stars will resume their cleared, the stars will resume their movements at the points from which movements at the points from which they were erased. This option is espe they were erased, This option is especially useful when you've produced cially useful when you've produced a great design but find it's becoming lost great design but find it's becoming lost on a crowded screen.

The space bar works almost the The space bar works almost the same as the CLR/HOME key. The stars same as the CLR/HOME key. The stars are erased, but their paths are changed. Each star returns to its starting position Each star returns to its starting position and is assigned a new speed and direction. This option can be really handy. tion. This option can be really handy, For instance, when you're using bounce For instance, when you're using bounce or jump or you're in atom mode (see be or jump or you're in atom mode (see below), each star tends to stay on the low), each star tends to stay on the screen indefinitely. So, to force the stars screen indefinitely. So, to force the stars offscreen and replace them with new ofrscreen and replace them with new stars that travel in different directions, you'd press the space bar. you'd press the space bar,

To pause the graphics display, hold To pause the graphics display, hold down SHIFT or press SHIFT LOCK.

#### Four Primary Patterns **Four Primary Patterns**

There are four special directional patterns: fountain, spiral, atom, and ocean. Press F for a fountain (or fireworks) effect, S for a spiral motion, A to make the stars appear like atomic electrons, and O to produce an oscilloscopic or oceanic and width combinations. The return to the options menu. You'll be wave effect. Press F for a fountain (or fireworks) ef- screen, while W changes its width. You The Sky's the Limit

Examine these four options in turn by pressing the respective key. Between patterns, press D to restore the default try the following sequence: Type DN and set the number of stars to 12; then type OCVBXY (the V command is described in the next couple of para-<br>A variation on this pattern can be to the stars! graphs). To change this pattern, achieved using the Z option. The stars periodically press the space bar. returned to the graphics screen. Examine these four options in tum **Otller Options** returned to the graphics screen.

Each star moves at its own random speed and direction. All together, there are 14 different speeds. To increase the average star velocities, press V. This in creases the range of possible speedsand directions—avaliable for each star. Notice that sometimes the stars are moving slower. speed and direction. All together, there For an example of this, type DN and set<br>are 14 different speeds. To increase the number of stars to 100; then type<br>average star velocities, press V. This in-<br>creases the range of po

Note, too, that although V will increase the average speed, the velocities are also affected by the number of stars present; the fewer the stars on the screen, the faster they move. Somestars, even the slower ones move too quickly to watch. When this happens, stars.

Notice the difference between the velocity option and the speed limit. The V command is your primary speed and directional control. You'll use it fairly much too fast. To see what is meant by this, type DF3N and set the number of stars to 4. Watch how fast the stars fly by. Now alternately press P and V to see the effect of each keypress.

You can control the size of the graphics display screen by pressing or W; H changes the height of the

can use these two keys separately or to gether to produce four different height and width combinations. fect, S for a spiral motion, A to make the can use these two keys separately or to- If you ever forget which key correstars appear like atomic electrons, and gether to produce four different height sponds to which function, press M to

#### Other Options

display. For an interesting wave effect, burst out from all over the place. The many different command combinaby pressing the respective key. Between Normally, all stars flow from the center You can have a lot of fun with Starof the screen. Press Q and they will burst out from all over the place. The program, however, will attempt to group the stars so that several appear together. patterns, press D to restore the default of the screen. Press Q and they will burst Graphics. Just experiment with the try the following sequence: Type DN program, however, will attempt to tions. It will take you awhile to realize and set the number of stars to 12; then group the stars so that several appear all of the artistic possibilities. In the

A variation on this pattern can be achieved using the Z option. The stars will still have random starting points, periodically press the space bar. will still have random starting points, Each star moves at its own random but they won't be grouped into clusters. For an example of this, type DN and set the number of stars to 100; then type ZW. This creates a swirling pattern similar to a Star Trek transporter beam.

For random star movement, press R. This command can be used to create kaleidoscopic effects. For example, try this command combination: DQRXYC. Press the space bar now and then for a new pattern. Note that when random movement is in effect, the tails option operates differently. The tail length (1-9) determines how far the stars trav el before changing direction. Randomly moving tails also add a twist to the directional options (F, S, A, and O}.

To limit the lifespan of each star, press L. This command makes the stars they normally would. This option isn't needed most of time, but it can be effecmovements.

To make all stars appearing on the screen at the same time the same color, press U (for unicolor mode). This comsequence DFVQLU2 and observe how each command contributes to the final result.

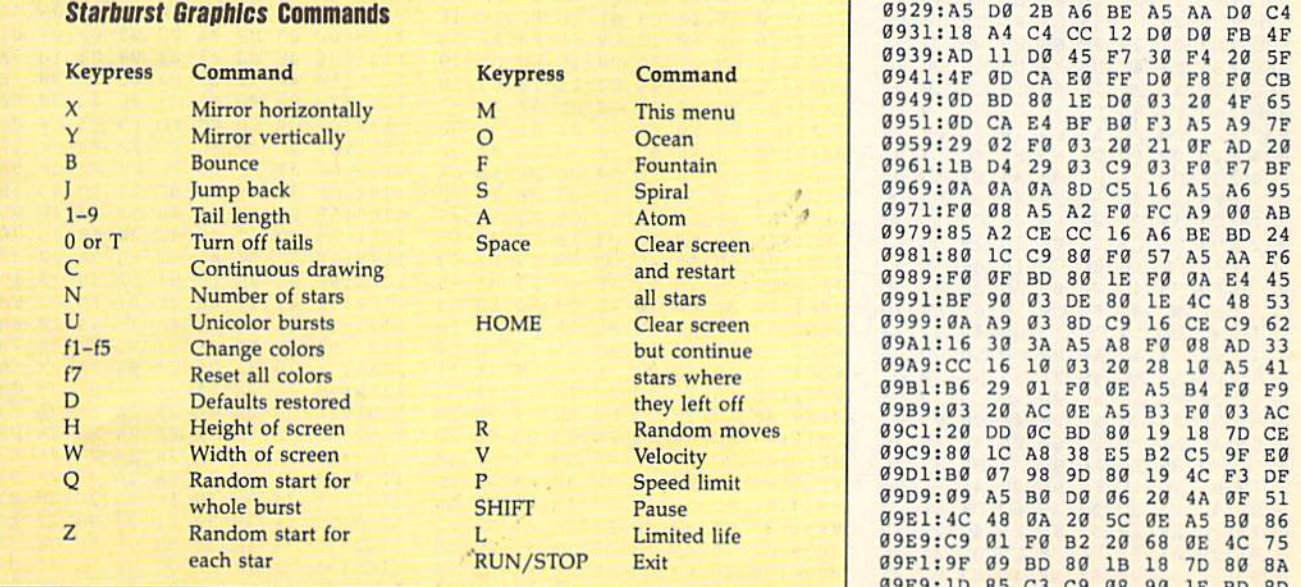

#### The Sky's the Limit

return to the options menu. You'll be wave effect.

You can have a lot of fun with Starmany different command combina type OCVBXY (the V command is de- together. meantime, bon voyage on your journey to the stars!

#### Starburst Graphics

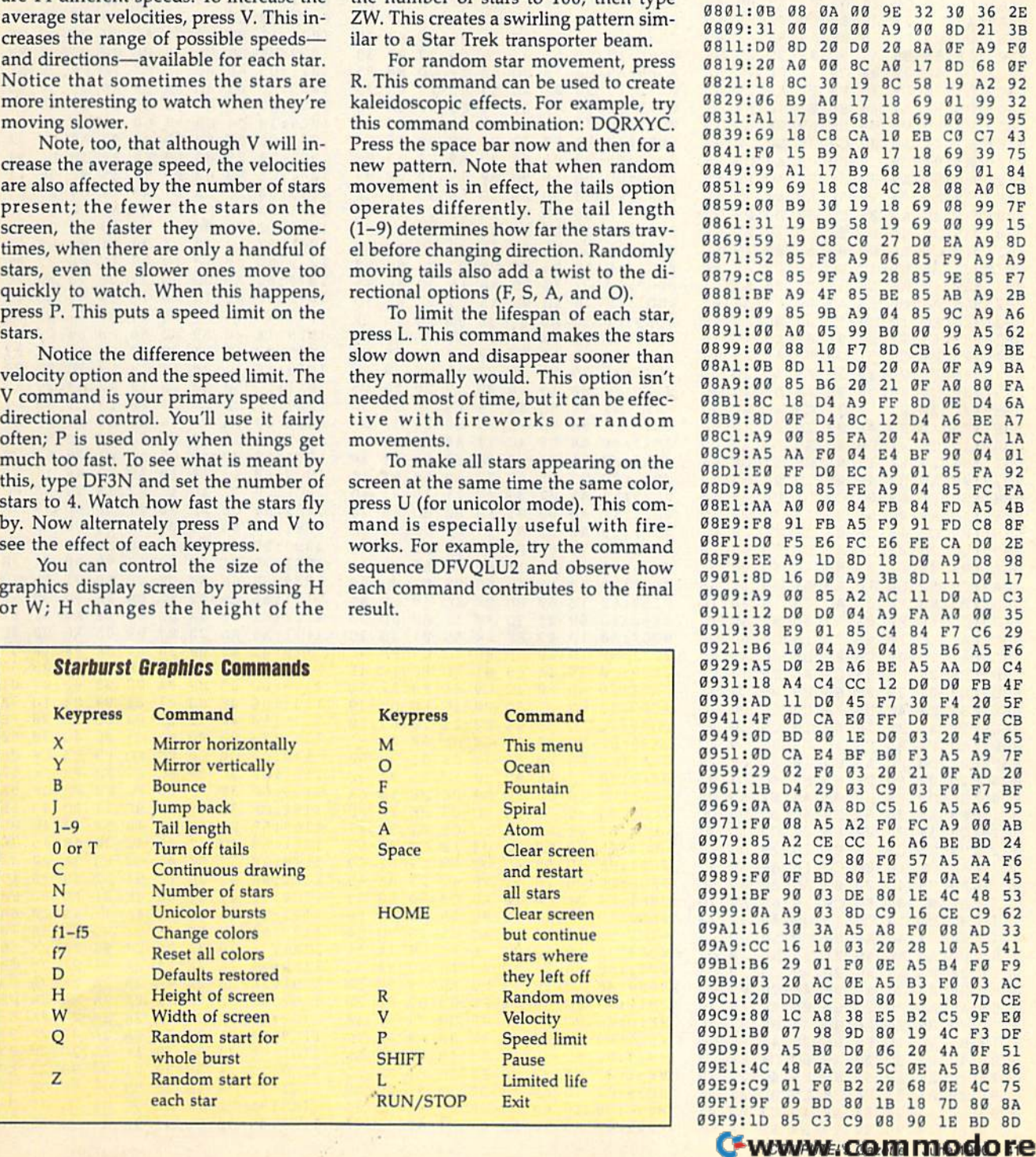

### Starburst Graphics Starburst Graphics

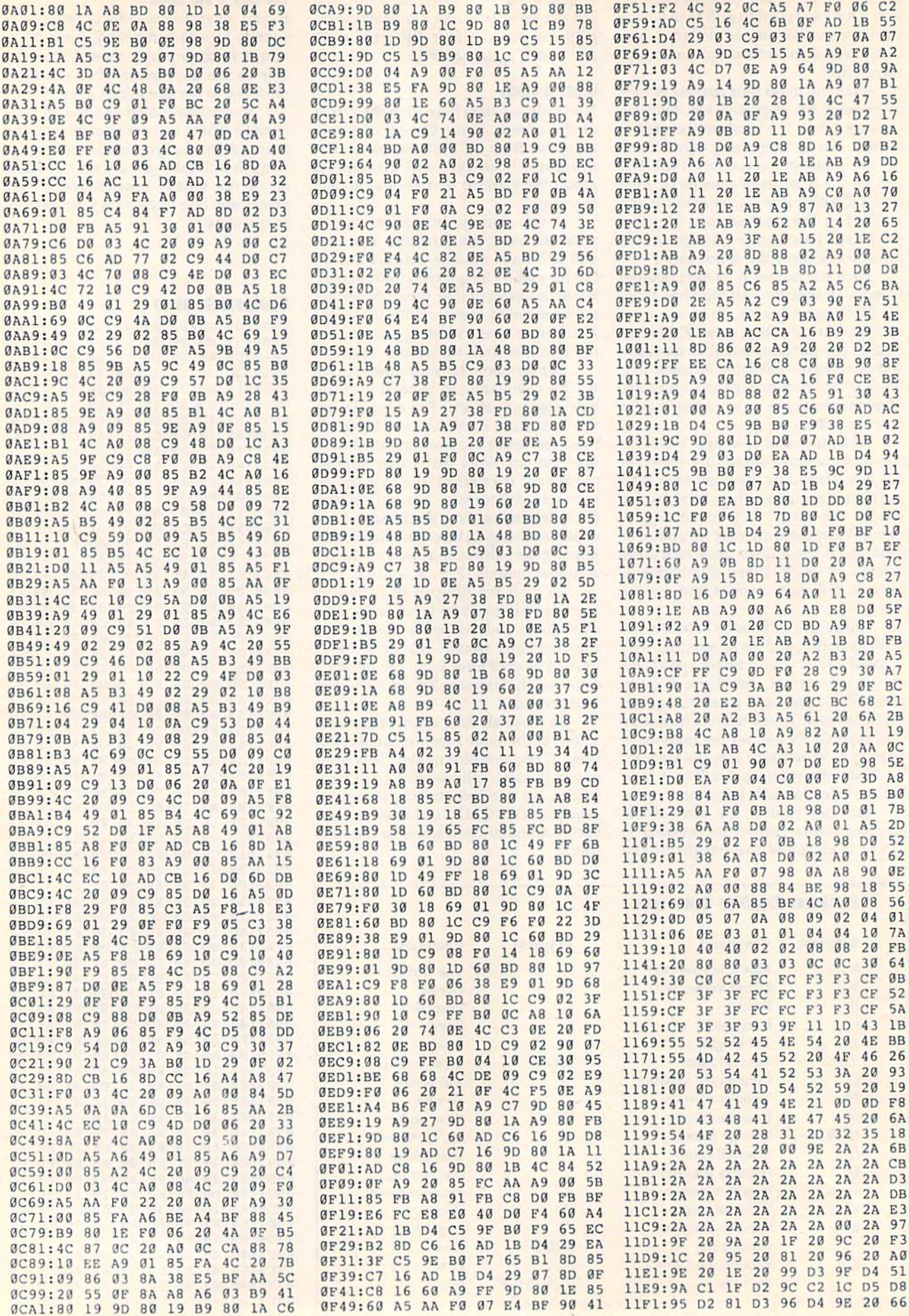

 $\mathcal{E}$ 

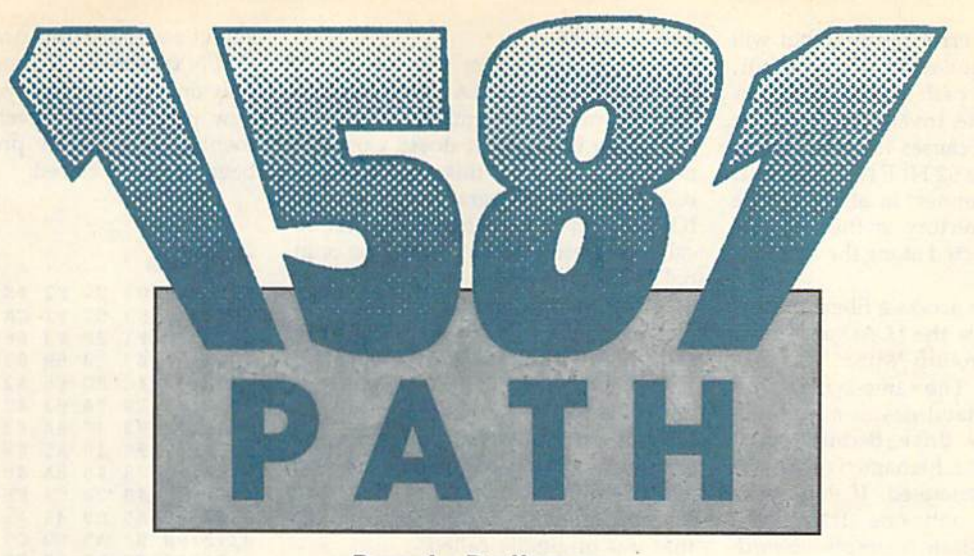

#### Randy Dethman Randy Delhman

When Commodore introduced the When Commodore introduced the 1581 disk drive, it claimed that the 1581 disk drive, it claimed that the drive supported subdirectories through mechanism called partitions. What a mechanism called partitions. What the company didn't say was that the the company didn't say was that the commands necessary to access these partitions were often so cumbersome as partitions were often so cumbersome as to be impractical. to be impractical.

1581 Path lets you use pathnames to access partitions as if they were true subdirectories (similar to those on MS-subdirectories (similar 10 those on MS-DOS and Apple computers). So now, DOS and Apple computers). So now, for instance, instead of having to use for instance, instead of having to use<br>unwieldy commands like OPEN15,9, 15,"/0:FRED":CLOSE15:LOAD"\$",9 15," / O:FRED":Cl.DSE15:LDAD"\$" ,9 to examine the contents of the partition to examine the contents of the partition FRED, you can employ the more intu FRED, you can employ the more intuitive command LOAD"/FRED/\$",9. itive command lDAD"/FRED/\$",9.

#### Getting Started

Since 1581 Path is written in machine language, you'll need to enter it using language, you'll need to enter it using MLX, the machine language entry pro MLX, the machine language entry program found elsewhere in this issue. The gram found elsewhere in this issue. The MLX prompts, and the values you *MLX* prompts, and the va lues you should enter, are as follows: should enter, are as follows:

#### Starting address: 031A Ending address: 0401

When you've finished typing, be sure to When you've finished typing, be sure to save a copy of the program before exiting MLX. ing *MLX.* 

1581 Path wedges itself into the J58J *Path* wedges itself into the system by directly overwriting the page3 vector for the 64's Kemal OPEN page3 vector for the 64 's Kemal OPEN routine. To activate 1581 Path, simply type LOAD"filename",device, 1, where *filename* is the name you used when you saved the program from MLX and you saved the program from MLX and device is the number of the disk drive. After the program loads, the wedge is active; you don't need a SYS or RUN command to execute it. To deactivate it, command to execute it. To deactivate It, simply press RUN/STOP-RESTORE. simply press RUN/STOP-RESTORE.

With this short With this short machine language machine language routine for the 64, routine for the 64, you can access you can access 1581 partitions as 1581 partitions as easily as you would easily as you would subdirectory on an a subdirectory on an MS-DOS machine. MS-DOS machine.

#### Pathnames **Palhnamas**

1581 Path simulates actual hierarchical subdirectories by allowing you to in subdirectories by allowing you to include partition names along with filenames. The name of a file, plus the partition names needed to locate the partition names needed to locate the file on the disk, is referred to as the file on the disk, is referred to as the pathname for the file. pathname for the file.

You can substitute a pathname for filename in any BASIC command. a filename in any BASIC command. Commands using pathnames can be Commands using pathnames can be entered from direct mode or from program mode and can even be used from gram mode and can even be used from within other programs that prompt you within other programs that prompl you for a filename. However, you can't use pathnames with DOS commands such pathnames with DOS commands such as SCRATCH or COPY (for example, as SCRATCH or COPY (for example,<br>PRINT#1,''S0:filename'' or OPEN15,8, 15, "C0:newname=oldname"). For these commands, you'll have to rely on the standard DOS partition commands the standard DOS partition commands described in the 1581 Disk Drive User's described in the J 581 Disk *Drive* UStr's Guide.

1581 Path's syntax for pathnames is similar to that used with MS-DOS or similar to that used with MS-DOS or Apple's ProDOS. Apple's ProOOS.

#### fpartitionnamef ... /filename */partitionnamt/., ./Iiftnamt*

The root directory of a disk is indicated The root directory of a disk is indicated by a null partition name (//). Other

partition names are always preceded by partition names are always preceded by a slash (/) and may be nested to any depth. If you don't include the root directory as part of the pathname, the 1581 begins the path from the current 1581 begins the path from the current partition (as usual). Some commands partition (as usual). Some commands demonstrating valid pathnames follow. demonstrating valid pathnames follow.

#### LOAD"/MYDIR/MYFILE",8 LOAD"//SOURCE/ASSEMBLER/ ARC04.ASM",8

In the first example, the file MY-F1LE in the partition MYD!R is loaded. FILE in the partition MYDIR is loaded. Here, it's assumed that the partition Here, it's assumed that the partition MYDIR is in the current directory (or MYDIR is in the current directory (or partition); if it's not, a FILE NOT FOUND error will be returned. In the FOUNO error will be returned. In the second example, the full path to the file, second example, the full path to the file, starting from the root directory of the slarting from the rool directory of the disk, is specified. This ensures that the disk, is specified. This ensures Ihat the command will succeed regardless of the command will succeed regardless of the current directory. current directory.

To access a file whose name already begins with a slash, add 0: to the beginning of the filename. For example, beginning of the filename. For example, you'd refer to the file /FILE as 0:/FILE. you'd refer to the file / FILE as O:/ F1LE.

1581 Path supports standard Com *1581 Path* supports standard Commodore wildcards within pathnames. modore wildcards within pathnames. For instance, the pathname //MYD<sup>\*</sup> /DIR\*/?FILE would cause the 1581 to search the root directory of a disk for search the root directory of a disk for a partition that matches MYD<sup>\*</sup>. If one is found, it searches within that partition found, it searches within that partition for another partition matching DIR<sup>\*</sup>. Finally, if it finds a match for the first two nally, if it finds a match for the first two wildcards, it looks for a file that matches ?F1LE. ?FlLE.

#### To Err Is Human **To Err Is Human**

Attempting a load from an invalid path results in a "?FILE NOT FOUND" error. This message will be followed by error. This message will be followed by the link in the path that caused the the link in the path that caused the problem. Saving to an invalid path will problem. Saving to an invalid path will

#### 1581 Path 1581 Path

return a similar error message but will not show the location of the error. Using an invalid path in an OPEN com mand passes the invalid path to the disk drive. This causes the drive to re turn the message 62 FILE NOT FOUND memory outside of this area. If you're been properly closed. on the error channel. In all cases, the new current directory is the last one new current directory is the last one IOPEN vector, load 1581 *Palh* first be· successfully selected along the attempt-<br>ed path. nal vector values. ed path. on the error channel. In all cases, the using any other program that alters the

If you try to access a filename that ends with a slash, the LOAD and SAVE commands will return 7MISSING FILE NAME ERROR. The same syntax with an OPEN command passes a null filename to the disk drive. Because open ing files without a filename is legal, no error will be generated. If you use a pathname with only one slash at the ed. (A valid partition name requires at least two slashes, one before and one after the partition name.)

If you attempt to use pathnames on disk drives that aren't capable of using partitions (1541 or 1571), the drive will return error messages indicating that those partitions or files don't exist (which they don't).

Beware of programs that automati cally append 0: to the beginning of file names. 1581 Path can't catch these, and the disk drive will try to open a file using (O:/MYDIR/MYFILE, for example). your entire pathname as the filename time. Be sure that all files opened simul- 03FA: A8 68 AA 68 28 60 00 00 05 taneously are in the same partition, and **G** 

#### **How It Works**

1581 Path loads over the top of the IOPEN vector at \$31A (794) and uses all of the memory normally reserved for memory outside of this area. If you're IOPEN vector, load 1531 Path first be cause it doesn't check or save the origi nal vector values.

The program intercepts all file OPEN routine, including BASIC'S ends with a slash, the LOAD and SAVE names that go through the Kernal 321.3E F1 2F F3 66 FE 43 3 A9<br>Commands will return ?MISSING FILE- OPEN routine, including BASIC's 332:34 32 23 5B 33 39 38 F8 F9<br>NAME ERROR. The same sy and calls to the Kernal from machine language, it splits the pathname into separate partition commands for each step in the path and then passes the re maining filename to the Kemal routine that was originally called. 11 you try to access a filename that the program intercepts all file-<br>212:33 F3 57 F1 CA F1 ED F6 B9<br>21 commands will return ?MISSING FILE- OPEN routine, including BASIC's 332:34 33 23 5B 33 39 39 39 58 FP<br>21 AME EPPOP. Th NAME ERROR. The same syntax with LOAD, SAVE, and OPEN commands, 0332:34 03 20 5B 03 09 00 F0 F9<br>an OPEN command passes a null file- and calls to the Kernal from machine 0342:03 20 5B 03 4C A5 F4 20 70<br>name to the disk driv and OPEN command passes a null file-<br>name to the disk drive. Because open-<br>ing files without a filename is legal, no<br>separate partition commands for each<br> $\frac{0348.14F}{0352.148984848484848489848870}$ mame to the disk drive. Because open-<br>ing files without a filename is legal, no<br>exparate partition commands for each<br>g352:48 98 48 A5 B8 48 4C 6B F8<br>generated. If you use a step in the path and then passes the re-<br>pathnam

1581 Path won't intercept calls to a device number less than 8 or with a sec ondary address of 15 (the disk drive's command channel). This allows com peripherals to remain unchanged. The program also doesn't intercept path existing filenames are still valid.

won't allow you to open two logical time. Be sure that all files opened simul taneously are in the same partition, and cally append 0: to the beginning of file-<br>names. 1581 Path can't catch these, and won't allow you to open two logical aspears of example 16 and 28 E6 44

disk drive. This causes the drive to re- the cassette buffer. It doesn't use any ment as long as the previous file has return a similar error message but will **How II Works** select the partition only in the first not show the location of the error. 1581 Path loads over the top of the OPEN statement. If your program uses Jsing an invalid path in an OPEN com- IOPEN vector at \$31A (794) and uses only one file at a time, you may select a mand passes the invalid path to the all of the memory normally reserved for new partition with each OPEN statement as long as the previous file has been properly closed,

#### 1581 Path

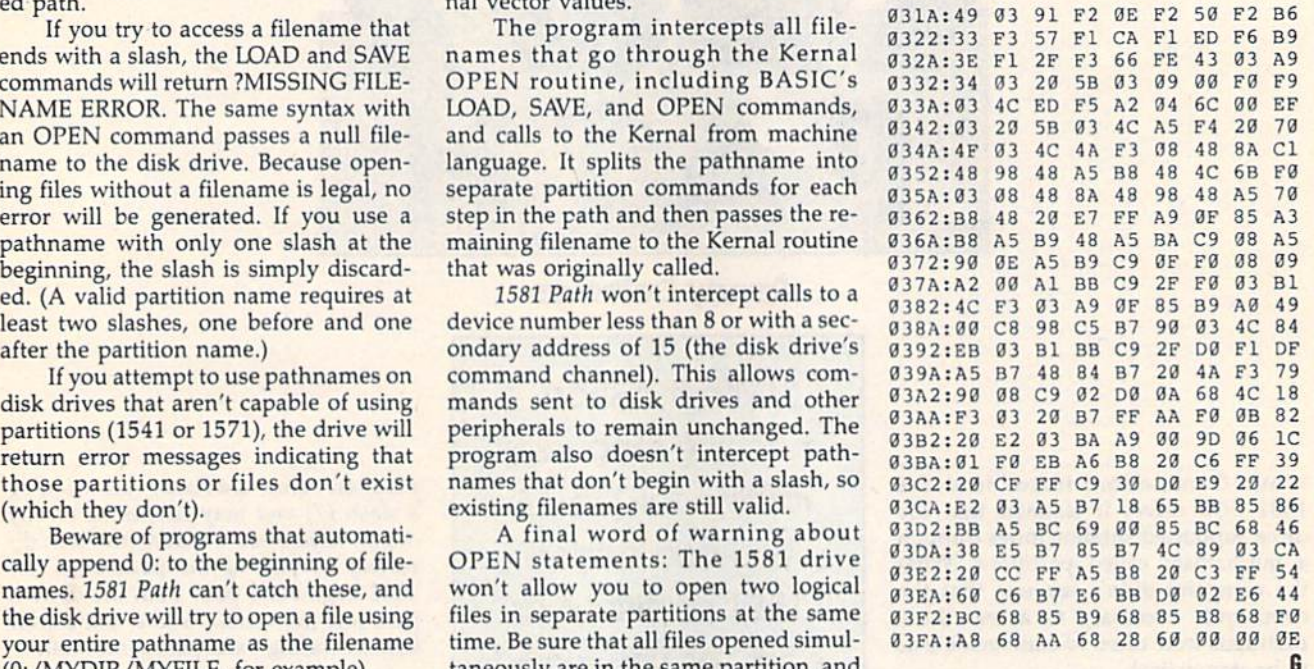

84  $D9$  $\overline{0}C$ D4  $1D$ 70 9A 54 6**Ø** A5 ED  $c<sub>1</sub>$ 7C 43 EB **ØC**  $44$ 62 8<sub>B</sub> DA 41 D3 86 92 4C 69 30 37  $F9$ DA 20 98  $C<sub>2</sub>$ 89 A5 D<sub>D</sub>  $13$ BB  $1D$ 8<sub>2</sub> D5

### Charburst Craphics

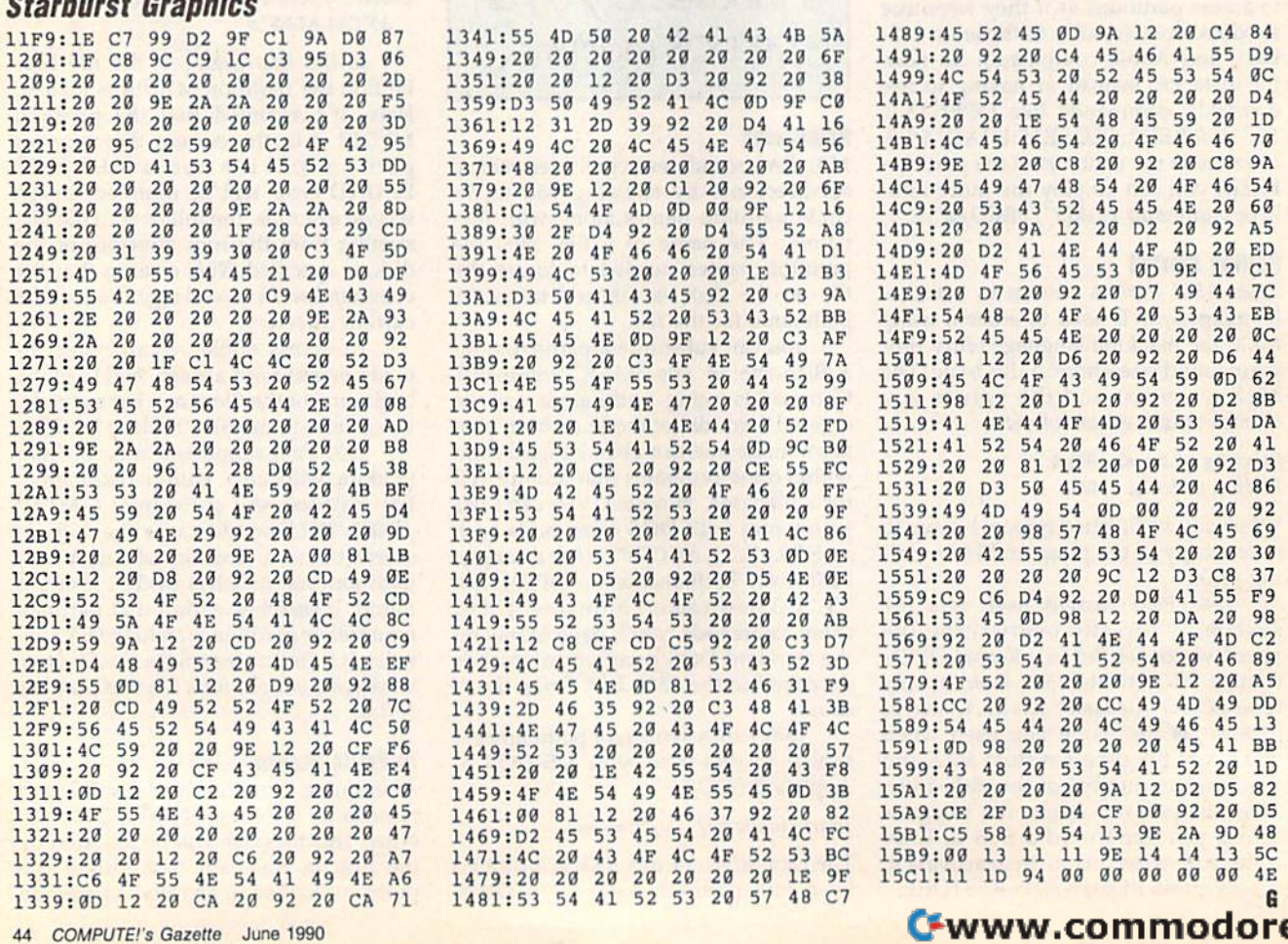

5C 4E

## un & Games for C64/128!

- Largest Selection
- **Latest Programs**  $\bullet$
- **Fastest Delivery**
- **Lowest Prices**
- No Minimum Order  $\bullet$ 
	- **Toll-Free Ordering**
- No M/C Visa fee  $\bullet$
- $\cdot$  5 1/4" or 3 1/2" Format

#### **Spring Catalog Now Available Call Today Toll-free!**

#### **BUSINESS** GL, Forms, Flow Charts, Investments..

BUSINESS #1 - Several word processors, databases with sort and copy, reminder program, and more!

BUSINESS #2 - Inventory household items. Compute the cost of operating a car. Create a database of index cards'. Label makers, calendar printer, loan calculator, text file reader.

BUSINESS #3 - Electronic checkbook, Data Master general-purpose database, plus two address books/<br>mailing label printers. Loan analyzer can display graphs, has help screens. Plus student grader,<br>modem transfer program, and

BUSINESS #6 - Wordmaster Sr, word processor, plus address database, home money manager, disk taloger, disk utility, file copies

BUSINESS #7 - View any month or year after 1752. Evaluate stock and bond portfolios, calculate mortgage payments, budgets.

#### **EDUCATIONAL History, Geography, Languages**

**EDUCATION #1** - print sort, strings, turtle, ancient hist, election, famous people, history quiz, medieval<br>hist, modern history, president quiz, and more!

EDUCATION #3 - alpha scramble, math, capitals, character race, master code, math whiz, mind boggler, munchmath, and more

EDUCATION #4 - africa & asia, capitals, chemist, geography, hamlet, states & cap, and more!

EDUCATION #6 - england map, geog, capitals, geog test, french topics, geography, italian quiz,

EDUCATION #7 - clock, count 1 to 10, count ten, count-five, dart, dates, hangmath, and more!

EDUCATION #8 - equations 1, equations 2, exponent mult, factor trinom, factor wholes, factors, fast

#### **GRAPHICS** Design, Draw, Animate, Clip...

**GRAPHICS #1 - HI-RES MONOCHROME PICTURES WITH VIEWER** 

GRAPHICS #2 - COMPRESSED MONOCHROME AND COLOR PICTURES WITH VIEWER/PRINTER

GRAPHICS #3 - MORE COMPRESSED MONOCHROME AND COLOR PICTURES WITH VIEWER/

GRAPHICS #4 - MORE COMPRESSED MONOCHROME AND COLOR PICTURES WITH VIEWER/

For Commodore printers (Print Shop side B): PS GRAPHICS #1, PS GRAPHICS #2, PS GRAPHICS

## **C128 DISKS**

C128 #1 - Personal Checking, two file copiers, Memo Filer, Auto menus, Ultracat, and more!

C128 #2 - Several database programs, math programs, two programs for cataloging your floppy disks, disk label and envelope makers, notepad, and letter writer.

C128 #3 - Boomerang, (allows you to send and receive files at the same time!) Also a viewer for<br>Doodle pictures, a utility for sending the screen display to the printer, Halley's Comet, printer setup<br>programs, CP/M file tr

C128 #5 - Text adventures to keep you occupied for hours!

C128 #6 - Nezterm, a full-featured telecommunications program with help file. Also a calculator for 40-column mode, and more

C128 #7 - Telecommunications terminals, graphics routines, sound effects, ham radio log, disk labeler, mailing list, Nghtmare text adventure, Deep Six graphics game, Quick File mini database, and more!

C128 #9 - Databases for mailing lists and phone numbers. Print mailing labels, phone lists. Also on this disk, an office-type calculator with a running log of calculations.

C128 #12 - The Data Base, a shareware menu-driven data filing program. Supports one or two drives.<br>extensive on-line help is included. Plus 4-minute disk copier and a viewer for Doodle graphics.

C128 #14 - Outline 128 creates numbered outlines. Plus, a check register program, a miles-per gallon calculator, album lister, simple file lister, weather forecaster, and more!

C128 #15 - Play Wheel Of Fortune! Vanna appears on screen to flip the letters. Thirty puzzles are<br>Included, along with a program for making your own puzzles. Other games on this disk: Star Trek,<br>TicTacToe, Lexitron, Labell

C128 #17 - Games - Space Wars, Tiefighter, Pro Football, Artillery, Shoot-em-up, Casino, Catacombs,

C128 #18 - More games - land a lunar module on the moon, land an airplane at an airport, tell fortunes<br>with Tarot, play bingo, keno, love game. Plus Hexpluzzer, Demo Derby, Fill or Bust, others.

#### **GAMES** м

#### Chess, Planes, Adventures.

GAMES #1 - backgammon, bagels, billiards, black box, brain strain, anti-aircraft, dog bite, dragon,<br>emperor, hangman, hearts, hexapawn, hurkle, inflation, kalah, king, kingdom, and more!

GAMES #2 - monopole (monopoly), blackjack, backgammon, star treck.1, poker, concentration, pinball,

AS

GAMES #3 - bowling, car race, cavern!, computer craps, day at the races, devil's tower, and more!

GAMES #5 - acey ducey, checker jump, chipaway, critical mass, five card draw, indian poker, memory<br>test, miniature golf, and more!

GAMES #6 - connect a dot, hot ice race, kubics rube, ladybug, mommy slither, nuke buster, petman.

GAMES #7 - checkers, bowling, centi-what, chess-64, connect four, dominoes, dm master, and more!

GAMES #9 - black hole, build a guiz, mad I bomber, 3d tank assault, racer/loyatick, bug bopper), track racer, star pilot+, and more!

## **MISCELLANEOUS**

Games, utilities, educational, and an assortment of other programs.

MISC. #1 - Digital and rolling-balls clocks. Several programs to improve your typing, and a speed<br>reading exercise. Math, alphabet, and shape recognition programs. Games include one that pits you<br>against a cheating compute

MISC. #2 - Shoot aliens, bugs, space debris, other players. Code-breaking, dice, maze & obstacle games. Utilities allow you to clean a disk drive, check alignment, change ID, and view pages of memory. Watch screen magic us

MISC. #3 - Find lost gold, capture aliens, drive in an auto rally, Superman, other text adventures.<br>Accounting programs calculate cash flow, building costs, annuities, real estate costs, electricity usage, growth. Let Eliz

MISC. #4 - Figure interest rates, car costs, apartment building profits. Print banners, big letters, BASIC<br>keywords. Fahrenheit-Celsius converter. Physics, math. mechanics, spelling quizzes. Eleven games<br>include solitaire

MISC. #5 - Educational programs for math, chemistry, cryptograms, including some from Commodore.<br>Menu planner analyzes the nutritional value of your meals. Also simple spreadsheet and a sprite

MISC. #6 - This disk has bowling, u-boat, football and hangman games. Print labels with the mailing list<br>program or the general-purpose label maker.

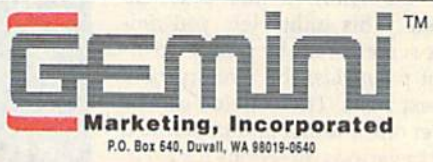

### **Toll Free 24-Hour Orders Only**

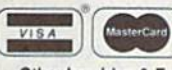

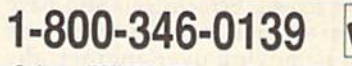

**QUIC OVER** 

Other Inquiries & Foreign Orders: (206) 788-4295

Fax: (206) 788-0717

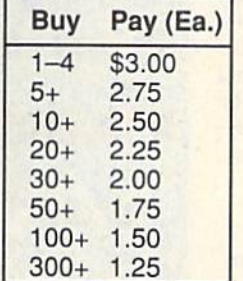

Refer to price table at left to calculate cost per disk (note some programs comprise multiple disks). Shipping and handling please add \$3.00 per order. COD welcome, additional \$3.50. Foreign orders additional \$4.00 air mail US funds only please, drawn on US bank. WA residents please add 8.1% sales tax. We ship by UPS and US Mail depending on weight. UPS blue available for rush orders at extra charge.

Allow 10 days for check clearance. All disks warranted readable. No returns without prior approval number.

#### Call NOW to be on our free catalogue mailing list!

Our sales hours are Mon-Fri 6:00 am to 7:00 pm, Sat 9:00-5:00 pm, PST. An answering device will be available at all other times - please leave your name and number and we'll call you back.<br>
WWW.COMMOdore.ca

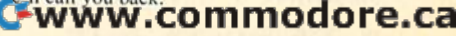

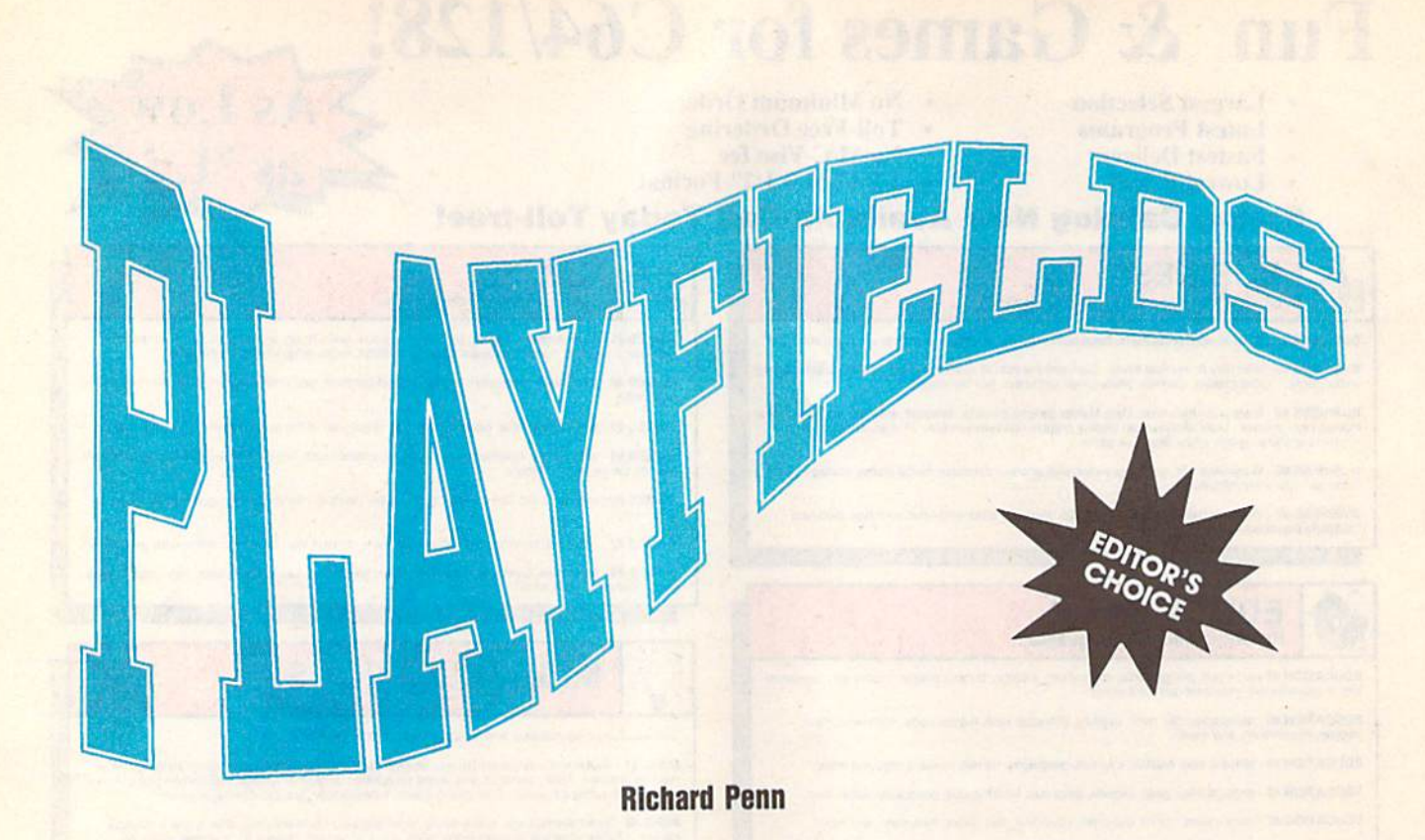

When it comes to computer graphics, When it comes to computer graphics, nothing is more impressive than full nothing is more impressive than full screen animation. Unfortunately, animation on the 64 is generally done mation on the 64 is generally done using sprites-objects which are small in comparison to the overall screen size. in comparison to the overall sc reen size.

Playfields offers an alternative *Pla yfields* offers an alternative based on the Amiga's dual-playfield video mode. This utility lets you ani video mode. This utility lets you animate large screen areas by using two in mate large screen areas by using two independent playfields: the overlay field dependent *playfidds:* the overlay field and the text field. These fields can be placed over one another and be scrolled<br>smoothly in various directions for excitsmoothly in various directions for excit ing 3-D layering effects. Overlay panels ing 3-D layering effects. Overlay panels can pass smoothly in front of or behind can pass smoothly in front of or behind the text screen. Screens can also have the text screen. Screens can also have transparent portions, so when one screen is moving over another, the screen behind is visible through the first.

But that's not all. There's also an But that's not all. There's also an overscan mode, where the overlay extends into the screen's border. Overlays tends into the screen's border. Overlays can be rolled in one place for animated can be rolled in one place for animated backdrops, and the text screen can be backdrops, and the text screen can be waved and wiped. A demo which illus trates all these features, plus a few extras, is included. tras, is included.

#### **Getting Started**

*Playfields* consists of three programs. The first is the actual machine language The first is the actual machine language playfield routine. To enter this program, you'll need to use MLX, the ma gram, you'll need to use MLX, the machine language entry program located chine language entry program located e lsewhere in this issue. The *MLX*  elsewhere in this issue. The MIX

Think there's nothing new for the 64? Then take a look at this nifty animation package. It lets you simulate a layering technique formerly available only to Amiga users. prompts, and the values you should en prompts, and the values you should enter, are given below. ter, are given below.

Starting address: C000 Ending address: C61F

When you've finished typing, be sure to When you've finished typing, be sure to save the program to disk as PLAY-FIELDS.OBJ before exiting MLX. FlELDS\_OBj before exiting *MLX.* 

The second program is a binary file containing sprite definitions used by containing sprite definitions used by<br>*Playfields*. Again, you'll need MLX to type in this program. When MLX type in this program. When *MLX*  prompts you, respond with the follow prompts you, respond with the following values: *Piayfields.* Again, you'll need *M LX* to

Starting address: 3E40 Ending address: 3FFF ing values:<br>Starting address: 3E40<br>Ending address: 3FFF

When you've finished typing, save this When you've finished typing, save this file to the disk containing PLAY-fi le to the disk containing PLAY-SPRITES. SPRITES.

The third program is a BASIC program that shows how to use Ptayfields. gram that shows how to use *Playfidds.*  To avoid typing mistakes, enter this To avo id typing mistakes, enter this program using The Automatic Proofread prog ram using *The Automatic Proofread*er, also located elsewhere in this issue. *er,* also located elsewhere in this issue. When you've finished typing, save When you've finished typing, save a copy of the program to the disk with copy of the program to the disk with PLAYFIELDS.OBJ and PLAYSPRITES.

To use Playjields in your own pro To use *Playfields* in your own programs, add lines 20-80 of the demo to grams, add lines 20-80 of the demo to the beginning of your program. the beginning of your program.

#### Playfield Commands **Playfleld Commands**

*Playfields* was designed to be powerful yet simple to use. The basis of the program is the overlay—a simulated hi-res

screen composed of sprites. For most applications, hi-res is a lot of trouble, requiring a good deal of memory and the screen will be distorted. any or all of the sprite bars. lengthy load times. Also, it's often te- SYS 49643, direction Scrolls the dious to draw large graphic areas. screen composed of sprites. For most Note that in full overscan, an overlay sprites, location 53271 (Y-expansion) applications, hi-res is a lot of trouble, can only be scrolled slowly; otherwise, can be POKEd to change the tile size of

For these reasons, Playfields uses a single sprite as a tile pattern for the entire overlay. And, since three overlays are included with the program, you own. You just use the ones provided, and with a few commands, you'll have great results.

To access Playfields' features, use the SYS commands described in the folare available from direct mode or from within a BASIC program. the SYS commands described in the fol- posite directions. From combining various effects in

 $SYS$  49854, block,  $X$ -expansion,  $Y$ expansion, multicolor, color 1, color 2, color3 This command, which must be called before any others, activates Playfields. It designates the memory location of the sprite block (0-255) used for  $255 =$  on), selects multicolor mode (0  $=$  off,  $255 =$  on), and determines the three overlay colors (0-15). If multicolor isn't used, only the last color ous command. C060: AD 2D C6 D0 DD 4C 31 EA value is significant. expansion, multicolor, color1, color2, it off the screen. This effect is similar to C0003:78 A9 7F 8D 0D DC A9 01 21<br>
color3 This command, which must be moving while looking out a window at C008:8D 1A D0 A9 00 BD FF 3F 01<br>

As mentioned earlier, three over lay patterns are included. To use them in your own programs, specify one of the commands from the following table.

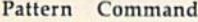

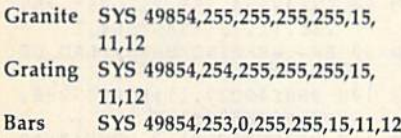

SYS 49931 Determines the overlay overlay so that it appears either behind or in front of the text screen. By default, whenever Playfields is activated, the overlay is displayed over the text screen.

solid overlay, you can print to the screen and then instantaneously make the text appear so that the user sees only the completed screen. But there are better ways to introduce new screens. More on this later. only the completed screen. But there The priority command lets you

SYS 49940, speed Sets the overlay scroll speed to either  $0$  or  $1$ , where  $0$  is fast and 1 is slow.

SYS 49969, mode Selects overscan mode. Normally, graphics can be dis extend the height of the overlay to the vertical edges of the screen.

There are three overscan modes: overscan off (0), which turns off over scan; partial overscan (1), which extends the overlay partially over the border; and full overscan (2), which ex tends it completely over the border.

can only be scrolled slowly; otherwise, the screen will be distorted.

don't have to spend time drawing your left and stops when the panel is com- backdrops and video wipes are easy to SYS 49643, direction Scrolls the overlay panel. The direction parameter dious to draw large graphic areas. overlay panel. The direction parameter **Combining Video Effects**  For these reasons, Playfields uses a can be any value in the range 0–5. A di- With Playfields, you're no longer limitsingle sprite as a tile pattern for the en- rection of 0 scrolls a panel across the ed to moving small sprites. Instead, you screen from left to right. Direction 1 are included with the program, you wipes a panel on the screen from the one another. Animation effects like left and stops when the panel is com pletely on the screen. Direction 2 scrolls and with a few commands, you'll have a panel that's on the screen off the right Playfields, you'll need to experiment edge. Values 3-5 perform the same re To access Playfields' features, use spective functions as  $0-2$ , but in the op- that the real power of Playfields comes posite directions. tire overlay. And, since three overlays screen from left to right. Direction 1 can smoothly slide entire screens over own. You just use the ones provided, pletely on the screen. Direction 2 scrolls pull off. To realize the full potential of great results. edge. Values 3-5 perform the same re- with its many options. You'll soon learn

lowing paragraphs. These commands SYS 49791, *direction* Handles the succession. SYS 49791, direction Handles the are available from direct mode or from stationary scroll. This command scrolls an overlay right (direction  $= 0$ ) or left within a BASIC program. an overlay right (direction = 0) or left **PLAYFIELDS.OBJ**<br>SYS 49854,*block,X-expansion,Y-* (direction = 1) without actually moving it off the screen. This effect is similar to space bar until the program recognizes that it's being pressed; then release it.

> SYS 50028 Produces a playfield wave effect over the text screen. For this visible overlay onscreen. To exit the ef fect, press the space bar as in the previ ous command.

SYS 50564,direction This com lay patterns are included. To use them quickly scrolls the contents of the text  $\frac{C^{078}:7388}{C^{080}:D0 A2 D38}$  and  $\frac{D}{D}$  in your own programs, specify one of screen off either to the left (direction =  $\frac{C^{078}:7388}{C$ screen off either to the left (direction  $=$ 0) or the right (direction  $= 1$ ). Note that all the characters on the screen must be the same color since this command changes everything to the current cur not be used.

Playfields,

#### Additional Tricks

It isn't necessary to scroll an overlay on screen before you move it off the appear instantly, whether it was there before or not. For example, if the screen is blank and you call the stationary scroll command, the entire moving overlay will instantly appear.

toggle the text screen on and off while the overlay is visible. To blank the en tire display, including the overlay, To make it reappear, use the overscan command (SYS 49969, mode).

The vertical position of the overlay in full overscan mode can be shifted by POKEing location 49242 with values in the range 25-32. You must always re turn the overlay to position 27 (either command) when you've finished for 50028) to work properly. border. This command enables you to in full overscan mode can be shifted by  $C198 : E4 \text{ } CS$  9D 69 C0 E8 E8 E8 E8 E8 extend the height of the overlay to the POKEing location 49242 with values in  $C1A8 : E8$  E8 88 D0 F2 A9 EE

Because the overlay is made up of

sprites, location 53271 (Y-expansion) any or all of the sprite bars.

#### Combining Video Effects

With Playfields, you're no longer limited to moving small sprites. Instead, you one another. Animation effects like backdrops and video wipes are easy to Playficlds, you'll need to experiment that the real power of Playfields comes succession.

#### PLAYFIELDS.DBJ

tion of the sprite block (0-255) used for that it's being pressed; then release it. C020: 60 A9 01 BD 19 D0 A5 02 8E<br>the overlay pattern, sets the sprite X-<br>and Y-expansion parameters (0 = off and you effect ought be the the overlay pattern, sets the sprite X-<br>and Y-expansion parameters ( $0 = \text{off}$ , wave effect over the text screen. For this  $\frac{C038:15}{C038:15}$   $\frac{C9}{C0}$   $\frac{0.84}{C0}$   $\frac{0.84}{C0}$   $\frac{0.84}{C0}$   $\frac{0.84}{C0}$   $\frac{0.84}{$ **SYS 49931** Determines the overlay<br>
priority. Specifically, it toggles the **Additional Tricks**<br>
COES:12 90 F9 BD 1B C6 9D FE E0 overlay is displayed over the text screen. appear instantly, whether it was there C118:0F 8D 99 C0 20 68 C0 A9 87<br>If you cover the text screen with a before or not. For example, if the screen C120:1F 8D 99 C0 20 68 C0 A9 9 mode. Normally, graphics can be dis-<br>played only within the confines of the The vertical position of the overlay c190:4C FF C0 A0 09 A2 00 B9 E8<br>horder. This command onebles us to be full set of the overlay class is a comm played only within the confines of the The vertical position of the overlay C190:4C FF C0 A0 09 A2 00 B9 E8 E8 E8 AE border. This command enables you to in full overscan mode can be shifted by C198:E4 C5 9D 69 C0 E8 E8 E8 called before any others, activates Play- a wall. To exit the effect, hold down the COLO: A9 1B 8D 11 D0 A9 21 8D EC and Y-expansion parameters ( $0 = \text{off}$ , wave effect over the text screen. For this C038:15 C9 0A 90 0B 8D 12 D0 84<br>255 = on), selects multicolor mode (0 command to work, you must have a C040:85 02 68 A8 68 AA 68 40 9B mand causes playfield wipe. That is, it value is significant. SYS 50564,directio" This com- C068:,\2 ~:) " " " DO A2 l3 BE CB Granite SYS 49854,255,255,255,255,255,15,<br>
11,12<br>
Strating SYS 49854,255,255,255,255,255,15,<br>
Strating SYS 49854,254,255,255,255,255,15,<br>
the far left and far right columns can<br>
the far left and far right columns can<br>
can Grating SYS 49854,254,255,255,255,15, the far left and far right columns, can- COCO:EE 29 C6 EE 2B C6 AD 1D B8 11,12<br>
Bars SYS 49854,253,0,255,255,15,11,12<br>
SYS 50621 This command turns off<br>
SYS 49931 Determines the overlay<br>
SYS 49931 Determines the overlay<br>
SYS 49931 Determines the overlay<br>
Playfields.<br>
CODE: OF CODE: OF CODE: OF overlay so that it appears either behind<br>or in front of the text screen. By default, screen before you move it off the C100:01 8D 99 C0 20 68 C0 A9 74<br>whenever *Playfields* is activated, the screen. Scroll commands will ma 5 19940, speed Sets the overlay tire display, including the overlay, C160: C0 8D 99 C0 20 68 C0 A9 B4<br>scroll speed to either 0 or 1, where 0 is make the screen the same color as the C168: 80 8D 99 C0 20 68 C0 A9 9C<br>border Fast and 1 is slow.<br> **border and then enter POKE 49237,11.**<br> **SYS 49969, mode** Selects overscan To make it reappear, use the overscan c190:12 90 F9 AD 12 DO C9 7E There are three overscan modes: turn the overlay to position 27 (either CLB8:C0 E8 BD EE C5 8D 99 C0 D5<br>overscan off (0), which turns off over-<br>scan; partial overscan (1), which ex- command) when you've finished for CLC8:B the playfield wave command (SYS CLOB:EE CS 8D D7 CO AO OF A2 B3<br>tends the overlay partially over the the playfield wave command (SYS CLOB:00 B9 F2 CS 9D 00 CL E8 DE C000:78 A9 7F 8D 0D DC A9 01 21 CONG: 8D IA DO A9 00 C010:A9 IB 8D CNTR: 14 N3 A9 CA CASA: 00 99 AT 8D C029: 18 09 04 A2 10 9D FF C030:CA CA D0 F9 C03B: 15 C9  $C040:85020208888$ C048iA2 COSO: EQ FA DO F9 C058:D0 A9 1B 8D 12 D0 85 02 C9 C060:AI) 2D C068:A2 E3 8E 00 D0 A2 C070:02 D0 A2 43 8E 04 D0 A2 C078:73 8E 06 D0 A2 A3 C080:D0 A2 D3 8E 0A D0 A2 CROO: QE DC C090:A2 C1 8E 10 D0 8E C098:A2 80 D0 00 EA 8E 15 D0 C0A0:A2 10 C0A3:CA CA D0 F6 A0 C0B0:C6 EE IF C6 EE 21 C6 EE C0HB:23 C6 COCO:EE 29 C6 EE 2B C6 AD COC8: C6 C9 00 D0 05 A2 C0 8E EF C0D0:2C C6 C9 C0D8:8E 2C C6 A2 10 AD 12 D0 C0E0:C9 0B D0 F9 AD 12 D0 C0E8:12 90 F9 BD 1B C6 CØFØ:CF CA CA DØ F6 AD 2C CQF8:8D 10 C100:01 8D 99 C0 20 68 C0 A9 cl08:03 8D 99 C0 20 68 C0 A9 C110:07 8D 99 C0 20 CII8:0F 8D 99 C0 20 68 C0 A9 C120:1F 8D 99 C0 20 68 C0 A9 A3 C128:3F 8D 99 C0 20 C130:7F 8D 99 C0 20 68 C0 A9 E3 C138:FE 8D 99 C0 20 68 C0 A9 AB C140: FC 8D 99 C0 20 68 C0 C140:FC 8D 99 C0 20 68 C0 A9 B2<br>C148:F8 8D 99 C0 20 68 C0 A9 B8<br>C150:F0 8D 99 C0 20 68 C0 A9 B8 C150:F0 C158:E0 8D 99 C0 20 68 C0 A9 BC C160:C0 8D 99 C0 20 68 C0 A9 B4 C168:80 8D 99 C0 20 68 C0 A9 C170:00 8D 2D C6 60 AD 12 D0 C178:C9 0B D0 F9 AD 12 D0 C9 C180:12 90 F9 A9 01 BD 2D C6 C188:AD 2E C6 F0 03 4C 37 C1  $C190:4C$  FF C198:E4 C5 9D 69 C0 E8 E8 E8 CIA0:E8 E8 88 DØ F2 A9 EE A2 AF CIB0:F8 A2 00 BD EE C5 8D 91 70 CIB8: CØ E8 BD EE C5 8D 99 CØ D5 CIC0:E8 BD EE C5 8D CA C0 E8 64 cic8:bd EE C5 3D D3 C0 E3 BD A9 CID0: EE C5 8D D7 C0 A0 0E A2 B3 CID8:00 B9 F2 C5 9D 00 C1 E8 DE CIE0:E8 E8 E8<br>CIE8:D0 EF 60 IB 8E 8D 99 C0 ClA8:18 9D 0A 90 C6 BD EE D0 88 C0 A0 09 A2 00 B9 E8 AB C0 CA CA CA D0 09 60 11 D0 D0 DØ A2 **FE** 25 10 D0 05 E8 20 D0 A9 21 8D 19 DN 92 A5 0B BD b<sub>8</sub> AA 68  $A2$ DD 33 8E 0E D0 CF C6 D0 20 68 CO A9 E8 9B SB B7 YWW.COM Modor 8D FF 15 02 AE 13 4C 9D 30 EB BB B0 68 68 C0 A3 03 18 12 12 BE 13 8E 2C IB 27  $A<sub>2</sub>$ 9D 60 A9 C0 A9 E8 E0 88 3F BD 58 02 CF 69 00 40 D0 11 EA 8E 03 03 C6 C6  $1<sub>D</sub>$ C6 10 E0 C9 FE C6 A9 03  $Q<sub>0</sub>$ EC C4 8E 81 52 84 9B FA 4A 57 CB 78 BD 52 59 86 32 11  $BC$ 1A  $B<sub>4</sub>$ BB 15 DB E4 E0 **01** 9B 74 70 B7 93 BB  $B<sub>2</sub>$ BC 9C 18 7E 6A CF **AE** 04 5P Fields. It designates the memory local space bar until the program recognizes<br>
fields. It designates the memory local space bar until the program recognizes<br>
comes contract the space of the space bar until the program reco and Y-expansion parameters (0 = off, wave effect over the text screen. For this C038:15 C9 0A 90 0B 8D 12 D0 84<br>  $255 =$  on), selects multicolor mode (0 command to work, you must have a C040:85 02 68 A8 68 AA 68 40 9B<br>  $=$ = off, 255 = on), and determines the visible overlay onscreen. To exit the ef-<br>three overlay colors (0-15). If multi-fect, press the space bar as in the previ-<br>color isn't used, only the last color ous command.<br> $\frac{0.85 \pm$ Example is significant,<br>As mentioned earlier, three over-<br>atterns are included. To use them quickly scrolls the contents of the text<br>atterns are an and all and all and the contents of the text<br>casa: Da A2 D3 8E 43 D8 A2 52 lay patterns are included. To use them quickly scrolls the contents of the text  $\begin{array}{c} \text{(C978:73} \text{ BE } 06 \text{ D}9 \text{ A2} \text{ A3} \text{ BE } 08 \text{ ED} \\ \text{(C988: D9 A2 D3 BE } 04 \text{ A2 D3 BE } 08 \text{ ED} \\ \text{(D) or the right (direction = 1). Note that} \begin{array}{c} \text{(C978:73} \text{ BE } 06 \text$ The your own programs, specify one of screen of either to the left (direction =  $\begin{array}{c} \text{C088 : 8E} \\ \text{C0 90 A2 33 8E 0E D0 59} \\ \text{the commands from the following table.} \\ \text{Pattern Command} \\ \text{Pattern Command} \\ \text{C0 93 : A2 80 D0 8E 2C 6 86} \\ \text{Pattern Command} \\ \text{C0 93 : A2 80 D0 8E 2C 6 86} \\ \text{$ priority. Specifically, it toggles the<br>overlay so that it appears either behind<br>overlay so that it appears either behind<br>or in front of the capacity of the contract of the contract of the contract of the contract of the co whenever Playfields is activated, the screen. Scroll commands will make it C108:03 8D 99 C0 20 68 C0 A9 87 overlay is displayed over the text screen. appear instantly, whether it was there C118:07 8D 99 C0 20 68 C0 A9 87 If you cover the text screen with a<br>solid overlay, you can print to the is blank and you call the screen and then instantaneously make<br>screen and then instantaneously make scroll command, the entire moving C128:2F 8D 99 C6 Screen and then instantaneously make<br>the text appear so that the user sees overlay will instantly appear.<br>Only the completed screen. But there The priority command lets you classified and all as the completed screen. are better ways to introduce new toggle the text screen on and off while<br>screens. More on this later.<br>Secreens to the overlay is visible. To blank the en-<br>Secreent on and off while<br>Secreent is the overlay is visible. To bl C178: C9 (B) DO TO THE CONDUCTED TO THE POST CHANGE SELECT ADDITIONAL CONDUCTED TO THE ORDER TO THE ORDER TO THE ORDER TO THE ORDER TO THE ORDER TO THE ORDER TO THE ORDER TO THE ORDER TO THE ORDER TO THE ORDER TO THE ORDER border. This command enables you to in full overscan mode can be shifted by C198:E4 C5 9D 69 C0 E8 E8 BB AE extend the height of the overlay to the POKEing location 49242 with values in C1A0:E8 E8 88 D0 F2 A9 EE A2 AF vert extend the height of the overlay to the POKEing location 49242 with values in CLA8:E8 E8 88 DØ F2 A9 EE A2 AF<br>wertical edges of the screen. the range 25-32. You must always re-<br>There are three overscan modes: turn the over CIOS:OO " " CS 9D .. Cl " " border; and full overscan (2), which ex- 50028) to work properly. CIE":ES " " " " " " BB .. tends it complett'ly over the border. Beca use Ihe overlay Is made up o( CIE8 : DO ". .. " " 87 " 03 SF

#### Playfields **Playfields**

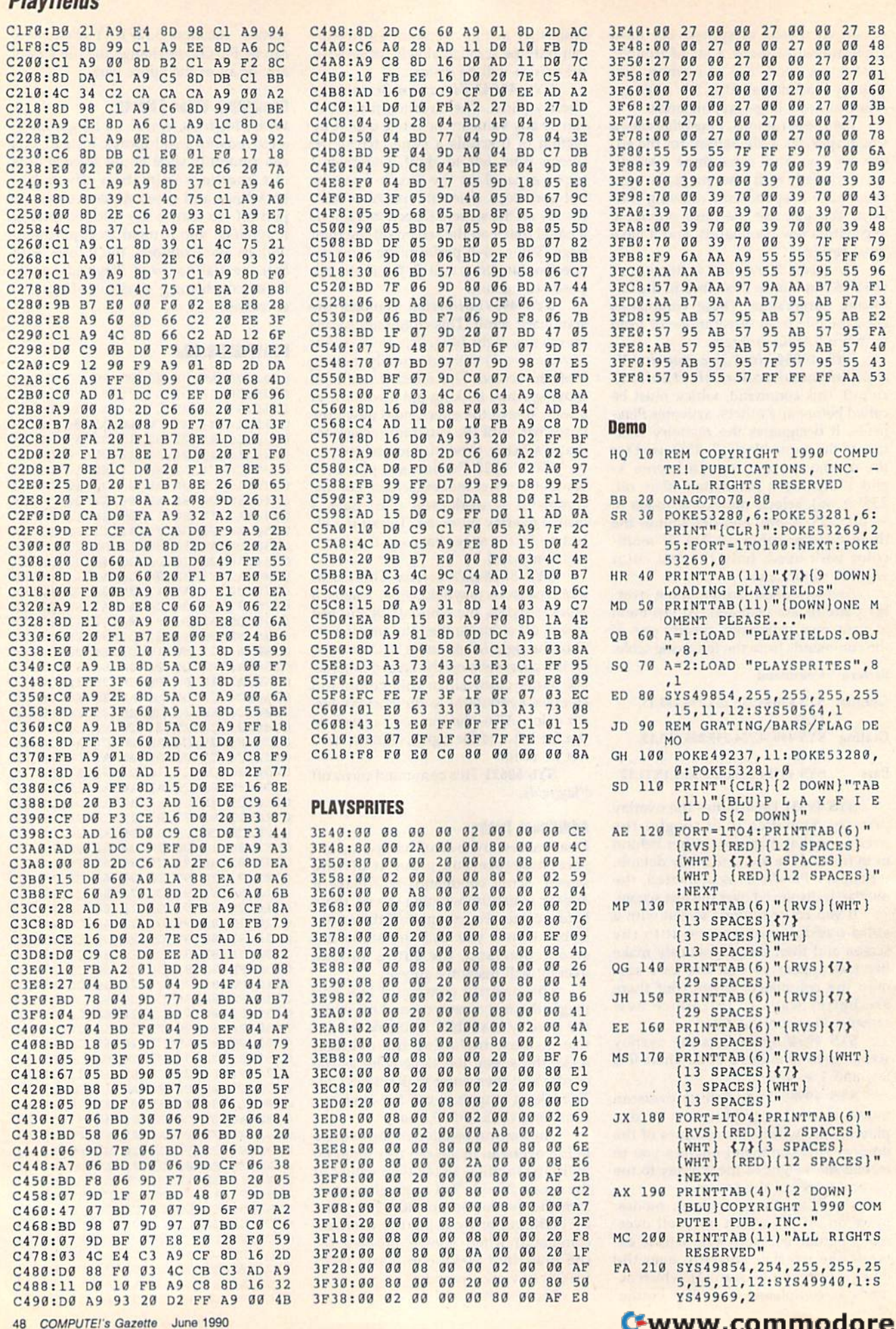

## S49854,254,255,255,25 5,1S,11,12:SYS49940,1:S

27 00 00 27 09 99 27 19

COPYRIGHT 1990 COMPU PUBLICATIONS, INC. -

,11,12:SYS50564,1 GRATING/BARS/FLAG DE

SPACES } {WHT }

SPACES}{WHT}

 $,1$ 

- $GK$  220  $FORT = 1TO2$ M.T DH 240 HD 250 SYS49931:SYS49643,4:SYS PA 430 AX 260 SYS49931:SYS49643,1:SYS BX 440 CP 270 SYS49854, 253, 0, 255, 255, 255, 15, 11, 12: SYS49940, 1: SYS KF 280 SYS49643,4 GM 299 POKE53264,192:SL=164:GO GM 290 POKE5326 4 , 192 : SL-164 : GO MB 300 POKE53264,192:SL=21:GOS SR 310 POKE53264, 192: SL=212: GO<br>SUB650: FORDL=1T035 KX 320 SYS49854,253,0,255,255, GR 500<br>15,11,12 DD 330 SYS49643,2:PRINTTAB(3)" 00 330 51S496 43, 2:PRIHTTAB(8) - MJ 230 SYS49643,0:SYS49931:SYS CG 420 GE 340 SYS49643,2:SYS49854,255 DH 350 SYS49643,1 XG 360 REH GRANITE DEMO XG 360 REM GRANITE DEMO KK 370 PRINT" {BLU}":GOSUB600:S 9643,3:SYS49931:SYS4964<br>3,0<br>HC 380 GOSUB640:SYS49940,1:SYS 49643, 3:SYS49931:NEXT 496 43 , 3 : 51549931 : NEXT 49931:SYS49643,2 49931:S1S 49643,2 49931:SYS49643,5 CS 450 15,11,12:SY349940,1:SYS 49969,2 BM 460 49969 ,2 SUB650:FORDL=ITO50:NEXT RM 470 UB650:FORDL=1TO25 BA 480  $SUB650:FORDL=1TO35$ 15,11,12 {DOWN}{7}PRESS <SPACE>
ME 510 [SPftCEjTO CONTINUE":SYS 15PACE}TO COHTINUE": 515 49791,1 49791 , 1 ,255,255,255,15,11,12:S PF 520 YS49940,0:SYS49969,1 1549940 , 0:5Y5 49969 , 1 YS49643,5:SYS49931:SYS4 FM 530 1549643 , 5 : 51549931 : 5YS4 9643,3:SYS49931:SYS4964 3,0 SYS49940, 0: SYS49969, 1
- 49969,2:SYS49931:5YS496 49969 , 2: 51549931 : 5Y5 49 6  $43, 4$
- GA 390 SYS49791,0:POKE56321,25 RQ 540
- AK 400 IFPEEK(56321)<>255THEN4 00

GJ 410 FORT=26TO25STEP-1:POKE4 GJ 410 " FORT- 26T0 255TEP-l: PO KE4

9242,T:NEXT 92 42 ,T: NEXT

- CG 420 FORT=25TO32:POKE49242.T :NEXT:F0RT=3 2TO25STEP-l :POKE49242,T:NEXT CG 420 FORT=25T032:POKE49242,T<br>: NEXT: FORT=32T025STEP-1<br>: POKE49242,T:NEXT
- PA 430 IFPEEK(56321)<>239THEN4 20 *20*
- BX 440 SYS49791,1
- CS 450 FORT=1T02:SYS50564, 1:SY S49931:GOSUB600:GOSOD64 54993 1: 00SUB600 : GOSUB64 0: SYS49931: SYS50564, 0
- BM 460 SYS49931:GOSUB600:GOSUB 640:SYS49931:NEXT:SYS50 640: SYS 49931 :NE XT : SYS50 564,1 564 ,1
- RM 470 SYS49931:PRINT"{7}":GOS UB600:GOSUB640
- BA 480 SYS49643, 5:SYS50564, 0:S YS499G9,2:SYS49643,1 1549969 , 2 : S1S 496 43 ,1
- JE 490 REM ANIMATED FLAG DEMO GR 500 SYS49854, 255, 255, 255, 25 5,15,11,12:SYS49948,1:S 5, 15 , 11 , 12 : 5Y5 499 40 , I:S
- YS49969.2 Y549969 , 2 PRINT"{CLR}{DOWN)"TAB(8 HE 510 PRINT"{CLR}{OOWN}"TAB(8 )"(BLUJP L A Y E L )"(BLUjP L A 1 FI E L lSPACE)D{3 SPACESjF (5PACEjoI3 5PACES}F L A  $G$ { DOWN }  $"$
- PF 520 FORT=1TO7: PRINTTAB(15)"  $\{RVS\}$  $\{RED\}$   $\{WHT\}$   $\{RED\}$ {SPACEJIWHT) [RED}  ${Space}{WHT}$   ${BLU}{T}$   ${RED}$ <br> ${WHT}$   ${BLU}{T}$   $SPACES$ <sup>"</sup>: NEXT NEXT  ${WHT}$   ${BLU}$   ${7}$   $SPACES$   $"$ :
- FM 530 FORT=1TO5: PRINTTAB(14)"  $\{RVS\}$  $\{RED\}$   $\{WHT\}$   $\{RED\}$ [SPACE)[WHT) {RED] [WHT} [RED) [WHT] [RED) [WHTJ {RED] [WHT) {RED) ":NEXT (RED) " :NEXT  $(SPACE | {WHT} | {RED})$  $[WHT]$   $[RED]$   $[WHT]$   $[RED]$  $[WHT]$   $[RED]$   $[WHT]$
- RQ 540 FORT=1TO8:PRINTTAB(13)"<br>{RVS}{RED} {WHT} {RED}  $\{RVS\}$  $\{RED\}$   $\{WHT\}$   $\{RED\}$  ${Space}$  ${WHT}$   ${RED}$ [WHT] [RED) [WHT] [RED) (WHT) ( RED) (WilT) (REO)  $\{WHT\}$   $\{RED\}$   $\{WHT\}$
- MQ 550 PRINTTAB(12)"{DOWN] MO 550 PR INTTAB(12 )" {DOWN) SH 560 SYS49931:SYS50028 BD 570 SYS49854,253,0,255,255, EX 580 PRINT"{CLR}":SYS49643,5<br>:SYS50621 HC 590 SYS49854, 255, 255, 255, 25 GC 600 PRINT"{CLR}{6 DOWN}"TAB AG 610 PRINTTAB(8)" {3 DOWN }THE SP 620 PRINTTAB(5) "ANIMATE LAR JX 630 PRINTTAB (8) "PROFESSIONA RK 640 PRINTTAB(12)"{3 DOWN}PR MX 650 S=54296:A=15:B=0 RJ 660 POKE53248, SL:POKE53248+ PB 670 POKE2040,251:POKE53248+<br>39,14:GOSUB710 SQ 680 POKE2040, 250: POKE53248+ XJ 690 POKE 2040,249:POKE5324S XJ 690 POKE29 40 , 249:POKE532 48+ RM 700 POKE53248, 0: RETURN CG 710 POKES, A: POKE54296, 0: POK {BLU)PRE3S <SPACE> (BLUl pRES S <SPACE> (HOME)" IIIOME) " 15,11,12:SYS50028:SYS49 931:SYS50029 931:SYS50028 :SYS50621 5,15,11,12:SYS49G43,4:G S, <sup>15</sup> , ll , <sup>12</sup> : SYS496 <sup>43</sup> ,4 : <sup>G</sup> OT0500 (11)"PLAYFIELD PRINT" (CLR) (6 DOWN) "TA<br>(11) "P L A Y F I E L D<br>(SPACE) S" EASY WAY TO SMOOTHLY" GE GRAPHICS AREAS FOR" GE GRAPHIC5 AREA5 FOR" VIDEO EFFECTS.":RETUR L VIDEO EFFECTS . " : RETUR ESS <SPACE> FOR":PRINTT ESS <S PACE> FOR ": PRIHTT AB(14) "MORE EXAMPLES": R **ETURN** 21,255:POKE2040,252:POK 21,255 : POKE2940 , 252 : POK E5324a+39,6:GOSUB710 ES32 48+39 , 6 : GOSUB7 18 39,14:GOSUB710 39,3:GOSUB710 39 , 3: GOSUB710 39,1:POKE53248+21,254 39 , 1: POKE532 48t21 , 254 E54296, 15: POKES, B: RETUR " 6 Million Concert Concert Concert Concert Concert Concert Concert Concert Concert Concert Concert Concert Co

{RED) ":NEXT ( REO) ": NEXT

"Here was the "Here was the toughest guy l know weeping sentimental tears. toughest guy I know weeping sentimental tears:'

"This old pal of mine, an ex-ballplayer, had open-"This old pal of mine, an ex-ballplayer, had openheart surgery. I gave blood for the operation. leart surgery. I gave blood for the operation.<br>"Afterwards, I saw him. He held my hand for the longest time, not saying anything. And then I saw: there

were tears in his eyes... were tears in his eyes...<br>"I give blood often now. And I always think of him" When was the last time you gave blood?

## Blood. Give a little, so someone can live.  $\,$

National Blood Resource Education Program National Heart, Lung, and Blood Institute. National Institutes of Health, Public Health Service, U.S. Department of Health and Human Services

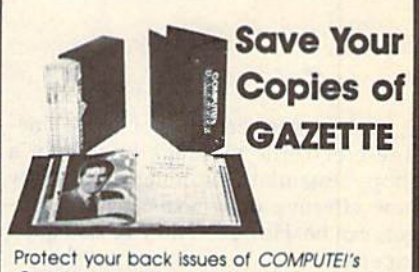

Gazette in durable binders or library cases. Each binder or case is custom-made in pine green binding with embossed white lettering. Each holds a year of Gazette. Order several and keep your issues of Gazette neatly organized for quick reference. (These binders make great gifts, too!)

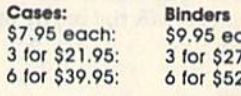

95 each: \$9.95 each: 3 for \$21.95: 3 for \$27.95: 6 for \$39.95: 6 for \$52.95:

#### CALL TOLL FREE days, 24 hours, 1-B00-972-5858 7 daY\$. 24 hours, 1·800·972·5858

CALL TOLL FREE<br>7 days, 24 hours, 1-800-972-585<br>Add \$1 per case/binder for postage & handling. Ple<br>add \$2.50 per unit for orders outside the U.S.) add \$2.50 per unit for orders outside the send in your prepaid arder with the attached coupon 7 days, 24 hours,  $1-800-972-5858$ <br>Add \$1 per cose/binder for postage & handling. Pleat<br>and \$2.50 per unit for orders outside the U.S.<br>iend in your preport orders with the attached coupon.

Mall lo, jene Jones Inauslnej, oept. GAZ **---------** 499 East Erle Ave... Philadelphia. PA 19134

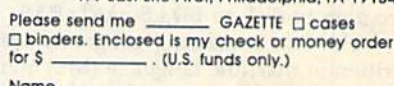

Name Address

City

state zip

COMPUTE!'s Gazette June 1990 49

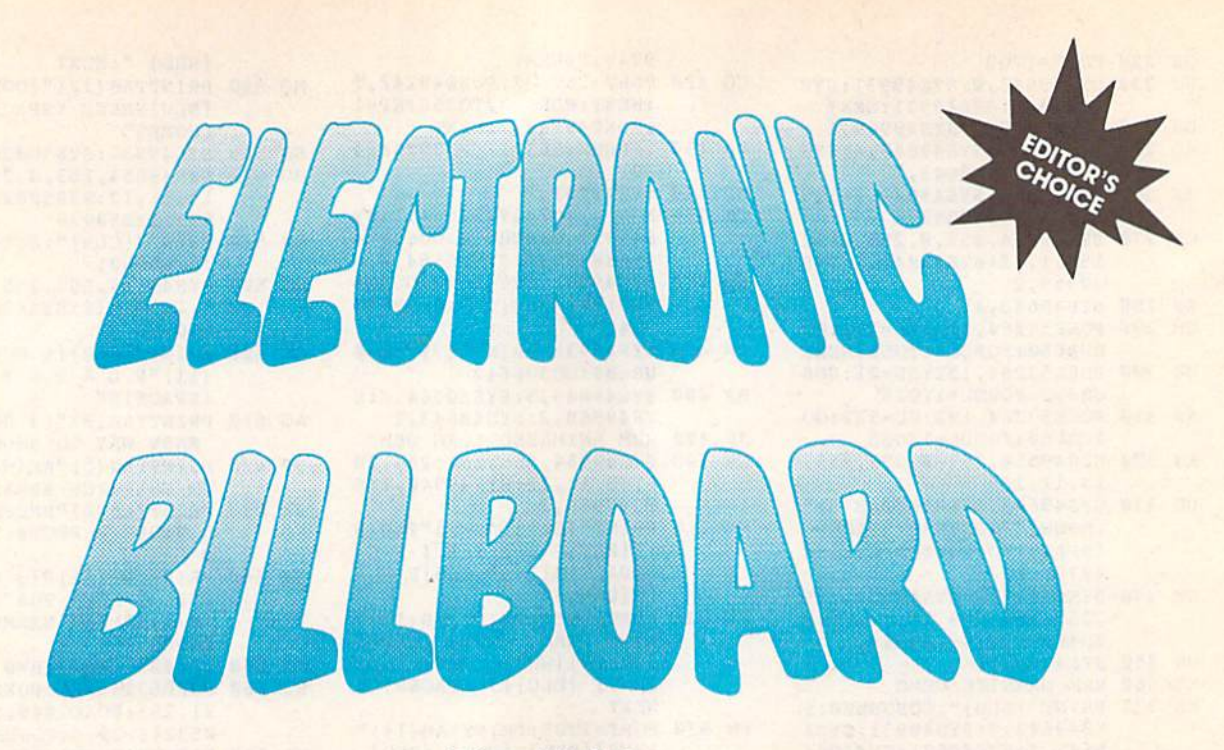

Edward Swlerk Edward Swlerk

Here's a program that will turn your 64 into a vertically scrolling message board. scrolling message board.

If you've ever seen one of those one-If you've ever seen one of those oneline electronic message boards in a line electronic message boards in a shop, restaurant, or hotel, you know shop. restaurant, or hotel, you know how effective these eye-catching gad how effective these eye-catching gadgets can be. However, they're also quite gets can be. However, they're also quite expensive. expensive.

Electronic Billboard allows you to *Elec/ronic Billboard* allows you to use your 64 in similar manner to dis use your 64 in a similar manner 10 display up to 240 message lines as fine-play up to 240 message lines as finescrolling, oversized text. And supplying scrolling. oversized text. And supplying the message is easy; you can type it in the message is easy; you can type it in from the keyboard or load it from a text file created with *SpeedScript* or any other word processor. word processor.

#### Getting Started **Getting Sianed**

**Electronic Billboard** consists of three programs. The first is written in BASIC. programs. The first is written in BASIC. To avoid typing errors, enter it using To avoid typing errors, enter it using The Automatic Proofreader, located else *Tilt Automatic Proofreader,* located elsewhere in this issue. When you've finished typing, save a copy of the program to disk as BILLBOARD.BAS. program to disk as BILLBOARD.BAS.

The two remaining programs are The two remaining programs are written in machine language (ML) and written in machine language (ML) and must be typed in using MLX, the ma must be typed in using *MLX,* the machine language entry program also lo chine language entry program also 10 cated elsewhere in this issue. When MLX prompts you, respond with the *MLX* prompts you, respond with the values given below.

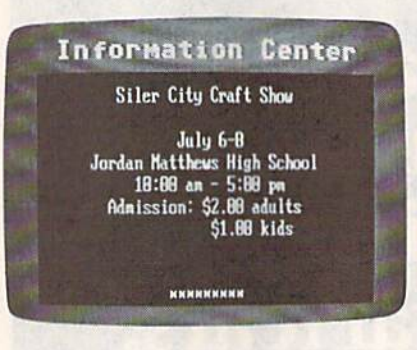

Electronic Billboard can be easily used to post information on upcoming events.

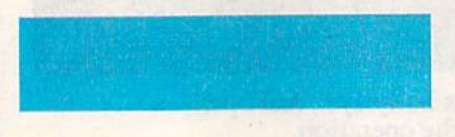

#### For BILLBOARD.ML For BILLBOARD.ML

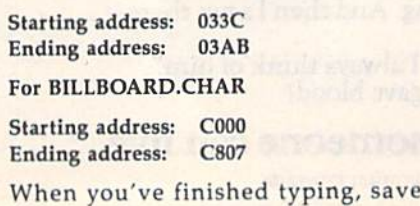

these programs on the disk that con these programs on the disk that contains BILLBOARD.BAS. Use the file tains BILLBOARD.BAS. Use the filenames BILLBOARD.ML and BILL-BOARD.CHAR, respectively. BOARD.CHAR. respectively.

When you're ready to create a bill When you're ready to create a biltboard, simply load and run BILL-BOARD.BAS. After the ML files load BOARD.BAS. After the ML files load into memory, you're presented with an into memory. you're presented with an options menu. options menu .

#### Creating Billboards

**Creating Billboards**<br>Before you can put *Electronic Billboard* to work, you'll have to type in the message that you want displayed. There are sage that you want displayed. There are two ways to do this: Enter your mes two ways to do this: Enter your message directly into the program when sage directly into the program when you run it or use a word processor to create a message file and then run the program. If your message is long and program. If your message is long and requires considerable editing, you may prefer to use the second approach. prefer to use the second approach . Also, with a word processor, you can easily save your message to disk for fu ture reference. ture reference.

To input your message directly To input your message directly into *Electronic Billboard*, select menu option 2—Type in a message. Using this option, you can enter 99 message lines option. you can enter 99 message lines with as many as 35 characters each. The lines are automatically numbered for lines are automatically numbered for

#### 50 *COMPUTE!'s Gazette* June 1990

you, so all you have to do is enter the you, so all you have to do is enter the text and press RETURN for the next text and press RETURN for the next line. To separate individual messages, enter a space or a minus sign  $(-)$  on a line by itself. line by itself.

When you've finished, type an as When you've finished, type an as· terisk (\*) on the last line and press RE-TURN. message-board heading will TURN. A message-board heading will be printed and your messages will be be printed and your messages will be· gin scrolling from the bottom of the gin scrolling from the bottom of the screen. To halt the display and return to screen. To halt the display and return to the normal screen, just press Q.

If you create a message file with a word processor, you must use one that word processor, you must use one that can save files in Commodore ASCII (se can save files in Commodore ASCII (se' quential) format. You must enter your quential) format. You must enter your messages in a format similar to that described above. Type up to 38 characters scribed above. Type up to 38 characters on a line, pressing RETURN after each. Enter a minus sign on a line by itself to separate messages, and place an aster separate messages, and place an asterisk by itself on the last line to indicate isk by itself on the last line to indicate that there are no more messages. (Elec*tronic Billboard c*an accept no more than 240 lines of text.) When you've fin 240 lines of text.) When you've finished, save your file with the name ished, save your file with the name BILLBOARD.DATA. BILLBOARD.DATA.

Although SpeedScript doesn't save Although *SpeedScript* doesn't save files as Commodore ASCII, you can still files as Commodore ASCII, you can still use it to enter your messages. To do so, put the following format command at the top of your file. the top of your file.

#### 101381055005500

These commands set SpeedScript to print These commilnds set *SpeedScrip/* to print a page 38 columns wide with no top or bottom margins. They also set the page length to 500 lines so that there won't be length to 500 lines so that there won't be any page breaks in your text. any page breaks in your text.

When entering your messages with When entering your messages with SpeedScript, be sure to press RETURN *SpudScripl,* be sure to press RETURN at the end of each message and not at at the end of each message and not at the end of each line. Enter a minus sign alone on a line to separate messages, and place an asterisk on a separate line to indicate the end of the file. to indicate the end of the file.

When you've finished entering When you've finished entering your messages, print the file to disk by your messages, print the file to disk by pressing CTRL-SHIFT-P and then pressing CTRL-SHIFT-P and then pressing (for Disk) at the prompt. pressing D (for Disk) at the prompt. Again, be sure to use the filename BILL-Again, be sure to use the filename BILL-BOARD.DATA when you save the BOARD.DATA when you save the message, otherwise Electronic Billboard message, otherwise *Elu/ronic Billboard*  won't be able to find it. won't be able to find it.

After the file has been saved, exit your word processor; then load and run your word processor; then load and run Electronic Billboard. At the prompt, select option 1—Get *message data from disk* file. After the file has loaded into memo *file.* After the file has loaded into memory, your messages will be displayed. ry, your messages will be displayed.

#### Customizing the Program **Cislomlzing 1ha Program**

Electronic Billboard is written so that it *EleClTOnic Billboard* is written so that it can be easily customized for almost any can be easily customized for almost any purpose. For example, if you were using purpose. For example, if you were using your display at Halloween party, you your display at a Halloween party, you could alter the text colors to orange on could alter the lext colors to orange on black and the message-board heading to something like Spooky Notes to fit the occasion. the occasion.

The variables for color reside in The variables for color reside in lines 20-60 and may be changed to any lines 20-60 and may be changed to any value 0-15. The text for the heading, which currently reads *Information Cen*ter, is in line 70. When you enter the *ter,* is in line 70. When you enter the screen heading, be sure to enclose it in screen heading, be sure to enclose it in quotation marks and use no more than quotation marks and use no more than 20 characters. 20 characters.

The scroll speed is controlled by The scroll speed is controlled by the variable SP in line 80. Any value in the variable SP in line 80. Any value in the range  $1-10$  is valid, where  $1$  is the fastest and 10 is slowest. The current fastest and 10 is slowest. The current value, 5, works well in most instances.

#### Other Considerations **Olhar Considerations**

If you create your message using a word processor, it's possible to get a "Data processor, it's possible to get a "Data file too large" error. If this occurs, short file too large" error. If this occurs, short· en your message file or increase the en your message file or increase the variable MX in line 90. Adjusting MX variable MX in line 90. Adjusting MX may require some experimentation; if may require some experimentation; if you make MX too large, you could get you make MX too large, you could get an OUT OF MEMORY error. an OUT OF MEMORY error.

Electronic Billboard uses memory *ElectrOllic Billboard* uses memory locations in the range 828-933 for its locations in the range 828-933 for its machine language, 51200-53247 for machine language, 51200-53247 for screen RAM, and 61440-63487 for screen RAM, and 61440-63487 for character RAM. Programs that use these areas, as well as some fast-load these areas, as well as some fast·load cartridges, will not work with this program. program.

#### BILLBOARD.BAS BILLBOARO.BAS

- KQ 10 REM COPYRIGHT 1990 COMPU 110 10 REM COPYRIGHT 1990 COMPU TE! PUBLICATIONS, INC. -ALL RIGHTS RESERVED
- CQ 20 Cl=0 :REM BACKGROUND COL OR OR
- MS 30 C2=3 :REM SCROLLING TEXT COLOR COLOR
- XD 40 C3=6 :REM BORDER COLOR XO 40 C3-6 :REH BORDER COLOR HF 50 C4=6 :REM HEADING BACKGR
- OUND COLOR OUNO COLOR KA 60 C5=3 :REM HEADING TEXT C OLOR Or.OR
- JX 70 DATA"INFORMATION CENTER" : REM HEADING TEXT
- GJ 80 SP=5:REM SCROLL SPEED
- PX 90 MX=240:REH MAXIMUM DATA PX 90 HX 240:REM MAXIHUM DATA [SPACEjFILE LENGTH {SPACEIFILE LENGTH
- QE 100 DFS="BILLBOARD.DATA":RE DATA FILE NAME
- AE 110 PRINT"{DOWNjPLEASE WAIT M DATA FILE NAME AE 110 PRINT"(OOWNlpLEASE WAIT 1DOWH]":AD=S28:FS="BILL {OOWN)" : AD-828:FS-"8ILL BOARD.ML":GOSUB830:POKE  $872, (SP+3)*5$
- DH 120 AD=61440: FS="BILLBOARD. CHAR": GOSUB830
- DG 130 DIMS1\$(MX), S2\$(MX):R1\$=  $"$ [RVS]":R2\$="{OFF}":S1%  $=$ SP\*3:S2%=SP\*5-5
- QS 140 SP\$="{39 SPACES}":PRINT CHR\$(14) CHR\$(8)
- MK 150 PRINT" [CLR] [DOWN] "TAB (5 )"ELECTRONIC BILLBOARD" IPRINT" COPYRIGHT 1990 MK 150 PRINT"(CLR)(DOWN)"TAB(<br>
) "ELECTRONIC BILLBOARD<br>
: PRINT" COPYRIGHT 1990<br>
(SPACE)COMPUTE! PUBL."<br>
PX 155 PRINTTAB(5)"ALL RIGHTS<br>
(SPACE)RESERVED(DOWN)"
- (SPACElCOHPUTEl RJBL." PX 155 PRINTTAB[5)"ALL RIGHTS (SPACE)RESERVED(DOWN)"
- KA 156 PRINT" (1) GET MESSAGE (SPACE) KESERVED(DOWN)<br>KA 156 PRINT" (1) GET MESSAGE<br>{SPACE}DATA FROM DISK F ILE" ILE <sup>n</sup>
- BE 160 PRINT" (2) TYPE IN A ME SSAGE": INPUT" {DOWN} YOU R CHOICE"; CHS
- SM 170 IFCHS<>"1"ANDCHS<>"2"TH

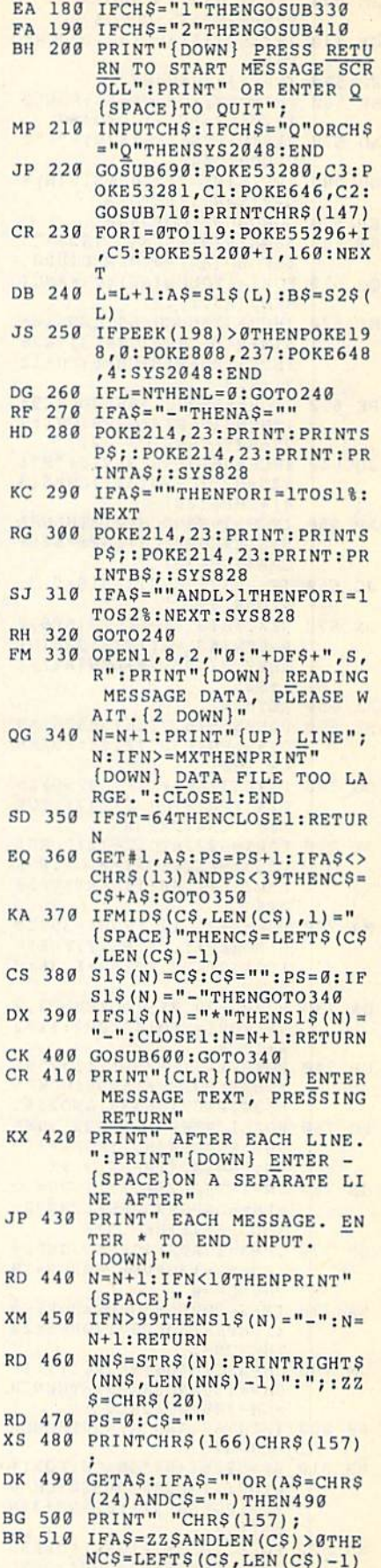

EN150 ENlSO

TOLEN (C\$) : PRINTZZ\$; : NEX Nowww.co.uninggor

: PRINTAS; : PS=PS-1:GOT04

80<br>MX 520 IFA\$=CHR\$ (24) THENFORZ=1

 $8<sub>g</sub>$ 

 $T: GOTO 470$ 

- JM 530 IFA\$=CHR\$(13)ANDC\$<>""T HENPRINTAS; : GOTO570 GX 540 IF (ASC (A\$) AND 127) < 32THE
- N480
- EB 550 IFPS>34THEN480
- EK 560 PRINTAS; : CS=CS+AS: POKE2 12,0:PS=PS+1:GOT0480 AD 570 S1\$ (N) = C\$: IFS1\$ (N) = "-"T
- HENGOTO 440 IFS1\$(N) = "\*"THENS1\$(N) = DB 580
- $"$ -":N=N+1:RETURN FP 590 GOSUB600:GOT0440
- KA 600 AS=S1\$(N):S1\$="":S2\$="" : IFLEN (A\$) = ØTHENRETURN
- QQ 610 FORI=1TOLEN(AS): CH=ASC( MIDS(AS, I, 1))
- IFCH>32ANDCH<64THENS1\$= ME 620  $S1S+R1S+CHRS (CH+63) + R2S$  $:$  S2S=S2S+R1S+CHRS(CH+12  $71 + R2S$
- PE 630 IFCH=65OR (CH>66ANDCH<94 ) THENS1\$=S1\$+CHR\$(CH):S  $25 = S25 + CHR5 (CH - 32)$
- JQ 640 IFCH=66THENS1\$=S1\$+"B": S2\$=S2\$+CHR\$(34)+CHR\$(3  $4) + CHRS(20)$
- AP 650 IFCH>192ANDCH<218THENS1  $$=S1$+CHR$$  (CH) :  $$2$=S2$+$ **CHRS (CH-32)**
- JG 660 IFCH=32THENS1\$=S1\$+" ":<br>S2\$=S2\$+" "
- BX 670 NEXT: S1\$ (N) =LEFT\$ (SP\$, 2)  $Q$ -LEN(A\$)/2)+S1\$:S2\$(N)  $=$ LEFTS(SPS, 20-LEN(AS)/2  $1+52S$
- JA 680 RETURN
- RK 690 POKE56576, PEEK (56576) AN D252: POKE53272, 44: POKE6 48,200
- 700 POKE53265, PEEK (53265) AN DG D247: PRINTCHR\$(147): POK E808, 234: RETURN
- JK 710 FORI=52224T052672:POKEI , 255: NEXT: FORI=0TO7: POK E52216+I, 48+I: NEXT: V=53 248
- MJ 720 POKEV+21, 127: FORI=39T04  $6:$  POKEV+I, C4: NEXT: FORI= 1TO15STEP2:POKEV+I,36:N **EXT**
- DA 730 POKEV+29, 255: POKEV+23, 2  $55:FORI = 0TO14STEP2:II = 2$  $4+I*24$
- GP 740 POKEV+I, II+256\* (II>255) :NEXT: POKEV+16, 96: POKE5 6334, PEEK (56334) AND 254 PC 750 POKE1, PEEK (1) AND 251: REA
- DNS: NN=LEN(NS): FORX=1TO  $NN: PS = INT (10 - NN/2) + X$
- JB 760 SN=INT (PS/3-.3): IFPS=30  $RPS = 6ORPS = 9ORPS = 12ORPS =$  $150RPS = 18THENCN = 2$
- QM 770 IFPS=10RPS=40RPS=70RPS= 100RPS=130RPS=160RPS=19 THENCN=0
- BA 780 IFPS=20RPS=50RPS=80RPS=  $110RPS = 140RPS = 170RPS = 20$ THENCN=1
- 790 CH=ASC (MIDS (NS, X, 1)) : IF **JM**  $CH$  > = 193ANDCH <= 218THENCH  $=CH - 128: GOTO810$
- AF 800 IFCH>=64ANDCH<=90THENCH  $=CH-64$
- MB 810 SP=52251+64\*SN+CN:FORI= 0TO7: II=PEEK(56320+CH\*8 +I) : POKESP, II : SP=SP+3:N EXTI, X
- HR 820 POKE1, PEEK (1) OR4: POKE56 334, PEEK (56334) OR1: RETU **RN**
- 830 F\$="0:"+F\$:A2=INT(AD/25 **MS**  $6) : A1 = AD - A2 * 256$
- 52 COMPUTE!'s Gazette June 1990
- AB 840 T\$=F\$:ZK=PEEK(53)+256\*P EEK(54)-LEN(T\$):POKE782  $ZK/256$
- SB 850 POKE781, ZK-PEEK (782) \* 25 6: POKE780, LEN(T\$): SYS65 469
- KM 860 POKE780, 1: POKE781, 8: POK E782,0:SYS65466:POKE780 , 0: POKE781, Al: POKE782, A  $\overline{ }$
- BM 870 SYS65493:IF (PEEK (783) AN D1) OR (191ANDST) THENPRIN T"ERROR LOADING "F\$:END CX 880 RETURN

#### **BILLBOARD.ML**

033C:A2 06 86 FB 20 76 03 AD 34 0344:11 D0 29 F8 18 65 FB 8D 97 034C:11 D0 20 67 03 A6 FB CA FE 0354:E0 FF D0 E6  $20$ 76 03 A9 **DD** 035C:17 8D 11 D0 20 76 03 20 81 0364:7C 03 60 A0 28 A2 FF CA 16 036C:E0 00 D0 FB 88 C0  $99D9$  $\mathbf{D}$ 0374:F4 60 AD  $11<sub>D0</sub>$ 10 FB 60 F2 037C:A2 00 BD A0 C8 9<sub>D</sub> 78  $C8$  $\alpha$ 0384:E8 D0 F7 BD A0 C9 9D 78 ED 038C:C9 E8 D0 F7 BD A0 CA 9D EE AØ **DØ**  $F7$ **BD** CB 77 0394:78 CA E8 039C: 9D 78 CB E8 E0 48 D0 F5 57 03A4:60 00 00 00 00 00 00 00 DA

#### **RILLBOARD CHAR**

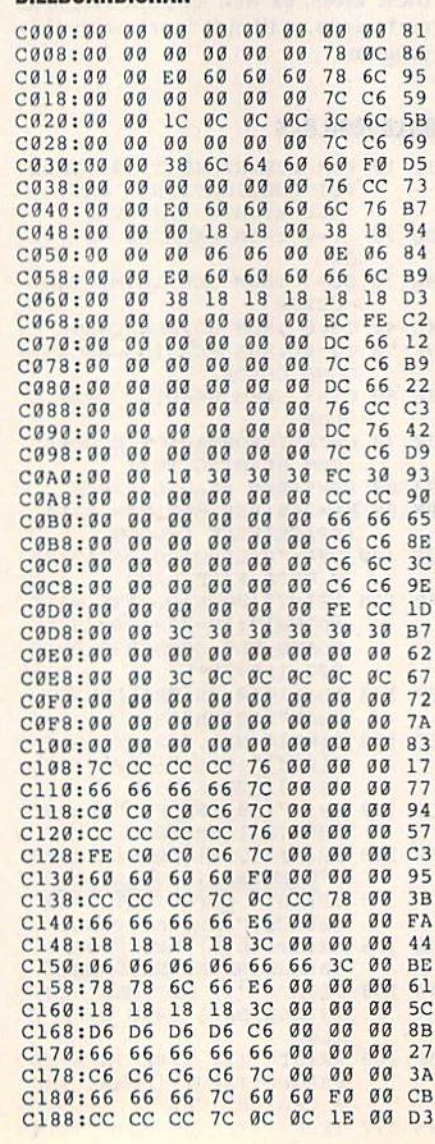

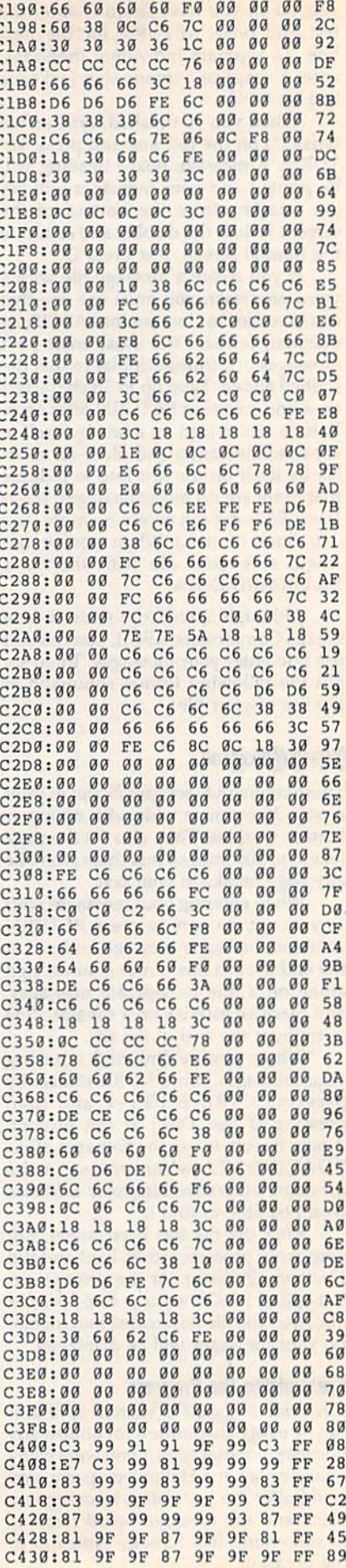

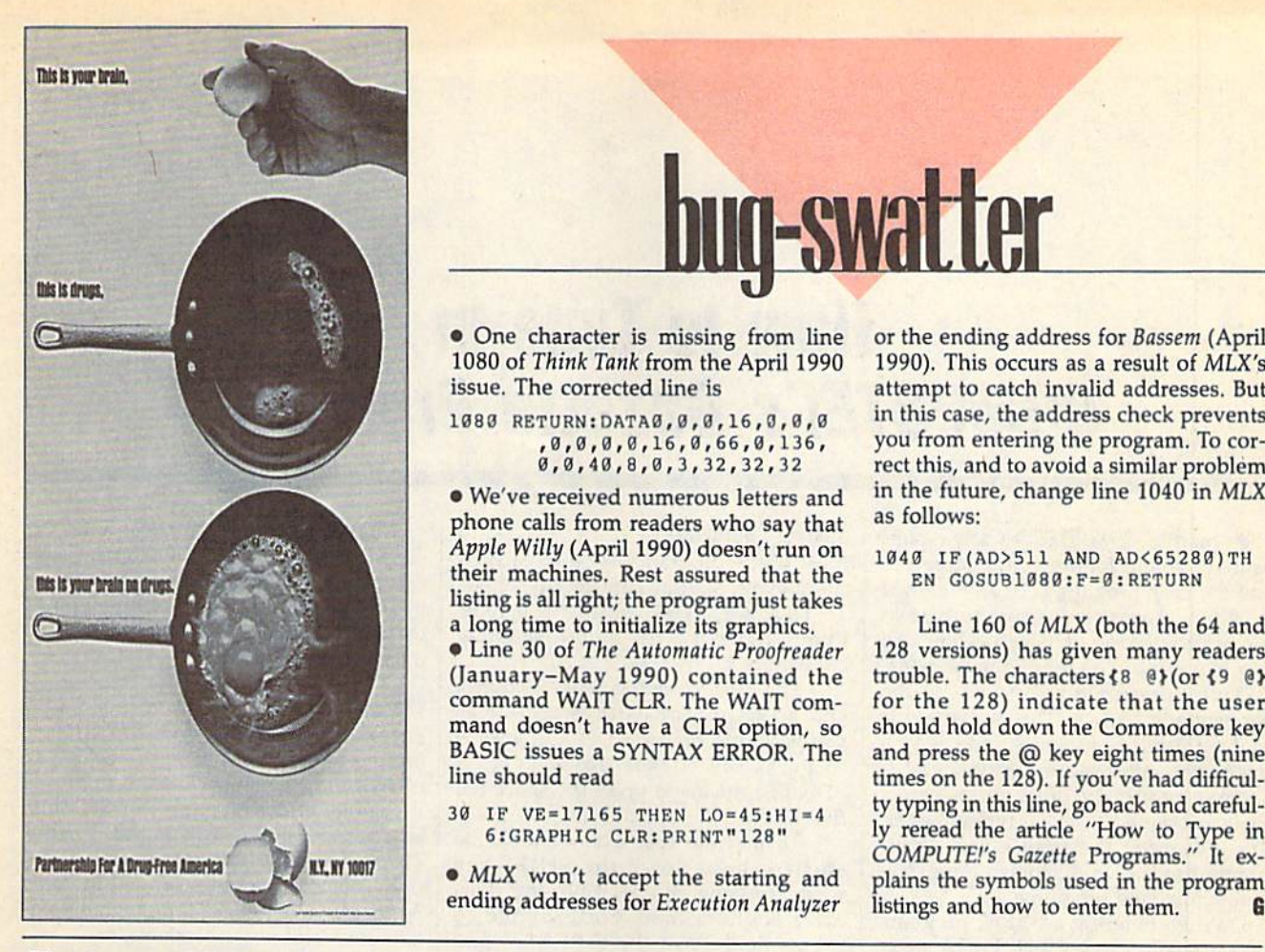

**• One character is missing from line** 1080 of Think Tank from the April 1990 issue. The corrected line is 1080 of Think Tank from the April 1990 1990). This occurs as a result of MLX's

1080 RETURNiOATA0,0,0,16,0,0,0 ,0,0,0,0,16,0,66,0,136, 0,0,40,B,0,3,32,32,32

We've received numerous letters and phone calls from readers who say that **as follows:** Apple Willy (April 1990) doesn't run on 1040 **IF (AD>511 AND AD<65280)TH** their machines. Rest assured that the **their machines. Rest assured that the EN COSUB1080 :F-O:RETURN**  listing is all right; the program just takes **listing is all right; the program just takes**  long time to initialize its graphics. **a Line 160 of MLX (both the 64 and long time to Initialize its graphics.** 

(January-May 1990) contained the **(January-May 1990) contained the trouble. The** characters (8 **@l (or<9 @)**  mand doesn't have a CLR option, so BASIC issues a SYNTAX ERROR. The line should read mand doesn't have a CLR option, so should hold down the Commodore key

30 IF VE=17165 THEN  $LO=45:HI=4$ 6:GRAPHIC CLR:PRINT"128"

MIX won't accept the starting and **• MLX won't accept the starting and**  ending addresses for Execution Analyzer **ending addresses for** *Execution Allalyzer* 

or the ending address for Bassem (April **issue.** The corrected line is **intervalled** attempt to catch invalid addresses. But in this case, the address check prevents **U180 RETURN :OATAO,9 , O,16,o,B,e in this case, the address check prevents**  you from entering the program. To cor **, <sup>9</sup> , <sup>9</sup> , <sup>9</sup> , 0,16 , <sup>9</sup> , <sup>66</sup> , 9,136 , you from entering the program. To (or**rect this, and to avoid similar problem **0 , 0,40, 8 ,0 . 3 , ) 2, 32 , 32 rect this, and to avoid a similar problem**  in the future, change line 1040 in MLX **• We've received numerous letters and in the future, change line 1040 in MLX**  as follows:

#### 1040 IF(AD>511 AND AD<65280)TH EN GOSUB1080:F=0:RETURN

Line 30 of The Automatic Proofreader **• Une 30 of** *The Automatic Proofreader* **128 versions) has given many readers**  command WAIT CLR. The WAIT com- for the 128) indicate that the user Line 160 of MLX (both the 64 and 128 versions) has given many readers trouble. The characters {8 @} (or {9 @} for the 128) indicate that the user **BASIC issues a SYNTAX ERROR. The and press the @ key eight times (nine line should read times on the 128). If you've had difficul**ty typing in this line, go back and careful ly reread the article "How to Type in  $COMPUTE's$  Gazette Programs." It explains the symbols used in the program **plains the symbols used in the program**  listings and how to enter them. **G IF VE=17165 THEN LO=45:HI=4 b is the line, go back and careful-**<br> **6:GRAPHIC CLR:** PRINT"128" **DEPERTING COMPLITE's Gazette Programs** " It ex-

## Electronic Billboard

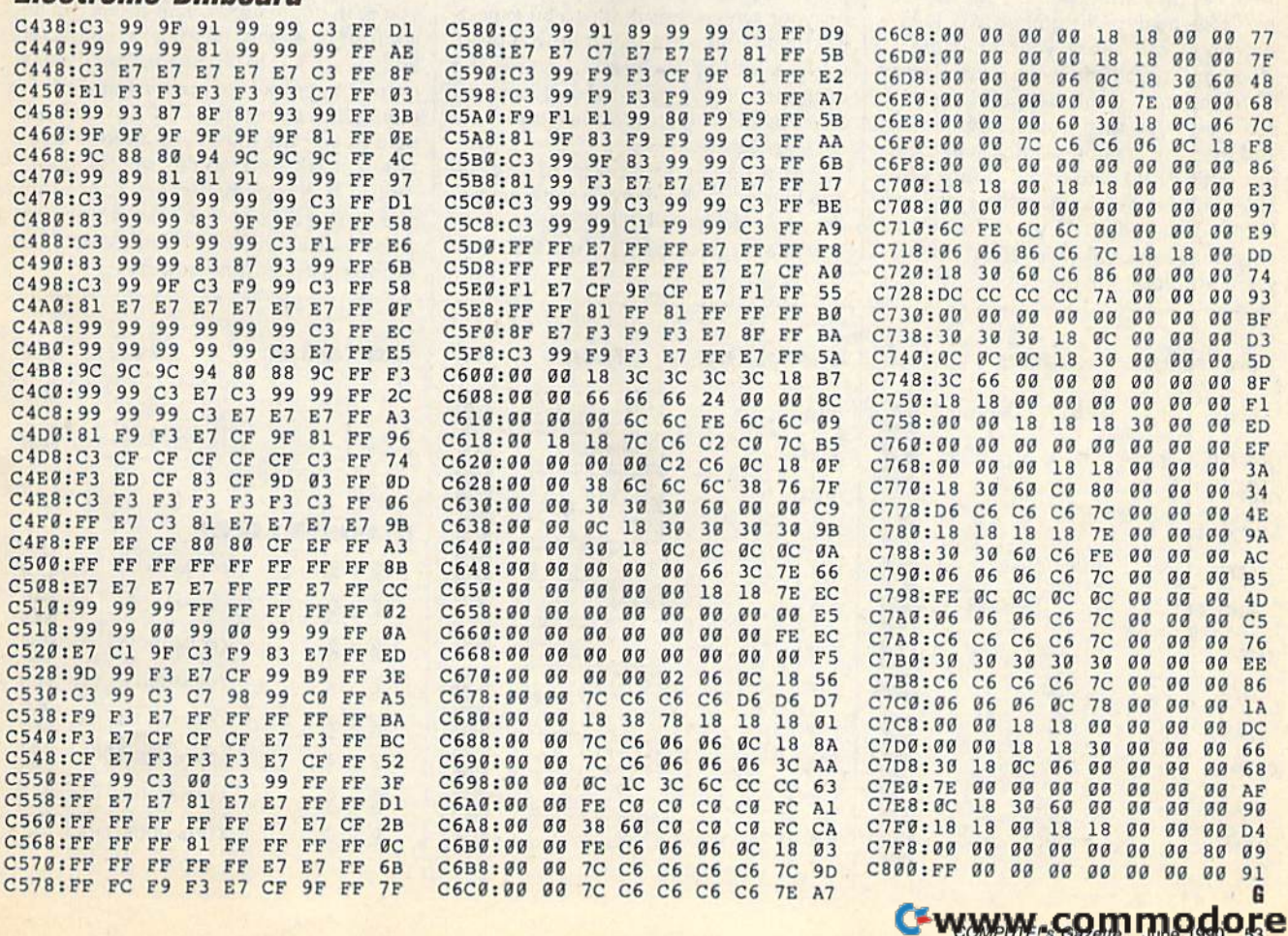

## How to Type In How 10 Type In COMPUTEI's Gazette Programs COMPUTE!'s Gazette Programs

Each month, *COMPUTE!'s Gazette* publishes programs for the Commodore 128 lishes programs for the Commodore 128 and 64. Each program is clearly marked and 64. Each program is clearly marked by title and version. Be sure to type in by title and version. Be sure to type in the correct version for your machine. All the correct version for your machine. All 64 programs run on the 128 in 64 mode. 64 programs run on the 128 in 64 mode. Be sure to read the instructions in the Be sure to read the Instructions in the corresponding article. This can save time corresponding article. This can save time and eliminate any questions which and eliminate any questions which might arise after you begin typing.

We regularly publish two programs designed to make typing easier: grams designed to make typing easier: The Automatic Proofreader, for **BASIC** programs, and MLX, for entering ma programs, and *MLX,* for entering machine language programs.

When entering a BASIC program, be especially careful with DATA state be especially careful with DATA statements as they are extremely sensitive to ments as they are extremely sensitive to errors. A mistyped number in a DATA statement can cause your machine to "lock up" (you'll have no control over "lock up" (you'll have no control over the computer). If this happens, the only the computer). If this happens, the only recourse is to turn your computer off recourse is to tum your computer off and then on, erasing what was in memory. This could cause you to lose valu ory. This could cause you to lose valuable data, so be sure to save a program before you run it. If your computer *be/art you* ruft *it.* If your computer crashes, you can always reload the pro crashes, you can always reload the program and look for the error.

#### Special Characters

Most of the programs listed in each is Most of the programs listed in each issue contain special control characters. To facilitate typing in any programs To facilitate typing in any programs from *Gazette*, use the following listing conventions. conventions.

The most common type of control The most common type of control characters in our listings appear as characters in our listings appear as words within braces: {DOWN) means words within braces: {DOWN} means to press the cursor-down key; (5 to press the cursor-dpwn key; {5 SPACES} means to press the space bar SPACES} means to press the space bar five times. five times.

To indicate that a key should be shifted (hold down the SHIFT key shifted (hold down the SH IFT key while pressing another key), the character is underlined. For example,  $\underline{A}$  | means hoid down the SHIFT key and means hold down the SHIFT key and press A. You may see strange characters on your screen, but that's to be expected. If you find a number followed by an underlined key enclosed in braces (for underlined key enclosed in braces (for example,  $\{8 \text{ A}\}\)$ , type the key as many times as indicated (in our example, en times as indicated (in our example, enter eight shifted A's). ler eight shifted A's).

If a key is enclosed in special If a key is enclosed in special<br>brackets,  $\overline{k}$ ,  $\overline{k}$ , hold down the Commodore key (at the lower left corner of the keyboard) and press the indicated keyboard) and press the indicated character. character. brackets,  $\cancel{R}$   $\cancel{3}$ , hold down the Commo-

Rarely, you'll see a single letter of RaTely, you'll see a single letter of he alphabet enclosed in braces. This the alphabet enclosed in braces. This can be entered on the Commodore 64 can be entered on the Commodore 64 >y pressing the CTRL key while typing by pressing the CTRL key while typing the letter in braces. For example,  $\{A\}$ means to press CTRL-A. means to press CTRL-A,

#### The Quote Mode Tale OIlOle Modll

Although you can move the cursor Although you can move the cursor around the screen with the CRSR keys, around the screen with the CRSR keys, often programmer will want to move often a programmer will want to move the cursor under program control. This the cursor under program control. This s seen in examples such as {LEFT} and is seen in examples such as {LEFT} and {HOME} in the program listings. The {HOME} in the program IIslings. The only way the computer can tell the difference between direct and programmed cursor control is the quote mode. cursor control is the *quole mode.* 

Once you press the quote key, you're in quote mode. This mode can be you're in quote mode. This mode can be confusing if you mistype a character and cursor left to change it. You if see a graphics symbol for cursor left. In this graphics symbol for cursor left. In this case, you can use the DEL key to back up and edit the line. Type another quo up and edit the line. Type another quotation mark and you're out of quote tation mark and you're out of quote mode. If things really get confusing, mode. If things really get confusing, you can exit quote mode simply by you can exit quote mode simply by pressing RETURN. Then just cursor up pressing RETURN. Then just cursor up to the mistyped line and fix it. to the mistyped line and fix It.

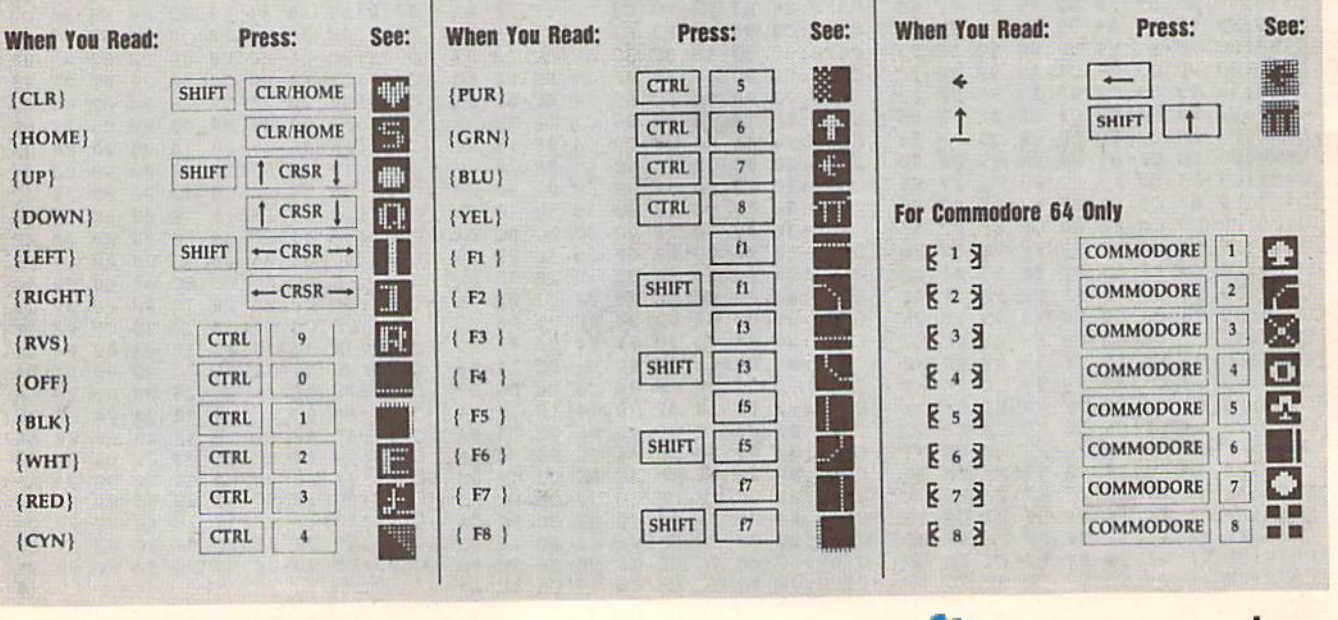

## GAZETTE **Shoppers Mart**

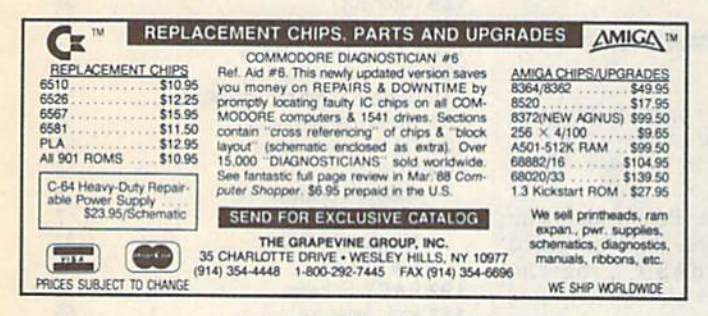

Circle Reader Service Number 107

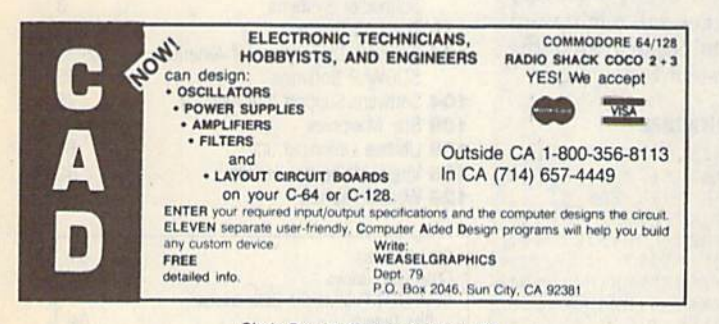

Circle Reader Service Number 126

## **New - BIBLE SEARCH** The Fastest Complete Bible on Disk!

The Complete Old and New Testament text and Concordance on ONLY seven disks. The Complete Ord and New Testament text and Concordance on ONLY seven disks,<br>New Testament Version on ONLY two disks The Fastest word search available: Words in<br>text are found and displayed in seconds. Please specify 1541, an enormously quick and powerful program" - Computes Gazette (Aug 1989)

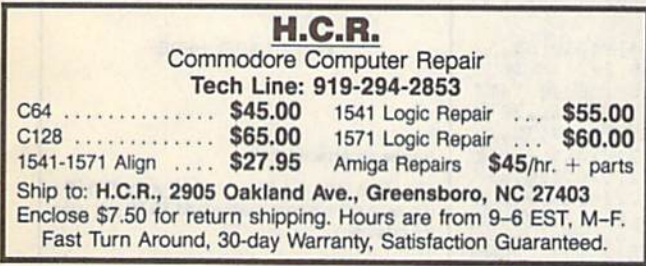

Circle Reader Service Number 103

DMBBS-THE BULLETIN BOARD OF THE 90'SI Supports DMBBS v4.7 \$40 Full Commodores color graphics as well as a sell.<br>
Works at 300-2400 baud supporting the 1650, 1660, 1670, Avatex, Aprobis & ALL Hayes compatibles Can be non with C64, 64C, 5364, C128 & C1280(64 CALL Hayes compatibles and **ARDISOPT** Delux Mods 89 \$40 Empire Deluxe \$15 Casino \$10 Freddy \$10 B.T.L.C \$10 Underworld  $$15$ Murder Motel \$15 best con-line games! This BBS is monu driven a we know you will agree it is the most<br>les & on-line games! This BBS is monu driven a we know you will agree it is the most<br>user-friendly BBS available for the Commodore® 64 to Car Wars<br>(301)553-0201  $$15$ (301)553-0001 engun on the game modules bustcanto assume as the times and will ensuing your (study) and the system that much more! You are even provided a module construction kit so that Add \$3 S&H in U.S. you can make your OWN on-line

#### **BROWN BOX FAMILY HAS GROWN!** 128K & 256K CARTRIDGES NOW AVAILABLE

64K QBB owners can add QBB-B + Extender card to store 128K of C64 or C128 programs. These battery-backed cartridges hold their memory even when computer is turned off. Store dozens of programs for easy, instant access. Change contents whenever you wish. 32K QBB \$79; 64K QBB \$99; 64K QBB-B \$95 (must have 64K QBB); 128K QBB \$189; 256K QBB \$289. Aprotek Extender \$25.

Add \$3 s/h (\$5 overseas). MA residents add 5%. Call or write for "Write Stuff" pkg. Brown Boxes, Inc., 26 Concord Rd., Bedford, MA 01730 (617) 275-0090: 862-3675

**DON'T MISS THIS INTRODUCTORY OFFER** 

**SCREEK-PRO** 

#### Whether you're a beginner or an expert; whether this is your linst<br>program or your last, we're so sure<br>that you'll agree Screen-Pro is the best program of its kind, we'll give<br>best program of its kind, we'll give<br>you a FR Screen-Pro is a complete graphic screen and animation pr Up to 34 screen animational Full<br>color & mode support! Powerful<br>cut, paste, copy! Draw in any<br>direction fast! Load and asve<br>screen to diak. No need to<br>program! DOS & directory<br>support! Plus much, much more! te FAST men Create FAST menus, displays, <sup>4</sup>L<br>Intros, windows, instructions, game backgrounds, cartoons, video<br>titles, slide shows, and easily<br>use them in your OWN PROGRAMS! only \$24.95 postage paid sction guaranteed! Send check or money order payable to: AccuTone Productions 36 Myers Ct. Medford, OR 97501 Circle Reader Service Number 106 mmmmmmmmmmmmm **ATTENTION ROLE PLAYERS** CHARACTER EDITORS (\$19.95 each) - Might and Magic,<br>Bards Tale (1 or 2 or 3)), Wasteland, Ultima (1, 2, 3, 4 or 5),<br>Wizardry (1, 2 or 3), Pool of Radiance, Neuromancer, Elite,<br>Phantasie (1, 2 or 3), Mars Saga, Magic Candle, **MONSTER EDITORS (12.95 each) - Might and Magic,**<br>Curse of the Azure Bonds, Pool of Radiance. HINT BOOKS (\$9.95 each) - Wizardry (1, 2, or 3), Might and Magic, Curse of the Azure Bonds, Legacy of the Ancients. Add \$3.00 for shipping.Amiga, Apple and IBM versions also available. **GOSSELIN COMPUTER CONSULTANTS VISA** P.O. Box 1083 . Brighton, MI 48116 . (313) 229-2453 Circle Reader Service Number 112

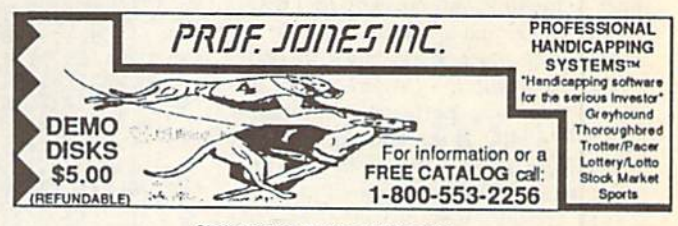

Circle Reader Service Number 111

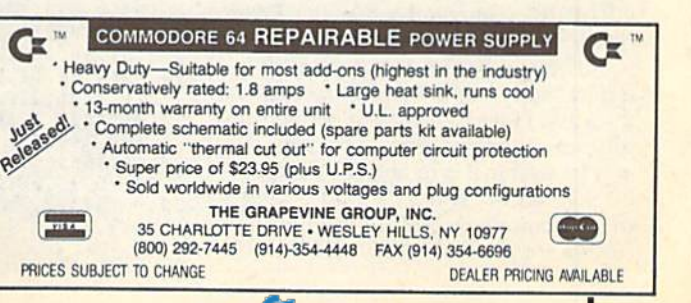

## The Automatic **The Automatic**  Proofreader **Proofreader**

### Philip I. Nelson

The Automatic Proofreader helps you *The Automatic Proofreader* helps you type in program listings for the 128 and type in program listings for the 128 and 64 and prevents nearly every kind of 64 and prevents nearly every kind of typing mistake. typing mistake.

Type in the Proofreader exactly as listed. Because the program can't check listed. Because the program can't check itself, type carefully to avoid mistakes. Itself, type carefully to avoid mistakes. Don't omit any lines, even if they con Don't omit any lines, even if they contain unusual commands. After you've Inin unusual commands. After you've finished, save a copy before running it.

Next, type RUN and press RE Next, type RUN and press RE - TURN. After the program displays the TURN. After the program displays the message "Proofreader Active," you're message "Proofreader Active," you're ready to type in a BASIC program.

Every time you finish typing a line and press RETURN, the Proofreader dis and press RETURN, the *Proofreoder* displays a two-letter checksum in the up plays a two-leiter checksum in the upper left comer of the screen. Compare per left comer of the screen. Compare this result with the two-letter checksum  $\frac{40}{11}$ printed to the left of the line in the pro printed to the left of the line in the program listing. If the letters match, it's al gram listing. If the leiters match, iI'S almost certain the line was typed correctly. If not, check for your mistake and correct the line. and correct the line.

The Proofreader ignores spaces not The *Proo/readu* ignores spaces not enclosed in quotation marks, so you can enclosed in quotation marks, so you can omit or add spaces between keywords omit or add spaces between keywords and still see a matching checksum. However, spaces inside quotes are almost always significant, so the program most always Significant, so the program pays attention to them. pays attention to them.

The *Proofreader* does not accept keyword abbreviations (for example, keyword abbreviations (for example. ? instead of PRINT). If you prefer to use instead of PRINT). If you prefer to use abbreviations, you can still check the abbreviations, you can still check the line by LISTing it, moving the cursor line by LiSTing it, moving the cursor back to the line, and pressing RETURN. back to the line, and pressing RETURN.

If you're using the Proofreader on If you're using the *Proofreader* on the 128, do not perform any GRAPHIC commands while the Proofreader is ac *commands while the* Proofreader is *ac*tive. When you perform a command like GRAPHIC 1, the computer moves like GRAPHIC 1, the computer moves everything at the start of BASIC pro everything at the start of BASIC program space—including the *Proofread*er—to another memory area, causing *er-to* another memory area, causing the *Proofreader* to crash. The same thing happens if you run any program with happens if you run any program with a GRAPHIC command while the Proof GRAPHIC command while the *Proo/* reader is in memory.

Though the Proofreader doesn't in Though the *Proofreader* doesn't interfere with other BASIC operations, terfere with other BASIC operations. it's a good idea to disable it before running another program. The simplest ning another program. The simplest way to disable it is to turn the computer off then on. A gentler method is to SYS to the computer's built-in reset routine to the computer's built-in reset routine (65341 for the 128, 64738 for the 64). (65341 for the 128, 64738 for Ihe 64).

These reset routines erase any program These reset routines erase any program in memory, so be sure to save the pro in memory, so be sure to save the program you're typing in before entering gram you're typing In before enlering the SYS command. the SYS command.

When using the *Proofreader* with another utility, disable both programs another utility. disable *both* programs before running BASIC program. before running a BASIC program. While the *Proofreader* seems unaffected by most utilities, there's no way to by most utilities. there's no way to promise it will work with any and every promise it will work with any and every combination of utilities you might want to use. The more utilities activated, the more fragile the system becomes. more fragile the system becomes.

#### The Automatic Proofreader Tbe Altomatlc Prootrader

- 10 VE=PEEK(772)+256\*PEEK(773):LO 10 VE=PEEK(772)+256\*PEEK(773):LO<br>=43:HI=44:PRINT "{CLR}{WHT}AU TOMATIC PROOFREADER FOR ";<br>
20 IF VE=42364 THEN PRINT"C-64"<br>
39 IF VE=17165 THEN LO=45:H1=46:<br>
WAIT CLR:PRINT "128"
- T0MAT1C PROOFREADER FOR "; 20 IF VE=42364 THEN PRINT"C-64"
- 30 IF VE=17165 THEN LO 45:III-46:
- WAIT CLR:PRINT "128" 40 SA=(PEEK(LO) +256 \* PEEK(HI) ) +6: FOR J=SA TO SA+166:READ B:POK E J, B: CH=CH+B:NEXT
- 50 IF CH<>20570 THEN PRINT "\*ERR OR\* CHECK TYPING IN DATA STAT EMENTS":END EMENTS" : ENO
- 60 FOR J=1 TO 5:READ RF, LF, HF:RS  $=$  SA + RF: HB = INT (RS/256) : LB=RS - ( 256\*HB)
- 70 CH=CH+RF+LF+HF:POKE SA+LF, LB: POKE SA+HF, HB:NEXT
- 80 IF CH<>22054 THEN PRINT "\*ERR OR\* RELOAD PROGRAM AND CHECK {SPACE}FINAL LINE":END
- 90 IF VE=17165 THEN POKE SA+14,2 2:POKE SA+18,23:POKESAt29,224 :POKESA+139,224 100 POKE SA+149,PEEK(772)iPOKE 2:POKE SA+18,23:POKESA+29,224 :POKESA+139,224
- A+150, PEEK(773): PRINT "{CLR}P ROOFREADER ACTIVE" 100 POKE SA+149, PEEK(772): POKE S<br>A+150, PEEK(773): PRINT "{CLR}P
- 110 SYS SA: POKE HI, PEEK(HI)+1:PO KE (PEEK(LO) + 256 \* PEEK(HI) )-1,  $0:$ NEW
- 120 DATA120,169,73,141,4,3,169,3 ,141,5,3,88,96,165,20,13 3,167 120 DATA120,169,73,141,4,3,169,3<br>111,5,3,88,96,165,20,133,167,<br>130 DATA165,21,133,168,169,0,141 130 DATA165, 21, 133, 168, 169, 0, 141
- ,0,255,162,31,181,199,157,227 148 DATA3,202,16,24B,169,19,32,2 ,", 2SS , 162.31,181.199 , IS7,221 140 OATA3 .202,16,248,169.1 9 . 32,2
- 10,25 5,169,18,32,210,255,160 150 DATA0.132,180,132,176,136,23 10,255,169,18,32,210,255,160<br>150 DATA0,132,180,132,176,136,23<br>0,180,200,185,0,2,240,46,201
- 0,180,209,1B5,0,2,240,46,291 160 DATA34,208,8,72,165,176,73,2 160 DATA34,208,8,72,165,176,73,2<br>55,133,176,104,72,201,32,208
- 5,13 3,176,104,72,201,32,208 179 DATA7,165,176,20B,3,ia4,29B, 226,104,166,180,24,165,167 170 DATA7, 165, 176, 208, 3, 104, 208,
- 180 DATA121, 0, 2, 133, 167, 165, 168, 10 5,0,133,168,202,208,239,24 105, 0, 133, 168, 202, 208, 239, 240
- 190 DATA202,165,167,69,168,72,41 ,15,168,18 5,211,3,32,210,25 190 DATA202, 165, 167, 69, 168, 72, 41<br>, 15, 168, 185, 211, 3, 32, 210, 255
- 200 DATA104,74,74,74,74,16B,185, 211,3,32,210,2 55,162,31,189 200 DATA104,74,74,74,74,168,185,<br>211,3,32,210,255,162,31,189
- 210 DATA227,3,149,199,202,16,248<br>169,146,32,210,255,76,86,137, 220 DATA65,66,67,68,69,70,71,72,
- 74,75,77,H0,81,82,83,88
- 230 DATA13,2,7,167,31,32,151,116 ,117,151,128,129,167,136,137 74,75,77,89,81,82,83,88<br>
230 DATA13,2,7,167,31,32,151,116<br>
,117,151,128,129,167,136,137

### ADVERTISERS INDEX ADVERTISERS INDEX

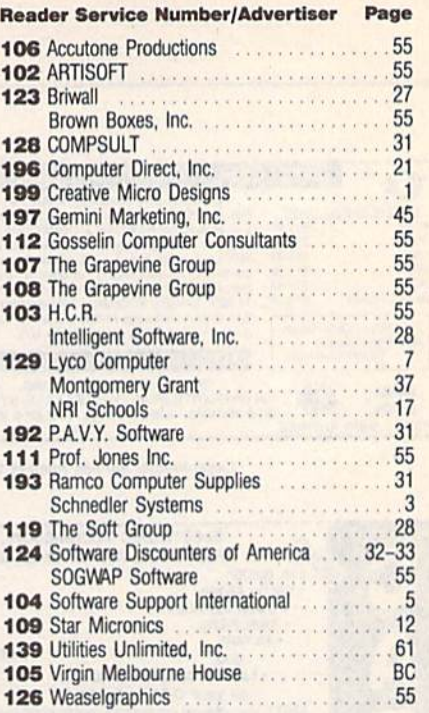

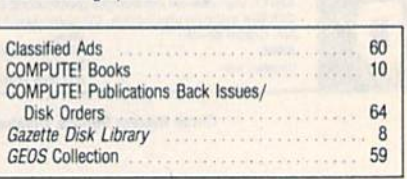

#### MAIL TO: MAIL TO: **COMPUTE!'s GAZETTE** SUBSCRIBER SERVICE SUBSCRIBER SERVICE

P.O. Box 3251, Harlan. IA 51537 P.O. Box 3251 . Har\an. IA 51531

Change of Address: Please advise as early as possible. Attach label with your old address and possible. Attach label with your old address and write in new address below.

New Subscriber: Fill in your name and address below. Use separate sheet for gift orders.

#### PLACE LABEL HERE

#### Renewal: Attach label.

\_\_\_\_\_ One year \$24.00 \_\_\_\_\_ Two years \$45.00 (Foreign subscribers please add \$6.00 per year for postage) NAME STREET Renewal: Attach label.<br>
<u>
One year \$24.00</u> \_\_\_\_\_Two years \$45.00<br>
(Foreign subscribers please add \$6.00 per year<br>
for postage)

CITY/STATE/ZIP

Please bill me \_\_\_\_\_ Payment enclosed

For other subscription questions or problems, please write a note and send entire form to the above address. OR CALL TOLL-FREE: Flease bill me \_\_\_\_\_\_ Payment enclosed<br>For other subscription questions or problems,<br>please write a note and send entire form to the

1-(800) 727-6937 1-(800) 727-6937

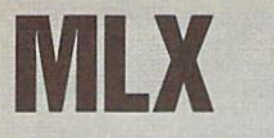

## Machine Language Entry Program **MLX** Machine Language Entry Program<br>for Commodore 64

Ottis R. Cowper II

*MLX* is a labor-saving utility that allows almost fail-safe entry of Commo lows almost fail-safe entry of Commodore 64 machine language programs. dore 64 milchine language programs.

Type in and save some copies of MLXyou'll want to use it to enter future ML you'll want to use It to enter future ML programs from COMPUTE!'s Gazette. programs from COMPUTE!'s Gazette.<br>When you're ready to enter an ML program, load and run MLX. It asks you for gram.load and run MLX. It asks you for a starting address and an ending address. These addresses appear in ihe dress. These addresses appear in the article accompanying the MLX-format article accompanying the MLX-fonnat program listing you're typing. program listing you're typing. When you're ready to enter an ML pro-

If you're unfamiliar with machine If you're unfamiliar with machine language, the addresses (and all other language. the addresses (and all other values you enter in MLX) may appear strange. Instead of the usual decimal strange. Instead of the usual decimal numbers you're accustomed to, these numbers you're accustomed to, these numbers are in hexadecimal—a base 16 numbers are in *hexadecimal-a* base 16 numbering system commonly used by numbering system commonly used by ML programmers. Hexadecimal—hex ML programmers. Hexadecimal-hex for short—includes the numerals 0-9 for short- includes the numerals 0-9 and the letters *A–F*. But even if you know nothing about ML or hex, you know nothing about ML or hex, you should have no trouble using *MLX*.

After you've entered the starting and ending addresses, you'll be offered and ending addresses, you'll be offered the option of clearing the workspace. the option of clearing the workspace. Choose this option if you're starting to Choose this option if you're starting to enter a new listing. If you're continuing listing that's partially typed from pre a listing thal's partially typed from a previous session, don't choose this option. vious session, don't choose this option.

functions menu will appear. The A functions menu will appear. The first option in the menu is Enter Data. If first option in the menu is Enter Data. If you're just starting to type in a program, pick this. Press the E key and type the pick this. Press the E key and type the first number in the first line of the pro first number in the first line of the program listing. If you've already typed in part of program, type the line number part of a program, type the line number where you stopped typing at the end of \vhere you stopped typing atlhe end of the previous session (be sure to load the the previous session (be sure 10 load the partially completed program before you partially completed program before you resume entry). In any case, make sure resume entry). In any case, make sure the address you enter corresponds to the address you enler corresponds to the address of a line in the listing you are entering. Otherwise, you'll be un are entering. Othenvlse, you'll be unable to enter the data correctly. If you able to enter the data correctly. If you pressed by mistake, you can return to pressed E by mistake, you can return to the command menu by pressing RE the command menu by pressing RE-<br>TURN alone when asked for the address. (You can get back to the menu dress. (You can get back to the menu from most options by pressing RE from most options by pressing RE-TURN with no other input.) TURN with no other input.) TURN alone when asked for the ad-

#### Entering a Listing

Once you're in Enter mode, MLX prints Once you're in Enter mode, *MLX* prints the address for each program line for the address for each program line for you. You then type in all nine numbers you. You then type In all nine numbers on that line, beginning with the first two-digit number after the colon (:). two-digit number after the colon (:). Each line represents eight data bytes and Each line represents eight data bytes and checksum. Although an MLX-format a checksum. Although an MLX-format

listing appears similar to the "hex listing appears similar to the "hex dump" listings from a machine language monitor program, the extra guage monitor program. the extra checksum number on the end allows checksum number on the end allows MLX to check your typing. *MLX* to check your typing. dump" listings from a machine lan-

When you enter a line, MLX recalculates the checksum from the eight culates the checksum from the eight bytes and the address and compares bytes and the address and compares this value to the number from the ninth this value to the number from the ninth column. If the values match, you'll hear column. If the values match, you'll hear bell tone, the data will be added to the a bell tone. the data will be added to the workspace area, and the prompt for the workspace area. and the prompt for the next line of data will appear. But if MLX next line of data will appear. But if *MLX*  detects a typing error, you'll hear a low buzz and see an error message. The line buzz and see an error message. The line will then be redisplayed for editing. will then be redlsplayed for editing.

#### Invalid Characters Banned

Only few keys are active while you're Only a few keys are active while you're entering data, so you may have to un entering data, SO you may have to unlearn some habits. You do not type spaces between the columns; MLX s paces between the columns; MLX automatically inserts these for you. You automatically inserts these for you. You do not press RETURN after typing the last number in a line; MLX automatically enters and checks the line after you ly enters and checks the line after you type the last digit. type the last digit.

Only the numerals 0-9 and the let Only the numerals 0-9 and the letters A-F can be entered. If you press any ters A-F can be entered. If you press any other key (with some exceptions noted other key (with some exceptions noted below), you'll hear a warning buzz. To simplify typing, a numeric keypad function is included. The keypad is active tion is Included. The keypad is active only while entering data. Addresses only while entering data. Addresses must be entered with the normal letter must be entered with the normal letter and number keys. The figure below and number keys. The figure below shows the keypad configuration. shows the keypad configuration.

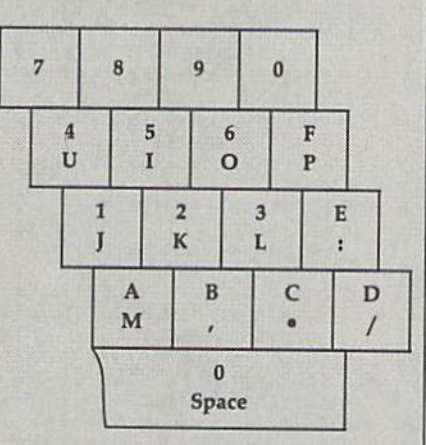

MLX checks for transposed charac *MLX* checks for transposed characters. <sup>11</sup> you're supposed to type in A0 ters. If you're supposed to type in AO and instead enter 0A, MLX will catch and instead enter OA. MLX will catch your mistake. There is one error that your mistake. There is one error that can slip past MLX: Because of the can slip past *MLX:* Because of the checksum formula used, MLX won't no checksum formula used. MLX won't notice if you accidentally type FF in place tice if you accidentally type FF in place of 00, and vice versa. And there's a very

slim chance that you could garble a line and still end up with a combination of characters that adds up to the proper characters that adds up to the proper checksum. However, these mistakes should not occur if you take reasonable should not occur if you take reasonable care while entering data. care while entering data .

#### **Editing Features**

To correct typing mistakes before fin To correct typing mistakes before finishing a line, use the INST/DEL key to delete the character to the left of the delete the character to the left of the cursor. If you mess up a line badly, press CLR/HOME to start the line over. press CLR/HOME to start the line over. The RETURN key is also active, but The RETURN key Is also active, but only before any data is typed on a line. Pressing RETURN at this point returns Pressing RETURN at this point returns you to the command menu. After you you to the command menu. After you type a character, MLX disables RE-TURN until the cursor returns to the TURN until the cursor returns to the start of a line. Remember, press CLR/HOME to quickly get to a line-CLR/HOME to quickly get to a linenumber prompt. number prompt.

To make corrections in a line that MLX has redisplayed for editing, com MLX has redisplayed for editing. compare the line on the screen with the one printed in the listing and then move the printed in the listing and then move the cursor to the mistake and type the cor cursor to the mistake and type the correct key. The cursor-left and -right keys red key. The cursor-left and -right keys provide the normal cursor controls. provide the normal cursor controls. (The INST/DEL key now works as an (The INST /DEL key now works as an alternative cursor-left key.) You cannot move left beyond the first character in move left beyond the first character In the line. If you try to move beyond the rightmost character, you'll reenter the rightmost character. you'll reenter the line. During editing, RETURN is active; pressing it tells MLX to recheck the line. You can press the CLR/HOME key to clear the entire line if you want to start clear the entire line if you want to start from scratch or if you want to get to from scratch or If you want to get to a line-number prompt to use RETURN to line-number prompt to use RETURN to get back to the menu. get back to the menu. line. During editing. RETURN is active; pressing it tells *MLX* to recheck the line.

#### Display Data Dlspla, Data

The second menu choice, Display Data, The second menu choice, Display Data, examines memory and shows the con examines memory and shows the contents in the same format as the program tents In the same format as the program listing {including the checksum). When listing (Including the checksum). When you press D, MLX asks you for a starting address. Be sure that the starting ad address. Be sure that the starting address you give corresponds to a line dress you give corresponds to a line number in the listing. Otherwise, the number in the listing. Otherwise. the checksum display will be meaningless. checksum display will be meaningless. MLX displays program lines until it *MLX* displays program lines until It reaches the end of the program, at which point the menu is redisplayed. which point the menu Is redlsplayed. You can pause the display by pressing the space bar. [MLX finishes printing the space bar. (MLX finishes printing the current line before halting.) Press the current line before halting.) Press the space bar again to restart the dis the space bar again to restart the display. To break out of the display and get back to the menu before the ending ad back to the menu before the ending address is reached, press RETURN.

#### **Other Menu Options**

Two more menu selections let you save Two more menu selections let you save programs and toad them back into the programs and load them back into the computer. These are Save File and Load computer. These are Save File and Load File. When you press S or L, MLX asks you for the filename. You'll then be you for the filename. You'll then be asked to press either D or T to select disk or tape. disk or tape.

You'll notice the disk drive starring You'll notice the disk drive starting and stopping several times during and stopping several times during a load or save. This is normal behavior. MLX opens and reads from or writes to MLX opens and reads from or writes to the file instead of using the usual LOAD and SAVE commands. Also note that and SAVE commands. Also note that the drive prefix 0: is added to the file the drive prefix 0: is added to the filename (line 750), so this should not be included when entering the name. This included when entering the name. This also precludes the use of @ for savewith-replace, so be sure to give each with-replace, so be sure to give each version saved a different name.

Remember that MLX saves the en Remember that MLX. saves the entire workspace area from the starting address to the ending address, so the address to the ending address, so the save or load may take longer than you save or load may take longer than you might expect if you've entered only might expect if you've entered only a small amount of data from a long listing. When you're saving a partially completed listing, make sure to note the completed listing. make sure to note the address where you stopped typing. address where you stopped typing.

MLX reports the standard disk or *MLX* reports the standard disk or tape error messages if any problems arc tape error messages if any problems are detected during the save or load. It also detected during the save or load. It also has three special load error messages: has three special load error messages: INCORRECT STARTING ADDRESS, INCORRECT STARTING ADDRESS, which means the file you're trying to which means the file you're trying to load does not have the starting address load does not have the starling address you specified when you ran MLX; you specified when you ran *MLX;*  LOAD ENDED AT address, which LOAD ENDED AT *address,* which means the file you're trying to load means the file you're trying to load ends before the ending address you ends before the ending address you specified when you started MLX; and specified when you started *MLX;* and TRUNCATED AT ENDING ADDRESS, TRUNCATED AT ENDING ADDRESS, which means the file you're trying to which means the file you're trying to load extends beyond the ending ad load extends beyond the ending address you specified when you started MLX. If you see one of these messages *MLX.* If you see one of these messages and feel certain that you've loaded the and feel certain that you've loaded the right file, exit and rerun MLX, being right file, exit and rerun *MLX,* being careful to enter the correct starting and careful to enter the correct starting and ending addresses. ending addresses.

The Quit menu option has the ob The Quit menu option has the ob· vious effect—it stops MLX and enters vious effect-it stops *MLX* and enters BASIC. The RUN/STOP key is dis BASIC. The RUN/STOP key is disabled, so the Q option lets you exit the program without turning off the com program without turning off the computer. (Of course, RUN/STOP-puter. (Of course, RUN/STOP-RESTORE also gets you out.) You'll be asked for verification; press Y to exit to BASIC, or press any other key to return BASIC, or press any other key to return to the menu. After quitting, you can to the menu. After quitting, you can type RUN again and reenter MLX with type RUN again and reenter *MLX* without losing your data, as long as you out losing your data, as long as you don't use the Clear Workspace option. don't use the Clear Workspace option.

#### **The Finished Product**

When you've finished typing all the data for an ML program and saved your data for an ML program and saved your work, you're ready for the results. Refer work, you're ready for the results. Refer to the corresponding article for details to the corresponding article for details on loading and running the program. on loading and running the program.

#### An Dunce at Prevention **An Danca or Prerentlon**

By the time you've finished typing in the data for a long ML program, you may have several hours invested in the may have several hours invested in the project. Don't take chances-use The Automatic Proofreader to type the new MLX, and then test your copy thorough *MLX,* and then test your copy *thorougl,* ly before first using it to enter any sig Iy before first using it to enter any significant amount of data. Make sure ail nificant amount of data. Make sure all the menu options work as they should. the menu options work as they should. Enter fragments of the program starting Enter fragme nts of the program starting at several different addresses; then use at several different addresses; then use the display option to verify that the the display option to verify that the data has been entered correctly. And be data has been entered correctly. And be sure to test the save and load options sure to test the save and load options several times to ensure that you can re several times to ensure that you can recall your work from disk or tape. call your work from disk or tape.

#### 64 MLX

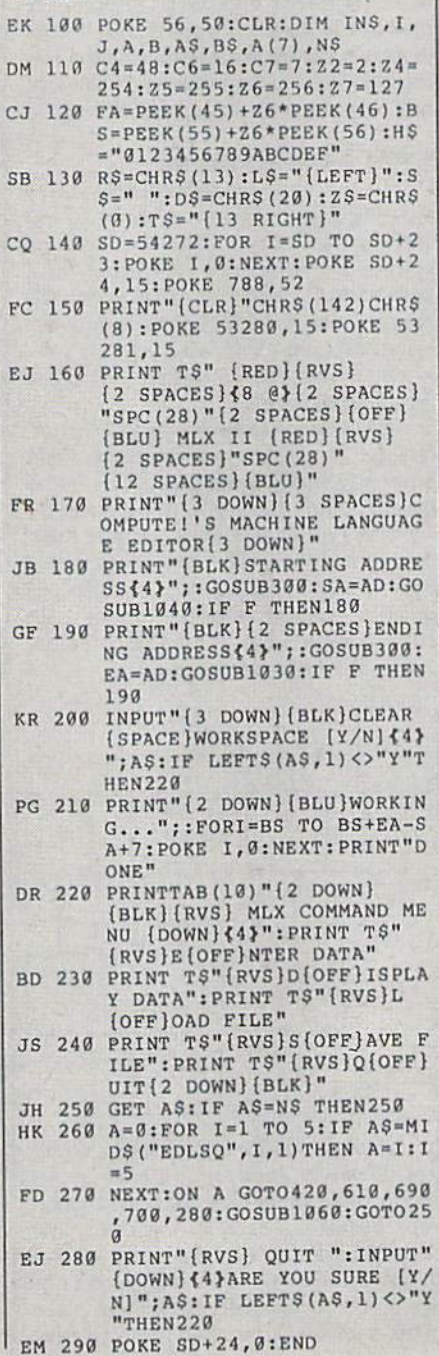

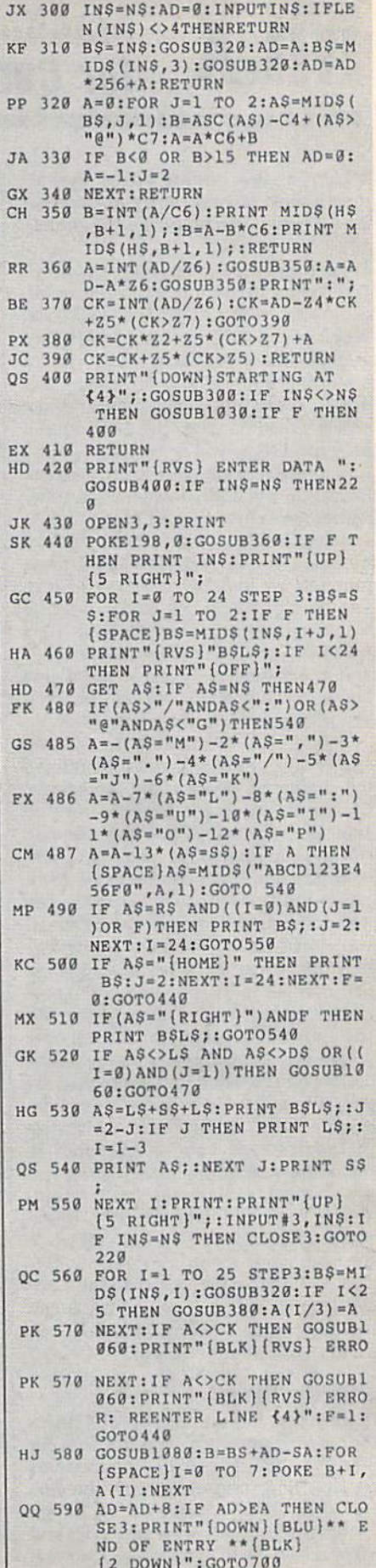

#### Cwww.commodore.ca

 $[2$  DOWN}": $G$ OTO700

#### **MLX**

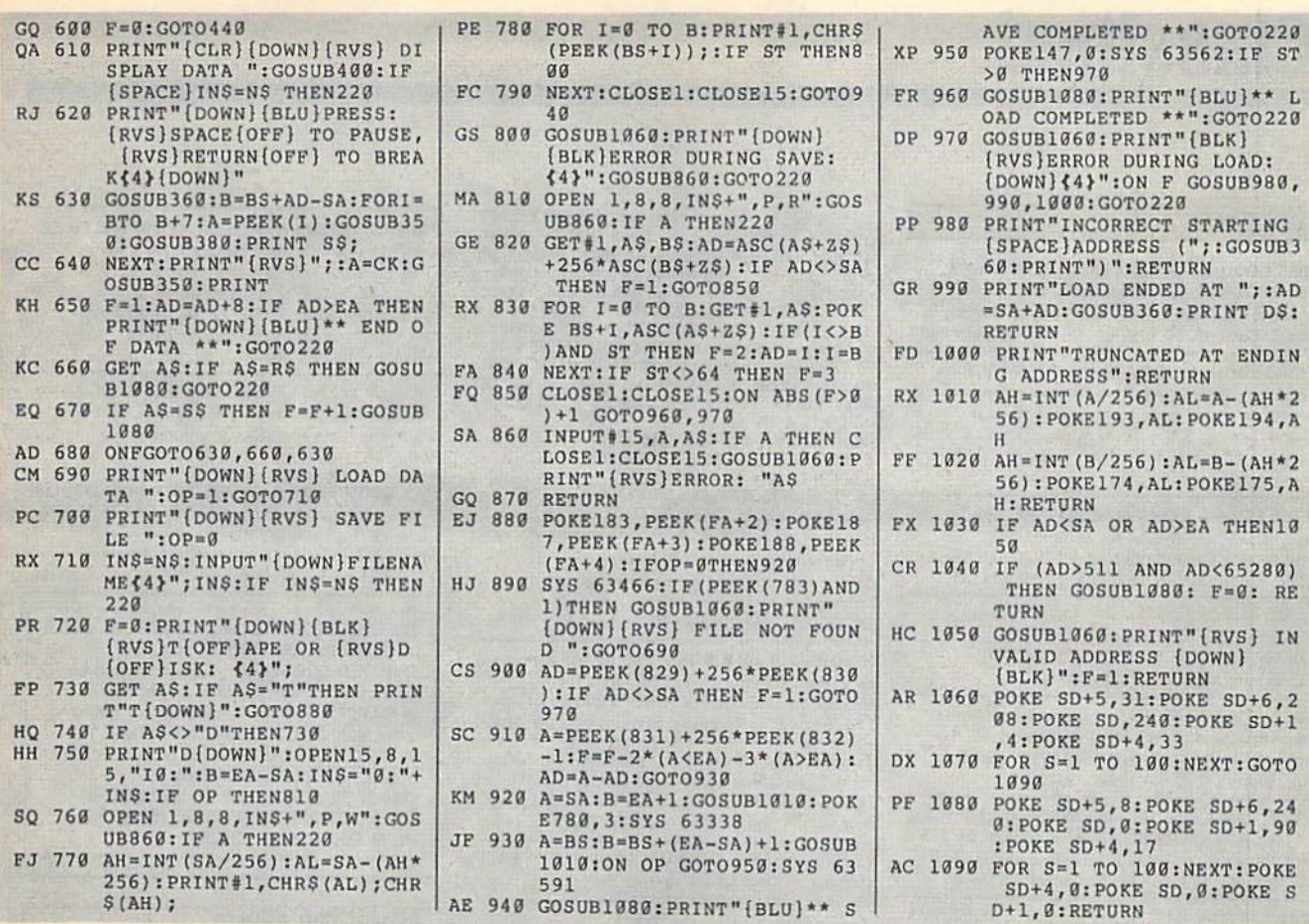

## The GEOS Collection **13 of Gazette's Best Programs** for GEOS and GEOS 128 Users In One Diskincludes all documentation (including shippin

Super Printer Driver-near laser-quality printing for Epson, Star, and compatible dot-matrix printers Skeet-outstanding arcade-style game that runs as a GEOS desk accessory File Saver-run most any 64 program from GEOS

Help Pad-fast, easy online help via menu

Word Count-quick, easy-to-use tool that counts words in any geoWrite text file

Directory Printer-get complete GEOS directory printouts, including file size, author name, and even file comments Quick Clock-large, readable clock and improved user interface

SlideShow-create and display impressive slide presentations

File Retriever-recover GEOS and standard Commodore files; compatible with any Commodore drive or REU

Screen Dumper-desk accessory that lets you dump screens to any printer

Font Grabber-instantly turn your favorite Commodore character sets into GEOS fonts

GeoPuzzle-intriguing, multidimensional brainteaser GeoConverter-write GEOS applications with your favorite Commodore assembler

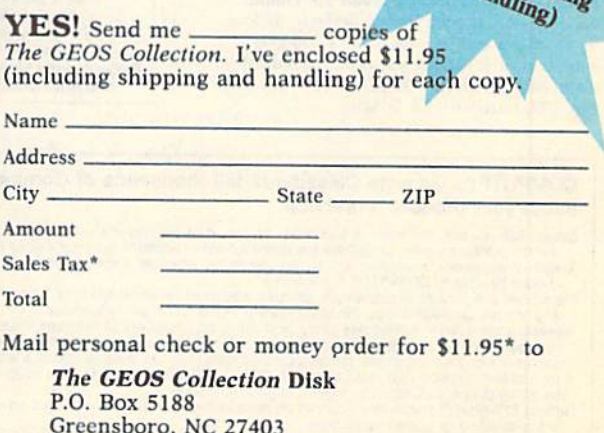

\*Residents of New York, Pennsylvania, and North Carolina add appropriate<br>sales tax for your state. All orders must be paid in U.S. funds by a check<br>drawn on a U.S. bank. Please allow 4-6 weeks for delivery. For delivery<br>ou

## **Classified**

#### **SOFTWARE**

FREE CATALOG FOR COMMERCIAL SOFTWARE & MIDI 30-60% off. Amiga, Apple, Commodore IBM, MacIntosh, Atari, DISK-COUNT SOFTWARE, Box 3, Carteret, NJ 07008.  $(800)$  448-6658

Professional HANDICAPPING SOFTWARE for Thoroughbred, Greyhound, Harness, Quarterhorse, Pace. Accurate to 82%. \$49.95 each. Demo/Manual \$7.00. IBM, Apple, C64/128. FREE Catalog. ADPA, Box 7990-GTO50, Fremont, CA 94537 CALL: (415) 795-0504

FREE PUBLIC DOMAIN SOFTWARE - Request free catalog or send \$2 for sample disk and catalog (refundable). C64-128. CALOKE IND., Dept. JK, Box 18477, K.C., MO 64133

RENT 64/128 SOFTWARE! 1000's of disks. Lowest prices. No deposit or fee. Free catalog. Centsible Software, PO Box 930, St. Joseph, MI 49085 (616) 982-0327.

FREE PD SOFTWARE C64. Send \$2 for complete catalog and Sample disk (refund-<br>able). RVH PUBLICATIONS, 4291 Holland Rd., Suite 562-G, VA Beach, VA 23452

C64/128 PD SPECIAL! 15 DISKS PACKED FULL of Games, Music, Util., Educ., Hm/Bus. for \$25 +\$2.50 s/h. For more info send SASE. D & V CompSoft, PO Box 933, Ardmore, TN 38449

C64/128 FINEST PUBLIC DOMAIN PROGRAMS Pretested quality programs \* Most \$1.50 \*<br>
\*On Disk \* YOU pick the programs that YOU want!!! Free diskfull of programs with first order! For a list + Description send SASE to: JLH Co., Dept. G, Box 67021, Topeka, KS 66667

**COMMODORE: TRY BEFORE YOU BUY. Best** selling games, utilities, educ<sup>1</sup> + classics & new releases. 100's of titles. Visa/MC/Disc Free brochure. RENT-A-DISC, Frederick Bldg. #222, Hunt'n, WV 25701 (304) 529-3232

THOUSANDS OF PD PROGRAMS FOR C64/128! We have Games, Utilities, Music and much more! For information write: Lightspeed Software, POB 340427, Tampa, FL 33694

MUSIC LOVERS! MIDI YOUR C64/128. We have music software, Midi interfaces, hundreds of pre-programmed songs. Catalog-\$1.00. MIDI Inn, Box 2362CG06, Westmont, IL 60559

FINEST C-64/128 PUBLIC DOMAIN SOFTWARE! New catalog of over 3000 programs. As low as \$1.25 per disk of programs. \$2.00 gets sample disk & catalog (on disk) mailed 1st<br>class. KOALA ENTERPRISES, Dept. GZ, Rt. 2 Box 677, Carencro, LA 70520

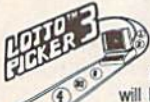

WIN LOTTO MILLIONS!<br>
YOUR LOTTERY IS BIASED! Unitentionally certain number patterns<br>
than will be selected with a greater frequency<br>
than others. LOTTO PICKER 3 will uncover &<br>
exploit these biases & tell you which numbers

brail lotteries worldwide or your **MONEY BACK! WHEEL-<br>INE now included in DOS version! BEAT THE LOTTERY<br>TODAY! \$39.95 (+2.55 s/h). 3.5" add \$5. Ver. 2.1 for Apple<br>II & C64/128. NY add tax.** 

**ORDER TODAY! 1-800-835-2246 x 121**<br>**GE RIDGE SERVICES, INC., 170 Broadway,**<br>Suite 201-CP, New York, NY 10038 **COOME** Info/Dealers 718-317-1961.

HIGH QUALITY PUBLIC DOMAIN PROGRAMS! Thousands of public domain programs at money-saving prices. Send \$2 for large catalog & free sample disk to: EAGLE ENTERPRISES, 87 Chestnut St., Dumont, NJ 07628

""JOYSTICK WARRIORS! Suit up for real adventure on your C64/128. Write for free information: AERION SOFTWARE, LTD. P.O. Box 1222, Riverdale Station, NY, NY 10471

Thousands of C64/128 PD programs on 400+ disks. Free listing or \$1 large catalog. DISKS O'PLENTY INC., 7958 Pines Blvd., Suite 270A, Pembroke Pines, FL 33024

C64-128 PUBLIC DOMAIN SOFTWARE - FREE Catalog or send \$2 for sample disk PEGASUS ENTERPRISES, 3275 W. Ashlan Suite #3349, Fresno, CA 93722

FREE PD C64-128 SOFTWARE 1000+ EUROPEAN-Domestic Best Sellers (sample & catalog \$2) (Send SASE for catalog) WestComp Library P.O. Box 60818, Reno, NV 89506

SUPER MARIO BROSI Great PD version with 32 worlds! Plus KRAKOUT and VIDEO POKER for the C64/128! Send \$6 to PowerDisk 6813 Lotus Way, West Jordan, UT 84084

FONT DISK C64, 47 ready to use character sets. 14 Font styles. Includes cursive, underlined, more! With demo in BASIC. \$9.95 + \$2.00 p/h to: JHB Research, POB 17058, Colorado Springs, CO 80935

MapGen FULLY INTEGRATED Accounting Software-for the C-128 only MapGen Basic ACCOUNTING 128 \$30 \$15 en MapGen FINANCIAL ANALYST 128 \$15

Or you can buy the total package for just \$55, a savings of \$20. 13 different types of reports, up to 9 checking accounts, backup and file mgmt utilities, address label capability, 40 or 80-column, 1 or 2 disk drives. Everything is very easy to set up and use. Other C-128<br>software available, Send check or money order plus \$3 postg/handling to

MapGen Computer Systems, P.O. Box 709, Thornburg, VA 22565-0709<br>or for more information or C.O.D. orders, call (703) 582-6448

#### **COMPUTE!'s Gazette Classifieds tell thousands of Commodore owners and users** about your product or service.

**Rates:** \$25 per line, minimum of tour lines. Any or all of the first line set in capital letters at no charge. Add \$15 per<br>line to boldface words, or \$50 tor the entire ad set in boldface (any number of lines), Inquire ab

Classified Display Rates: Classified display ads measure  $2\frac{1}{4}$  wide and are priced according to height.  $1'' = $250$ ;<br>Classified Display Rates: Classified display ads measure  $2\frac{1}{4}$  wide and are priced according to is Velox or PMT.

PROTECT YOUR PRIVATE OR SENSITIVE FILES from the wrong eyes. PolyCrypt for the C-64 encrypts and decrypts your files using a code you enter. Introductory price during June: \$13.00 (Texans add 7%) tax). Drachma Software, PO Box 8148, Wichita Falls, TX 76307.

C64, C128, & CP/M PUBLIC DOMAIN SOFTWARE Free Catalog, fast service, low prices, & unbelievable specials, ComputerActive, Box 893-C, Clinton, OK 73601

FREE COMMODORE CATALOGS: CALL 1-800-359-2189 5 Disk Sampler AMIGA (\$19.95), C64 (\$12.95) includes Business, Utilities, Games, Graphics, Music & Education! CALIFORNIA Freeware 1747 E. Avenue Q, Unit C-1, Palmdale, CA 93550

128 SPECIALIII 3 Super programs 128 mode only. Disk includes surprise bonuses! 1) SUPER SCROLLER—Easy custom messages packed with features and effects. 2) MAPPER 128-Versatile memory mapping utility. Real time. A programmers must. 3) TARGET SEEKER-A fun two player game of sink your foes hidden ships. Only \$7.95, includes ship + hndl charges.<br>Send to CROSS SOFTWARE, 13456 Gilbert St., N. Edwards, CA 93523

#### **COMPUTER REPAIR**

**Authorized Commodore Repair Center.** C64, 128, Amiga & PC, 1541/1571. Drive alignments \$39.95. 48-hr turnaround, free UPS. Software City, 901-C N. Wendover Rd., Charlotte, NC 28211 (704) 362-2154

Auth. Repairs C64/128, 1541/1571, SX64, 128D,<br>Amiga, PC. 816-425-4400. Selling DTK-IBM comp.<br>cmptrs. Quick Serv. 30 dy wrnty. Mom & Pop's Computer Shop, 114 N. 16th, Bethany, MO 64424

C-64 REPAIR \$39.95 FLAT RATE. 1541/1571-\$49.95;SX64-\$69.95;128-\$64.95. 24 Hr turnaround. 90 dy warranty. A&M Computer Repair, 20 Guernsey, New Windsor, NY 12550, 914-562-7271

#### **BUSINESS OPPORTUNITIES**

HOW TO MAKE THOUSANDS OF \$\$\$\$ with your own part-time HOME COMPUTER BUSINESS. Will teach & help you set up. Send \$1 for<br>INFO, Box 1442-A2, Orange Park, FL 32067

#### **BULLETIN BOARDS**

ARB BULLETIN BOARD FOR THE 64/128 36 Levels, Email, 90 SIGS, GAMES, \$54.95<br>(BBS) 718-645-1979 \* (Voice) 718-336-2343 L & S COMPUTERS, Box 392, Bklyn, NY 11229

#### **EDUCATION**

**B.Sc. & M.S. in COMPUTER SCIENCE LET A AN ARTICE CONSTRUCTED AND CONSTRUCT AND CONSTRUCT The American histlets for Computer Science and Master of Science program to earn your Bachelor of Science and Master of Science after the Second Artice Science at th** 

Intelligence.<br>
AMIERICAN INST. for COMPUTER SCIENCES<br>
AMIERICAN INST. for COMPUTER SCIENCES<br>
TOF-1704-CG 11th Avenue South<br>
Birmingham, AL 35205<br>
CALL 205-933-0339

### 64 Doctor

- A professional diagnostic cartridge for your Commodore 64
- · Simply insert cartridge & port connectors
- · Tests serial, user and control ports
- · Allows for a full keyboard test
- · Many chips tested including NMI & IRO
- · Sound channels and graphics tested
- · BASIC Kemal & ROM tested
- · Screen table clearly displays the results
- · All defective chips are highlighted
- · Location and CBM part numbers displayed
- · Buy the parts and repair it yourself
- · Or tell your dealer what's wrong & where

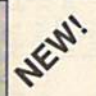

#### **SUPER TRACKER**

At last an easy way to find out where the protection really is. Super Tracker will display the location of your drive head while you are loading a piece of software. This information will be very useful to

find where the protection is. Super Tracker has other useful options such as track and half track display, 8 and 9 switch, density display, write protect on/off. This incredible little tool is encased in a handsome box that sits on top of your drive. Works with all C.64/128 and most C/64 compatible drives. Some minor soldering will be required.

Super Tracker .......

\$69.95

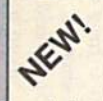

#### **SUPER CARTRIDGE**

The Ultimate Utility Cartridge packed full of useful utilities. Super fast file copier, nibbler, sector editor, graphic label maker, just to mention a few. 128K of software at your finger tips. Super Cartridge

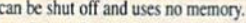

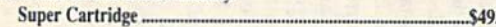

#### **GRAPHIC PACK.**

Our best selling graphic programs plus more, all on one disk. Graphic label maker, Photo-Copy, Super Label, Converter (converts Print Shop to Print) Master), and Sprite Editor. Plus we'll add 60 graphics.

#### **PARAMETERS CONSTRUCTION SET**

The company that has The Most Parameters is about to do something Unbelievable. We are giving you more of our secrets. Using this Very Easy program, it will not only Read, Compare and Write Parameters for You: it will also Customize the disk with your name. It will impress you, as well as your friends. The "Parameter Construction Set" is like nothing you've ever seen. In fact, you can even Read Parameters that you may have already written; then by using your construction set, rewrite it with your new Customized Menu. \$24.95.

#### New from Europe XX Rated Game \$24.95 Lock Pik Books 1 & 2 29.95 All New B.B.S. 19.95 D.N. Coder 14.95 Super 1000 Paramters Pak 39.95 Master Lock 9.95 Super 1000 Graphics Pak 29.95 ADD \$4.00 Shipping & Handling **Blitz Decompiler** 19.95 ADD \$3.00 for C.O.D. in USA Only 1541 Mash Drive Alignment 14.95 VISA and MasterCard Accepted Top Secret Stuff 1 & 2 14.95

## **UTILITIES UNLIMITED, Inc.**

P.O. Box 532 North Plains, OR 97133

If you wish to place your order by phone CALL (503) 647-5611 24 Hrs A Day!

## $SUPER-CARD +$

Have you been watching the war over the "best" backup utility? We would like to state the facts, and put this war to an end . . . once and for all!

- Utilities Unlimited was the FIRST to create a fully functional whole track copier. Our prototype was designed December 6, 1984. Since that time, the product has evolved into the most successful archiver ever created!
- Ultilities Unlimited was FIRST in creating this product for ALL disk drives: 1541/1541C/1541-II/1571/SX-64/ALL Commodore compatibles. While it is true that some of the units required soldering, it is very simple. We offer an installation service for those customers that do not wish to install the card themselves.
- Why would you WANT to wait for parameters? During that waiting period. your precious software could be destroyed! With SUPER-CARD+ you need not wait! The software is user selectable. So if special changes are required. you can do it yourself! NO WAITING FOR MONTHS. What about those special changes? They (if actually required) are available by calling our office, or through QUANTAM LINK. We can tell you how to backup your software THE SAME DAY YOU GET IT! All versions of our SUPER-CARD+ software include the latest settings. Even our competitor agrees that we can copy EVERYTHING with the proper settings . . . and we have them!
- Updates Approximately every 6 weeks we release an update of our software that includes new utilities, copiers, and settings. ALL updates are \$5.00... which we feel is a very reasonable fee. Updates are NOT required.
- Across the nation, software rental stores use SUPER-CARD+ to backup their originals. Our SUPER-CARD+ has been tested in Europe and has been chosen as the BEST backup utility!
- SUPER-CARD+ comes complete with the hardware card, documentation, and the latest software release (version 3.0).

So, the facts are on the table . . . you decide for yourself. By the way, they say that "imitation is the highest form of flattery"... thanks guys!

#### **ONE BOARD FITS ALL DRIVES**

Single.

Dual. S109.95

#### **FINAL CARTRIDGE III**

\$59.95

No other cartridge adds 64K of ROM. The additional 32K of RIM is dedicated to a unique desk top accessory, setting it apart from the other cartridges.

Final Cartridge III is inspired by the Amiga and Macintosh. The function keys are laid out logically and are easy to remember. The tool kit is the largest collection on any cartridge (almost 30 commands). Just to mention some of the features -Fastload (15X) Backup, Freezer, Printer FR, Word Problems, Pop-Up Calculator, Color Screen Dump and Windows. All for only \$69.95

> Allow 3-4 Weeks for Delivery **All Sales Are FINAL Unless Authorized by Management**

#### VIDEO BYTE II - the only FULL COLOR! video digitizer for the C-64, C-128

Introducing the world's first FULL COLOR! video digitizer for the Commodore C-64, 64-C, C-128 & 128-D computer. VIDEO BYTE can give you digitized video from your VCR, BW or COLOR CAMERA or OFF THE AIR or CABLE VIDEO (thanks to a fast! 2.2 sec. scan time). New version 3.0 software features full RE-DISPLAY with MULTI CAPTURE MODE, MENU SELECT PRINTING, EXPANDED COLORIZING FEATURES, SAVE to DISK FEATURE AND MUCH MORE!

FULL COLORIZING! is possible, due to a unique SELECT and INSERT color process where you can select one of 15 COLORS and insert that color into one of 4 GRAY SCALES. This process will give you over 32,000 different color combinations to use in your video pictures. SAVES as KOALAS! Video Byte II allows you to save all your pictures to disk as FULL COLOR KOALA'S. After which (using Koala or suitable program) you can go in and redraw or recolor your V.B. pic's. LOAD and RE-DISPLAY! Video Byte II allows you to load and re-display all Video Byte pictures from inside Video Byte's menu. MENU DRIVEN! Video Byte II comes with an easy to use menu driven UTILITY DISK and digitizer program (64 MODE ONLY). COMPACT! Video Byte II's hardware is compact! In fact no bigger than your average cartridge! Video Byte comes with it's own cable. INTEGRATED! Video Byte II is designed to be used with or without EXPLODE! V5.0 color cartridge. Explodel V5.0's menu will return you to VIDEO BYTE II's menu. Explodel V5.0 is the PERFECT COMPANION! Video Byte II users are automatically sent FREE

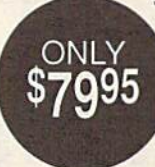

ONLY

SOFTWARE updates along with new documentation, when it becomes available. PRINT! Video Byte II will printout pictures in BLACK and WHITE GREY SCALE to most printers. However, when used with Explode! V5.0, your printouts can be done IN FULL COLOR 8x11's on the RAINBOW NX-1000, RAINBOW NX-1000C, JX-80, Seikosha3000 AI. (OKIDATA 10/20's (print larger 6"by9") USER SLIDE SHOW program<br>w/auto or manual display is standard with VIDEO BYTE program. And can be backed up!)

Why DRAW a car, airplane, person or for that matter... anything when you can BYTE it . . . Video Byte it instead.

### NEW! SUPER CARTRIDGE By The Soft Group EXPLODE! V.5

The MOST POWERFUL, DISK DRIVE and PRINTER CARTRIDGE ever

produced for the COMMODORE USER, Super USER FRIENDLY with all the features most asked for. New FEATURES. . . (a) Faster non-blanking FASTLOAD. (b) MIRROR imaging of all HI-RES screens. (c) 4 Way color selection with insert, for all HI-RES screens. (d) Infinite FILE COPY for all SEQ. & PRG. files, copy your file only once, then write that file to as many disks as you like. . . great for single file copying by small user groups. (e) FULL COLOR PRINTING of ALL COLOR HI-RES & MULTI-COLOR SCREENS to ALL COLOR DOT

MATRIX PRINTERS (not for INK JET printers). (f) Direct ONE KEY access back to VIDEO BYTE software thru EXPLODE! V5.0's MENU. (g) Supports all popular printer interfaces. (h) FREE upgraded utility disk.

#### THE 128 SUPERCHIP - A. B or C (another first)

A - There is an empty socket inside your 128 just waiting for our Super Chip to give you 32K worth of great Built-in Utilities, all at just the Touch of a Finger. You get built-in features: Files Copier, Nibbler, Track & Sector Editor, Screen Dump, and even a 300/1200 baud Terminal Program that's 1650, 1670 and Haves compatible. Best of all, it doesn't use up any memory. To use, simply touch a function key, and it responds to your command.

B - HAS SUPER 81 UTILITIES, a complete utility package for the 1581. Copy whole disks from 1541 or 1571 format to 1581. Many options include 1581 disk editor, drive monitor, Ram writer and will also perform may CP/M & MS-DOS utility functions.

C - "C" IS FOR COMBO and that's what you get. A super combination of both chips A and B in one chip, switchable at a great savings to you. All Chips Include 100 Parameters FREE! Chips A or B: \$29.95 each Chip C: \$44.95 each.

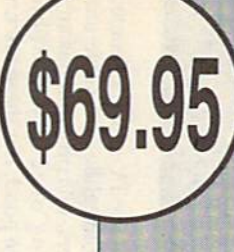

95

\$24.95

# llillli **RlVllWS**

## **Search for the Titanic**

Have you ever wondered how sailors Have you ever wondered how sailors pass the time on long sea voyages? What could they possibly do with so What could they possibly do with so much time on their hands while their much time on their hands while their vessel slowly churns its way across the vessel slowly churns its way across the big blue? If they have the foresight to hig blue? If they have the foresight to take along Search for the Titanic, by take along *Starch for tht Titanic,* by Capstone, they can immerse them Capstone, they can immerse them· selves in a realistic oceanographic and rather complex adventure simulation. rather complex adventure simulation.

Patience and perseverance are a good sailor's best qualities, and players good sailor's best qualities, and players better have both in tow when they better have both in tow when they launch into this simulation. The game launch into this simulation. The game title may be a little deceiving. Indeed, the actual searching for and finding of the sunken luxury liner, downed in 1912 by an enormous ice cube, happens 1912 by an enormous ice cube, happens only at the game's climax. This game is only at the game's climax. This game is truly an adventure in finding numerous historical shipwrecks. From Spanish h istorical shipwrecks. From Spanish treasure galleons, lost in the stormy wa treasure galleons, lost in the stormy waters of the Gulf of Mexico, to Noah's ters of the Gulf of Mexico, to Noah's Ark, a player could spend much of his or her adult life locating and exploring or her adult life locating and exploring the 77 or so other undersea relics.

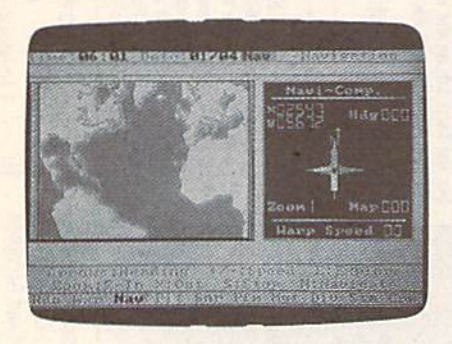

In painstakingly tme-to-life form, In painstakingly true-to-life form, the program is divided into two sections. The first phase of the simulation tions. The first phase of the simulation deals with planning the expedition, deals with planning the expedition, which includes buying necessary tech which includes buying necessary technical equipment, hiring a ship, choos nical equipment, hiring a ship, choosing a crew, acquiring provisions, and going hat-in-hand to corporations for funding. If you've done adequate planning, the scurvy dog of a safety inspector just might let the expedition leave tor just might let the expedition leave one of the game's 47 ports you've selected as a base of operation.

jn phase 2 of the program, you get In phase 2 of the program, you get under way and search for the chosen wreck. Equipped with all the technical wreck. Equipped with all the technical gadgetry you can afford to buy or rent, along with the wreck coordinates and the provided world map, you set off on the provided world map, you set off on your adventure. your adventure.

To aid in your exploration, eight To aid in your exploration, eight screens can be called up for special purposes. Included are a radio screen to record messages and call for help, plus cord messages and call for help, plus navigation, piloting, sonar, and dive navigation, piloting, sonar, and dive screens. There are reportedly more than screens. There are reportedly more than 100 map screens to help you navigate 100 map screens to help you navigate the world waterways. I didn't count them but there was a multitude.

This game is truly an *This game is truly* atl adventure in finding *adventure ill filldillg*  numerous historical *"umerous historical*  shiptvrecks —from *shipwrecks-from*  Spanish treasure galleons *Spallish treasure galleons*  to Noah's Ark to the to *Noah's Ark to the*  Titanic itself. Titanic *itself.* 

Don't expect to start off with a reputation like Bob Ballard (who found and photographed the Titanic) or Jacques Cousteau. You start the simulation ques Cousteau. You start the simulation as a nobody. You have to build a reputation as master wreck finder by start tation as a master wreck finder by starting small. With limited funding, a player just starting out is restricted to player just starting out is restricted to a very small boat and few crew members. very small boat and few crew members. As your list of found wrecks grows, so As your list of found wrecks grows, so does your reputation. At that point, big money investors begin to turn loose money investors begin to turn loose their funds for larger vessels and more their funds for larger vessels and more costly expeditions. costly expeditions.

For landlubbers, there is a built-in cheat device so they can immediately begin to search for the Titanic without reputation development. Selecting this reputation development. Selecting this option from the menu grants a player notoriety and plenty of money. The notoriety and plenty of money. The largest exploring ship available, the Voyager, can be outfitted with the most Voyager, can be outfitted with the most expensive equipment, a crew of 55, and minisub. Even with these advantages, a minisub. Even with these advantages, it's a large, deep, and wide ocean out there, and locating the 46,000-ton pride there, and loca ting the 46,000-ton pride of the White Star Line is not easy. To make the challenge tougher, your in make the challenge tougher, your investors insist that you seek out and re vestors insist that you seek out and retrieve the ship's three safes as tangible trieve the ship's three safes as tangible proof of your success. proof of your success.

Actual digitized photos of the Titanic wreck, taken by the Bob Ballard

expedition, are your reward for finding expedition, are your reward for finding her. Personally, think it's only fair that her. Personally, I th ink it's only fair that any salt who can complete this be allowed to keep the contents of all three lowed to keep the contents of all three safes. How about it, Bob?

—Steve Hedrick *-Steve Hedrick* 

Search for the Titanic Search for the Titanic Capstone Software *CapSID/It" Softwart*  Distributed by intraCorp *DiSlribllltd by 171lraCorp*  14160 SW 139th Ct. 14160 SW 139111 CI. Miami, FL 33186 *Miami, FL* 33186 S34.95 534.95

## FaceUff!

What's black and round, weighs 41/2 ounces and goes 100 miles per hour? ounces and goes 100 miles per hour? No, not your favorite burger—a hockey No, not your favorite burger—a hockey<br>puck! And while *FaceOff!* by Gamestar can only simulate the 100-mph speed, can only simulate the 100-mph speed, it still puts you smack into the action it still puts you smack into the action world of professional hockey. All right, world of professional hockey. All right, it's not Hockey Night in Canada, but if it's not Hockey Night in Canada, but if you live in hockey-starved area of the you live in a hockey-starved area of the world as we do, it's a terrific substitute. puck! And while *FaceOff!* by Gamestar

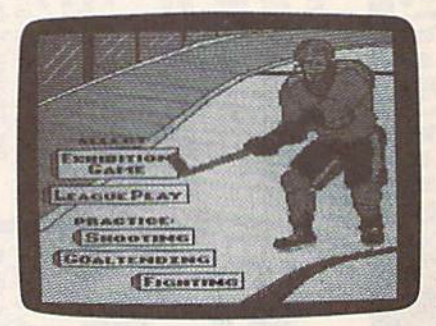

From the TV-camera perspective to From the TV -camera perspective to the constant glide-and-circle motion of the constant glide-and-circle motion of the skaters, this program has an uncanny feeling of reality. Graphics and ny feeling of reality. Graphics and sound are good, but these are not what sound are good, but these are nol what make FaceOff! seem so real. It's some make *FaceOff!* seem so real. It's something less definable. When playing Face-Off!, joystick gripped in the usual white-*Off!,* joystick gripped in the usual whiteknuckle fashion, you get the same ex knuckle fashion, you get the same excitement you feel cheering at rinkside. citement you feci cheering at rinkside.

FaceOff! allows you to practice the *FaceOff!* allows you to practice the three main skills needed for hockey: three main skills needed for hockey: shooting at the goal, tending goal, and punching out other players. You can punching out other players. You can play exhibition games and then enter play exhibition games and then enter league action as player, coach, general league action as player, coach, general manager, or commissioner of the Game star Hockey League.

You set up your own season and decide the number of regular and play decide the number of regular and playoff games and intra- and interdivisional games. You choose the length of a period, the number of players per squad, od, the number of players per squad, and what type of rules you play under: and what type of rules you play under: full, relaxed, or Aussie, which means no rules at all. Skill levels for skaters controlled by the computer are Rookie, trolled by the computer are Rookie, Veteran, and All Star. Veteran, and All Star.

One can play against the computer, One can play against the computer, two can play against each other, or two on the same team can challenge the computer. You change which skater you computer. You change which skater you control at will, yours being a slightly different color than the skater's teammates. This works well except when two peo This works well except when two people are playing on the same side. Here's where things can get confusing, espe where things can get confusing. especially when your man is offscreen. cially when your man is offscreen.

> FaceOff! gives you the same excitement you feel *same excitemellt you feel*  cheering at rinkside. *c!reerillg at ri"kside,*

The screen tracks the puck, just as The screen tracks the puck, just as IV cameras do. It's easy for your skater to end up in a corner talking to the crowd and signing autographs while crowd and signing autographs while you struggle frantically to get him skat you struggle frantically to get him skating in the right direction. With two ing in the right direction. With two identical skaters . . . well, we had more fights over who was who while playing fights over who was who while playing on the same team than we had battles on the same team than we had battles while playing against each other! while playing against each other!

During the game, you can change During the game, you can change lines, pull or reinstate the goalie, and make calls from the playbook. Shot-make calls from the playbook. Shot-Cam gives you a closeup view of shots made on the goal. And for those who made on the goal. And for those who object to how you play, there's Fight-object to how you play, there's Fight-Cam. On the ice, gloves off, you and your opponent flail away at each other to the delight of an array of fans featuring two exuberant nuns and some rowdy downing popcorn. When one skater dy downing popcorn. When one skater knocks out the other, the referee drags knocks out the other, the referee drags the loser off the ice by the skates and the loser off the ice by the skates and throws him into the penalty box. throws him into the penalty box.

For most of us, playing the hockey For most of us, playing the hockey game would be enough. There's plenty game would be enough. There's plenty here: Skating against an opponent, punching him out, slipping the puck into the net, listening to the crowd and into the net, listening to the crowd and the music {although it could use more the music (although it could use more music, and a proper siren when a goal is scored), and seeing goals, assists, and scored), and seeing goals, assists, and penalties listed between periods (the penalties listed between periods (the only stat missing is shots made on goal). But FaceOff! offers more.

As general manager you control and coach your team. This means that and coach your learn . This means that you purchase a team, trade, promote, demote, and retire players. Change the demote, and retire players. Change the personal attributes of your players, in personal attributes of rour playen, including Iheir name, age, position, and cluding their name, age, position. and jersey number. jeney number.

As coach, you can move players As coach, you can move players from one position to another. You can from one position to another. You can also devise plays for your team and en also devise plays for your team and enter them into the league playbook. ter them into the league playbook. A play is designed from three maneuvers: play is designed from three maneuvers: Move, Pass, and Slapshot. You assign Move, Pass, and Siapshot. You assign actions to the players of your choice. Once a play has been blocked out, you can add it to the playbook to be selected can add it to the playbook to be selected by any team for use in game. There's by any team for use in a game. There's room for 16 plays; 4 are already provid room for 16 plays; 4 are already provided. This feature opens up a new aspect to the program by allowing you to con to the program by allowing you to control-for a time-the entire team. And it works so well, you might even he able it works so well, you might even be able to use this to test plays for your local to use this to test plays for your local hockey team. hockey team.

lot is built into this program. A lot is built into this program. Everything works well, and, as noted, the excitement is just about as high as the excitement is just about as high as watching the real thing. For hockey watching the real thing. For hockey watching the real thing. For hockey<br>fans, it's great—the next best thing to going out to a game. All that's missing going out to a game. All that's missing is the Zamboni. is the Zamboni.

-David and Robin Minnick

FaceOff! Gamestar Distributed by Mediagenic 3885 Bohannon Dr. Menlo Park, CA 94025 \$29.95 529.95

## Batman: The Movie

Don't confuse Batman: The Movie with an earlier Batman game from Data East. an earlier Batman game from Data East. Although the above title does not ap Although the above title does not appear on the packaging, there's an im pear on the packaging, there's an important distinction between this Data portant distinction between this Data East release and the earlier effort titled East release and the earlier effort titled Batman, The Caped Crusader.

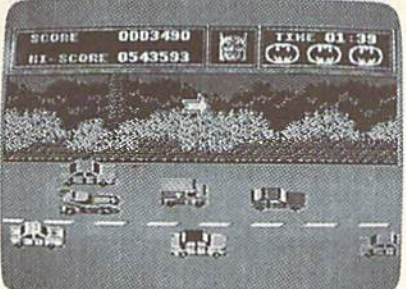

The earlier game was released pri The earlier game was released prior to the hit movie and was based only or to the hit movie and was based only on the Batman we know from comic books. The new game, recognizable by the movie's lettered logo and a picture of Michael Keaton as Batman, is based of Michael Keaton as Batman, is based on the plot of the movie and is as different from the original as it can be. ent from the original as it can be.

had criticized The Caped Crusader for, among other things, presenting Batman as a fat, diminutive figure much Batman as a fat, diminutive figure much as he was portrayed years ago in a classic Mad Magazine lampoon. Here, he

appears as tall and lithe as the Dark appears as tall and lithe as the Dark Knight we've come to know through Knight we've come to know through the movie and the trade paperbacks. the movie and the trade paperbacks.

Following the plot of the movie, Following the plot of the movie, your first adventure finds you in a maze at the Axis Chemical Plant, where you throw Batarangs to dispatch villain Jack throw Batarangs to dispatch villain Jack Napier's henchmen. As you leap among the broken levels of the plant among the broken levels of the plant and swing on your Batrope, avoid and swing on your Batrope, avoid chemical leaks, collisions with henchmen, and falls. Each hazard weakens men, and falls. Each hazard weakens you, and, when weak enough, one of your three lives will end. your three Jives will end.

Graphics, sound, and *Graphics, sOllnd, and*  animation are excellentand the challenges prevent a quick and easy *prevent a quick and easy*  solution.

Atop the screen are a scorecard, a timer, and a unique health indicator. The indicator begins by showing Batman's face. As you grow weaker, the man's race. As you grow weaker, the<br>face transforms into that of the Joker—a nice bow to the dualism expressed in nice bow to the dualism expressed In the movie. the movie.

Finding and dispatching jack Na Finding and dispatching Jack Napier is the object of level 1, If you hit pier is the object of level I. If you hit him with a Batarang, he'll fall into a vat of chemicals that will transform him into the Joker. (Jack Napier, jackanapes, into the Joker. (Jack Napier, jackanapes, joker. Get it?) joker. Get it?)

Level 2 has you careening through Gotham City in the Batmobile. You and Gotham City in the Batmobile. You and Vicki Vale are trying to escape to the Vicki Vale are trying to escape to the Batcave while avoiding the Joker's ve Batcave while avoiding the Joker's vehicles as well as police roadblocks, hicles as well as police roadblocks.

A special radar in the Batmobile tells you when to turn in order to escape. te11s you when to lum in order to escape. If you come to a turn before you're ready, don't worry. Firing a Batrope with grappling hook will help you make 90-degree turn with no hesitation. a 90-dcgree tum with no hesitation.

Assuming you make it to the Bat-Assuming you make it to the Batcave, you'll then have to work out the cave, you'll then have to work oul the formula for Smilex, the Joker's deadly cosmetic. To do this, use the joystick to cosmetic. To do this, use the joystick to select various cosmetics from a roster. Remember that only one combination Remember that only one combination will work and the clock is running.

Next comes the Batwing. Fly over Next comes the Batwing. Fly over the Joker's parade, releasing his bal the Joker's parade, releasing his balloons by snipping the lines with the loons by snipping the lines with the Batwing. Why? Surely you remember Batwing. Why? Surely you remember these balloons are filled with Smilex, these balloons arc filled with Smilex, and, if released by the Joker, it will wipe and. if released by the Joker, it will wipe out Gotham City's population.

If you're successful, advance to the If you're successful. advance to the climactic scene on Gotham Cathedral. climactic scene on Gotham Cathedral. Climb the tower, avoiding henchmen, Climb the tower, avoiding henchmen, rabid rats, and crumbling floors. The object is to prevent the Joker from reaching his helicopter. While we all know how the movie ended, we're not

## **COMPUTE! Publications Back Issues/ Disk Orders**

Individual back copies of magazines and disks are available by mail only while quantities last.

Please clip or photocopy, and mail completed coupon and check to:

> **COMPUTE! Publications Single-Copy Sales** P.O. Box 5188 Greensboro, NC 27403

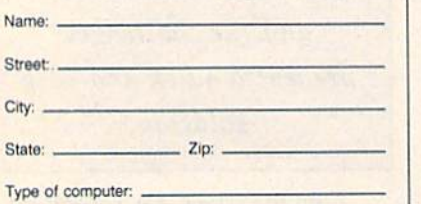

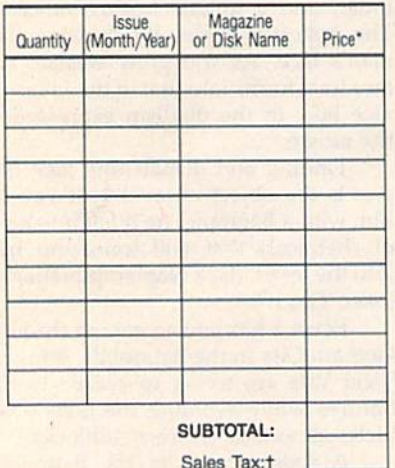

Shipping: **TOTAL:** 

- Back issues of COMPUTE!, and COMPUTE!'s Ga zette are \$6.00 each. No issues dated prior to January, 1986, are available. In addition, the following<br>issues are NOT available: Gazette: 1/86, 3/86.
- \* Single disks for COMPUTE!'s Gazette are \$15.00. Disk/magazine combinations are \$16.00 NOTE: No<br>disks dated prior to June 1986 are available. The May 1986 and October, 1987 Gazette disks are no longer available.
- Back issues of COMPUTE!'s PC Magazine are \$16.00 each. This publication is available only as a magazine/disk combination. Our back issue inventory consists mainly of magazines with 5.25-inch disks, but we will attempt to supply 3.5-inch disks if requested. The following issues are NOT available: PC<br>Magazine: 9/87, 11/87, 9/88, 11/88.
- Back issues of COMPUTE!'s Amiga Resouce magazine are available beginning with Spring, 1989 for<br>\$6.00 each. Back issues of COMPUTE'S Amiga Resource Disk are available beginning with Summer, 1989 for \$10.00 each. Disk/magazine combinations are \$12.00.

Shipping and handling included for U.S. and Ca-<br>nadian residents. Others add \$2.00 for surface mail, \$5.00 for air mail.

Payment must be in U.S. dollars by check drawn on U.S. bank. MasterCard or Visa credit cards accepted<br>on orders of more than \$20.00.

† North Carolina, New York, and Pennsylvania residents must add appropriate sales tax. 223

#### **Reviews**

sure how your adventure will turn out.

In graphics, sound, and animation, Batman: The Movie is excellent, and the brief documentation is all that's required. All controls for each level are accessed via joystick, and the movements are logical rather than contrived. While you won't have trouble controlling your character, you should be aware that the challenges will prevent a quick and easy solution. I can recommend Batman highly, with only one caveat: My son advises you to toggle the music off to prevent being distracted. -Ervin Bobo

**Batman: The Movie** Data East 1850 Little Orchard St. San Jose, CA 95125 \$29.95

## Spanada 128

Two questions occurred to me when I first learned about Spanada 128. The first had to do with wondering why any new program was written exclusively for the Commodore 128. After all, much larger companies have covered all bets by producing 64 software that might, incidentally, support a 128 mode.

The answer came easily enough: Spanada 128 apparently uses the greater memory capacity of the 128 and makes good use of the 80-column display. The 1571 disk drive is another requirement, and it may be that the full disk is utilized without flipping.

The second question, Why bother? is not so easily answered.

Spanada 128 is a Spanish-to-English translator. You type in a sentence or a phrase of Spanish such as La paloma volando en el cielo toca la alma en el cielo, and after a few seconds the computer begins breaking down the sentence in this manner:

LA-THE, HER, IT PALOMA-DOVE, PIGEON VOLANDO-FLYING, BLOWING UP, **BECOMING FURIOUS** EN-IN, ON, AT  $EL-THE$ CIELO-SKY, HEAVEN

And so on.

Then you are presented with the complete sentence, in this case, The dove flying in the sky touches the soul in heaven.

How are the different uses of words determined? I have no idea. Perhaps those who wrote the program are inherently poetic, but it would seem the translation could as easily have been The pigeon blowing up in the sky plays the soul in heaven.

Although English-to-Spanish translation is not a function of Spanada

128, it can be done-but only if enough English words have been stored in RAM as a result of previous Spanish-to-English translations. And if you're tempted to make back-and-forth translations, you will probably find cause for alarm.

For example, Las golondrinas son rumbo a Capistrano translates neatly to The swallows are on their way to Capistrano. English to Spanish then yields El swallows son en their via hacia Capistrano which translates as The ?swallows they are in ?their way toward Capistrano. The question marks denote words not recognized by the program.

Several modes of operation are supported, such as Advanced, which allows input of up to 253 characters instead of the usual 160; and Trace, which lists the steps the computer takes in searching for a word.

Still, my second question remains: Why bother?

Spanada 128 does not purport to teach Spanish or to replace textbook teaching. In fact, you must know Spanish in order to use it, for you'll quickly tire of the sample phrases in spite of their occasional humor.

> "How smart you are depends on what part of the country you're standing in." -Burt Reynolds

And if you plan to be in a Spanishspeaking country, a pocket translator will be much more effective than running back to the hotel to type into your computer what you thought that guy in the restaurant said.

In the end, Spanada 128 seems to be a very good bit of programming, doing exactly what it says it will do, but it comes close to being dangerously narrow in topic as a 128-only program.

To be absolutely fair, I must recall what Burt Reynolds said in the movie Smokey and the Bandit: "How smart you are depends on what part of the country you're standing in." In the Southwest, where Spanada 128 was produced, there will certainly be a need for such a program among the Hispanic population. But if you're an Anglo looking to learn Spanish, study this program carefully before purchasing.

-Ervin Bobo

Spanada 128 Spanada Enterprises 1 Sands Ranch Rd. Huachuca City, AZ 85616 \$49.95

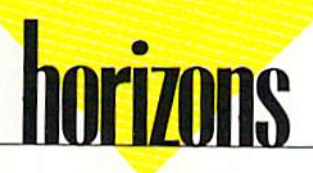

## Design~a-64 Contest Winners Winners

#### Rhett Anderson

( -

In November, I invited readers to redesign their 64s and send In pictures of sign their 645 and send in pictures of the results. I'd like to thank all those the results. I'd like to thank all those who participated. I enjoyed each entry.

Below are the winning entries. As Below are the winning entries. As promised, each winner gets to choose promised, each winner gels to choose any three titles from the Gazette disk any three titles from the Gazelle disk library. Below each photo, you'll find library. Below each photo, you'll find some revealing words from the artists.

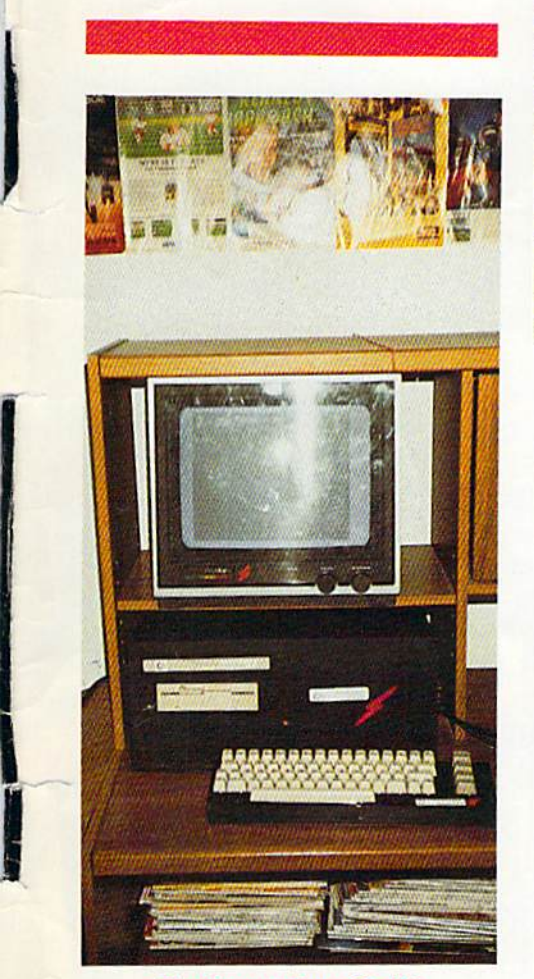

#### The Commodore 64-AS The Commodore 64-AS Dennis Joslin Dennis Joslin

To make the 64-AS (Awesome System or Advanced System), first took apart the *Advanced System),* I *firsl look apllrt Ihe*  disk drive. Then took all the circuitry *disk drive. Tlrell 1 look all tire circuitry*  and the keyboard out of the computer. I lengthened the wires on the power LED so that it would reach to the front of the box. *thaI it would* reacil *to Ilze frol1 l of the box.*  As you can see, I have a detached keyboard on my system. The last step was to *board* 011 *my* syst/!III . *The last* 51rp *was* to make orange lightning bolts.

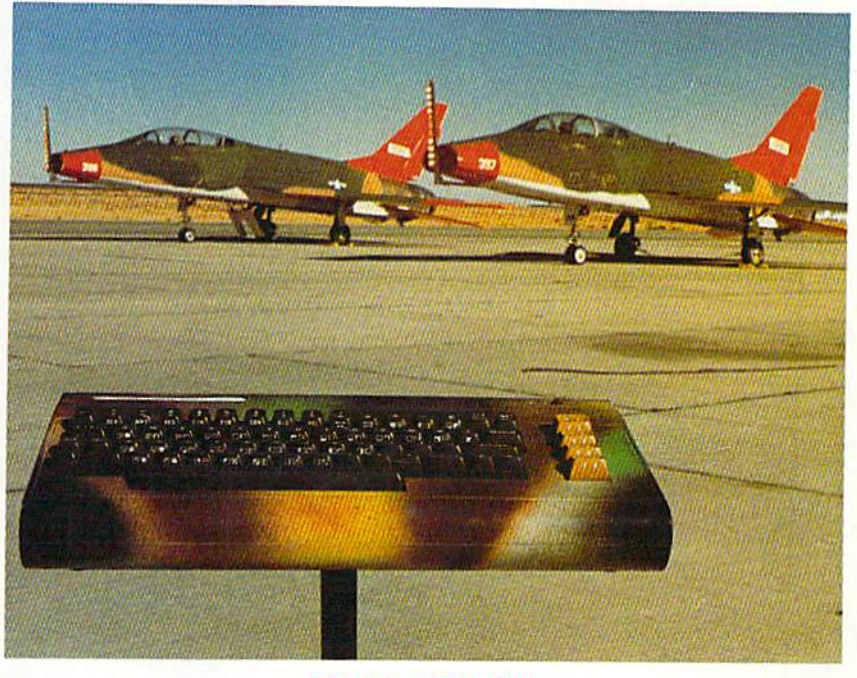

The Commando 64 The Commando 64 Michael Rogalski

*My entry is actually a reworked VIC-20. The artwork took all of two minutes to do,* since I had about five cans of spray paint in my paint cabinet. The photos were taken at the Mojave Airport, where Dick Rutan launched and landed the Voyager aircraft. *allhe Mojave Airport, wlll're Dick Rutlll! ialmc/wi and IlInded* Ilrl' Voyager *aircraft.*  If I win, I'd like the Gazette 5-Year Index *disk*, GEOS *disk*, and Best Games disk.

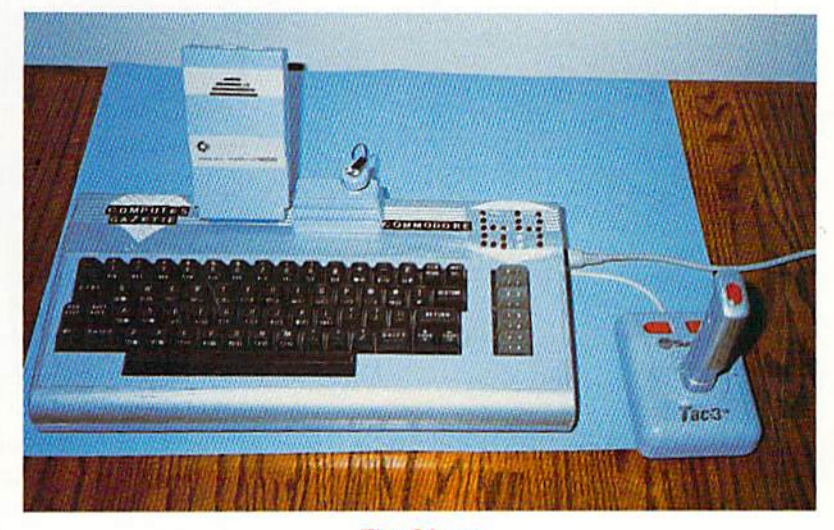

The 64 c.c. The 64 c.c. **Aaron Woolf** 

*When I made my 64 c.c. (completely custom), I used LEDs to make the 64 at the top* where the power indicator used to be. Around the keyboard section, I painted it light *blue. Outside of the blue section, I painted it with aluminum paint to give it that metallic look. I also painted a Commodore 1670 modem, a Suncom Tac-3 joystick,* and a Suncom disk notcher. **G** 

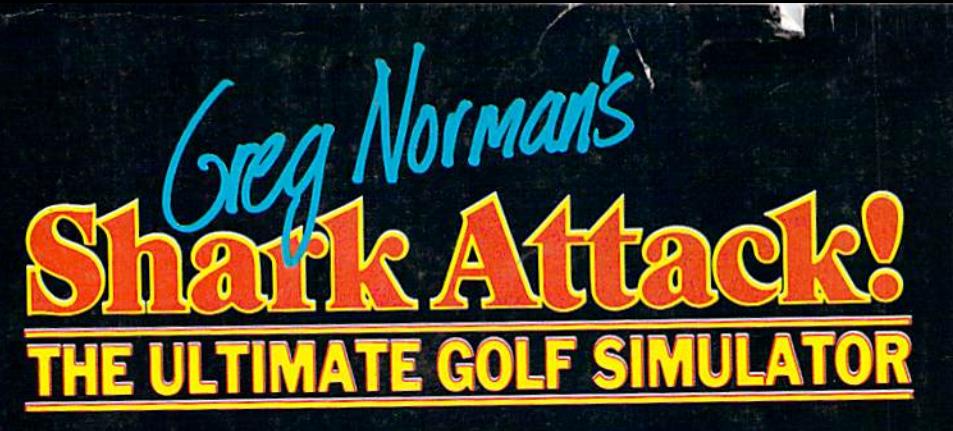

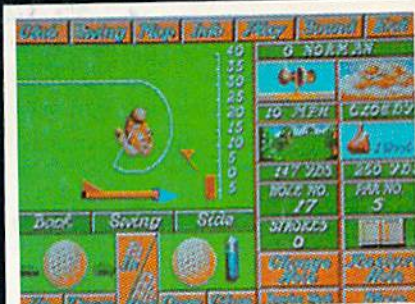

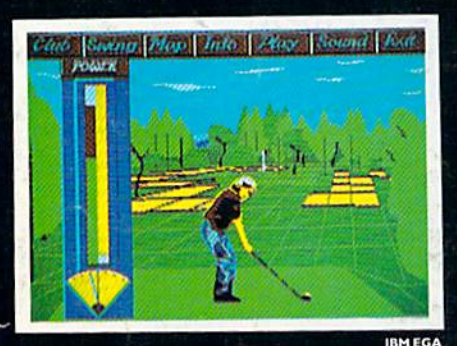

1 I IZ **COLF SIMULATO**  It's professional golf at its best with the game's most aggressive and successful player, Greg Norman... a state-of-the-art golf simulation with more realistic threedimensional graphics than you've ever seen before!

Rich in detail, Shark Attack is packed with features not included in lesser games, including:

**Pre-game Practice, Matchplay,** 

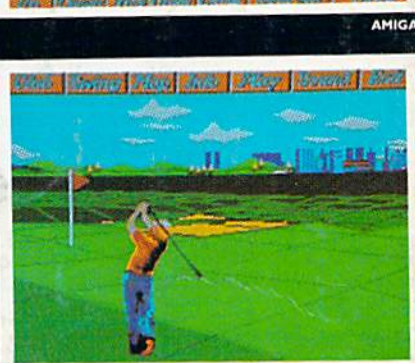

 $\mathbb{R}^n$ 

- Greensomes, Strokeplay, and Texas Scramble, all handicapped according to adjustable attributes, with single and team play options (up to four players).
- A professional caddy who can recommend the club to use for each shot.
- **On-screen ability to design your own swing, for a game which is more dependent on skill** than luck,
- Greg Norman's swing digitized for your instruction in the best golfing form.
- Ability to open and close the club face and adjust the loft, totally on-screen, for greater control.
- <sup>2</sup> A 3-D perspective, which can be rotated through 360 degrees from any point. You can really walk each hole, and study the lie of each shot just like you would on a real golf course (one of the features that make this a simulation, not just a game).
- Changing wind and weather conditions, to add to the challenge.

Greg Norman's Shark Attack: the first true golf simulation, produced under the guidance of the Great White Shark himself! As on the pro circuit, total concentration, strategy and control are all required to come in under par!

## WIN A FABULOUS TRIP TO AUSTRALIA IN THE SHAKK ATTACK SWEEPSTAKES!

To enter, fill out and return your Shark Attack warranty card. Here's what you may win:

 $\bullet$ Two round trip airfaires to Australia . Hotel accomodations for nine nights Tickets to the Australian Open Golf Championship Opportunity to meet the Great White Shark Trimself • \$1,000 in cash Send in your warranty card today!

Entries must be postmarked no later than July 31, 1990. Offer void where prohibited by law

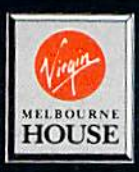

**Licensed from Gremlin Graphics.** 

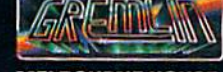

MELBOURNE HOUSE

18001 Cowan, Ste. A. Irvine, CA 92714 Tel. (714) B33-S710

Melbourne House is a member of the Virgin Mastertronic Group. Circle Reader Service Number 105

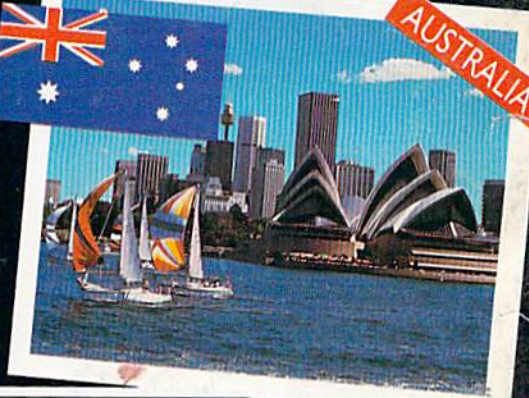

Look for Shark Attack at your favorite software store. For these fine computers:

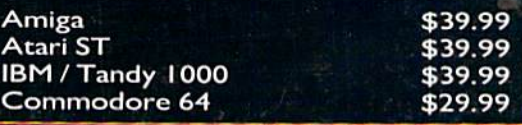

ing New Standards